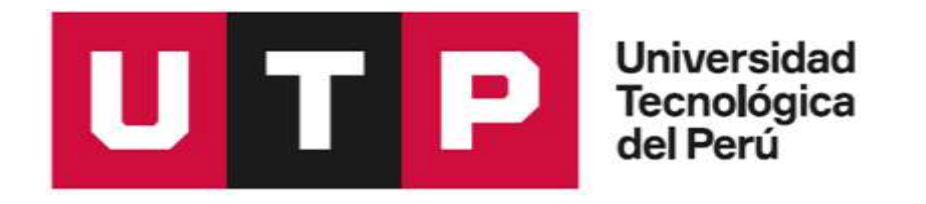

Facultad de Ingeniería

Ingeniería de Software

Programa Especial de Titulación

Desarrollo e implementación de tecnologías móviles en el proceso de extracción de moluscos Bivalvos en la Bahía de Sechura Piura

Autor:

Roger Amancio Apaéstegui Ortega

Para optar el Título Profesional de

# **Ingeniero de Software**

Asesor: Ing. Yamil Quiñones Nieto

Lima - Perú

2021

# **DEDICATORIA**

<span id="page-1-0"></span>Con cariño a mis padres, hermano y mi adorable Renita quienes estuvieron presentes en este logro personal y profesional.

# <span id="page-2-0"></span>**AGRADECIMIENTO**

A mis padres por su cariño y apoyo continuo.

A Renita por darme la fortaleza que tengo.

A mi asesor el Ing. Yamil Quiñones Nieto por darme el apoyo y pautas para realizar el presente informe.

A los profesores que tuve a lo largo de estos años en la Universidad y que me ayudaron a tener una sólida base de conocimiento sobre mi carrera Profesional.

# **RESUMEN**

<span id="page-3-0"></span>El desarrollo e implementación de tecnologías móviles de la presente investigación se origina con el firme propósito de contribuir con la institución y aportar con el conocimiento científico y tecnológico, acorde con el mundo globalizado que nos permite hacer uso de ella y aplicarla agilizando el mecanismo de vigilancia y control en el proceso de extracción de tal forma que permitió la optimización de las actividades donde se realiza la extracción de moluscos bivalvos orientados para el consumo humano. De acuerdo a la coyuntura por la que pasó SANIPES en el momento inicial del proyecto es que se optó por llevar a cabo la solución siguiendo un plan de gestión bajo el marco PMI y la gestión del desarrollo de Software bajo un enfoque de metodologías ágiles que permitió terminar el proyecto en los tiempos establecidos.

Gracias al desarrollo del presente proyecto se pudo cerrar la brecha existente entre los administrados y SANIPES con respecto a la solicitud de extracción asimismo se mejoró el proceso de planificación del personal fiscalizador y las labores de supervisión y control que ejerce SANIPES en el proceso de extracción de Moluscos Bivalvos.

**Palabras clave:** Tecnologías móviles, proceso de extracción, optimización, Plan de gestión, metodologías ágiles.

## **ABSTRACT**

<span id="page-4-0"></span>The development and implementation of mobile technologies in this research originates with the firm purpose of contributing to the institution and providing scientific and technological knowledge, in accordance with the globalized world that allows us to make use of it and apply it by streamlining the surveillance mechanism. and control in the extraction process in such a way that it allowed the optimization of the activities where the extraction of bivalve molluscs for human consumption is carried out. According to the situation SANIPES went through at the initial moment of the project, it was decided to carry out the solution following a management plan under PMI framework and the management of Software development under an agile methodologies approach that allowed finish the project in the established times.

Thanks to the development of this project, the existing gap between the administrations and SANIPES with respect to the extraction request was able to be closed, as well as the planning process of the inspection staff and the supervision and control tasks exercised by SANIPES in the extraction process Bivalve Mollusks.

**Keywords:** Mobile technologies, extraction process, optimization management Plan, agile methodologies.

# **TABLA DE CONTENIDO**

<span id="page-5-0"></span>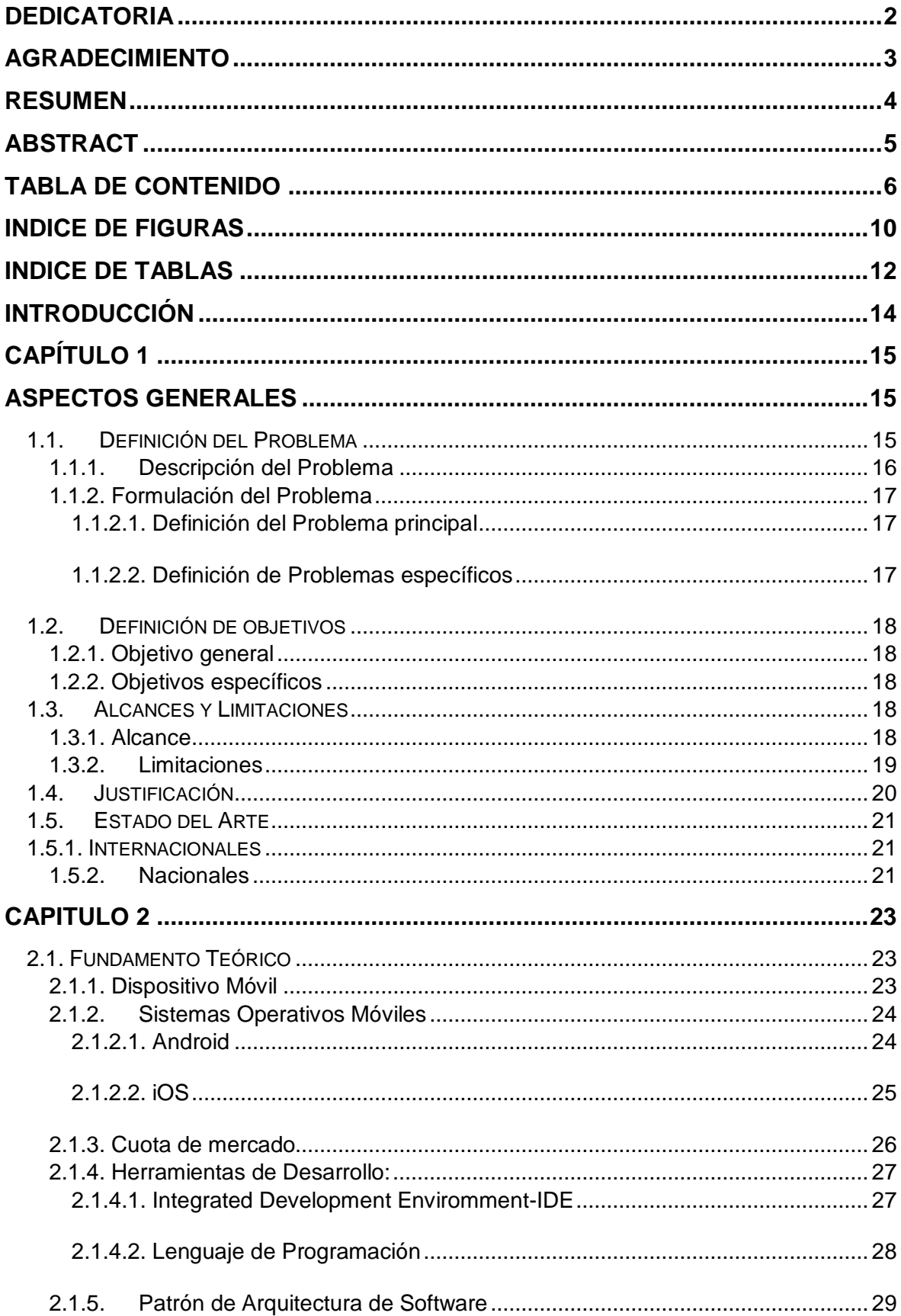

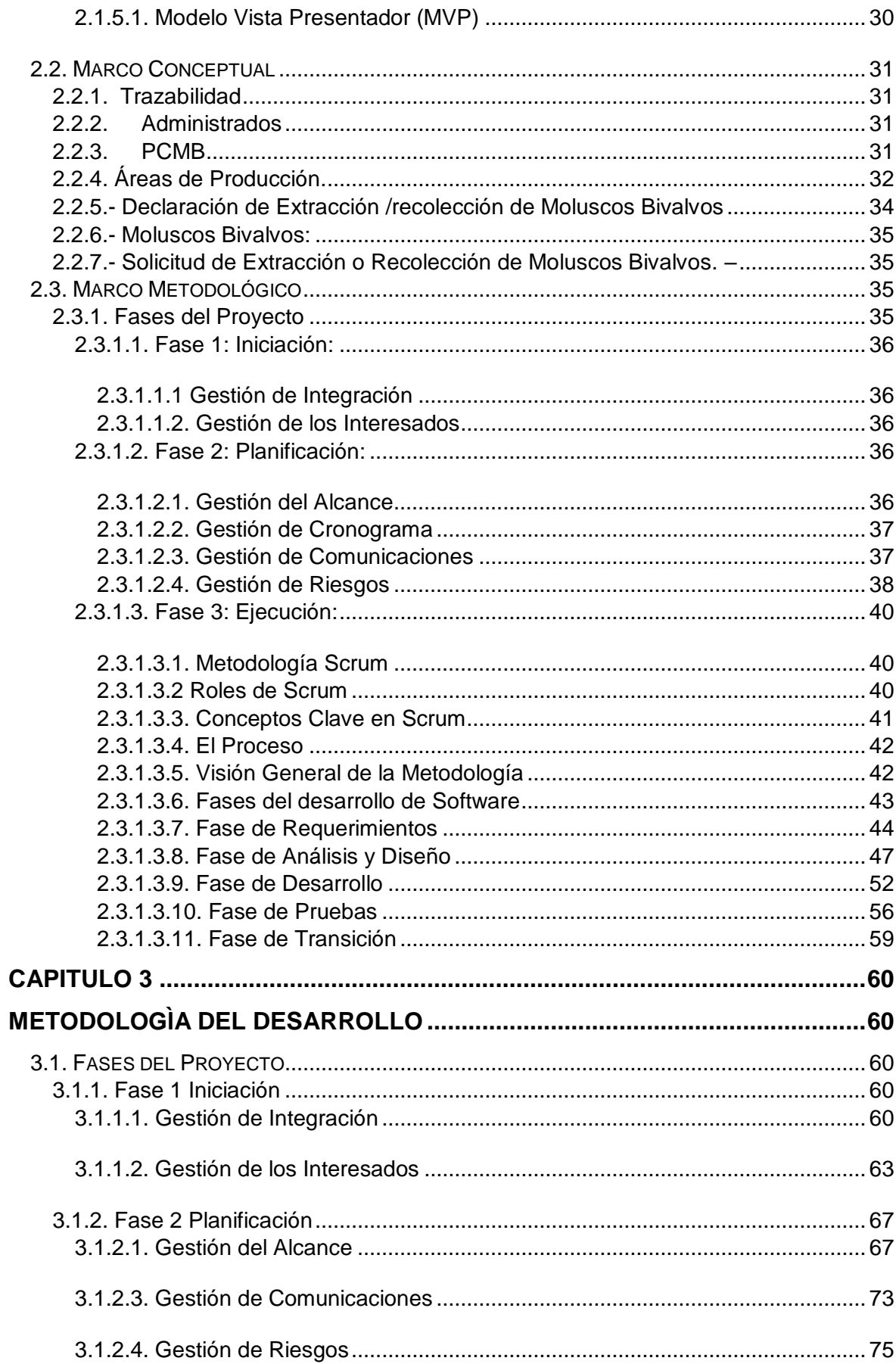

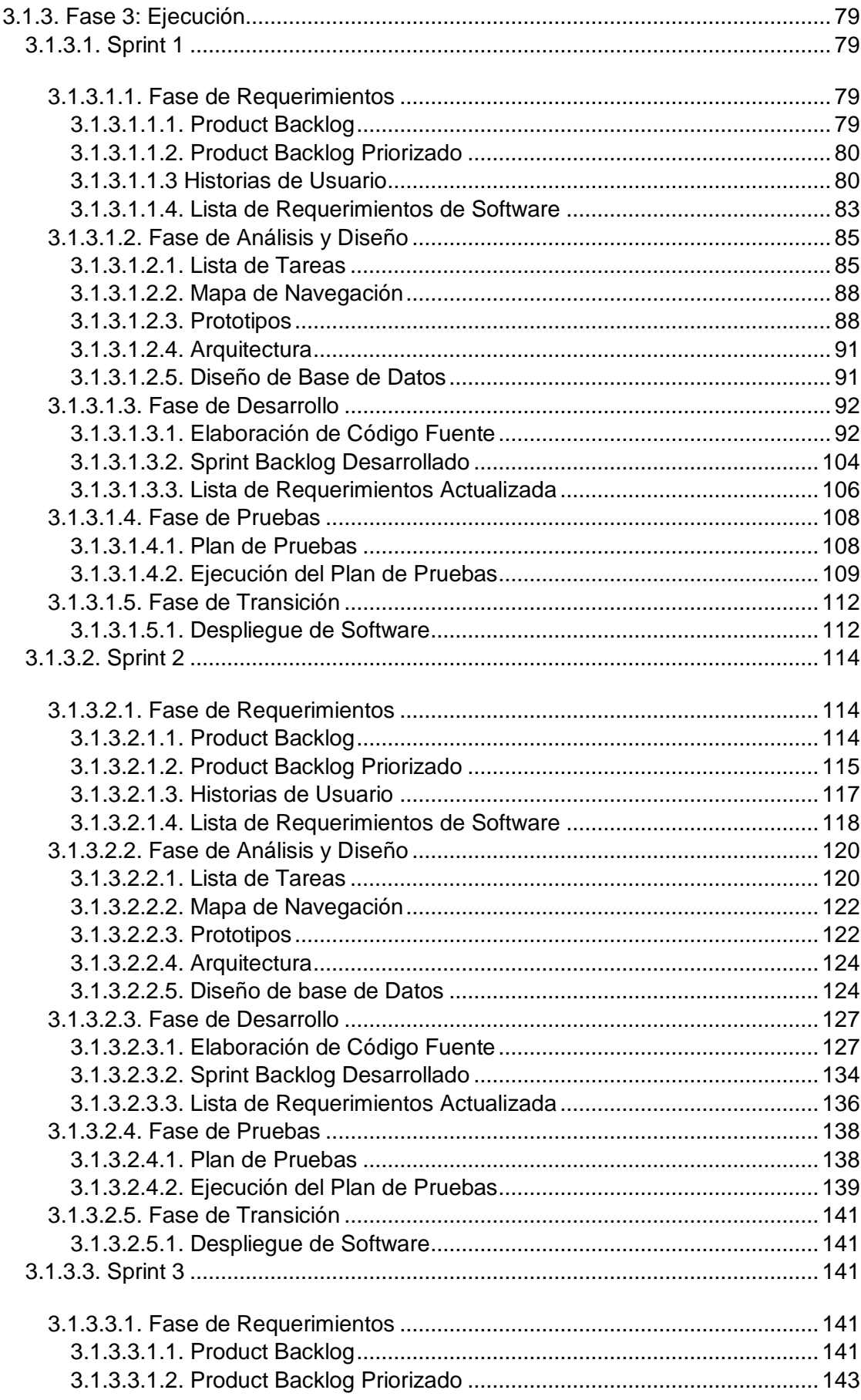

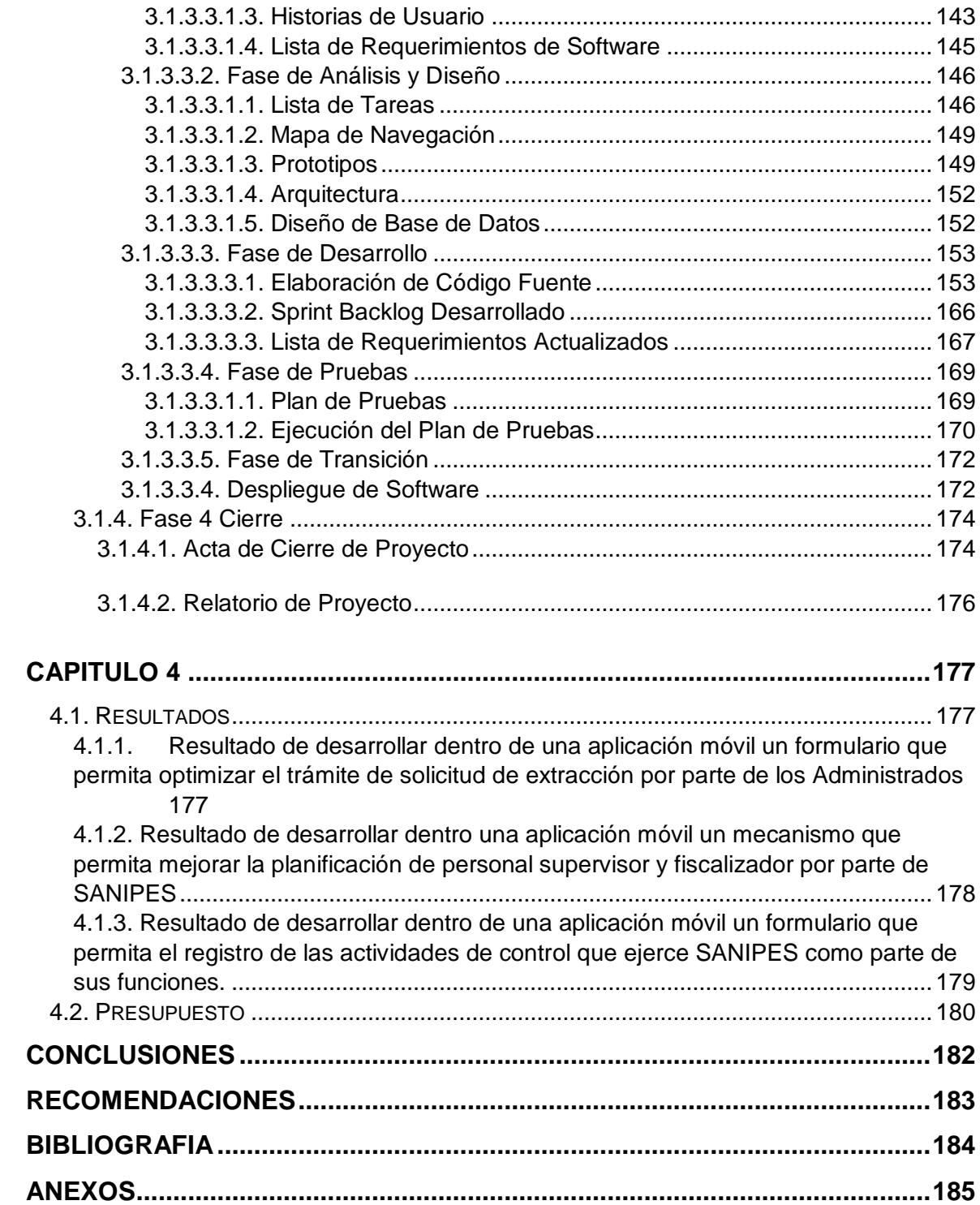

# **INDICE DE FIGURAS**

<span id="page-9-0"></span>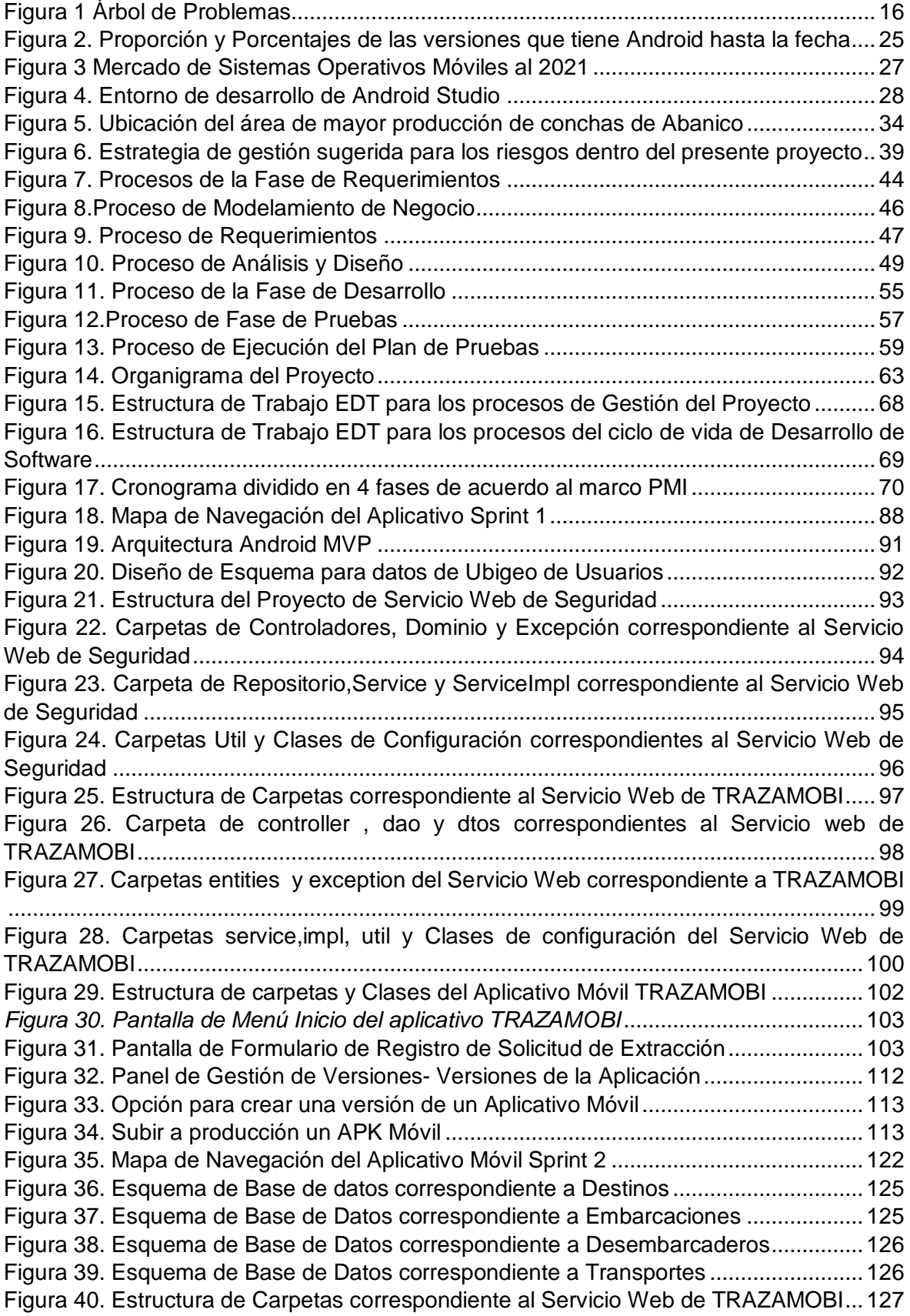

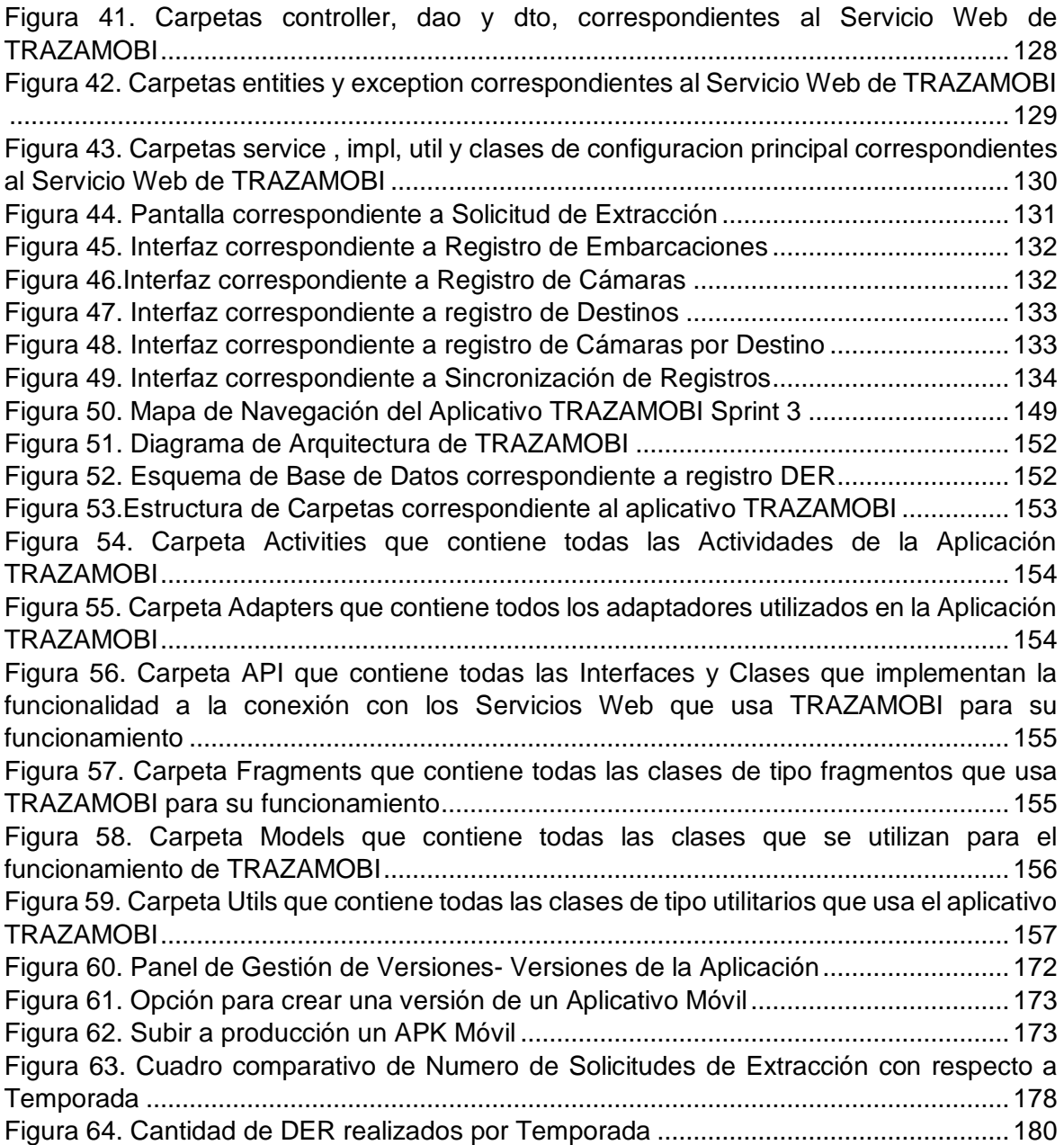

# **INDICE DE TABLAS**

<span id="page-11-0"></span>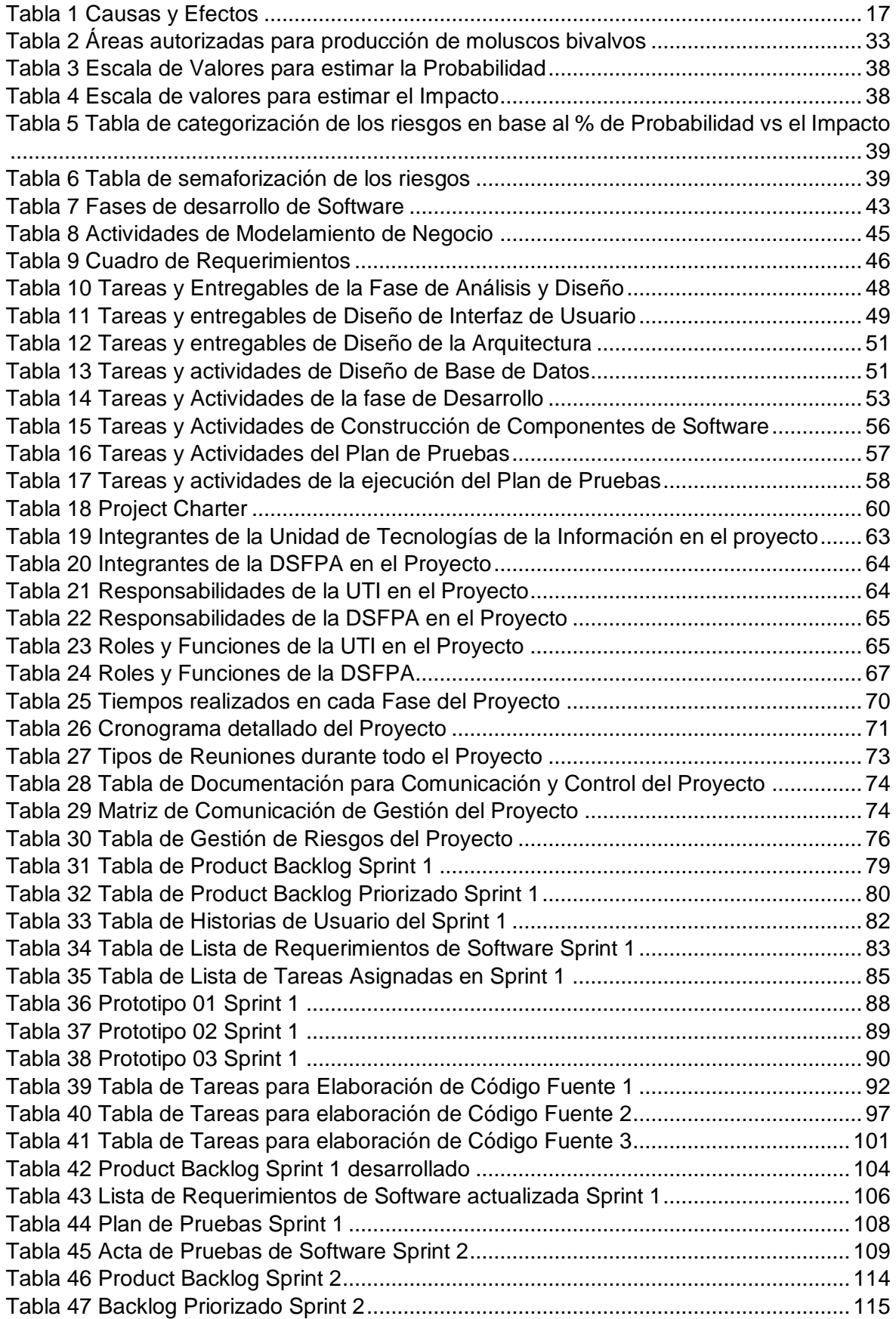

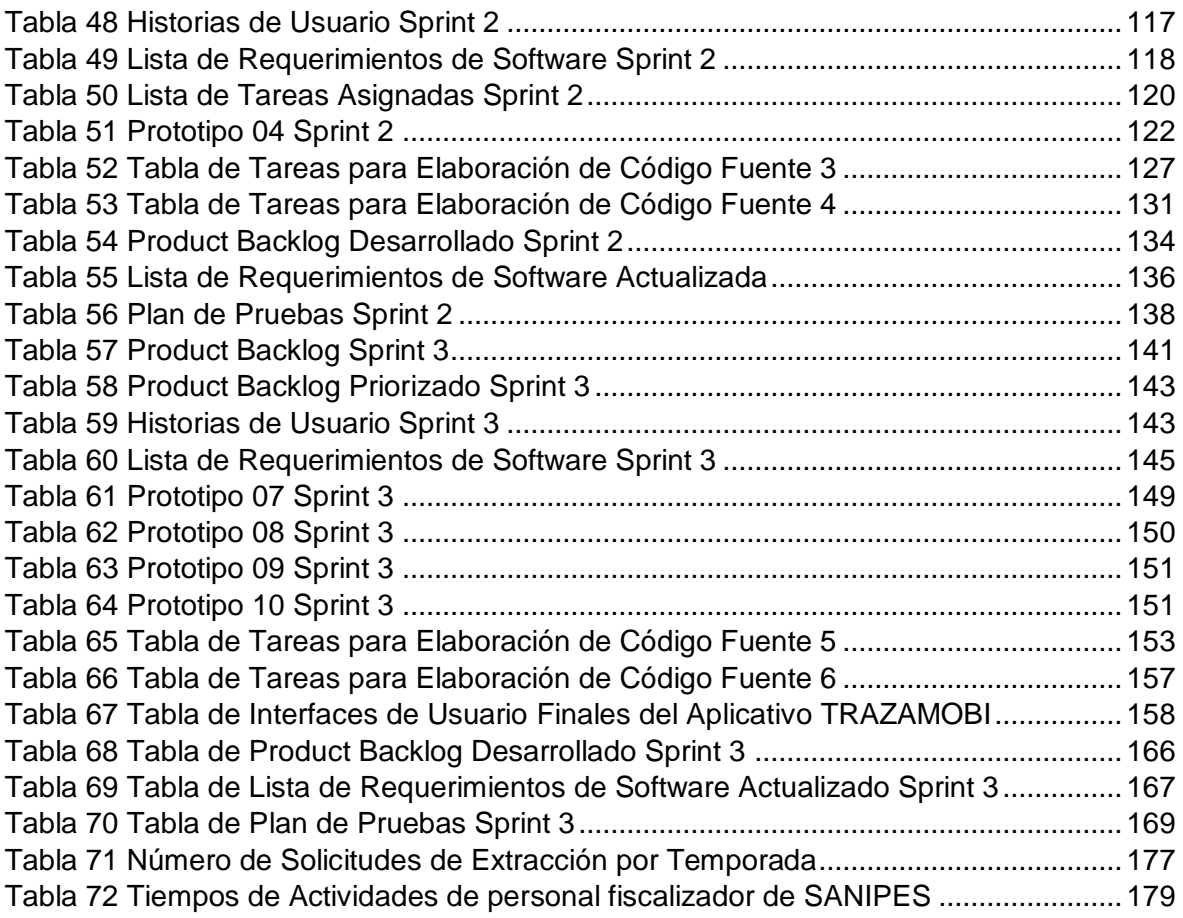

# **INTRODUCCIÓN**

<span id="page-13-0"></span>El presente informe trata del desarrollo e implementación de tecnologias moviles en el proceso de extraccion de moluscos bivalvos dentro del marco de funciones de monitoreo y control que ejerce el Organismo Nacional de Sanidad Pesquera ( 2021).

Por lo que el objetivo es evidenciar la mejoría como resultado del trabajo realizado usando aplicaciones moviles que sirvan como apoyo de las funciones de vigilancia y control sanitario en las areas destinadas a extraccion de moluscos bivalvos para consumo humano.

# CAPÍTULO 1.

Aquí se inicia con la especificación del ámbito donde se llevó a cabo el trabajo, precisando aquí el problema, planteando el objetivo general y especificos, asimismo determinando su justificacion e importancia del uso de Tecnologias Moviles en las funciones de vigilancia y control que ejerce SANIPES.

# CAPÍTULO 2.

En éste capítulo, se define el marco teorico que establece la linea base en el desarrollo del Informe, cuyo contenido abarca experiencias teoricas y prácticas en el mundo con respecto al tema tratado.

### CAPITULO 3.

En este capitulo , se pone en evidencia el desarrollo del proyecto teniendo como referencia los marcos metodologicos definidos en el Capitulo 2.

# CAPITULO 4.

En este capitulo , se exponen los resultados obtenidos producto de la implementacion del presente proyecto.

14

# **CAPÍTULO 1**

### **ASPECTOS GENERALES**

### <span id="page-14-2"></span><span id="page-14-1"></span><span id="page-14-0"></span>**1.1. Definición del Problema**

Él Organismo de Sanidad Pesquera, SANIPES (2018) es un Organismo técnico especializado con autonomía técnica, funcional, económica, financiera y administrativa, adscrito al Ministerio de la Producción, cuya función es normar, supervisar y fiscalizar la sanidad e inocuidad en toda la cadena productiva de recursos y productos pesqueros y acuícolas.

Mediante SANIPES ( 2017) según la Resolución Directoral N ° 004-2017-SANIPES-DSNPA a través de la Dirección de Supervisión y Fiscalización Pesquera y Acuícola (DSFPA) que determina la ejecución del Programa de Control de Moluscos Bivalvos (PCMB), quien es la encargada de regular las condiciones y verificar el cumplimiento de requisitos a cumplir de los moluscos bivalvos orientados para su comercialización o al procesamiento para el consumo humano.

Asimismo, el PCMB, se encarga del establecimiento de las condiciones que deben cumplir las áreas de producción, las concesiones acuícolas encargadas de realizar las actividades de extracción/recolección y/o cosecha de moluscos bivalvos vivos, así como en todas las etapas con la finalidad de asegurar su inocuidad y que éstas no afecten la salud de los consumidores.

Es aquí donde surge la imperiosa necesidad de construir un aplicativo movil que permita optimizar las actividades de vigilancia y control sanitario oficial para verificar el cumplimiento de la normativa sanitaria en los procesos de extracción y recolección de Moluscos Bivalvos.

Aqui se define, se analiza y se optimiza el proceso de extracción dentro de las funciones de vigilancia y control sanitario.

# <span id="page-15-0"></span>**1.1.1. Descripción del Problema**

El problema radica en el deficiente mecanismo de Vigilancia y Control en el proceso de Extracción que permita optimizar las actividades de las áreas en donde se realiza la extracción y/o de moluscos bivalvos destinados para el consumo humano.

Actualmente SANIPES por medio de la dirección de Supervisión y Fiscalización Pesquera realizan la tarea de Vigilancia y Control de forma manual, los cuales tienen como resultados Ver Figura1.

- Retraso en el trámite de solicitud de extracción realizado por parte del Administrado.
- Deficiencia en la planificación de personal supervisor y fiscalizador.
- Altos índices de demora en las actividades.
- Ausencia de estadísticas y reportes para cada una de las actividades del proceso.
- Retraso en la detección de Alertas Sanitarias. `

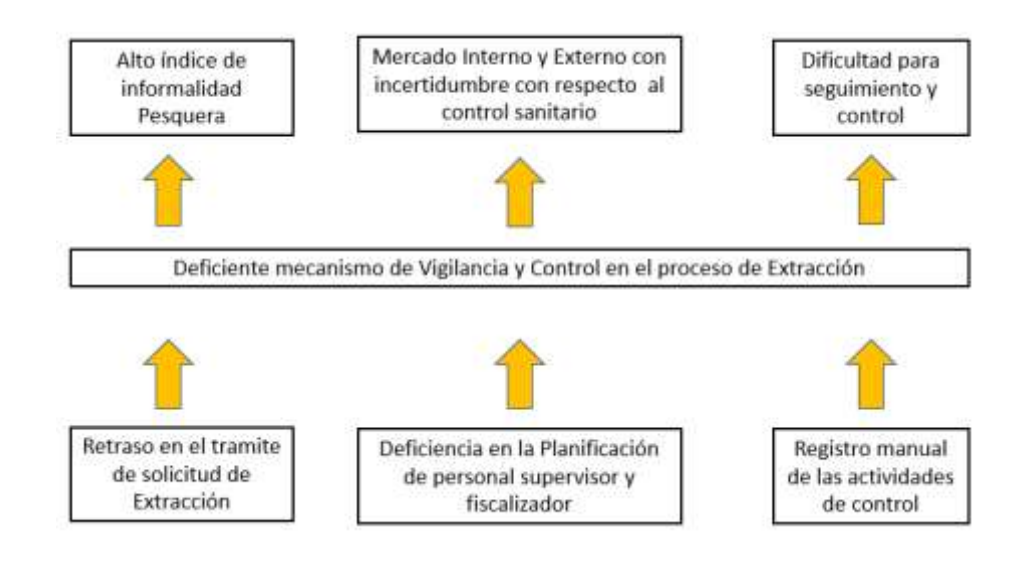

<span id="page-15-1"></span>*Figura 1 Árbol de Problemas*

Elaboración Propia

<span id="page-16-3"></span>*Tabla 1 Causas y Efectos*

| Causas                                                                    | <b>Efectos</b>                                                                                                   |  |  |
|---------------------------------------------------------------------------|----------------------------------------------------------------------------------------------------|--|--|
| Retraso en el trámite de solicitud de<br>Extracción.                      | índice<br>informalidad<br>Alto<br>de<br>pesquera.                                                                |  |  |
| Deficiencia en la planificación de<br>personal supervisor y fiscalizador. | Mercado interno<br>externo<br>$\mathsf{v}$<br>con<br>incertidumbre con<br>respecto<br>- al<br>control sanitario. |  |  |
| Registro manual de las actividades<br>de control.                         | <b>Dificultad</b><br>seguimiento<br>para<br>v<br>control.                                                        |  |  |

Elaboración Propia

# <span id="page-16-0"></span>**1.1.2. Formulación del Problema**

### <span id="page-16-1"></span>**1.1.2.1. Definición del Problema principal**

¿Cómo mejorar los mecanismos de Vigilancia y Control en el proceso de

Extracción de Moluscos Bivalvos?

# <span id="page-16-2"></span>**1.1.2.2. Definición de Problemas específicos**

¿Cómo mejorar el trámite de solicitud de extracción por parte de los Administrados y la posterior aprobación por parte de SANIPES?

¿Cómo mejorar la planificación de personal supervisor y fiscalizador por parte de SANIPES?

¿Cómo mejorar el registro de las actividades de control que ejerce SANIPES como parte de sus funciones?

# <span id="page-17-1"></span><span id="page-17-0"></span>**1.2. Definición de objetivos**

### **1.2.1. Objetivo general**

Desarrollar un aplicativo móvil que permita optimizar las funciones de Supervisión y Fiscalización en el proceso de extracción de moluscos bivalvos.

# <span id="page-17-2"></span>**1.2.2. Objetivos específicos**

Desarrollar dentro de una aplicación móvil un formulario que permita optimizar el trámite de solicitud de extracción por parte de los Administrados.

Desarrollar dentro una aplicación móvil un mecanismo que permita mejorar la planificación de personal supervisor y fiscalizador por parte de SANIPES.

Desarrollar dentro de una aplicación móvil un formulario que permita el registro de las actividades de control que ejerce SANIPES como parte de sus funciones.

### <span id="page-17-4"></span><span id="page-17-3"></span>**1.3. Alcances y Limitaciones**

### **1.3.1. Alcance**

La sistematización de las actividades del proceso de extracción de moluscos bivalvos consiste en desarrollar e implementar herramientas tecnológicas que van a permitir optimizar las funciones del proceso de extracción de moluscos bivalvos de tal manera que los mecanismos de vigilancia y control sean óptimos.

Las actividades del proceso de extracción de moluscos bivalvos que permitieron mejorar con el desarrollo de la aplicación móvil son las siguientes:

- Solicitud de Registros de Extracción por parte de los Administrados.
- Asignación y Alerta al personal fiscalizador de SANIPES para desarrollo de las actividades a realizar.
- Registro de Cumplimiento de Actividades del personal de SANIPES.

Ya que el tiempo y los costos del presente proyecto fue ínfimos, la aplicación ha sido solo desarrollada para dispositivos móviles que funcionen con sistema Operativo Android.

La aplicación móvil cuenta con diversas funcionalidades dentro de las cuales tenemos:

- Ingreso al aplicativo mediante credenciales proporcionadas por SANIPES.
- Descarga de información actualizada respecto a datos específicos para realizar las actividades por parte de SANIPES y Administrados
- Registrar Formularios de Solicitud de Extracción de Moluscos Bivalvos solo a personal autorizado por SANIPES.
- Notificaciones de tipo Push y envío de correo electrónico al personal de SANIPES cuando tiene asignada una tarea de supervisión y Control de Extracción de Moluscos Bivalvos.
- Registro de Actividades por parte del personal de SANIPES durante las labores de supervisión y Control de Extracción de Moluscos Bivalvos.
- Envío de información registrada por parte de personal de SANIPES y Administrados.

### <span id="page-18-0"></span>**1.3.2. Limitaciones**

Debido a la ejecución de actividades de Supervisión y Control dentro del proceso de extracción de moluscos bivalvos por parte de SANIPES, los mismos que se realizan mar adentro, no es posible el envío de información en tiempo real durante esta etapa.

El aplicativo móvil requiere de acceso a red de datos móviles para realizar el envío y sincronización de registros .

### <span id="page-19-0"></span>**1.4. Justificación**

De acuerdo a la problemática establecida, fue necesario sistematizar las funciones contempladas dentro del proceso de extracción de moluscos bivalvos el mismo que permite optimizar las actividades de vigilancia y control que ejerce SANIPES como parte de sus funciones.

Para ello se priorizó la necesidad del uso de tecnologías de información que permitió realizar los cambios orientados a la mejora.

Sistematizar las funciones dentro del proceso de extracción ayudó a que las atenciones hacia los Administrados sean mucho más rápidas y oportunas, reduciendo de esta manera la informalidad en el proceso.

La sistematización brindó rápidas atenciones a las alertas sanitarias, lo cual aportó mejor percepción del trabajo realizado por SANIPES hacia el mercado Interno y Externo.

La sistematización permitió que SANIPES sea más eficiente y eficaz en sus funciones, teniendo como resultado un óptimo seguimiento y control del proceso de Extracción.

Asimismo, el desarrollo e implementación de este proyecto ha permitido contribuir con la iniciativa impulsada por el Poder Ejecutivo llamada "Cero Papel", mediante el cual se buscó la protección del medioambiente, generando a su vez el ahorro de papel por parte de SANIPES y los Administrados en todas las actividades dentro del proceso de Extracción de Moluscos Bivalvos.

La implementación de este proyecto también ha permitido a la Dirección de Supervisión y Fiscalización Pesquera y Acuícola de SANIPES poder acceder de manera oportunidad a información correspondiente al proceso de Extracción de

20

Moluscos Bivalvos de manera rápida y oportuna, permitiendo de esta manera tener una mejor toma de decisiones dentro del proceso.

### <span id="page-20-0"></span>**1.5. Estado del Arte**

Aquí en esta sección consideramos los estudios realizados sobre el tema a nivel internacional y nacional.

### <span id="page-20-1"></span>**1.5.1. Internacionales**

Según la plataforma creada por Formiik ( 2021) que es una aplicaciòn movil de gestiòn que busca la optimizaciòn de cualquier proceso de negocio y asimismo brinda la facilidades en la gestiòn a los usuarios, facilitando ademàs el uso de sus formatos ùnicos relacionados a las actividades de supervisiòn, mantenimiento, inventarios, cobros,entregas, etc.,logra funcionar aùn sin internet, el m ismo que es utilizado si solo envìa o recibe la informaciòn logrando de esta forma sincronizar desde un lugar donde no existe cobertura de red y data mòvil que es almacenado hasta que haya la cobertura necesaria o señal.

De acuerdo a Streetsmartmobile ( 2021) desarrollò Clicksoftware Inc., lo que permitiò que las instituciones logren la transparencia, efectividad y eficiencia en sus operaciones de gestiòn; sus formularios permitieron que los usuarios lleguen a controlar sus actividades a tiempo real e in situ asimismo reportar logros, fotos y georeferencias asimismo la duraciòn de las actividades, etc.

### <span id="page-20-2"></span>**1.5.2. Nacionales**

De acuerdo a la investigaciòn realizada por Gaspar ( 2019) denominado " Sistematizaciòn de las actividades de supervisiòn realizadas por Qali Warma con una aplicaciòn mòvil" que contribuyò en la mejora de las actividades de supervisiòn en la entidad principalmente en el uso de las fichas de monitoreo y supervisiòn en una de las modalidades de servicio alimentario; y en las fichas de consumo en las preparaciones de raciones en la provisiòn del servicio alimentario, lo que permitio el aseguramiento de la integridad, disponibilidad y la confidencialidad de la informaciòn en las 27 sedes regionales que atiende la instituciòn.

Asimismo (Ministerio de Desarrollo e Inclusiòn Social (MIDIS, 2021) desarrollò una aplicaciòn que permitiò monitorear desde un registro del empadronador, supervisor, proveedor toda actividad programada para el desarrollo del trabajo de campo y haciendo uso de coordenadas de ubicaciòn in situ de forma automàtica y brinda fotos al formato de registro como sustento del cumplimiento de tareas.

#### **CAPITULO 2**

<span id="page-22-0"></span>Actualmente el desarrollo de aplicativos móviles se ha visto incrementado de manera exponencial ya que cada vez los dispositivos móviles forman parte de la vida cotidiana de los seres humanos, de aquí nace la necesidad de construir una aplicación que sirva de apoyo a los usuarios objetivo del presente proyecto que es materia de interés en todos los aspectos tecnológicos a nivel mundial.

La finalidad del presente capítulo es establecer definiciones que brinden el conocimiento necesario para comprender el funcionamiento y la necesidad de establecer con las tecnologías móviles, el desarrollo de un aplicativo que sirva a los propósitos de los objetivos propuestos.

#### <span id="page-22-1"></span>**2.1. Fundamento Teórico**

<span id="page-22-2"></span>En sucesión, se especificarán las definiciones que se tuvieron en cuenta durante las etapas del desarrollo del proyecto:

#### **2.1.1. Dispositivo Móvil**

Es un aparato electrónico con capacidad de procesar datos e información, los cuales tienen dentro de sus funciones tener una conexión permanente a o intermitente a una red de datos, asimismo tienen dentro de su estructura componentes similares a los de un computador, como por ejemplo (memoria RAM, disco duro, procesador) También tiene la posibilidad de mostrar información mediante texto, audio, video, gráficos, etc.

Los dispositivos móviles considerados para el presente proyecto son:

**Smartphone. -** Termino en ingles cuya definición traducida al castellano es Teléfono Inteligente, de acuerdo a la definición de Quees ( 2018) es un dispositivo móvil electrónico que está compuesto por componentes de hardware y software que permite realizar funciones típicas de un celular y a su mismo tiempo funciones de una computadora de escritorio.

**Tablet. -** es un vocablo ingles cuya definición traducida al castellano es Tableta, de acuerdo a Perez y Merino ( 2021) es un tipo de dispositivo móvil electrónico al que se le pueden atribuir las mismas funcionalidades que un smartphone, siendo una de sus características tener un mayor tamaño de pantalla. Dentro de los tamaños estándar están los de 8 y 12 pulgadas.

### <span id="page-23-0"></span>**2.1.2. Sistemas Operativos Móviles**

Un Sistema Operativo es el software encargado de controlar los componentes (hardware) de un dispositivo electrónico y la ejecución de programas. Pieza fundamental e imprescindible para el correcto funcionamiento de un equipo informático y sin el cual no podría funcionar.

Algunos Sistemas operativos cuentan con una interfaz gráfica que hace que la interacción con este sea más sencilla.

Los Sistemas Operativos Móviles, son más básicos que los usados por equipos informáticos de mayor tamaño y capacidad (Computadoras de escritorio, laptops), están diseñados de tal forma que solo es posible darles uso mediante dispositivos móviles como Smartphones y Tabletas. La función principal de los sistemas operativos móviles es brindar mayor capacidad de conexión a una red de datos por medios inalámbricos o bluetooth, así como el de gestionar la información mediante todo tipo de archivos multimedia.

Dentro de los Sistemas operativos móviles más usados tenemos:

### <span id="page-23-1"></span>**2.1.2.1. Android**

Es un Sistema Operativo Móvil basado en el núcleo de Linux, desarrollado por Android Inc. Definido por Google (2021) durante sus inicios, en la

24

actualidad la empresa responsable de las actualizaciones de dicho sistema operativo es Google.

El sistema Operativo Android, aclarado por el mismo Google (2021) posee gran variedad de versiones, que son actualizados según los nuevos recursos de hardware que hace que incremente sus capacidades con el transcurrir del tiempo, lo que origina nuevas versiones que gestionen con mayor performance las nuevas capacidades de dichos componentes.

Dentro de las versiones de Sistema Operativo Android en proporción con el porcentaje de dispositivos móviles que se tiene hasta la fecha son los siguientes de acuerdo a la Figura 2.

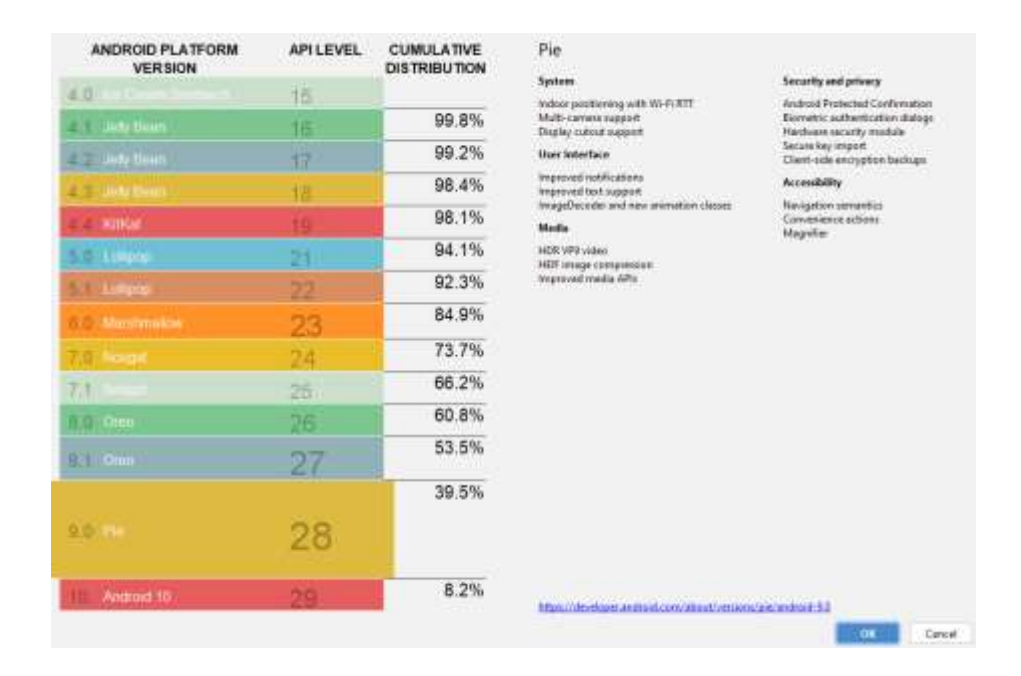

<span id="page-24-1"></span>*Figura 2.* Proporción y Porcentajes de las versiones que tiene Android hasta la fecha Fuente: *Google ( 2021)*

### <span id="page-24-0"></span>**2.1.2.2. iOS**

De acuerdo a lo manifestado por SoftwareLab (2021) es un sistema Operativo Móvil que pertenece a la Compañía Multinacional Apple Inc., en principio desarrollado para el IPhone (IPhone Os), la principal diferencia

entre este sistema operativo con otros es la potencia de su seguridad, facilidad para navegar entre sus diferentes tipos de interfaces gráficas.

Todas sus aplicaciones se encuentran distribuidas mediante su tienda AppStore, que sirve de repositorio para todo tipo de aplicaciones móviles desarrolladas para dicho sistema operativo.

Dentro de sus desventajas frente a otros sistemas operativos es el tema de ser más cerrado con respecto al desarrollo y funcionamiento de sus aplicaciones móviles, que te obliga a usar solo dispositivos fabricados por la empresa Apple Inc.

### <span id="page-25-0"></span>**2.1.3. Cuota de mercado**

El mercado de los dispositivos móviles (smartphone, tabletas) está en constante crecimiento con respecto a otro tipo de tecnologías, hace 10 años el mercado de teléfonos móviles se encontraba muy fragmentado en donde los equipos BlackBerry y Nokia estaban a la cabeza de este mercado según la compañía gartner en Costello y Hippold (2021) existía mucha incertidumbre respecto a por cuál de estas tecnologías adentrarse a desarrollar aplicaciones, puesto que eran excluyentes unas de otras.

Hoy en día, se tienen dos sistemas Operativos relevantes de los cuales tenemos a Android de Google y IOS de Apple

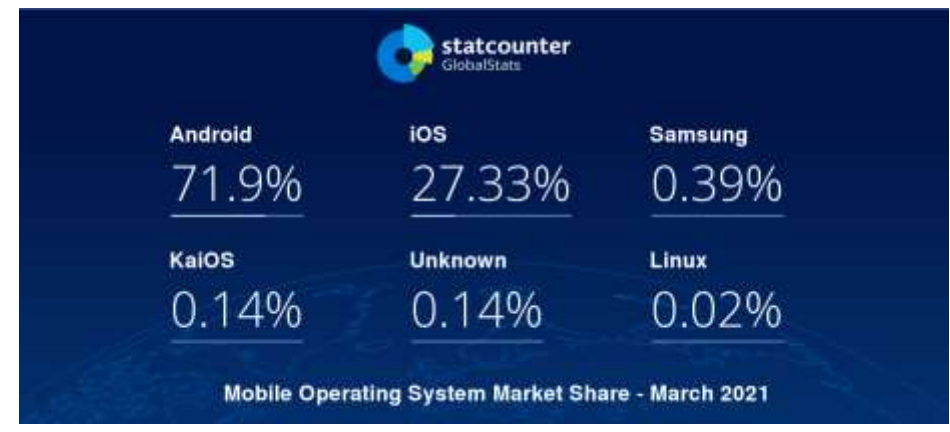

*Figura 3* Mercado de Sistemas Operativos Móviles al 2021 Fuente: Página Web de StatCounter (Marzo 2021) ( gs.statcounter.com)

<span id="page-26-2"></span>Como se aprecia en la Figura 3, se aprecia que el sistema operativo Android encabeza el mercado de estos dispositivos usan el Android, quedando relegado el Sistema Operativo IOS en segundo lugar y los demás están en un lugar que los hacen irrelevantes respecto a los dos principales protagonistas de la cuota de mercado actual.

# **2.1.2.3. Aplicación Móvil**

Es un software diseñado y desarrollado para funcionar en un dispositivo móvil emulando funciones similares a las de una computadora.

Una aplicación móvil, por lo general es pequeña y sencilla, cuyas funciones son escalables con el tiempo de acuerdo a la función requerida por el usuario que la maneja.

# <span id="page-26-0"></span>**2.1.4. Herramientas de Desarrollo:**

# <span id="page-26-1"></span>**2.1.4.1. Integrated Development Enviromment-IDE**

Es una aplicación que proporciona a los desarrolladores un ambiente de desarrollo de aplicaciones informáticas con las herramientas para construir y probar software.

Este conjunto de herramientas sirve de nexo entre el hardware y el usuario para el desarrollo del presente proyecto se utilizó el siguiente IDE:

# **Android Studio:**

Es el ambiente de trabajo ideal para construir aplicaciones móviles orientados a dispositivos con sistema operativo Android, manifestado por Google ( 2013) en la conferencia pública de Google I/O donde remplaza a Eclipse como IDE oficial, la primera versión estable se publicó en diciembre del 2014.

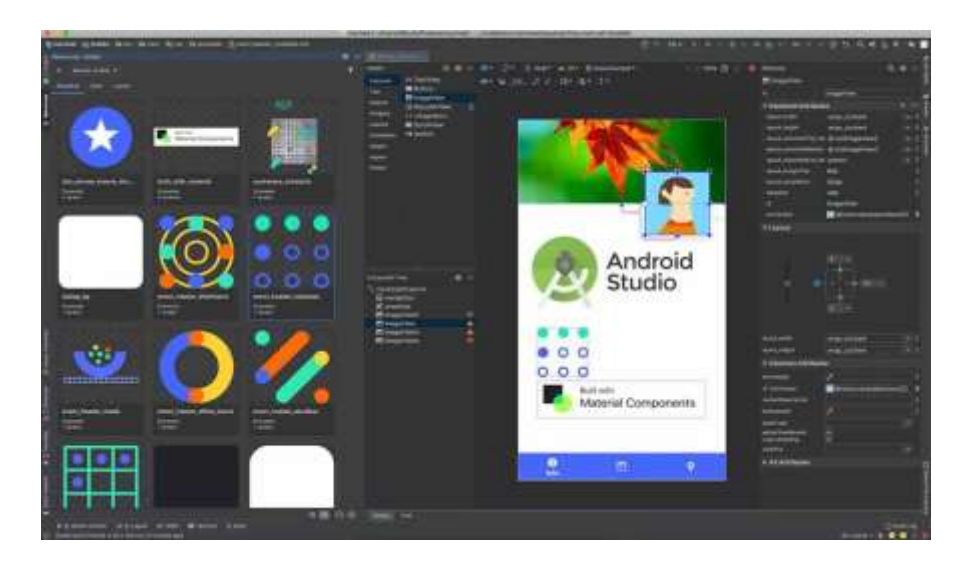

*Figura 4.* Entorno de desarrollo de Android Studio Fuente: (developer.android.com)

# <span id="page-27-1"></span><span id="page-27-0"></span>**2.1.4.2. Lenguaje de Programación**

Un lenguaje de programación es el encargado de realizar la función de ordenar instrucciones a una computadora de tal manera que esta los pueda interpretar.

Es un conjunto de instrucciones que permite comunicarnos con las computadoras por medio de instructivos escritos.

Actualmente existen en el mercado una variedad de lenguajes de programación que pueden usarse para comunicarse con una computadora, y que sirven como un traductor del verdadero lenguaje que maneja una computadora, el cual se llama binario.

En la presente investigación se usó el lenguaje de programación Java para la implementación del aplicativo móvil.

# **2.1.4.3. Base de Datos**

Anguiano (2021) define como una colección organizada de información estructurada, o datos, típicamente almacenados electrónicamente en un sistema de computadora.

Toda base de datos se controla por medio de un sistema de gestión de base de datos (DBMS). Entre ambos se asocian.

La base de datos que se utilizó en el proyecto es SQLite.

**SQLite.** - Es una base de datos que permite guardar información en dispositivos móviles. Implementa el estándar SQL92 y también agregar extensiones que facilitan el uso en todo tipo de ambiente de desarrollo. Esto ayuda a que SQLite soporte todo tipo de consultas del lenguaje SQL de acuerdo a lo manifestado por DB-Engines ( 2021).

#### <span id="page-28-0"></span>**2.1.5. Patrón de Arquitectura de Software**

Un patrón de arquitectura llamado también arquetipo, ofrece un determinado conjunto de características orientadas a resolver determinados atributos de calidad que tiene un determinado software, dichos atributos de calidad son, escalabilidad, facilidad de despliegue, rendimiento, agilidad, capacidad de prueba, facilidad de desarrollo.

El uso de un patrón de arquitectura para desarrollo de un aplicativo móvil implica mucho en el futuro de este.

La aplicación se desarrolló basada en el patrón de arquitectura llamado Modelo Vista Presentador (MVP), según con lo acordado dentro de la Directiva Interna de la Unidad de Tecnologías de la Información de SANIPES.

### <span id="page-29-0"></span>**2.1.5.1. Modelo Vista Presentador (MVP)**

MVP, es uno de los patrones de arquitectura de desarrollo más comunes y usados en el desarrollo de aplicaciones nativas con Android, este patrón cubre la necesidad de mantenimiento y escalabilidad que tiene un proyecto que va creciendo con el tiempo y líneas de código.

El uso de esta arquitectura es orientado a que cualquier persona pueda fácilmente mejorar, actualizar o modificar cualquier parte de la aplicación.

**Modelo.** - Contiene todas las clases relacionadas al acceso de datos y obtención de la información.

**Vista.** -Contiene todas las clases relacionadas directamente con la interfaz gráfica.

**Presentador. -** Contiene todas las clases que se encargaran de comunicar los modelos con las vistas, actuando de esta manera como interface entre ambos.

# <span id="page-30-1"></span><span id="page-30-0"></span>**2.2. Marco Conceptual**

### **2.2.1. Trazabilidad**

Es la posibilidad de hallar y hacer seguimiento a los procesos de recursos y productos hidrobiológicos, etc.

# <span id="page-30-2"></span>**2.2.2. Administrados**

Son las personas naturales o jurídicas que participan en cualquier etapa del proceso productivo pesquero y acuícola en el país, destinados al consumo humano.

# <span id="page-30-3"></span>**2.2.3. PCMB**

El Programa de Control de Moluscos Bivalvos (PCMB) regula las normas de seguridad sanitaria y de inocuidad que deben cumplir los moluscos bivalvos en la etapa de comercialización o procesamiento para consumo humano.

Además, el PCMB regula normas a cumplir por las áreas de producción y las concesiones acuícolas donde se realizan las actividades de correspondientes a la cadena productiva de moluscos bivalvos vivos, así como en todas las etapas, con la finalidad de asegurar su inocuidad y que no afecten la salud de los consumidores.

**Alcance del PCMB:** Programa de Control de Moluscos Bivalvos involucra a todos los operadores de infraestructuras acuícolas

- Personas naturales o jurídicas que acceden a la siembra y cosecha de los moluscos bivalvos en los lugares destinados a su producción y que cumplan con las normas.
- Áreas de producción cuyas condiciones y requisitos sanitarios deben ser evaluadas para su clasificación
- Moluscos bivalvos vivos para su identificación en la cadena de producción.
- Embarcaciones destinadas a extraer y recolectar y que deben reunir ciertos requisitos para preservar y conservar los moluscos bivalvos.
- Actividades correspondientes a toda la cadena de producción de moluscos bivalvos.
- Plantas de depuración
- Las organizaciones autorizadas como Entidades de Apoyo para la toma de muestras, ejecución de ensayos y emisión de los informes respectivos.

# <span id="page-31-0"></span>**2.2.4. Áreas de Producción.**

Son áreas marítimas naturales o cultivados donde se encuentran los moluscos bivalvos.

Dentro de las áreas autorizadas por SANIPES para la producción de moluscos bivalvos tenemos, ver Tabla 2.

| <b>ZONA</b>         | <b>AREA DE PRODUCCION</b> |               | <b>UBICACIÓN</b>          |                         | <b>TIPO</b>              |
|---------------------|---------------------------|---------------|---------------------------|-------------------------|--------------------------|
|                     | <b>DENOMINACION</b>       | <b>DPTO</b>   | <b>PROV/DIST</b>          | <b>ESPECIE</b>          | <b>DE</b><br><b>AREA</b> |
| Guaynuna            | Guaynuna 1                | <b>ANCASH</b> | Casma/ Comandante<br>Noel |                         |                          |
|                     | Guaynuna 2                |               |                           |                         |                          |
| Bahía<br>Lagunillas | La Mina Lagunillas        | <b>ICA</b>    | Pisco/Paracas             | Concha<br>de<br>Abanico | Acuicultura              |
| Tortuga             | Isla Tortuga              | <b>ANCASH</b> | Casma/Comandante<br>Noel  |                         |                          |
| Bahía de<br>Paracas | Atenas                    | <b>ICA</b>    | Pisco/Paracas             |                         |                          |
| Salinas             | Salinas                   | <b>ANCASH</b> | Santa/Samanco             |                         |                          |
| Nonura              | Nonura                    | <b>PIURA</b>  | Sechura/Sechura           |                         |                          |
| Bahía<br>Samanco    | La Boquita                | <b>ANCASH</b> | Santa/Samanco             |                         |                          |
|                     | El Dorado                 |               |                           |                         |                          |
| Bahía<br>Sechura    | Matacaballo               | <b>PIURA</b>  | Sechura/Sechura           |                         |                          |
|                     | Constante                 |               |                           |                         |                          |
|                     | Las Delicias              |               |                           |                         |                          |
|                     | Parachique                |               |                           |                         |                          |
|                     | Los Barrancos             |               |                           |                         |                          |
|                     | Vichayo                   |               |                           |                         |                          |
|                     | San Pedro 1               |               |                           |                         |                          |
| Tamborero           | Gramadal                  | <b>ANCASH</b> | Huarmey/Huarmey           | Navaja                  |                          |

<span id="page-32-0"></span>*Tabla 2 Áreas autorizadas para producción de moluscos bivalvos*

Elaboración propia

Dada la complejidad del proyecto, SANIPES decidió implementar de manera inicial las primeras pruebas en la Bahía de Sechura por tratarse del área de producción del cual se extrae la mayor cantidad de conchas de abanico a nivel nacional y luego de manera progresiva extender a todas las demás áreas de producción del País.

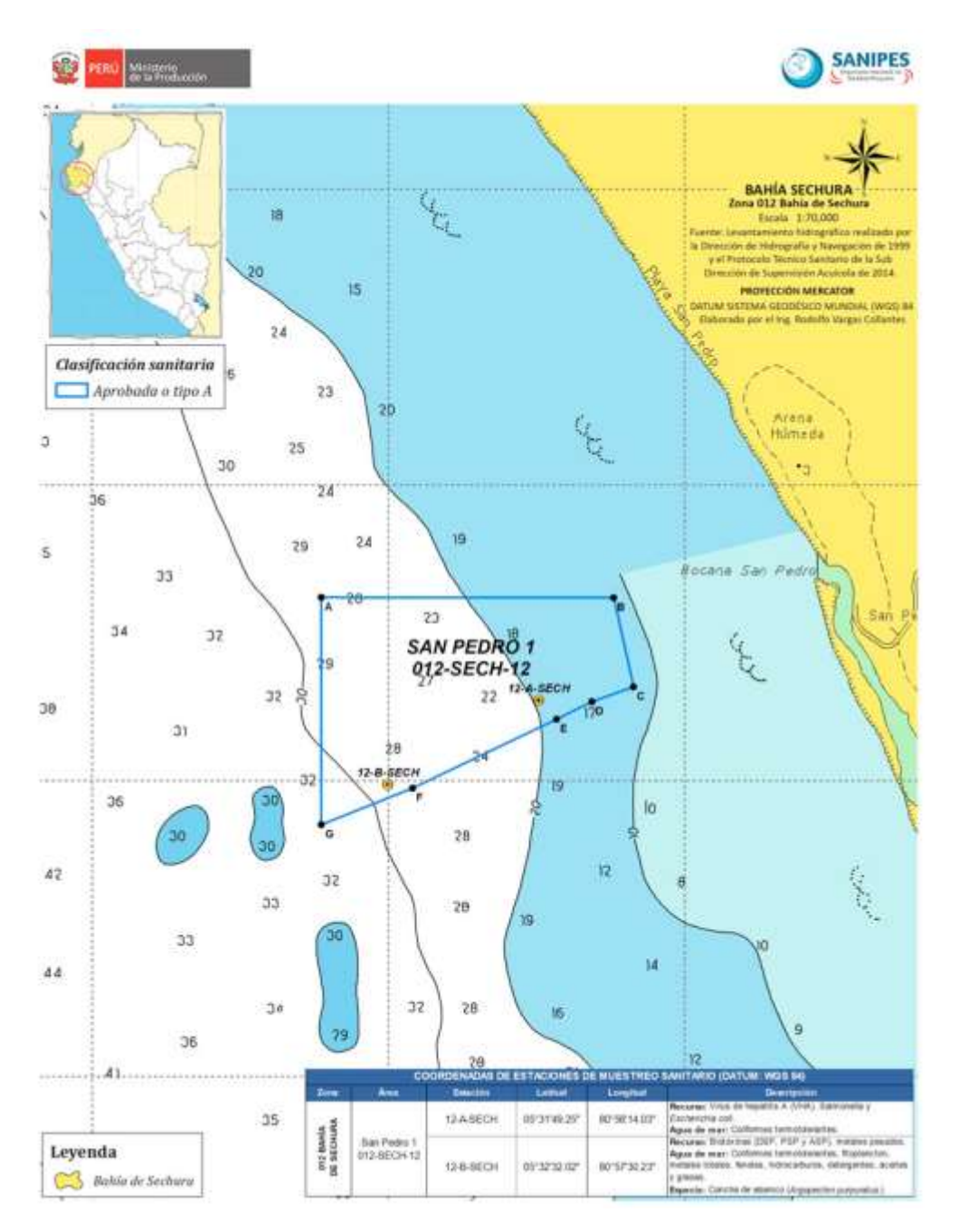

<span id="page-33-1"></span>*Figura 5.* Ubicación del área de mayor producción de conchas de Abanico Página Web de SANIPES (sanipes.gob.pe)

# <span id="page-33-0"></span>**2.2.5.- Declaración de Extracción /recolección de Moluscos Bivalvos**

Formato que registra la extracción/recolección, transporte y destino de los moluscos bivalvos.

# <span id="page-34-0"></span>**2.2.6.- Moluscos Bivalvos:**

Moluscos lamelibranquios que se alimentan por filtración tales como: ostras, almejas, choros, navajas, machas, conchas de abanico, palabritas, mejillones y otros, enteros o desvalvados, frescos o congelados. Se incluye gasterópodos, equinodermos y tunicados.

# <span id="page-34-1"></span>**2.2.7.- Solicitud de Extracción o Recolección de Moluscos Bivalvos. –**

Previa a la extracción /recolección o cosecha de moluscos bivalvos ubicados dentro de las áreas de producción, el administrado debe coordinar con el SANIPES para la emisión de la Declaración de Extracción o Recolección de Moluscos Bivalvos (DER).

# <span id="page-34-2"></span>**2.3. Marco Metodológico**

Para realizar una correcta gestión del desarrollo de proyecto se tomó como referencia el marco PMI a nivel general y la metodología de tipo ágil orientada a SCRUM para producir entregables en corto tiempo dada la premura de SANIPES por implementar la solución informática.

# <span id="page-34-3"></span>**2.3.1. Fases del Proyecto**

Las Gestión de todo el proyecto se llevó a cabo de acuerdo a las siguientes fases:

- Fase 1: Iniciación
- Fase 2: Planificación
- Fase 3: Ejecución
- Fase 4: Monitoreo y Control
- Fase 4: Cierre

Dichas fases de implementaron de la siguiente manera:

### <span id="page-35-0"></span>**2.3.1.1. Fase 1: Iniciación:**

En esta fase se elaboró todo el listado de recursos necesarios para llevar a cabo el proyecto, los tiempos, objetivos y alcance establecidos de manera inicial para de esta manera tener una directriz especifica en cada una de las etapas del proyecto.

#### <span id="page-35-1"></span>**2.3.1.1.1 Gestión de Integración**

Esta área de conocimiento ayudo a definir los objetivos del proyecto, justificación, personas interesadas en la elaboración del proyecto, riesgos del proyecto a un alto nivel que se tomó como punto de partida para la iniciación del presente proyecto, durante esta gestión se llevó a cabo la elaboración del Project Charter.

### <span id="page-35-2"></span>**2.3.1.1.2. Gestión de los Interesados**

Durante esta área de conocimiento se determinaron los roles, responsabilidades y actividades a realizar por cada uno de los integrantes e interesados en la elaboración del proyecto establecido.

### <span id="page-35-3"></span>**2.3.1.2. Fase 2: Planificación:**

En esta fase se desarrolló todas aquellas áreas que abarca el plan del proyecto, alcances, estimación de tiempos, organización de los recursos, y riesgos a tener en cuenta durante el proyecto.

Para el presente proyecto se tomaron en cuenta las siguientes áreas de conocimiento:

### <span id="page-35-4"></span>**2.3.1.2.1. Gestión del Alcance**

Aquí en esta área del conocimiento se definió los requisitos , alcances y el desarrollo del EDT (Estructura Desagregada de Trabajo), el mismo que consiste en la descomposición de todo el proyecto en varios componentes estructurados de tal forma que la organización y desarrollo de cada uno de
ellos sea más sencillo y al mismo tiempo cumpla con cada una de las fases y áreas de conocimiento que requiere el enfoque PMI , asimismo nos da una visión estructurada de todos los entregables a presentar durante las etapas del proyecto.

#### **2.3.1.2.2. Gestión de Cronograma**

Aquí se planificó las actividades y asimismo se estimó los tiempos entre cada actividad, las secuencias y el desarrollo del cronograma para todo el proyecto en general.

#### **2.3.1.2.3. Gestión de Comunicaciones**

En esta área de conocimiento se definió todas las actividades que permitió controlar la evolución del proyecto, cubriendo aspectos operacionales como: Identificación del producto y sus componentes, Control de la publicación del producto, Seguimiento de estado del producto, Auditoria y Revisión del mismo.

Asimismo, dentro de dicha área se tomó en cuenta los siguientes conceptos:

**Baseline o Línea Base:** Identificación de una lista de ítems que se han revisado formalmente, se obtiene al final de cada una de las fases, luego de haber sido aprobados y aceptados.

**Repositorio:** Ubicación donde se almacenó de manera virtual, los ítems de configuración bajo algún tipo de herramienta de cambios.

**Ítem de Configuración:** Son los productos de trabajos que forman una línea base. su agrupamiento provee facilidad de identificación y acceso controlado.

**Gestor de la Configuración:** Rol de la persona que se encargó de la gestión de Configuración.

37

#### **2.3.1.2.4. Gestión de Riesgos**

En esta parte del conocimiento se identificó los riesgos a tener en cuenta durante todas las fases del proyecto, se determinó un análisis cualitativo y cuantitativo de los mismos, y asimismo se planificó las acciones a tomar para dar respuesta oportunidad a los riesgos y mitigar el impacto de los mismos.

Para el desarrollo de la gestión se riesgos en el proyecto, se tuvieron en cuenta las siguientes tablas:

| <b>Estimación Verbal</b> |                                 | Rangos                  |  |
|--------------------------|---------------------------------|-------------------------|--|
| MA                       | Muy Alta<br>Entre 80% y 100%    |                         |  |
| A                        | Alta<br>Entre 60% y menor a 80% |                         |  |
| М                        | Media                           | Entre 40% y menor a 60% |  |
| в                        | Baja                            | Entre 20% y menor a 40% |  |
| MВ                       | Muy Baja                        | Menor a 20%             |  |

*Tabla 3* Escala de Valores para estimar la Probabilidad

Fuente. Elaboración propia

*Tabla 4* Escala de valores para estimar el Impacto

| <b>Estimación Verbal</b> |          | <b>Proyectos</b><br><b>Especiales</b> | <b>Mantenimiento</b>             |  |
|--------------------------|----------|---------------------------------------|----------------------------------|--|
|                          |          | Rango                                 | Rango                            |  |
| MA                       | Muy Alta | (Mayor a 72)<br>horas hombre          | (Mayor a 48) horas<br>hombre     |  |
| A                        | Alta     | (más de 56 a 72)<br>horas hombre      | (más de 24 a 48) horas<br>hombre |  |
| М                        | Media    | (más de 32 a 56)<br>horas hombre      | (más de 16 a 24) horas<br>hombre |  |
| в                        | Baja     | (más de 16 a 32)<br>horas hombre      | (más de 8 a 16) horas<br>hombre  |  |
| MВ                       | Muy Baja | (de 1 a 16) horas<br>hombre           | (de 1 a 8) horas hombre          |  |

Elaboración propia

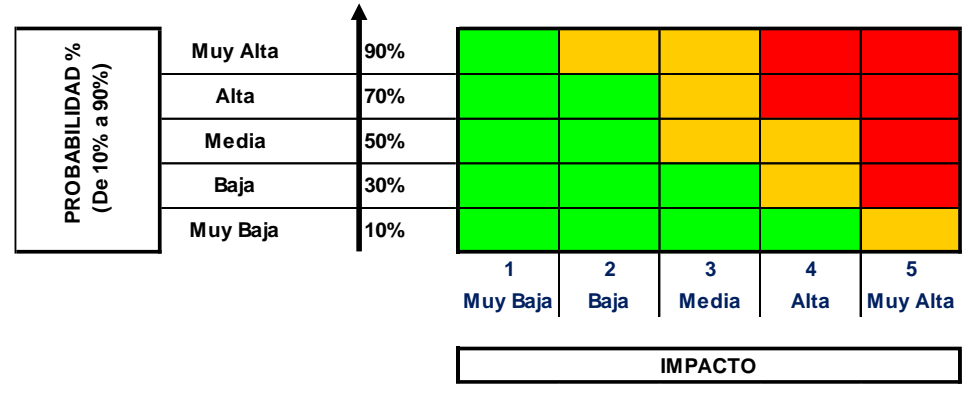

*Tabla 5* Tabla de categorización de los riesgos en base al % de Probabilidad vs el Impacto

Elaboración propia

*Tabla 6* Tabla de semaforización de los riesgos

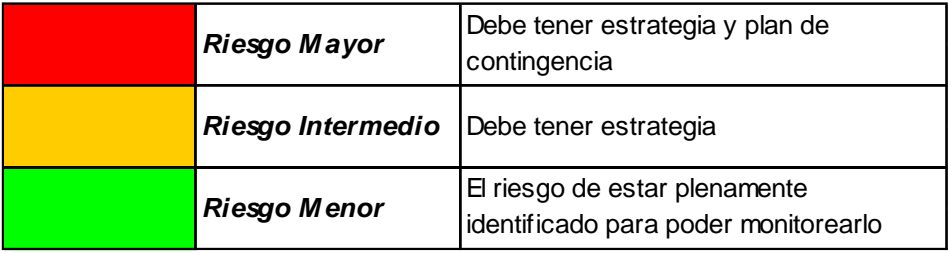

Elaboración propia

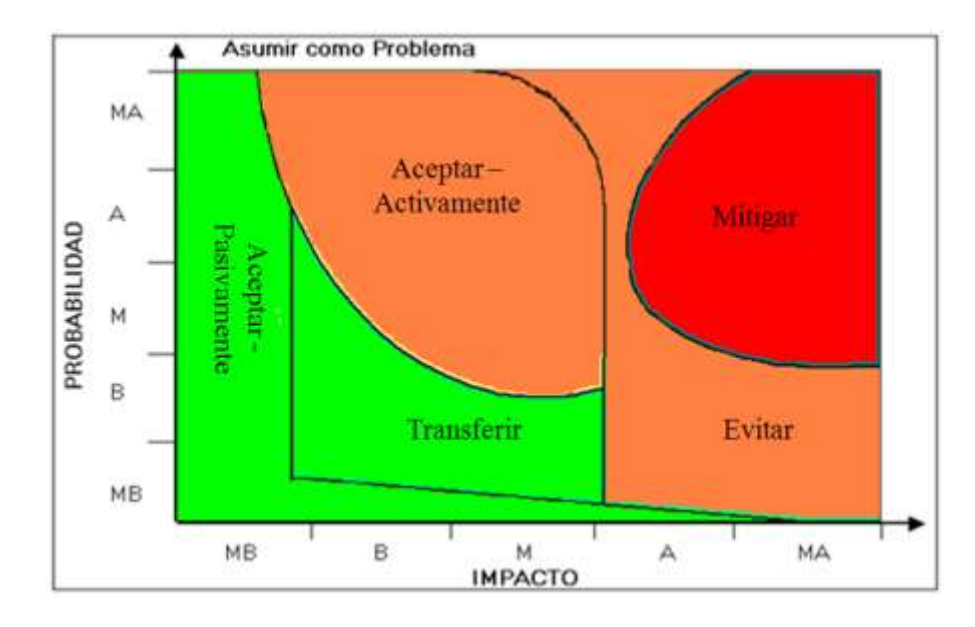

*Figura 6.* Estrategia de gestión sugerida para los riesgos dentro del presente proyecto

De acuerdo a los conceptos y tablas indicadas con anterioridad es que se elaboró el documento de riesgos teniendo en cuenta la estrategia a seguir para cada uno de los riesgos establecidos dentro de todas las fases de desarrollo del proyecto.

#### **2.3.1.3. Fase 3: Ejecución:**

Esta fase se llevó a cabo bajo un marco de metodologías agiles para desarrollo de proyectos de software teniendo como pauta SCRUM, ya que fue la que más se adecuó respecto a lo solicitado por SANIPES, dado que dicha metodología prioriza la rapidez en producto entregables en intervalos de tiempo cortos, por lo tanto, se tuvieron en cuenta los siguientes conceptos:

#### **2.3.1.3.1. Metodología Scrum**

Proceso que aplica un conjunto estándares para que equipos de trabajo puedan trabajar colaborativamente, y de esta forma optimizar los resultados en el proyecto asignado

Scrum se caracteriza por la entrega parcial y regular del producto, donde se prioriza las necesidades que generan mayor aporte y beneficio al cliente.

#### **2.3.1.3.2 Roles de Scrum**

En Scrum, los integrantes se orientan a la construcción de software de calidad. Su gestión está centrada en las reglas de prioridad establecidas por el cliente y en solucionar cualquier impedimento que se pueda presentar durante el desarrollo de esta.

Los integrantes del equipo Scrum son:

- **Scrum Master:** Líder y facilitador del equipo encargado de la gestión y eliminación de obstáculos que pueda tener cualquier integrante del equipo.
- **Product Owner (PO):** Persona que conoce el funcionamiento del negocio en todos sus procesos, encargado de proveer de información al equipo con respecto al funcionamiento del negocio.
- **Team:** Equipo de trabajo profesional especialistas en desarrollo del proyecto.

#### **2.3.1.3.3. Conceptos Clave en Scrum**

**Sprint Planning:** Evento durante el cual el Product Owner expone todas las historias y el equipo decide cuales de ellas se compromete a desarrollar en un tiempo establecido llamado Sprint.

**Product Backlog:** Grupo de historias del cliente explicados de una forma no técnica las cuales tienen una prioridad que equivale al grado de valor del negocio.

**Sprint:** Tiempo de duración en la cual el equipo se compromete a desarrollar un grupo de historias de usuario dentro de un product backlog.

**Sprint Backlog:** Lista de las tareas a cumplir en la realización de las historias del Sprint.

**Daily Sprint Meeting:** Reunión de frecuencia diaria en la cual los miembros del equipo comentan a alto nivel sus avances e impedimentos.

#### **2.3.1.3.4. El Proceso**

El desarrollo es iterativo e incremental en tiempos cortos y estables. Cada iteración, llamado Sprint, dura entre 2 semanas a 1 mes, en la cual se entrega al cliente parte del producto ya funcionando de tal manera que poco a poco este se termine completando, cada sprint se va ajustando de acuerdo a las necesidades proporcionadas por el cliente y en la cual se tiene la flexibilidad de adaptarse a los requerimientos solicitados por este.

Las actividades del Scrum son:

- **Planificación de la iteración:** Aquí es donde se da lugar la selección y priorización de los requisitos y la planificación de cómo desarrollarlos.
- **Ejecución de la iteración:** Aquí es donde todo el equipo se reúne y lleva a cabo la sincronización de las actividades y el Scrum master tenga la capacidad de dar solución a los posibles impedimentos.
- **Inspección y adaptación:** Consiste en la demostración donde el equipo brinda al cliente cada uno de los requisitos desarrollados durante el Sprint y la Retrospectiva, donde el equipo realiza una reunión de revisión en la cual se encuentran fortalezas y debilidades las cuales el Scrum Master se encarga de darles solución.

### **2.3.1.3.5. Visión General de la Metodología**

La presente metodología de desarrollo y mantenimiento de Software se dividió en las siguientes en fases:

- Requerimientos.
- Análisis y diseño.
- Desarrollo.
- Pruebas.
- Transición.

En esta sección de acuerdo a la tabla 8. se detallan las fases correspondientes a la ingeniería del producto del proyecto de desarrollo realizado

*Tabla 7* Fases de desarrollo de Software

| ID | <b>FASES</b>                      | <b>DESCRIPCIÓN</b>                                                                                                    |  |  |
|----|-----------------------------------|----------------------------------------------------------------------------------------------------|--|--|
| 1. | <b>REQUERIMIENTOS</b>             | inicia<br>Esta<br>fase<br>con<br>la<br>recepción<br>del<br>Memorándum, en el cual se especifican las<br>necesidades de la Unidad Orgánica, en paralelo<br>se da la Fase de Inicio y Planificación del<br>Proyecto de la Metodología de Gestión de<br>Proyectos. Consta de 2 Procesos:<br>Modelamiento de Negocio<br>1.<br>2.<br>Requerimientos                                                                                                    |  |  |
| 2. | <b>ANALISISY</b><br><b>DISEÑO</b> | En esta Fase se realiza el trabajo planificado de<br>los entregables de ingeniería que figuran en el<br>Cronograma detallado del Proyecto. Se realiza la<br>especificación de los requerimientos que facilitara<br>el mecanismo apropiado para comprender lo que<br>el cliente quiere (necesidades y deseos). Consta<br>de 3 Procesos:<br>Elaboración del Análisis.<br>1.<br>Diseño de la Interfaz de Usuario.<br>2.<br>3.<br>Elaboración del Documento de<br>Arquitectura.<br>Diseño del Modelo de Datos.<br>4. |  |  |
| 3. | <b>DESARROLLO</b>                 | Este proceso tiene como objetivo la construcción<br>del código fuente, los componentes como también<br>la base de datos, procedimientos almacenados<br>según el análisis y diseño realizado en la Fase de<br>Análisis y Diseño. Consta de 1 Proceso:<br>Construcción de Componentes de<br>1.<br>Software.                                                                                                    |  |  |
| 4. | <b>PRUEBAS</b>                    | Esta Fase consiste en realizar la comprobación<br>del Producto Software desarrollado, comprobar si<br>cumple con los requerimientos tanto Funcionales<br>como los No Funcionales descritas y aprobadas<br>por el Cliente.<br>Consta de 2 Procesos:                                                                                                    |  |  |

|    |                   | Proceso de Elaboración del Plan de<br>1<br>Pruebas.<br>2. Proceso de Ejecución del Plan de<br>Pruebas.                                                                                                    |
|----|-------------------|----------------------------------------------------------------------------------------------------|
| 5. | <b>TRANSICION</b> | Esta Fase se encarga de asegurar que el software<br>esté disponible para los usuarios, ajustar los<br>errores y defectos encontrados al lanzar el<br>producto software al ambiente de producción.<br>Consta de 2 procesos:<br>Proceso de Transferencia de<br>$1_{\ldots}$<br>Conocimiento Funcional.<br>2. Proceso de Despliegue de Software. |

Elaboración propia

### **2.3.1.3.7. Fase de Requerimientos**

Las actividades contempladas en esta fase fueron:

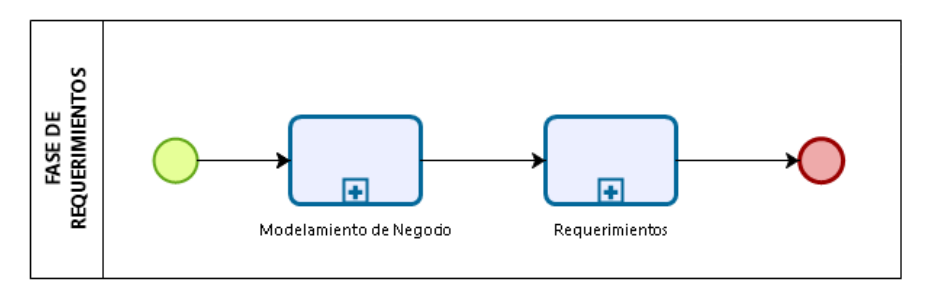

*Figura 7.* Procesos de la Fase de Requerimientos

#### Elaboración propia

**Modelamiento de Negocio:** Las actividades a realizar en este proceso, se iniciaron con la recepción del Memorando (Requerimientos) para el desarrollo de un Producto Software, , se realizó el Product Backlog en base a los Requerimientos que remitieron, los encargados de realizar este Product Backlog fueron el Líder Técnico y el Equipo o Team SCRUM que de ahora en adelante se le llama Equipo el cual consta de una lista de características deseables del producto Software a realizar, y el correspondiente registro de los Requerimientos en una Herramienta de control, Seguimiento y administración de Proyectos Agiles. A continuación, se muestra al detalle el proceso de Modelamiento de Negocio según la tabla

8.

| <b>ACTIVIDADES</b>                         | RESP.                                 | <b>TAREAS</b>                                                                                                    | <b>ENTRADAS</b>                 | <b>SALIDAS</b>                                              |
|--------------------------------------------|---------------------------------------|----------------------------------------------------------------------------------------------------|---------------------------------|-------------------------------------------------------------|
| Crear el<br>Product<br>Backlog             | Líder<br>Técnico<br>Product<br>Owner  | Se deben reunir<br>Líder<br>tanto el<br>Técnico<br>v<br>Equipo donde el<br>Líder<br>Técnico<br>las<br>listara<br>características<br>del<br>Producto<br>Software<br>apoyado de los<br>Requerimientos<br>recibidos.      | Memorándum<br>(Requerimiento)   | Product Backlog                                             |
| Priorizar Lista                            | Product<br>Owner/Lider<br>Tecnico     | Una vez listados<br>las<br>características<br>se procede<br>a<br>priorizar<br>las<br>principales<br>y<br>más<br>importantes<br>para el Product<br>Owner, y así<br>agruparlas para<br>posterior<br>su<br>planificación. | <b>Product Backlog</b>          | <b>Product Backlog</b><br>(Priorizado)                      |
| Priorizar la Lista<br>de<br>Requerimientos | Líder<br>Técnico<br>/Product<br>Owner | <b>Se</b><br>deberán<br>escribir<br>las<br>de<br><b>Historias</b><br><b>Usuarios</b><br>por<br>cada<br>característica<br>listadas bajo el<br>orden<br>de<br>priorización<br>definido.                                  | Product Backlog<br>(Priorizado) | <b>Historias</b><br>de<br>Usuario<br>de<br>Características. |

*Tabla 8 Actividades de Modelamiento de Negocio*

Elaboración propia

Asimismo, se muestra de acuerdo a la figura 8, los requerimientos

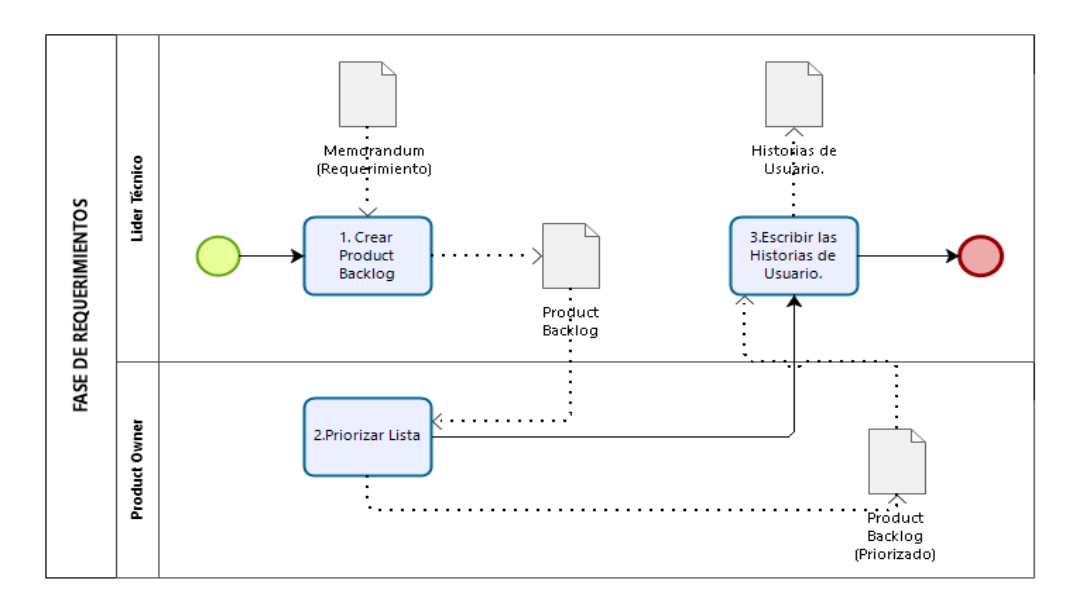

*Figura 8.*Proceso de Modelamiento de Negocio Elaboración propia

**Requerimientos:** En este proceso se detallaron los pasos a seguir para la correcta identificación de los Requerimientos.

Se especificaron los requerimientos de cada característica del Producto Software, y así finalmente se dividieron en Tareas, las cuales fueron asignadas a los miembros del equipo para ser desarrollados por ellos.

| <b>ACTIVIDADES</b>                                   | <b>RESP.</b>     | <b>TAREAS</b>                                                                                                    | <b>ENTRADAS</b>                                                | <b>SALIDAS</b>                                              |
|------------------------------------------------------|------------------|----------------------------------------------------------------------------------------------------|----------------------------------------------------------------|-------------------------------------------------------------|
| Listar el<br>Product<br>Backlog en<br>requerimientos | Líder<br>Técnico | Haciendo uso del<br>Product Backlog<br>priorizado, por cada<br>característica deseada<br>por el cliente, con su<br>respectiva Historia de<br>Usuario, con estos se<br>debe listar los<br>Requerimientos de<br>Software, los cuales en<br>adelante se tomarán en<br>cuenta para la división<br>en tareas y asignación<br>de estas en la<br>planificación de Sprint | Product<br>Backlog<br>(Priorizado)<br>Historias de<br>Usuario. | Lista de<br>Requerimientos<br>de Software.                  |
| Organizar los<br>requerimientos                      | Líder<br>Técnico | Una vez mapeados<br>los requerimientos se<br>debe organizar los<br>requerimientos y así                                                                                                    | Lista de<br>Requerimientos<br>de Software.                     | Lista de<br>Requerimientos<br>de Software<br>(Organizados). |

*Tabla 9* Cuadro de Requerimientos

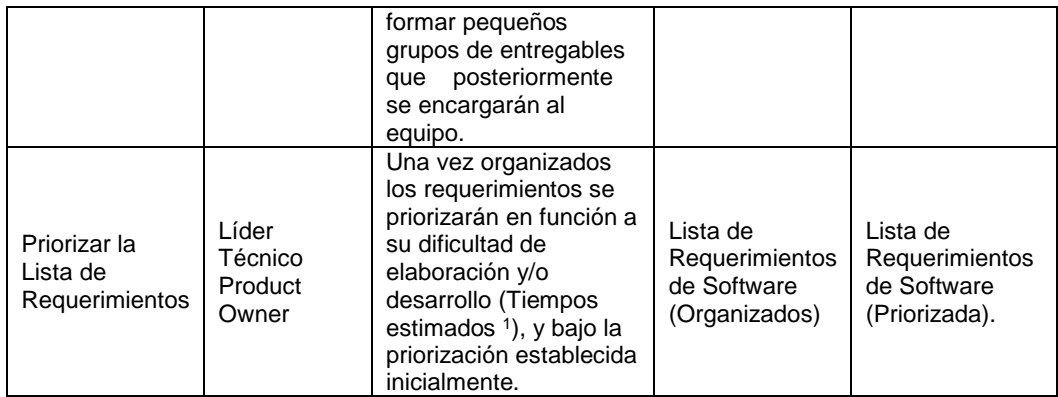

### A continuación, se grafica el proceso de Requerimientos

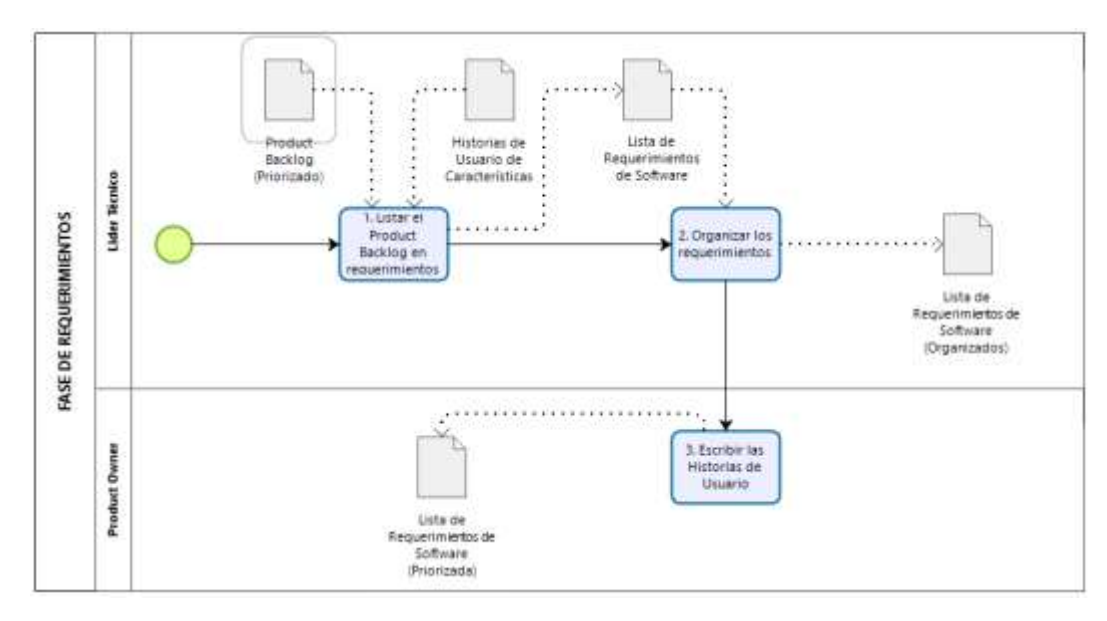

*Figura 9.* Proceso de Requerimientos

Elaboración propia

#### **2.3.1.3.8. Fase de Análisis y Diseño**

 $\overline{a}$ 

En esta Fase se realizó el análisis detallado de cada requerimiento en pequeños entregables (Tareas) y realizables en corto tiempo, y así poder agruparlos en un Sprint Backlog y encargarlos a los miembros del Equipo (Team).

<sup>1</sup> Tiempos estimados por el Líder Técnico en asesoría con los miembros del equipo, incluso puede realizarse un promedio entre todos los tiempos y dificultad estimados por los miembros del equipo y así mejorar la estimación.

Dado la agilidad del proyecto a realizar, la planificación se realizó en base a Sprints, los cuales estarán conformados por pequeños grupos de entregables y en plazos establecidos (de 2 a 4 semanas), dependiendo de la dificultad de cada tarea perteneciente al Sprint, finalizado el pazo del Sprint se realizó un examen del Sprint en presencia con el Cliente el cual podrá ver los entregables desarrollados hasta ese momento (Entregables funcionales). Ver tabla 10.

| <b>ACTIVIDAD</b><br>ES                                       | RESP.                       | <b>TAREAS</b>                                                                                                    | <b>ENTRADAS</b>                                             | <b>SALIDAS</b>           |
|--------------------------------------------------------------|-----------------------------|----------------------------------------------------------------------------------------------------|-------------------------------------------------------------|--------------------------|
| Solicitar<br>detalle de<br>Requerimien<br>tos<br>Adicionales | Equipo/Clien<br>te          | Los miembros del Equipo<br>deberán coordinar<br>reuniones con el Cliente<br>las veces que sean<br>necesarias, para que<br>este les detalle algún<br>requerimiento del cual no<br>se posea mucha<br>información.                                                            | Lista de<br>Requerimiento<br>s de Software<br>(Priorizados) |                          |
| <b>Listar Tareas</b><br>por cada<br>Requerimien<br>to        | Líder<br>Técnico/Equi<br>po | El Líder Técnico, tanto<br>como el Equipo definirán<br>las tareas necesarias a<br>realizar para cumplir con<br>los Requerimientos de<br>Software listados.                                                                                                    | Lista de<br>Requerimiento<br>s de Software<br>(Priorizados) | Lista de<br>Tareas       |
| Agrupar<br>Tareas                                            | Líder<br>Técnico            | Una vez listadas las<br>tareas a realizar, se<br>procede a agrupar las<br>tareas en pequeños<br>grupos, donde cada tarea<br>este altamente<br>relacionada entre sí, y<br>así cada miembro del<br>equipo se auto asigne<br>cada pequeño grupo o<br>ítem del Sprint Backlog. | Lista de<br>Tareas                                          |                          |
| Planificar<br>Sprints                                        | Líder<br>Técnico            | Una vez agrupados las<br>Tareas y en función de la<br>priorización de los<br>Requerimientos de<br>Software, se procede a<br>planificar cierta cantidad<br>de grupos de tareas a<br>realizar (Sprint Backlog<br>Ítem) en un SPRINT cuyo<br>plazo se entrega                 | Lista de<br>Tareas<br>(Agrupadas)                           | Calendario<br>de Sprints |

*Tabla 10* Tareas y Entregables de la Fase de Análisis y Diseño

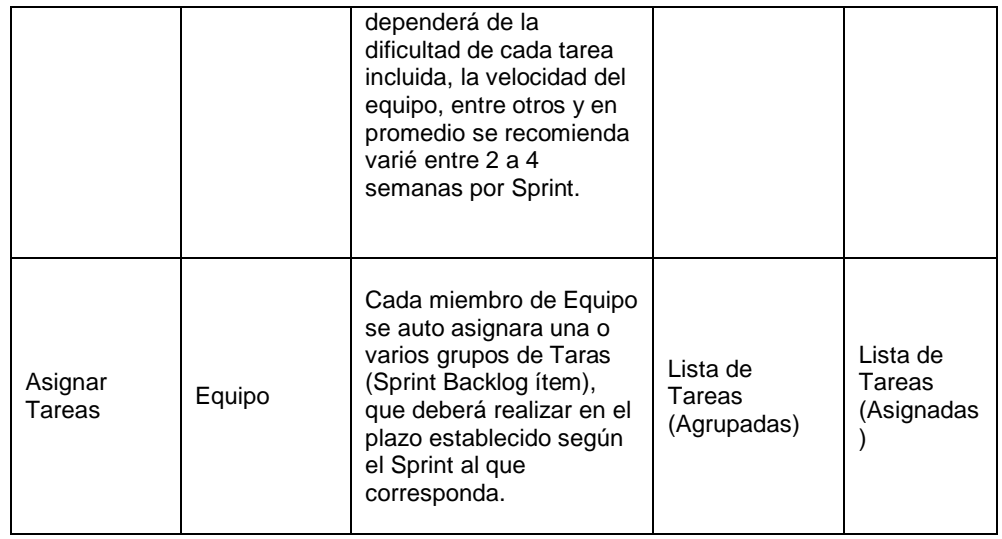

### A continuación, la Figura 10 muestra el proceso de Análisis y Diseño

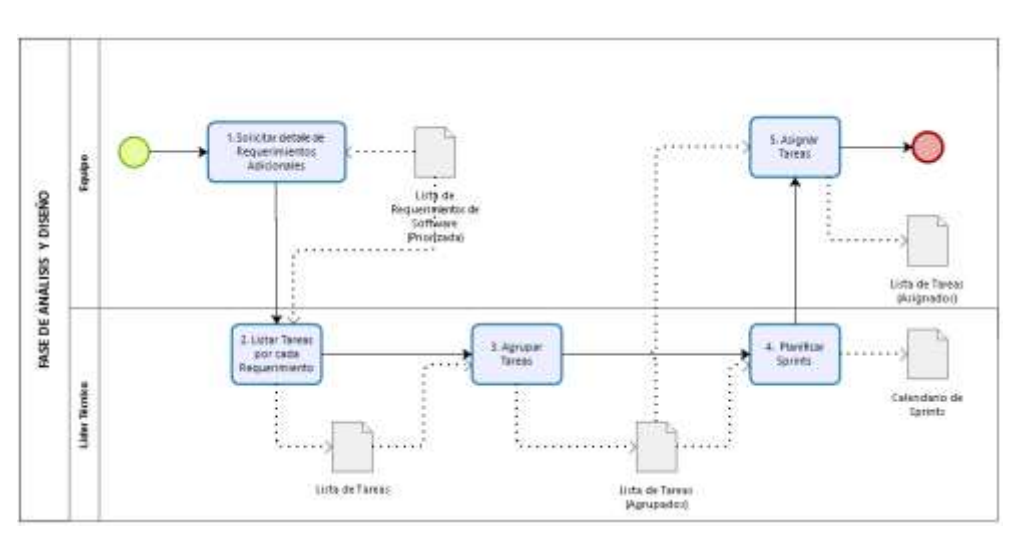

*Figura 10.* Proceso de Análisis y Diseño

Elaboración propia

Asimismo, dentro de la Fase de Análisis y Desarrollo se llevó a cabo las actividades especificadas en la tabla 11.

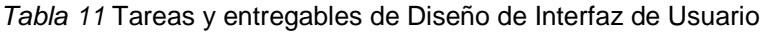

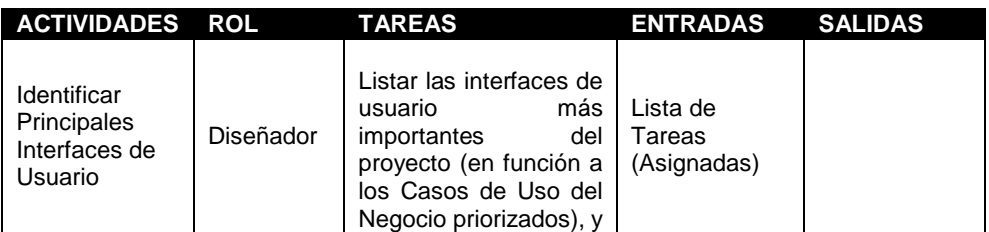

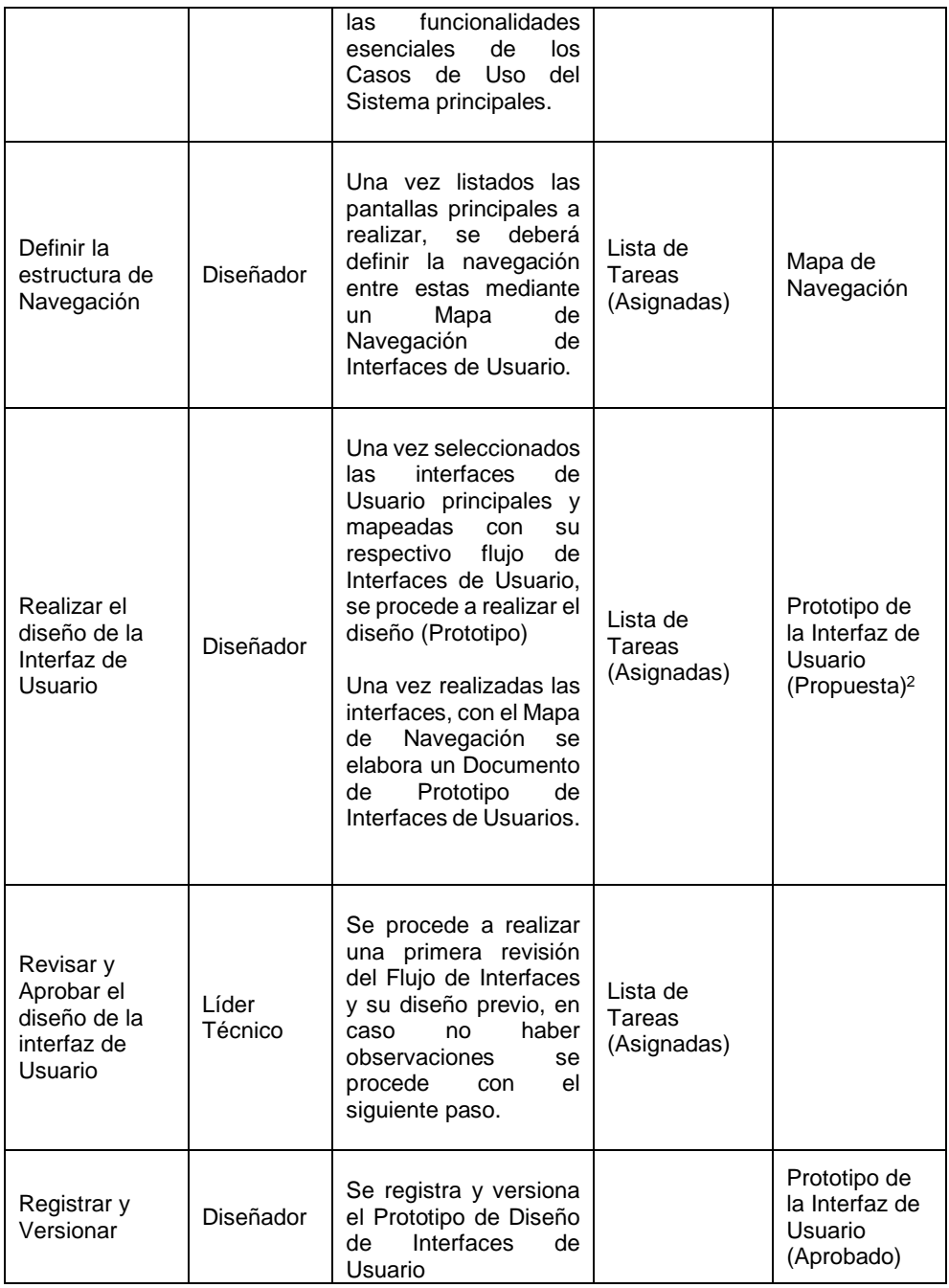

La presente tabla 12, muestra las actividades en la fase del diseño de arquitectura:

-

<sup>2</sup> **Ver Anexo N°1** Documento de Prototipos de Interfaces de Usuario.

*Tabla 12* Tareas y entregables de Diseño de la Arquitectura

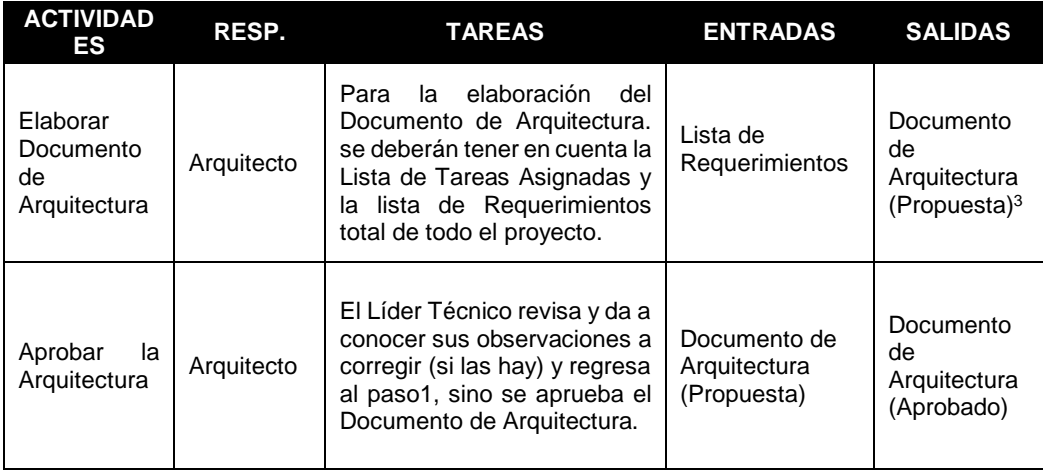

Elaboración propia

La presente tabla 13, muestra las actividades en la fase de diseño de la base de datos:

*Tabla 13* Tareas y actividades de Diseño de Base de Datos

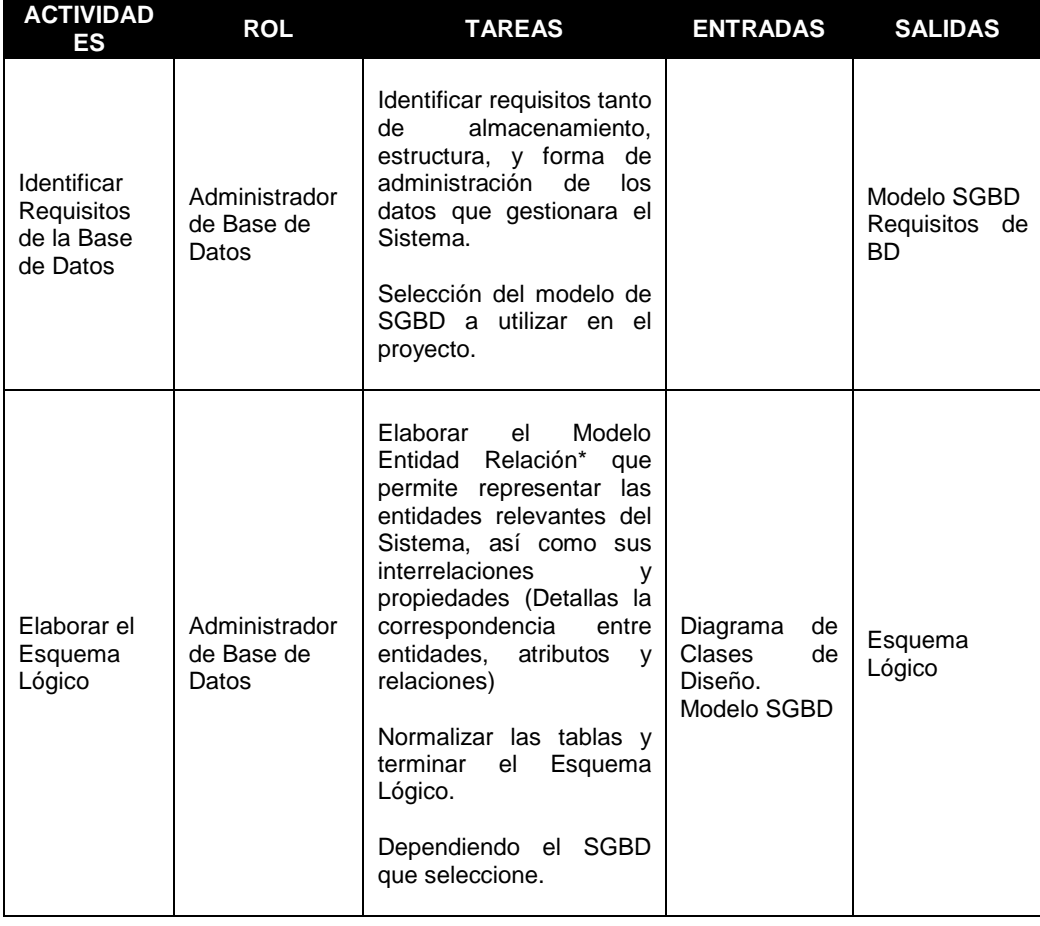

<sup>-</sup>**<sup>3</sup> Ver Anexo N°2** Documento de Arquitectura

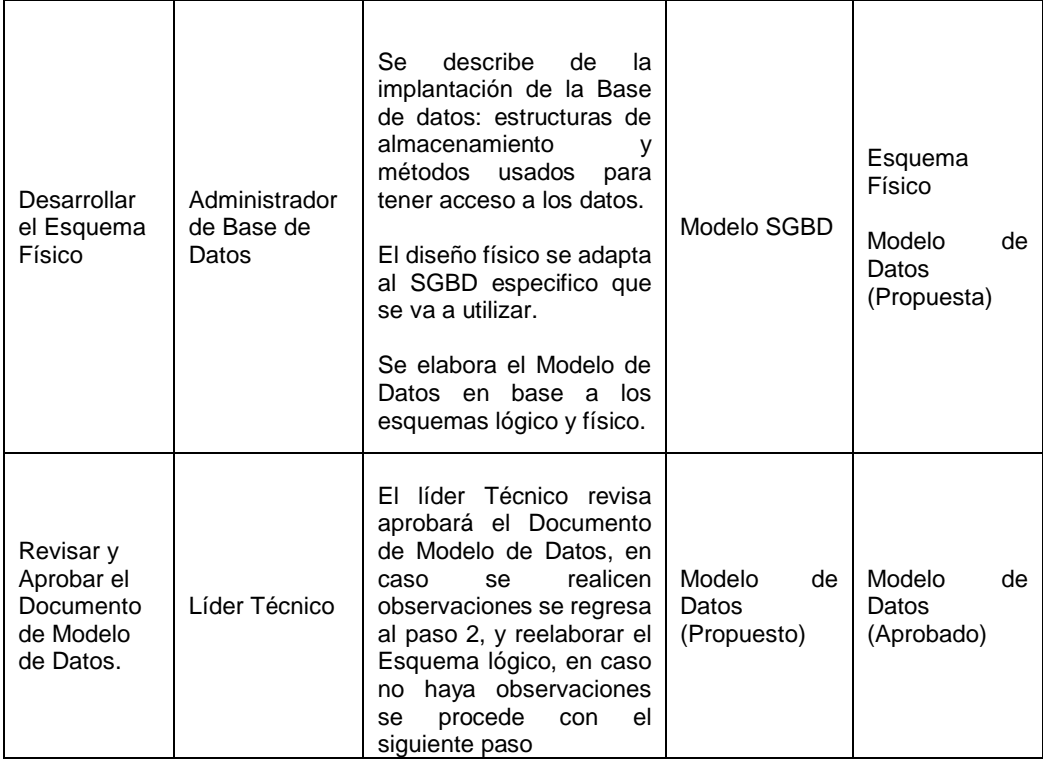

#### **2.3.1.3.9. Fase de Desarrollo**

Este proceso tiene como objetivo la construcción del código fuente, los componentes como también la base de datos según la tabla 14, procedimientos almacenados según el análisis y diseño realizado en la Fase de Análisis y Diseño

En el presente proyecto, el equipo inicio sus labores de desarrollo de los grupos de Tareas especificados en el Sprint Backlog y bajo el plazo determinado del Sprint, se realizaron las reuniones diarias (Scrum diario) entre los miembros del Equipo y así puedan compartir sus avances con los demás miembros del Equipo y solventar dudas, incidentes o problemas que pudieran ocurrir en el transcurso del desarrollo de las tareas que formaron parte del entregable a presentar al finalizar el Sprint, Ver tabla 15.

Cada entregable deberá ser funcional y que por tanto deberá estar sujeto a las Pruebas necesarias para su correcto funcionamiento tanto en el Examen del Sprint como a su posterior uso integración con los demás entregables

resultados de los posteriores Sprints.

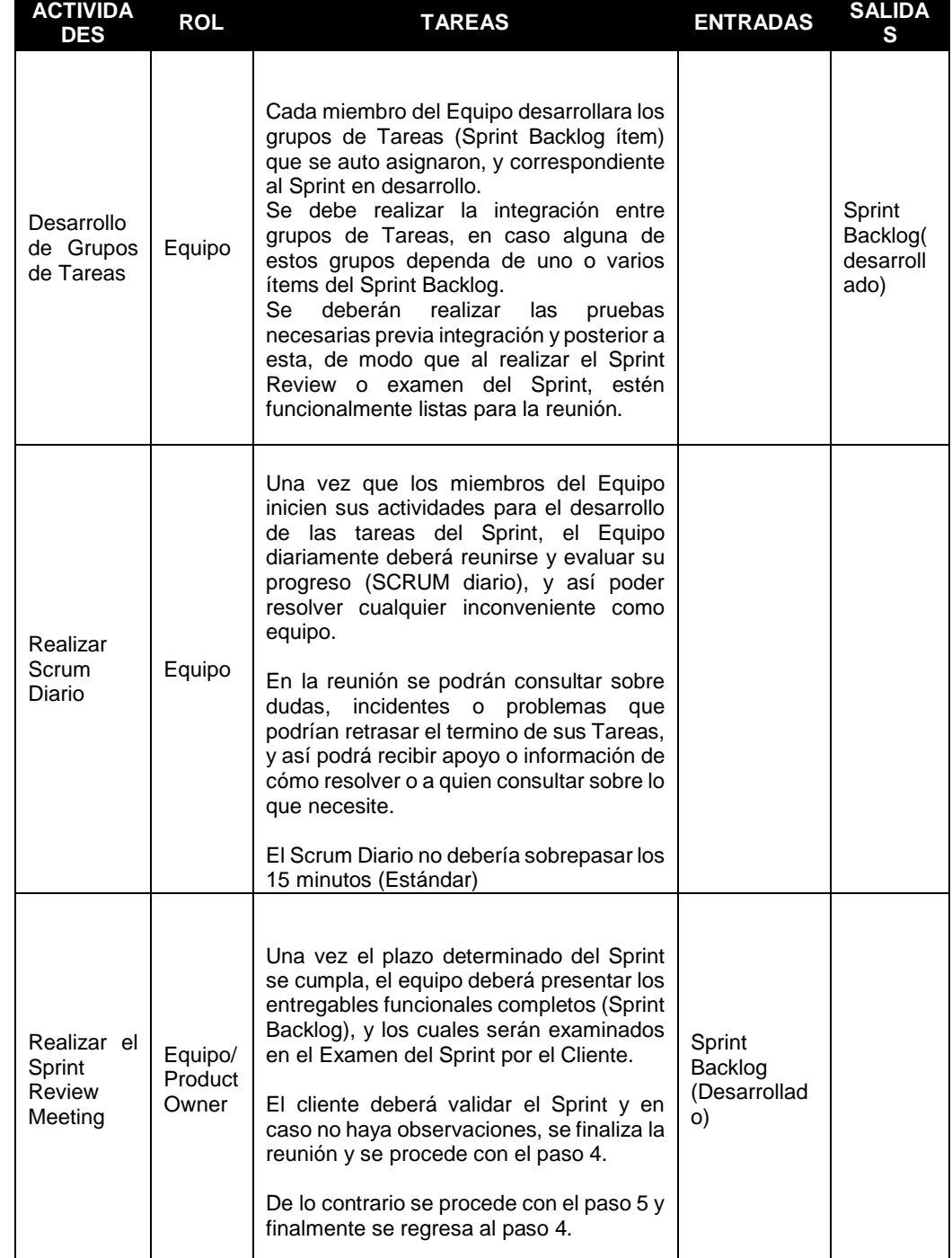

## *Tabla 14* Tareas y Actividades de la fase de Desarrollo

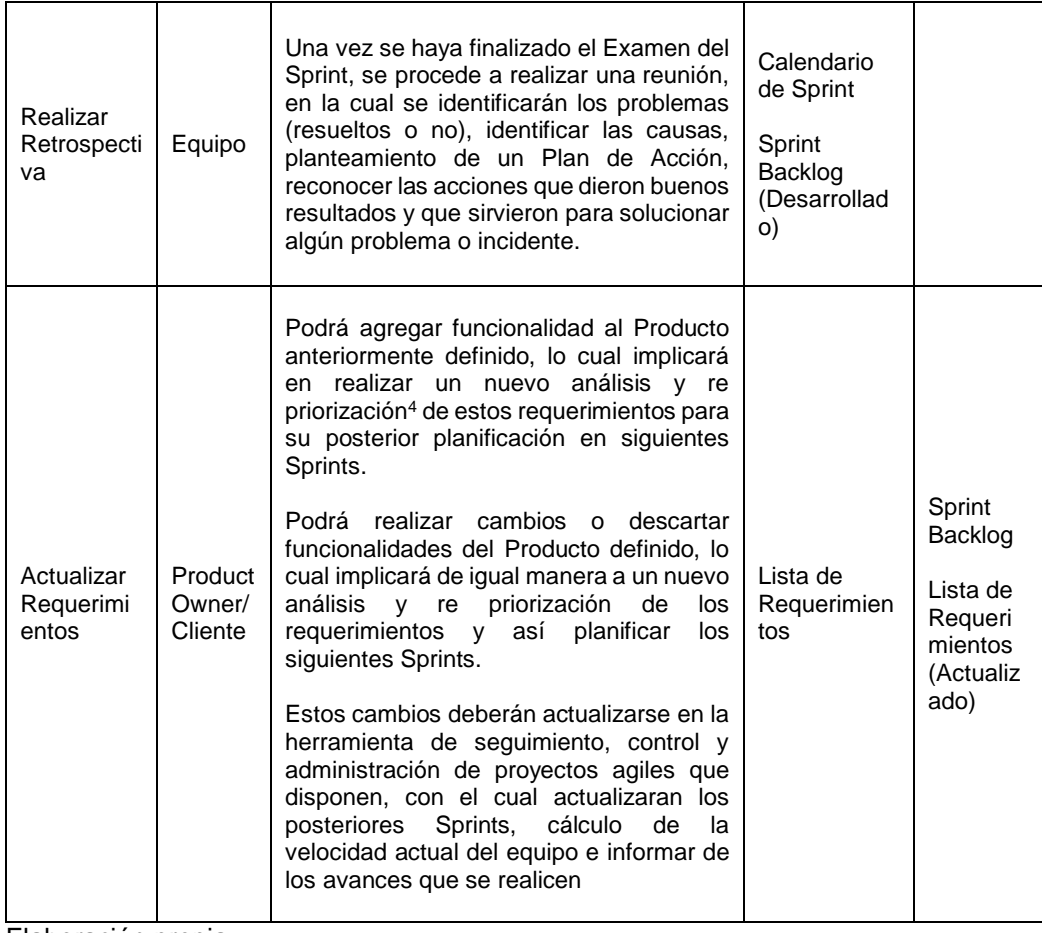

-

<sup>&</sup>lt;sup>4</sup> Se re prioriza los requerimientos y tareas en la Fase de Requerimientos

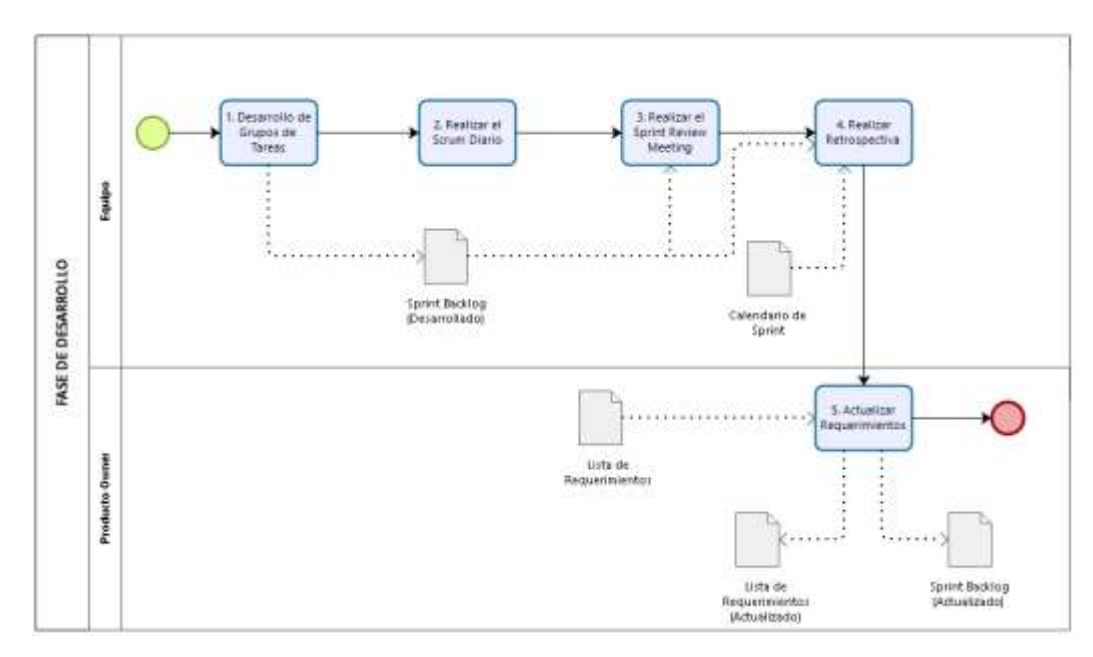

*Figura 11.* Proceso de la Fase de Desarrollo

Asimismo, dentro de las actividades de la Fase de Desarrollo tenemos según la tabla 15.

*Tabla 15* Tareas y Actividades de Construcción de Componentes de Software

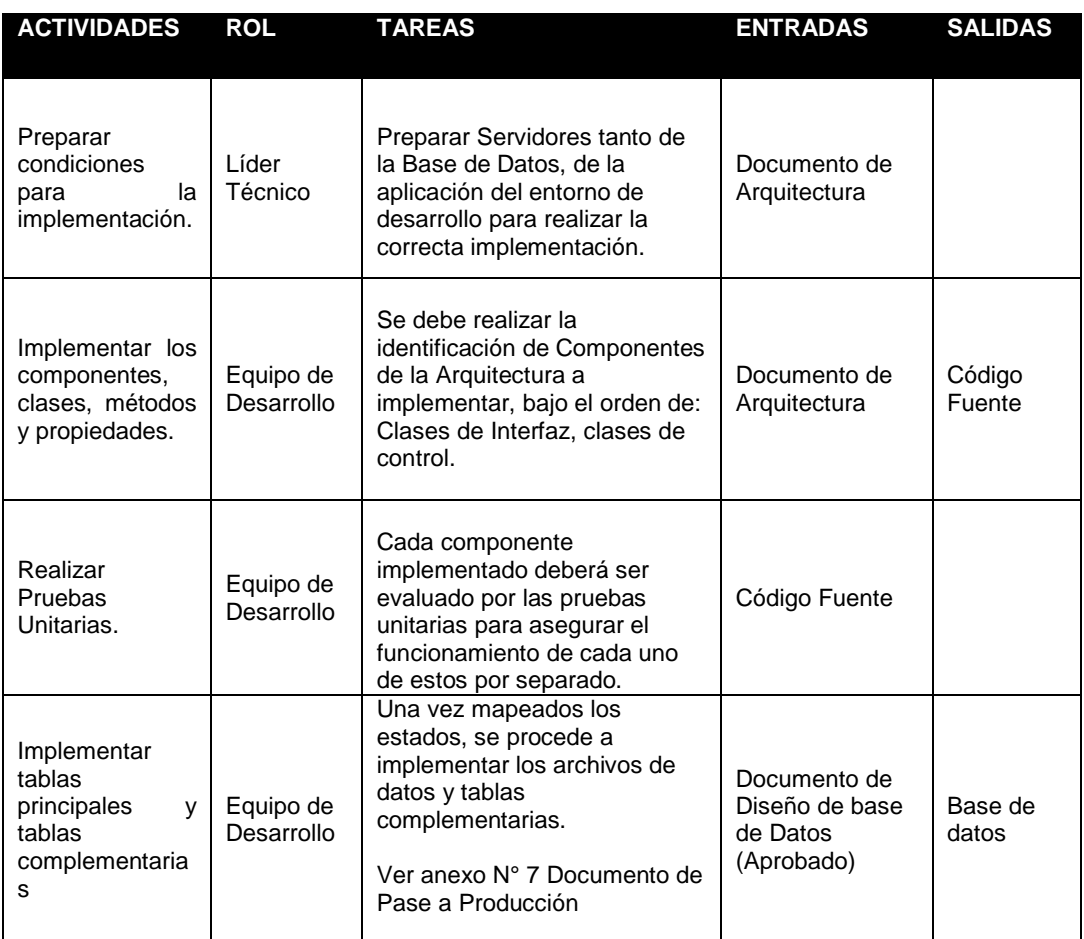

Elaboración propia

### **2.3.1.3.10. Fase de Pruebas**

Esta fase consiste en realizar la comprobación del Producto Software desarrollado, comprobar si cumple con los requerimientos tanto Funcionales como los No Funcionales descritas y aprobadas por el Cliente.

Una técnica de prueba es probar por separado cada módulo del software y luego probarlo de forma integral, para así llegar al objetivo (Pruebas Unitarias, de Integración y Aceptación). Se considera una buena práctica que las pruebas sean efectuadas por alguien distinto al desarrollador que la programo.

Esta fase la componen los dos siguientes procesos:

- 1. Proceso de Elaboración del Plan de Pruebas.
- 2. Proceso de Ejecución del Plan Pruebas

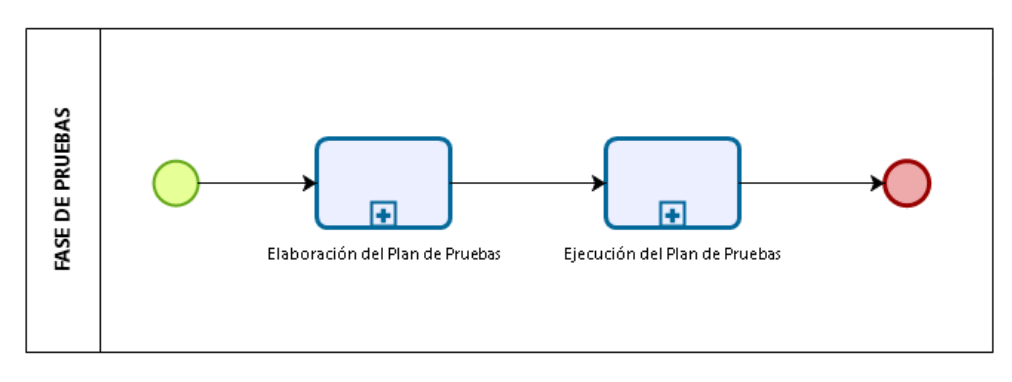

*Figura 12.Proceso de Fase de Pruebas*

A continuación, se muestra la Tabla 16 correspondiente a las Tareas y Actividades del Plan de Pruebas:

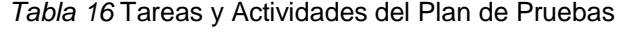

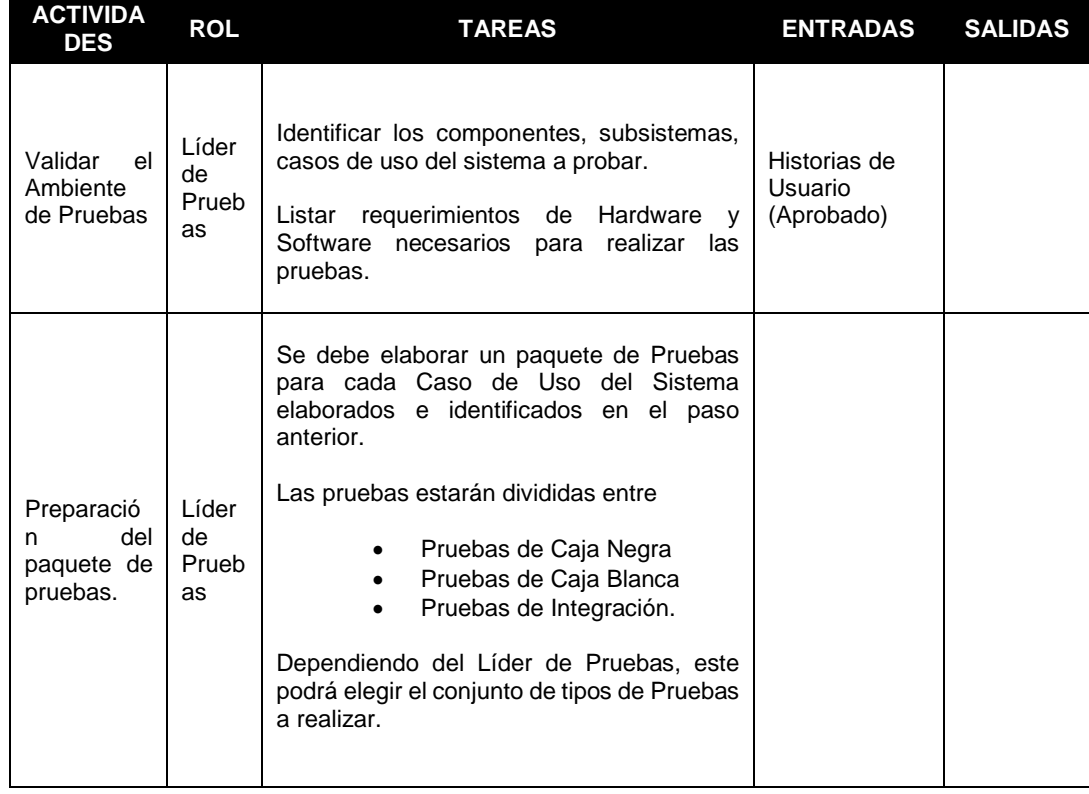

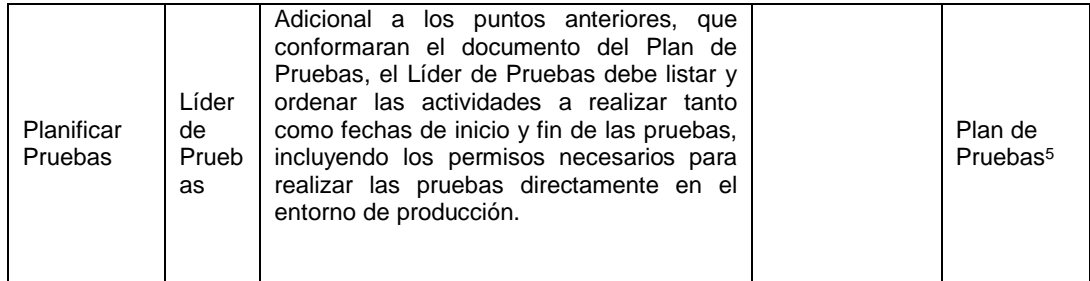

A continuación, se muestra la Tabla 17 correspondiente a las Tareas y Actividades de la Ejecución del Plan de Pruebas:

*Tabla 17* Tareas y actividades de la ejecución del Plan de Pruebas

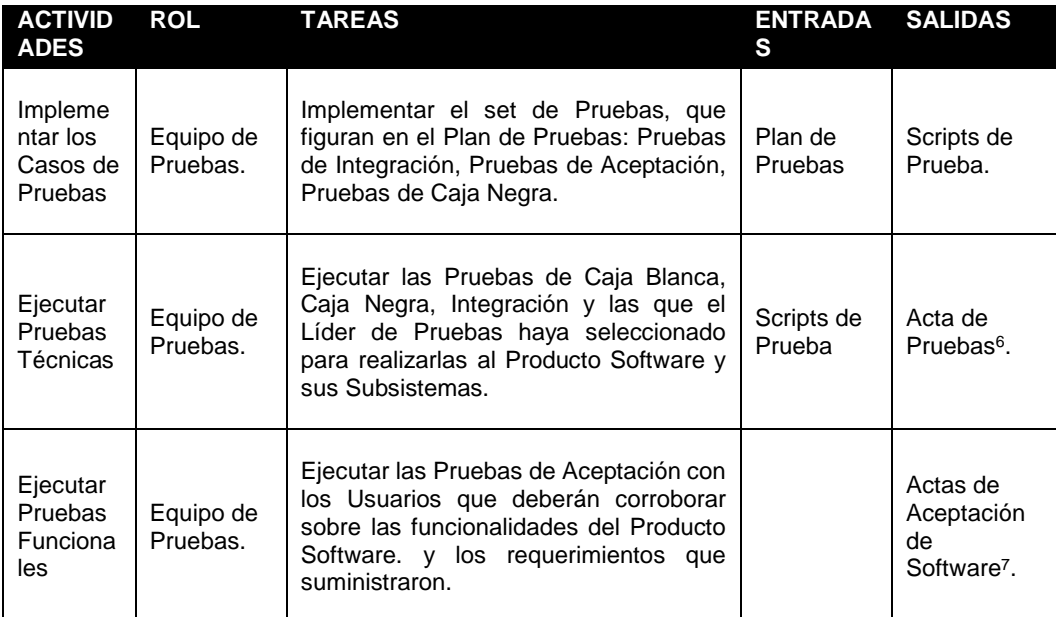

Elaboración propia

A continuación, se muestra el Proceso de Ejecución del Plan de Pruebas.

-

<sup>5</sup> Ver Anexo N°3 Documento de Plan de Pruebas

<sup>6</sup> Ver Anexo N°4 Acta de Pruebas.

<sup>7</sup> Ver Anexo N°5 Actas de Aceptación del Software.

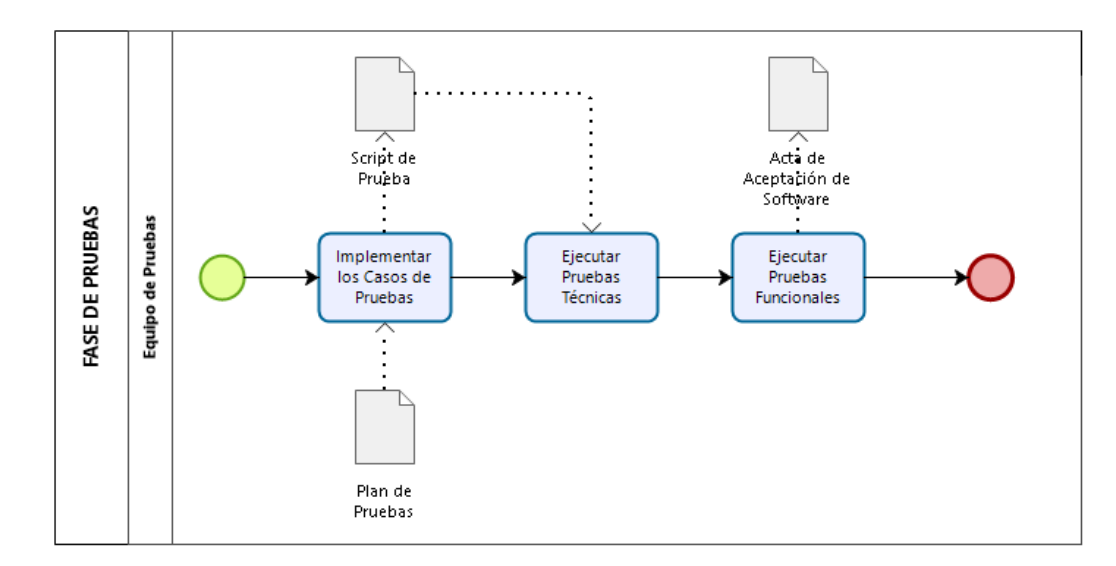

*Figura 13.* Proceso de Ejecución del Plan de Pruebas Elaboración propia

# **2.3.1.3.11. Fase de Transición**

Esta Fase se encarga de asegurar que el software esté disponible para los usuarios, ajustar los errores y defectos encontrados al lanzar el producto software al ambiente de producción, o ambiente de trabajo del usuario, los procesos de la fase de Transición son los siguientes:

- Proceso de Transferencia de Conocimiento
- Proceso de Despliegue de Software

## **CAPITULO 3**

### **METODOLOGÌA DEL DESARROLLO**

Dados los requerimientos y los objetivos por alcanzar mencionados en el presente informe, es que se determinó por implementar una metodología de proyectos basado en el marco del PMI y dentro de la fase de ejecución del mismo se optó por una metodología ágil basada en SCRUM puesto que son las que mejor se adecuan a lo solicitado por SANIPES.

### **3.1. Fases del Proyecto**

- Fase 1 Iniciación.
- Fase 2 Planificación.
- Fase 3 Ejecución.
- Fase 4 Cierre.

### **3.1.1. Fase 1 Iniciación**

### **3.1.1.1. Gestión de Integración**

Se llevó a cabo la creación del Project Charter de acuerdo a la tabla 19

### *Tabla 18* Project Charter

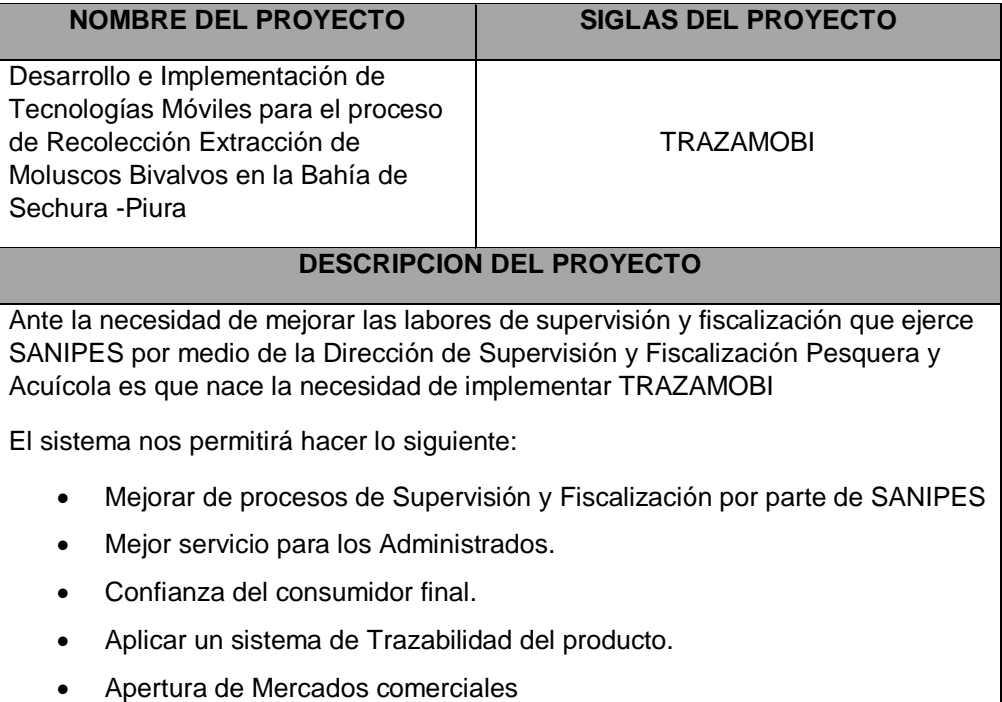

- Prevenir y detectar problemas.
- Menores costos ante fallas.
- Indicadores más precisos.

### **DEFINICIÓN DEL PRODUCTO**

TRAZAMOBI tendrá las siguientes funcionalidades:

- Ingreso al aplicativo mediante credenciales autorizadas por SANIPES
- Descarga de información actualizada respecto a datos específicos para realizar las actividades por parte de SANIPES y Administrados
- Registrar Formularios de Solicitud de Extracción de Moluscos Bivalvos solo a personal autorizado por SANIPES.
- Notificaciones de tipo push y envío de correo electrónico al personal de SANIPES cuando tiene asignada una tarea de supervisión y Control de Extracción de Moluscos Bivalvos.
- Registro de Actividades por parte del personal de SANIPES durante las labores de supervisión y Control de Extracción de Moluscos Bivalvos.
- Envío de información registrada por parte de personal de SANIPES y Administrados.

Dicho proyecto tendrá una duración aproximada de 3 meses que es el tiempo para el cual las labores de cosecha por parte de los Administrados se empezaran a realizar.

### **REQUISITOS DEL PROYECTO**

El proyecto debe cumplir ciertos:

- El aplicativo debe ser escalable.
- El aplicativo debe permitir el uso sin necesidad de conexión a datos.
- Solo se debe permitir el ingreso a usuarios autorizados.
- Se deberá poder hacer los mantenimientos desde un entorno web.

### OBJETIVOS DEL PROYECTO

Implementar tecnologías de tipo móvil de tal manera que las tareas por parte de los Administrados y personal de SANIPES sean más óptimas.

- Realizar un mejor seguimiento y control de las actividades de Supervisión y Fiscalización.
- Poder fidelizar más a los Administrados hacia la formalidad.
- Disminuir la incertidumbre con respecto al control sanitario que ejerce SANIPES.
- Tener más exposición como entidad.
- Poder tener una mejor respuesta ante posibles alertas sanitarias.
- Generar solicitudes de extracción en cualquier lugar.

FINALIDAD DEL PROYECTO

Desarrollar un aplicativo móvil que permita optimizar las funciones de Supervisión y Fiscalización en el proceso de extracción de moluscos bivalvos.

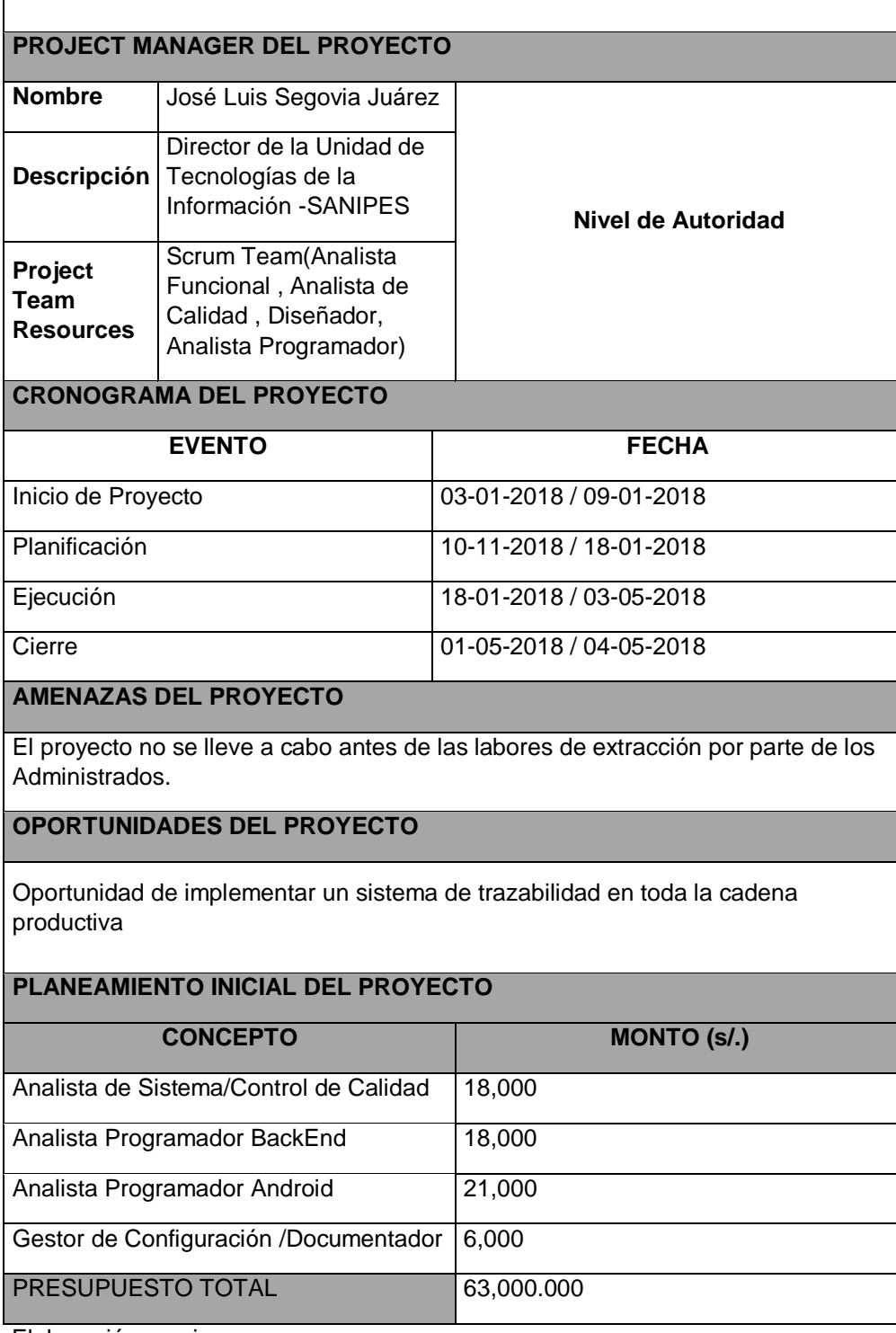

Elaboración propia

### **3.1.1.2. Gestión de los Interesados**

A continuación, se detalla en la figura 14, el esquema jerárquico y

organizacional que tendrá el proyecto durante su desarrollo:

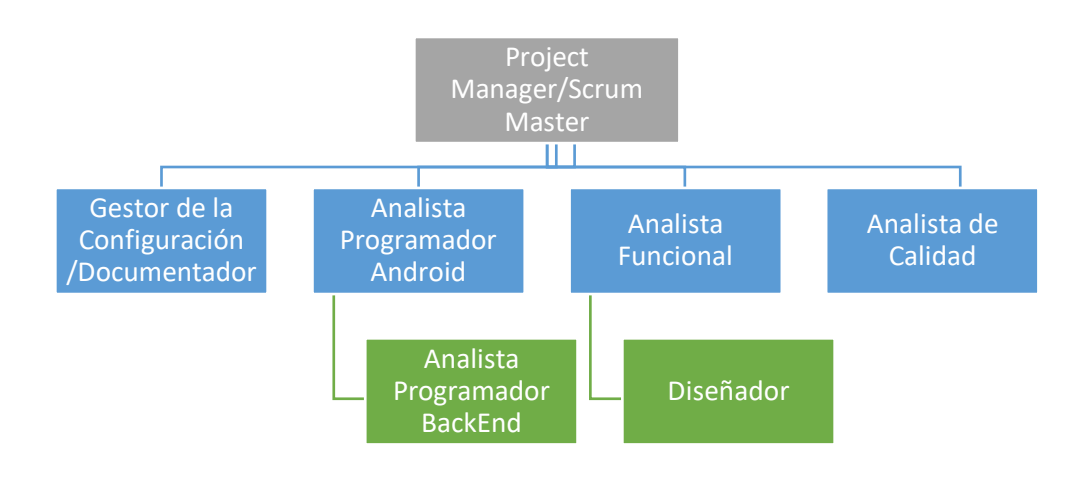

*Figura 14.* Organigrama del Proyecto

Elaboración propia

Considerando que para la adecuada gestión del proyecto se considerara

un comité conformado por la Unidad de Tecnologías (UTI) de SANIPES y

la Dirección de Supervisión y Fiscalización Pesquera y Acuícola (DSFPA),

distribuido de la siguiente manera:

## **Unidad de Tecnologías de la Información (UTI)**

Estará conformado de acuerdo a lo mostrado por la tabla 19

*Tabla 19* Integrantes de la Unidad de Tecnologías de la Información en el proyecto

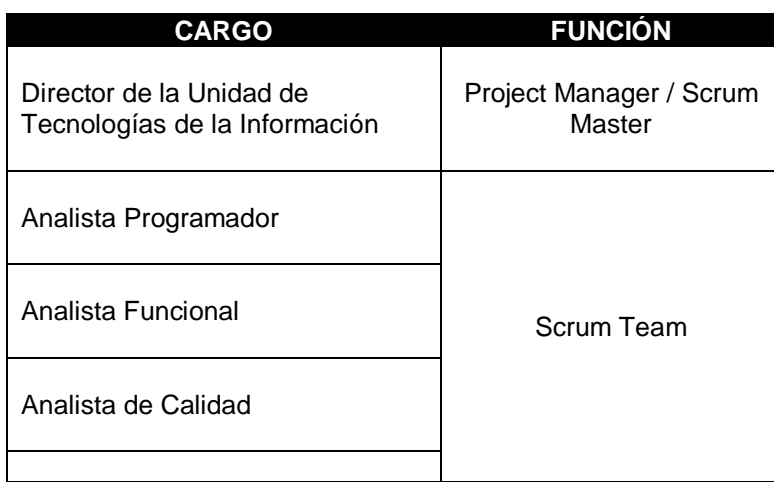

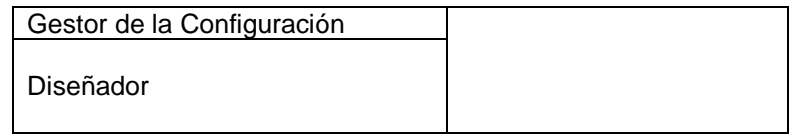

## **La Dirección de Supervisión y Fiscalización Pesquera y Acuícola (DSFPA)**

Estará conformado según la tabla 20:

*Tabla 20* Integrantes de la DSFPA en el Proyecto

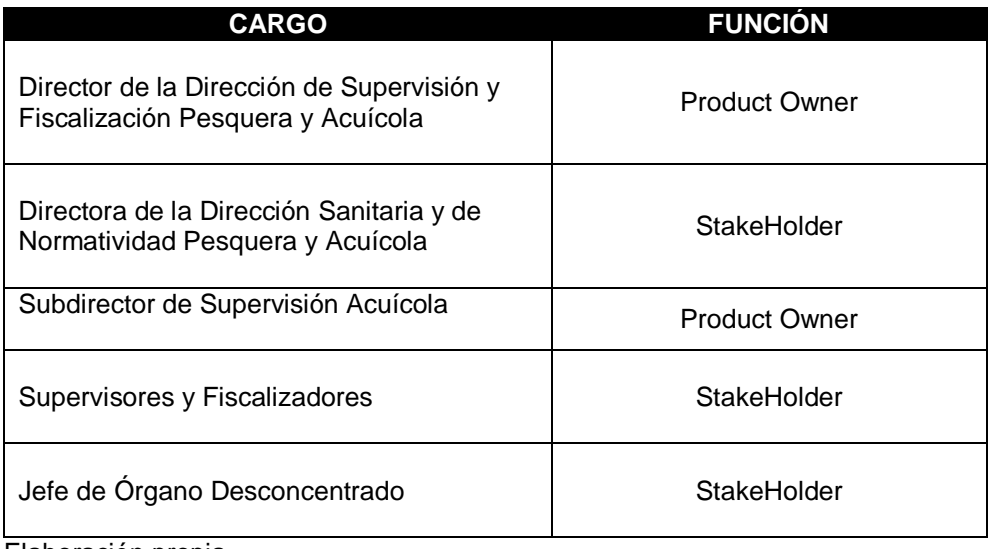

Elaboración propia

Las responsabilidades de la UTI en el Proyecto están definidas según la

tabla 21:

*Tabla 21* Responsabilidades de la UTI en el Proyecto

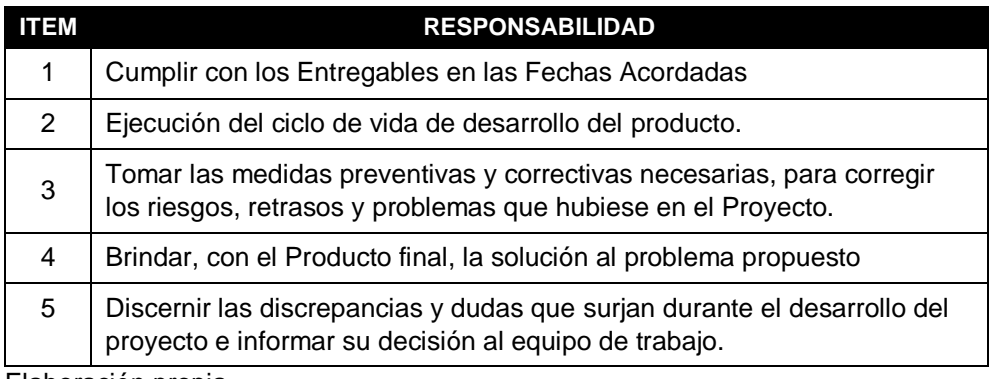

Elaboración propia

Asimismo, las responsabilidades de la DSFPA en el Proyecto están

resumidos en la tabla 22:

*Tabla 22* Responsabilidades de la DSFPA en el Proyecto

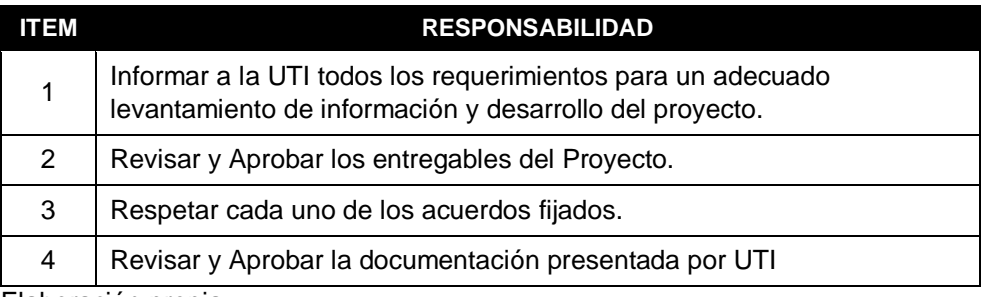

Elaboración propia

Los roles y funciones de la Unidad de Tecnologías de la Información en el proyecto están determinados según la tabla 23:

### *Tabla 23* Roles y Funciones de la UTI en el Proyecto

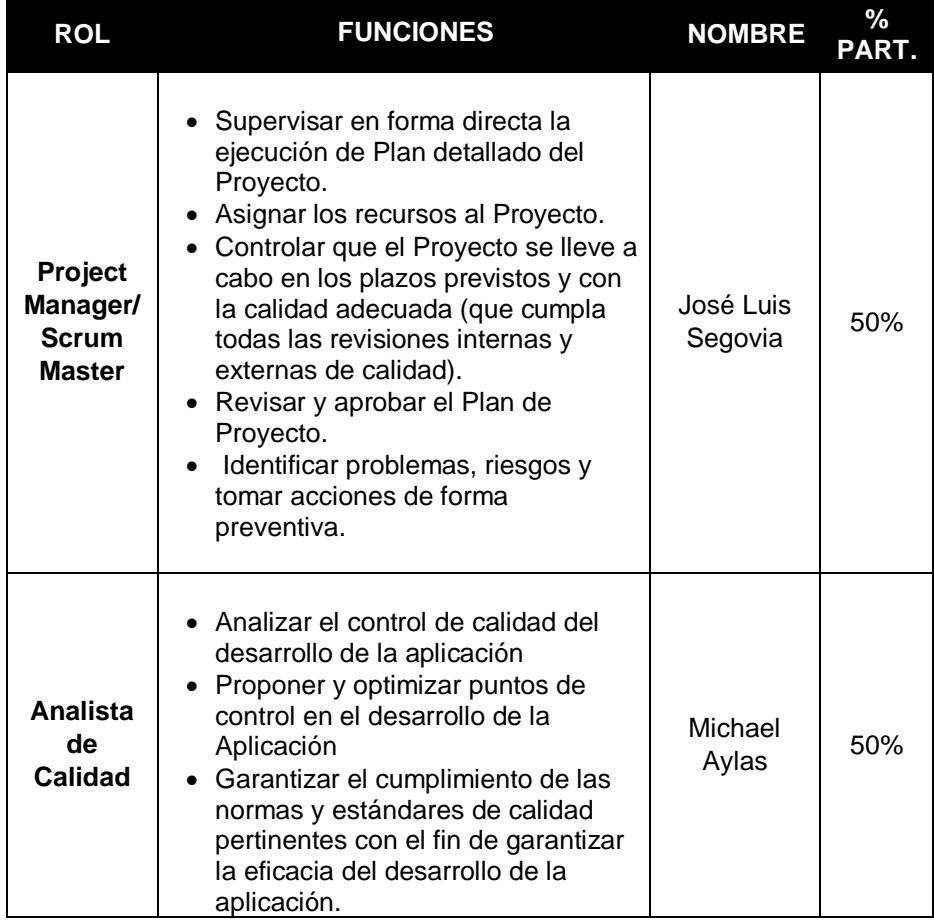

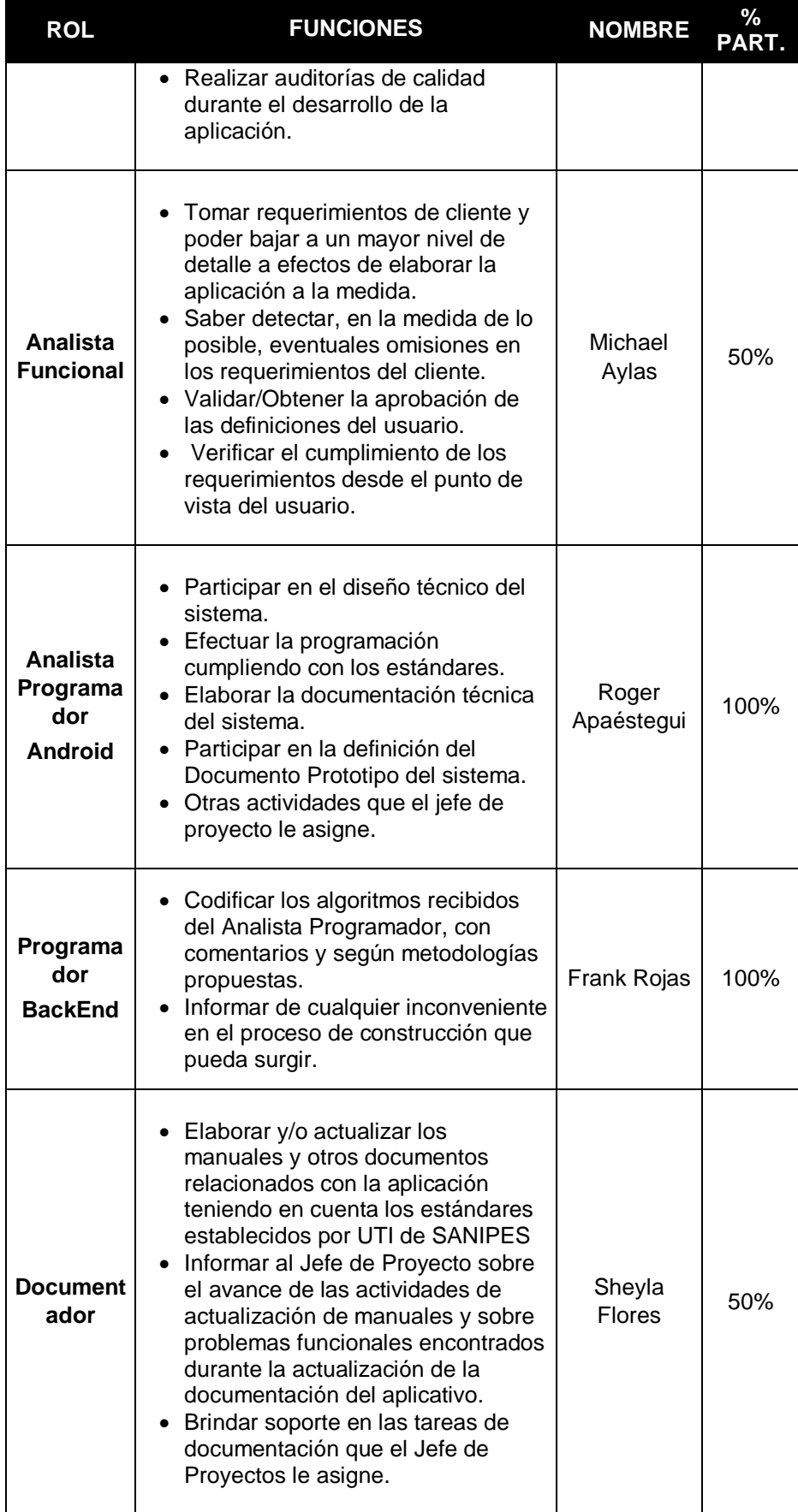

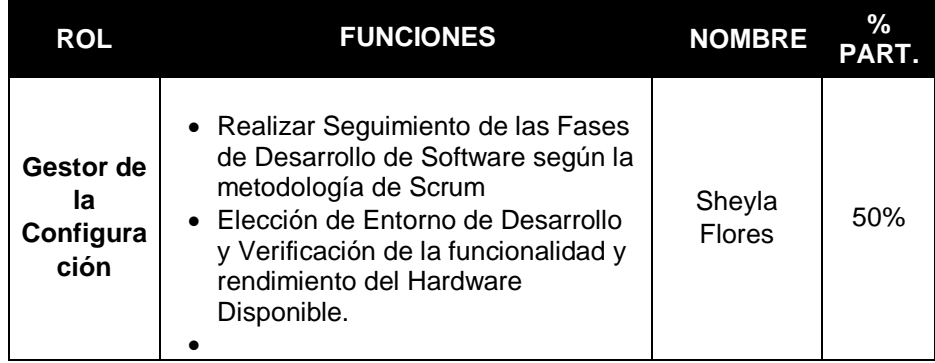

Roles y Funciones de la DSFPA determinados según la tabla 24:

*Tabla 24* Roles y Funciones de la DSFPA

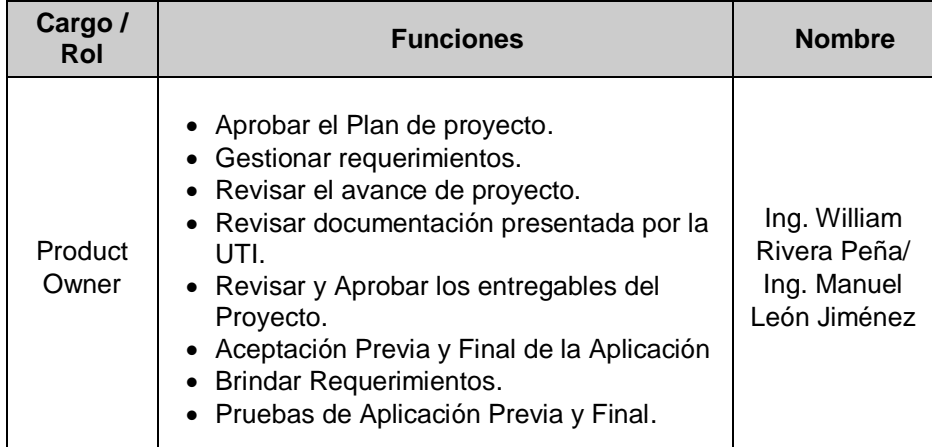

Elaboración propia

## **3.1.2. Fase 2 Planificación**

## **3.1.2.1. Gestión del Alcance**

Se tendrá en consideración dos tipos de Estructura Desagregada de

Trabajo, una para los Procesos de Gestión del Proyecto según la fig.13 y la

otra para los Procesos de Ciclo de Vida de Desarrollo de Software

correspondiente a la figura 15.

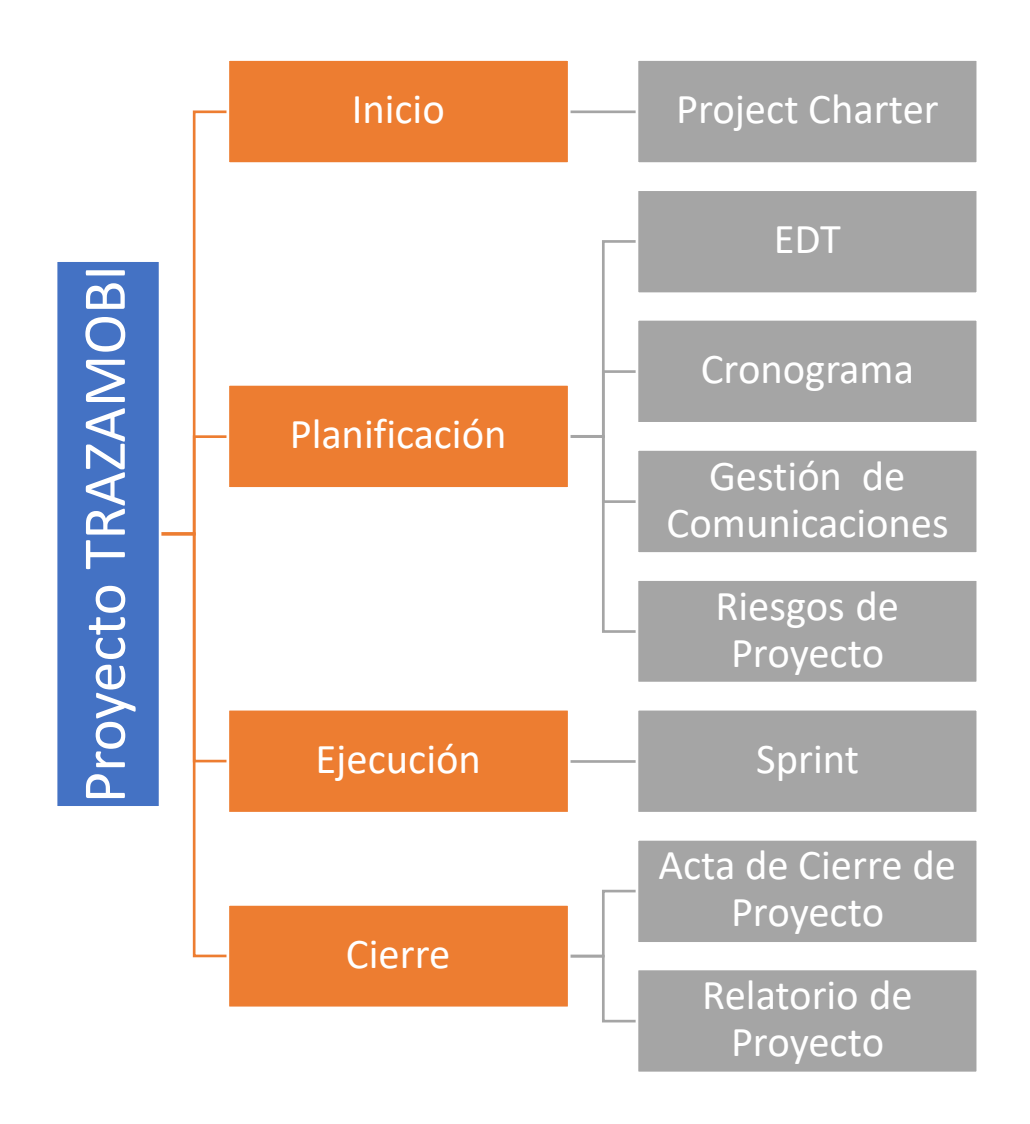

*Figura 15.* Estructura de Trabajo EDT para los procesos de Gestión del Proyecto Elaboración propia

Para los procesos de Ciclo de Vida de Desarrollo de Software se tendrá en cuenta el siguiente EDT:

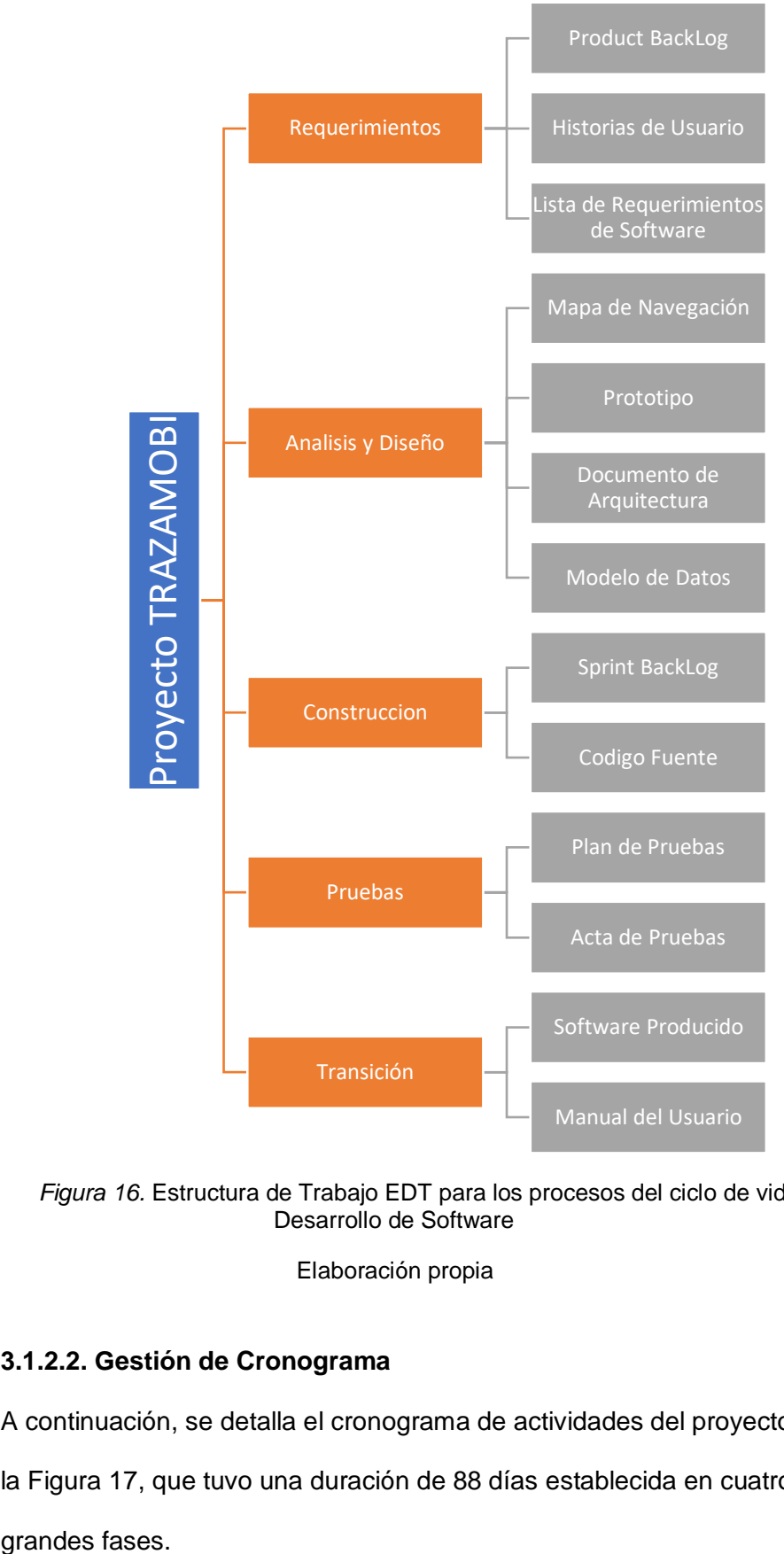

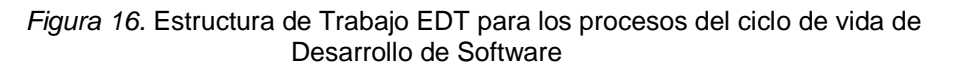

Elaboración propia

### **3.1.2.2. Gestión de Cronograma**

A continuación, se detalla el cronograma de actividades del proyecto según

la Figura 17, que tuvo una duración de 88 días establecida en cuatro

grandes fases.

| $\boldsymbol{\theta}$ | Modo de<br>tarea | Nombre de tarea                         | Duración | Comienzo<br>۰ | Fin          | % completado<br>$\overline{\phantom{a}}$ |
|-----------------------|------------------|-----------------------------------------|----------|---------------|--------------|------------------------------------------|
| $\checkmark$          | u.               | ▲ Elaboración de Proyecto               | 88 días  | mié 3/01/18   | vie 4/05/18  | 100%                                     |
| $\checkmark$          | u,               | $\triangleright$ Fase 1 : Iniciación    | 5 días   | mié 3/01/18   | mar 9/01/18  | 100%                                     |
| $\checkmark$          |                  |                                         | 1 día    | mié 3/01/18   | mié 3/01/18  | 100%                                     |
| $\checkmark$          | -4               | $\triangleright$ Fase 2 : Planificación | 7 días   | mié 10/01/18  | jue 18/01/18 | 100%                                     |
| $\checkmark$          |                  |                                         | 1 día    | mié 3/01/18   | mié 3/01/18  | 100%                                     |
| $\checkmark$          | - 5              | $\triangleright$ Fase 3 : Ejecución     | 75 días  | jue 18/01/18  | jue 3/05/18  | 100%                                     |
| ✓                     |                  |                                         | 1 día    | mié 3/01/18   | mié 3/01/18  | 100%                                     |
| ✓                     |                  | $\triangleright$ Fase 4 : Cierre        | 1 día    | vie 4/05/18   | vie 4/05/18  | 100%                                     |

*Figura 17.* Cronograma dividido en 4 fases de acuerdo al marco PMI

Tal y como se aprecia en la tabla 25, el tiempo ejecutado fue en cada una de las fases del proyecto fue el siguiente:

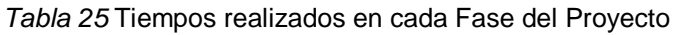

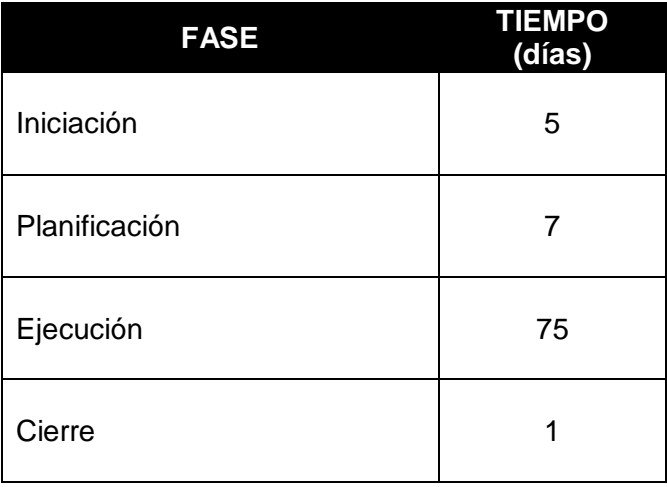

Elaboración propia

A continuación, se presentan las actividades realizadas durante todas las etapas del proyecto a un nivel más detallado tal y como se muestra en la tabla 26:

# *Tabla 26* Cronograma detallado del Proyecto

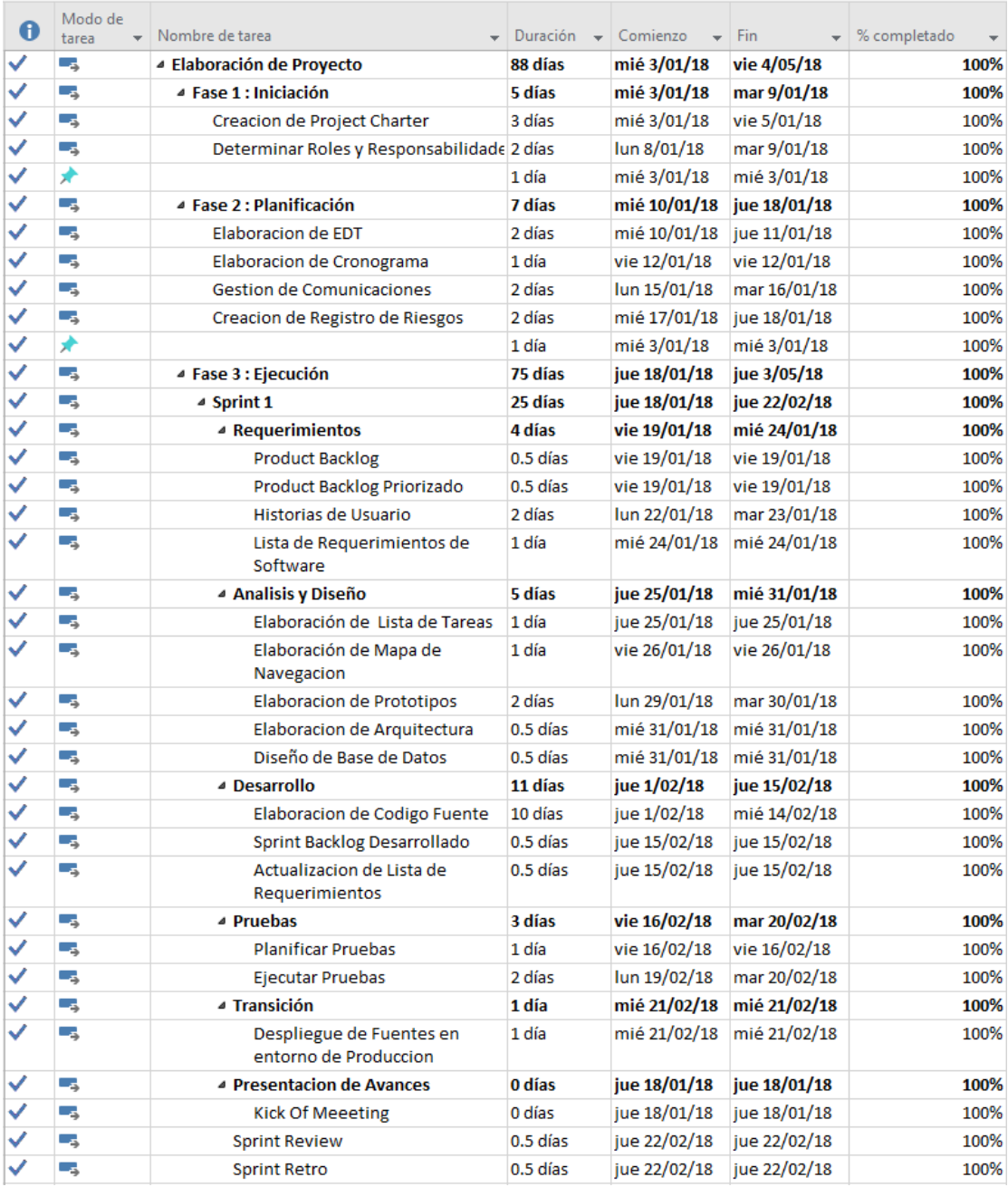

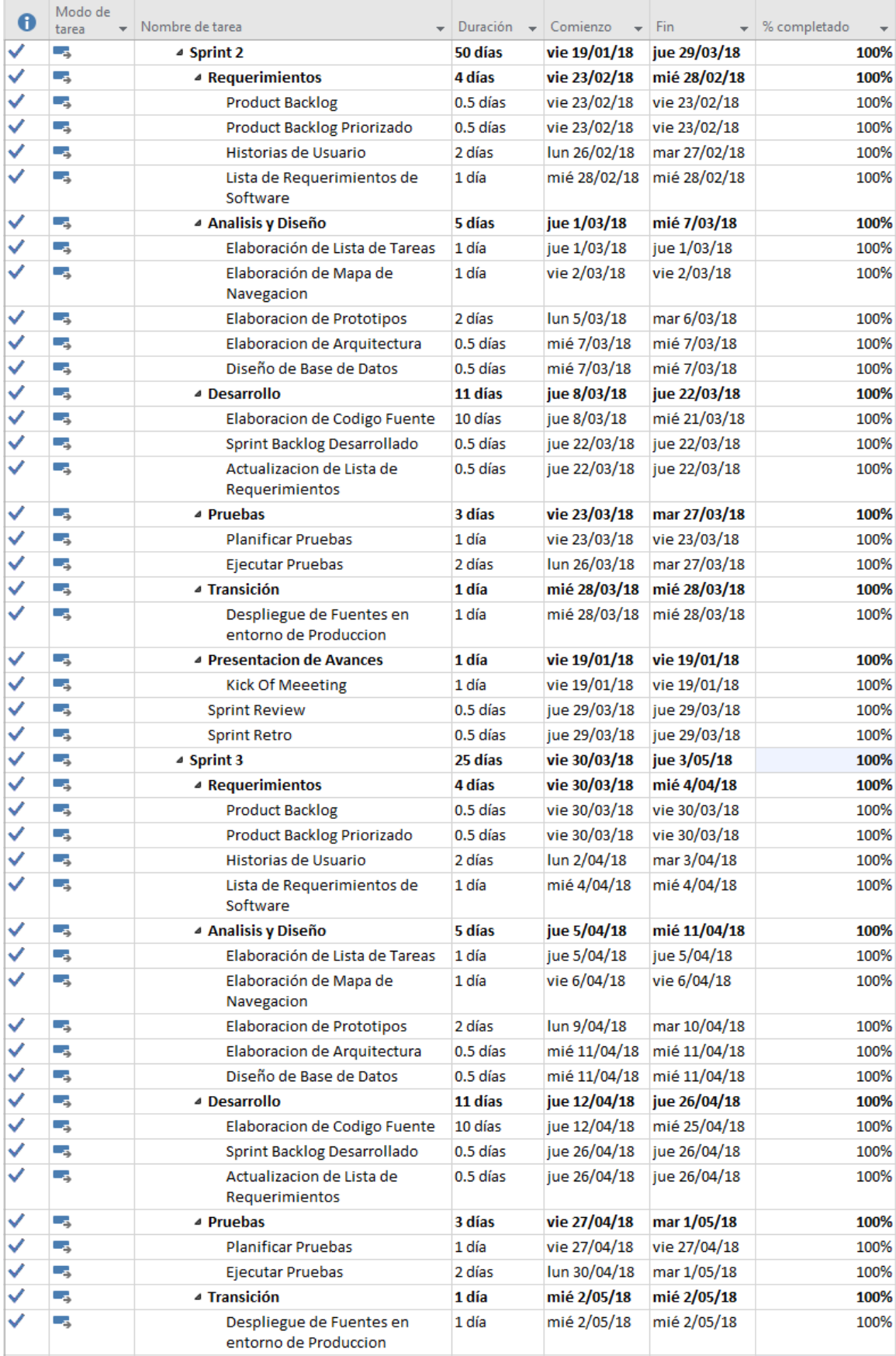
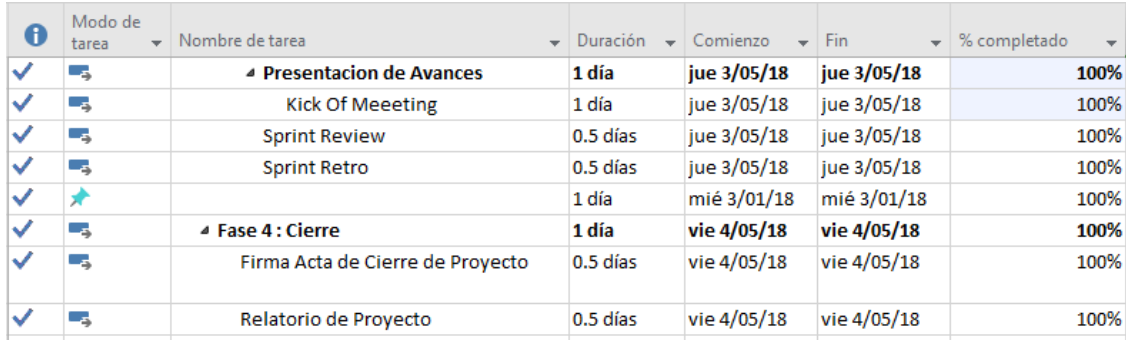

## **3.1.2.3. Gestión de Comunicaciones**

En todas las etapas del proyecto se dieron lugar las siguientes reuniones según tabla 27:

*Tabla 27* Tipos de Reuniones durante todo el Proyecto

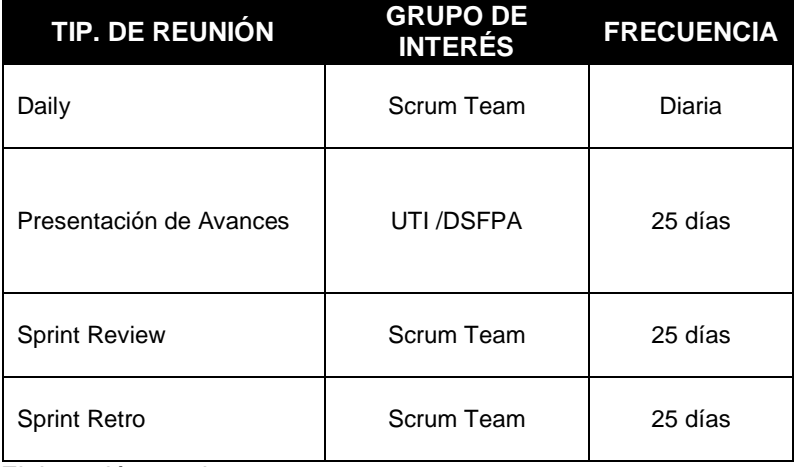

Elaboración propia

La siguiente tabla 28, muestra la documentación de Comunicación y control:

| <b>AUTOR</b>           | <b>DOCUMENT</b><br>O          | <b>PROPÓSITO</b>                                                                      | <b>AUDITORIO</b>                     | <b>FRECUEN</b><br><b>CIA</b> |
|------------------------|-------------------------------|---------------------------------------------------------------------------------------|--------------------------------------|------------------------------|
| Project<br>Manager     | Plan de<br>Proyecto           | decisiones<br>Tomar<br>de costo y tiempo<br>respecto al proyecto                      | Ambiente de<br>Trabajo del<br>Equipo | Único                        |
| Project<br>Manager     | Cronograma<br>de Provecto     | Establecer<br>los<br>tiempos<br>de<br>procesos<br>para<br>su<br>correcta ejecución    | Ambiente de<br>Trabajo del<br>Equipo | Único                        |
|                        | Acta de                       | Llevar el registro de                                                                 | Ambiente de                          |                              |
| <b>Scrum Master</b>    | Reunión                       | las reuniones entre                                                                   | Trabajo del                          | Quincenal                    |
|                        | Interna                       | el equipo de trabajo                                                                  | Equipo                               |                              |
| <b>Scrum Master</b>    | Acta de<br>Reunión<br>Externa | Llevar el registro de<br>las reuniones entre<br>el equipo de trabajo<br>y el cliente. | Universidad                          | Mensual                      |
| Analista de<br>Calidad | Informe de<br>Pruebas         | Registrar<br>las<br>pruebas de sistema                                                | Universidad                          | Único (por<br>Módulos)       |
|                        | (Externa)                     | que realiza el cliente                                                                |                                      |                              |
|                        |                               | Relación de correos                                                                   |                                      |                              |
|                        | Lista de                      | electrónicos<br>de                                                                    | Virtual                              |                              |
| Gestor de              | Correos                       | representantes<br>de                                                                  | (Email)                              | Único                        |
| Configuración          | Electrónicos                  | todos<br>los                                                                          |                                      |                              |
|                        |                               | involucrados.                                                                         |                                      |                              |

*Tabla 28* Tabla de Documentación para Comunicación y Control del Proyecto

La tabla 29 muestra la Matriz de Comunicaciones que se uso durante el desarrollo del presente proyecto durante todas sus fases:

*Tabla 29* Matriz de Comunicación de Gestión del Proyecto

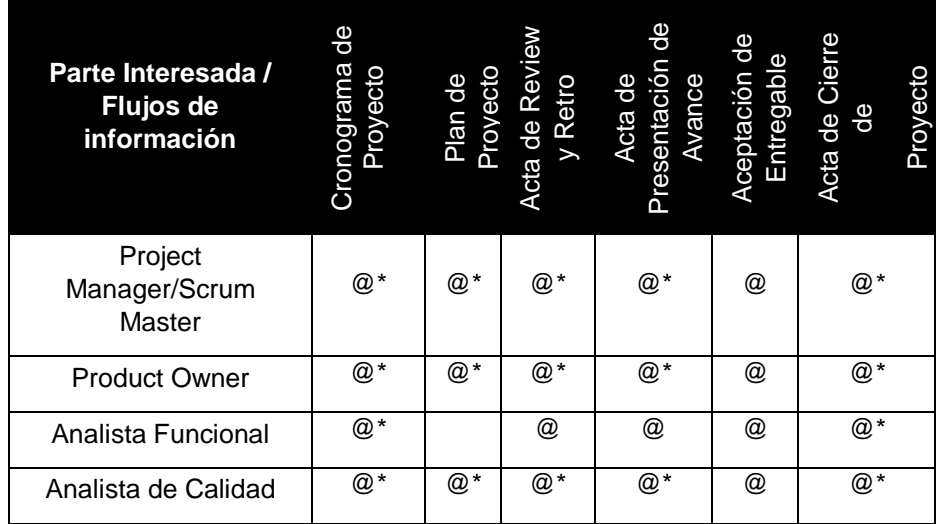

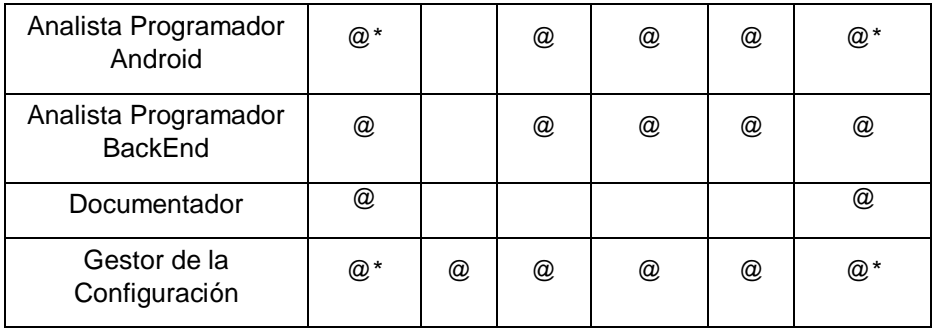

Leyenda:

- @ Correo Electrónico
- \* Documento Impreso
- Quien crea el Correo / Documento.

## **3.1.2.4. Gestión de Riesgos**

Al igual que el cronograma de actividades, la gestión de riesgos, durante todas las fases del proyecto está contemplada en la tabla 30, tal y como se muestra a continuación:

*Tabla 30* Tabla de Gestión de Riesgos del Proyecto

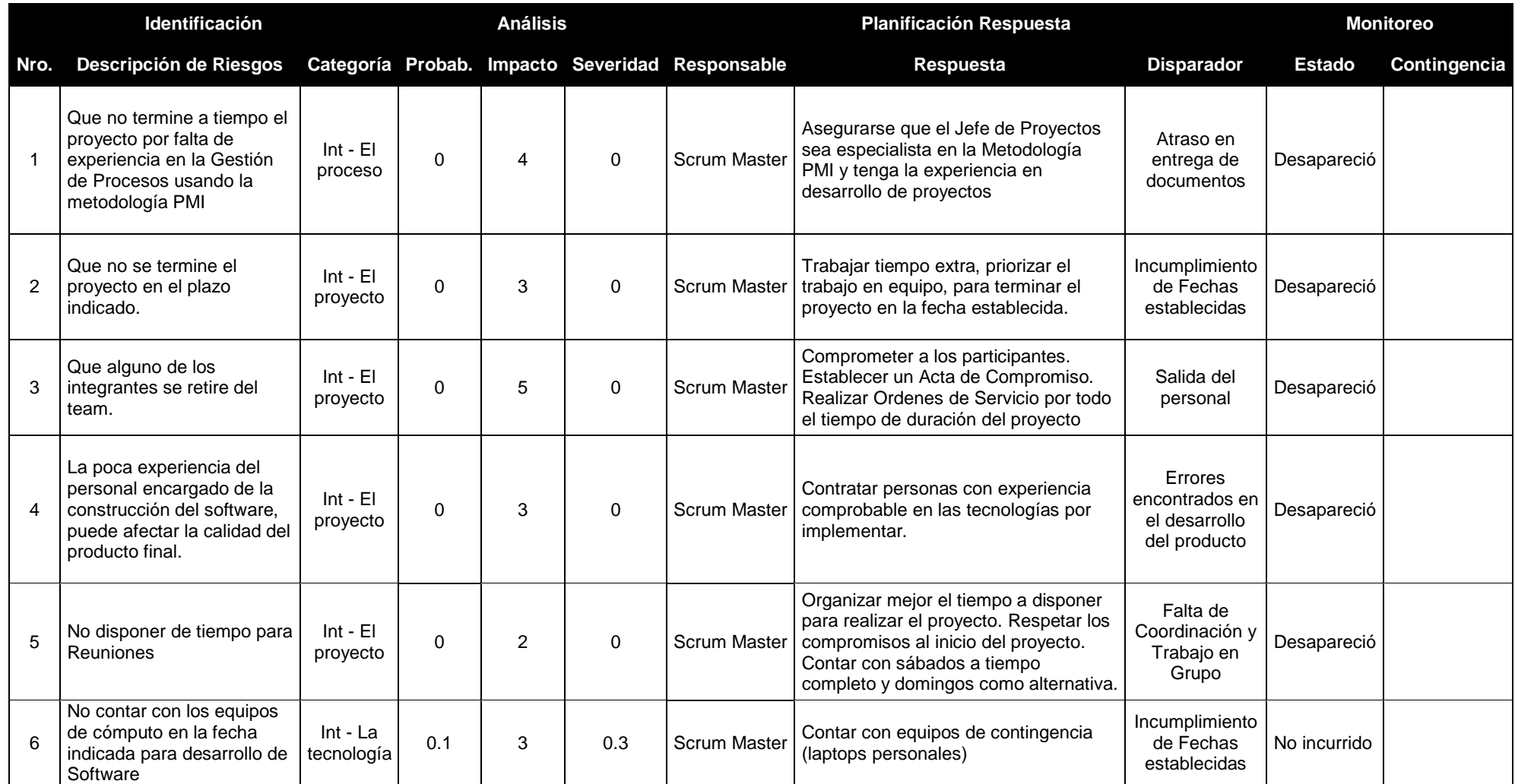

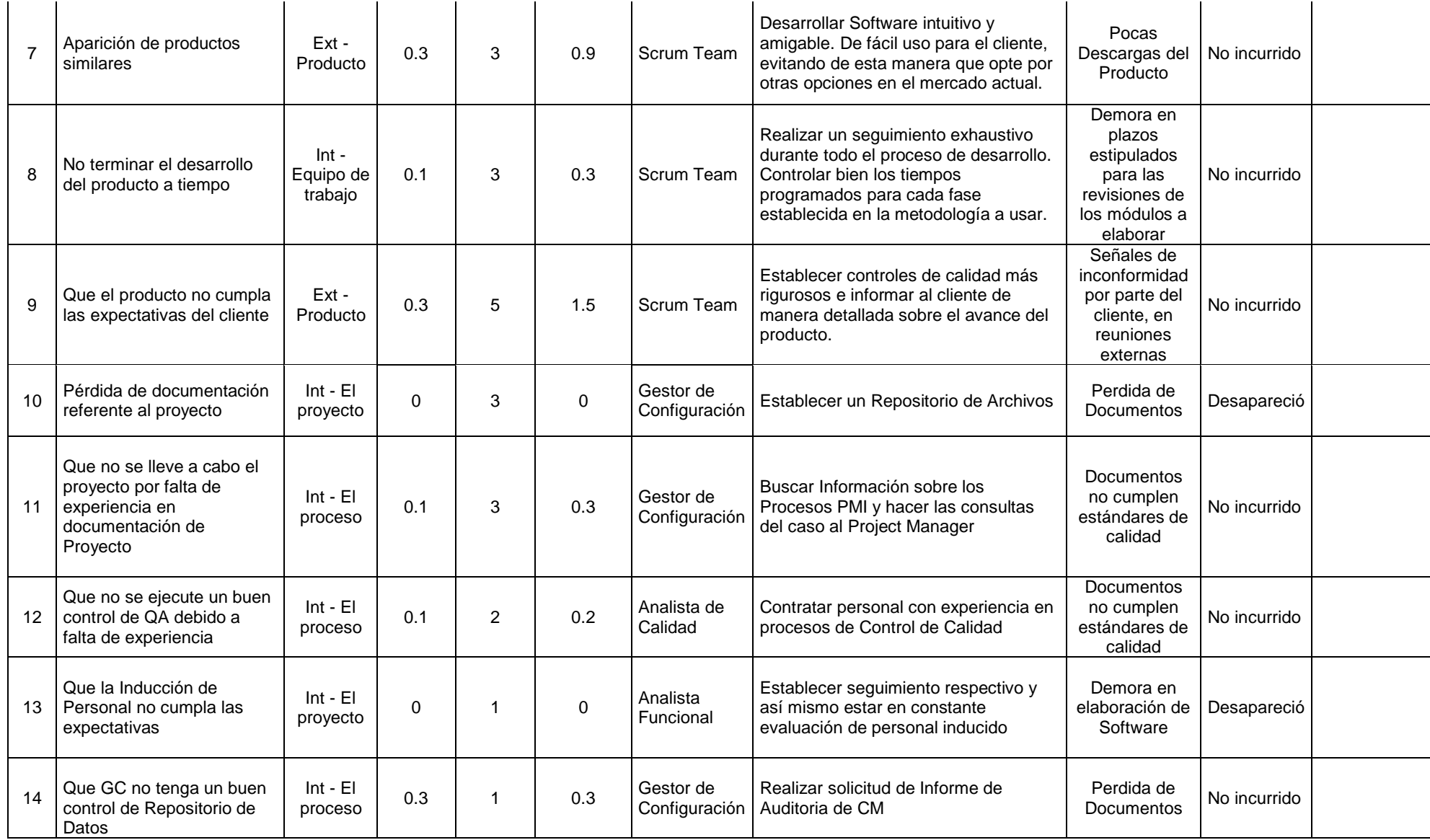

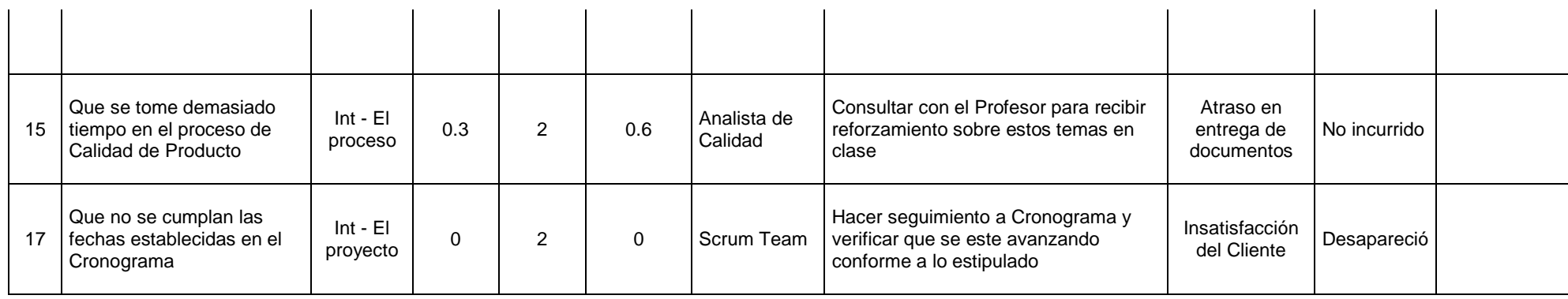

Donde la severidad es igual al producto de la probabilidad por el impacto para cada Riesgo presentado en el presente Proyecto.

El valor total de exposición al riesgo es el promedio de la severidad dividido entre el factor 4.5, teniendo como resultado una exposición total al riesgo de 6%.

#### **3.1.3. Fase 3: Ejecución**

La fase de ejecución tal y como se indicó en el Marco Metodológico, se desarrolló bajo un marco de Metodologías Agiles orientado hacia SCRUM

Dicha ejecución se dividió en 3 grandes Sprint, con sus respectivos ciclos de vida de Software ejecutados de la siguiente forma:

#### **3.1.3.1. Sprint 1**

#### **3.1.3.1.1. Fase de Requerimientos**

## **3.1.3.1.1.1. Product Backlog**

En el primer Sprint se definió el siguiente Product Backlog:

## *Tabla 31* Tabla de Product Backlog Sprint 1

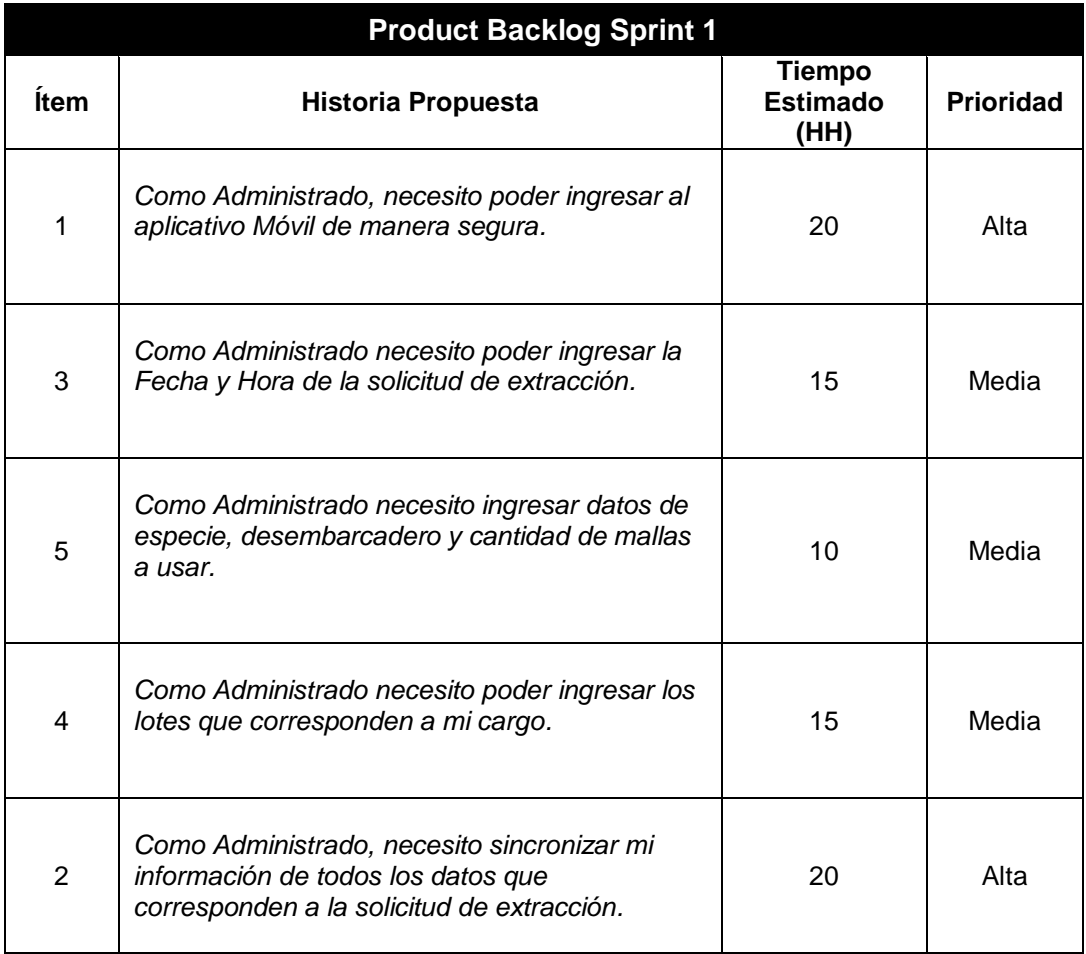

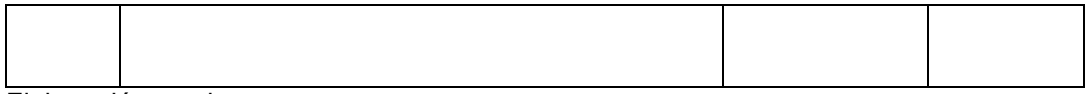

## **3.1.3.1.1.2. Product Backlog Priorizado**

*Tabla 32* Tabla de Product Backlog Priorizado Sprint 1

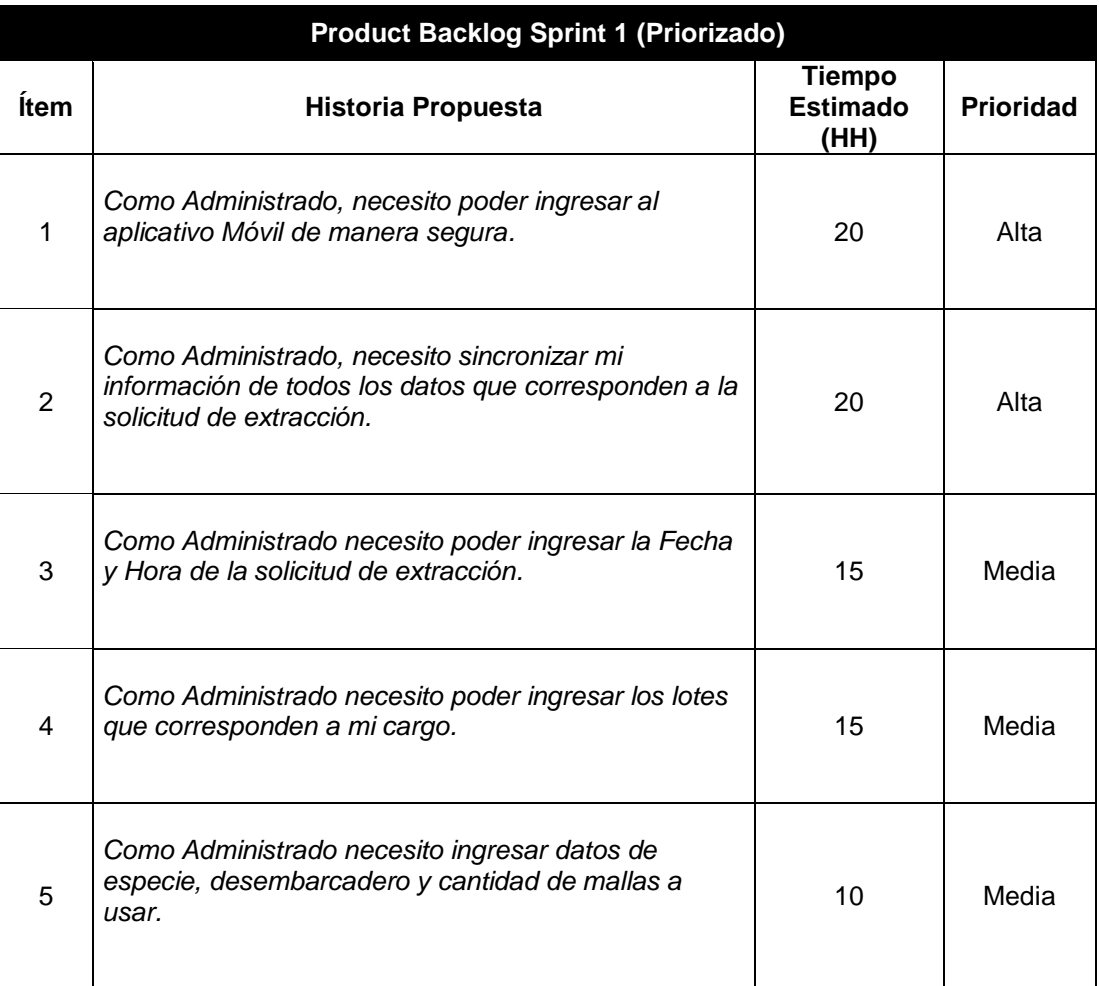

Elaboración propia

#### **3.1.3.1.1.3 Historias de Usuario**

La elaboración de historias de usuario correspondientes al Sprint 1 fueron las que se indican en la Tabla 33.

#### *Tabla 33* Tabla de Historias de Usuario del Sprint 1

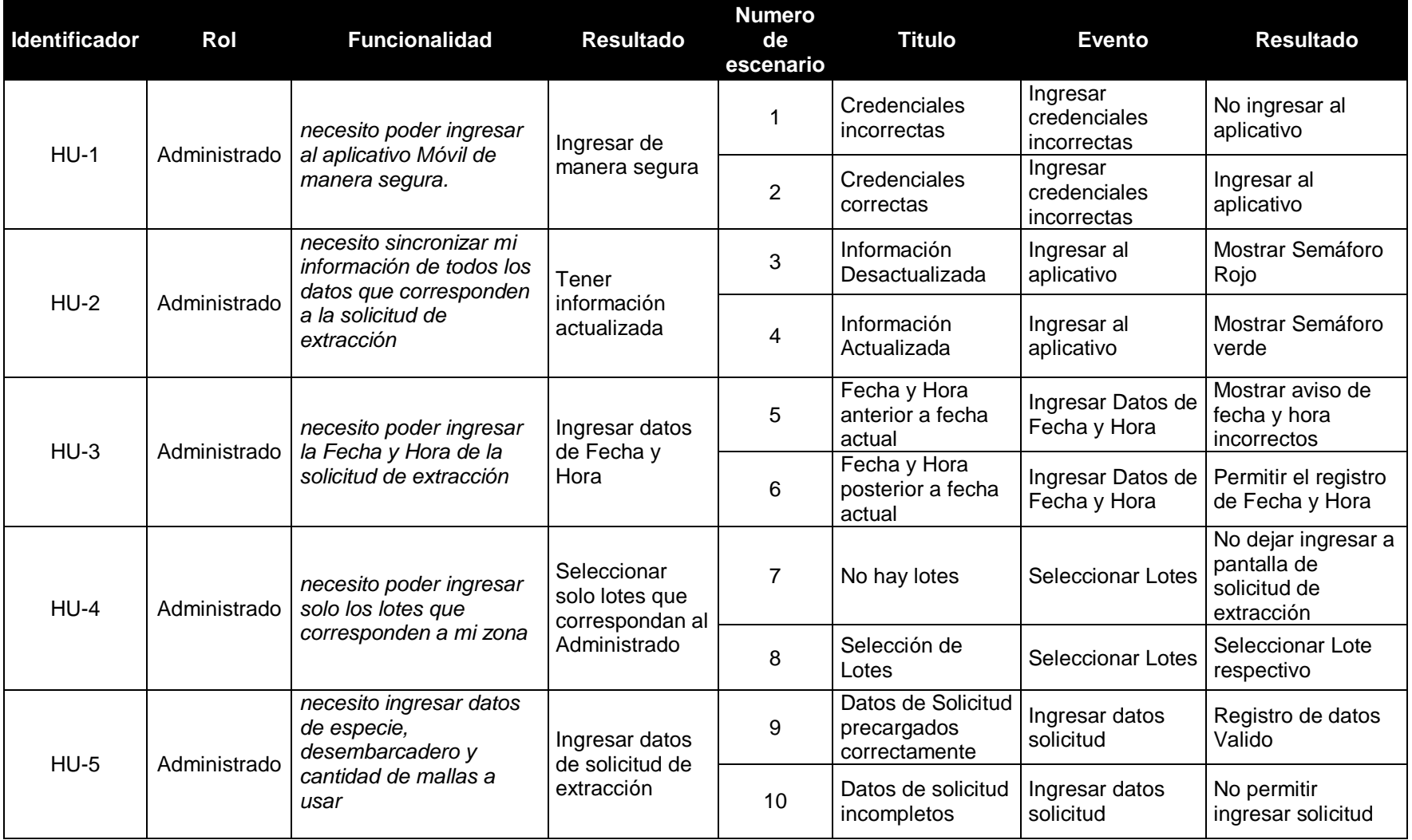

Elaboración Propia

## **3.1.3.1.1.4. Lista de Requerimientos de Software**

Una vez aterrizadas las historias de usuario, se procedió a elaborar la Lista de Requerimientos de Software para poder desarrollar las historias de usuario solicitadas por la DSFPA.

*Tabla 34* Tabla de Lista de Requerimientos de Software Sprint 1

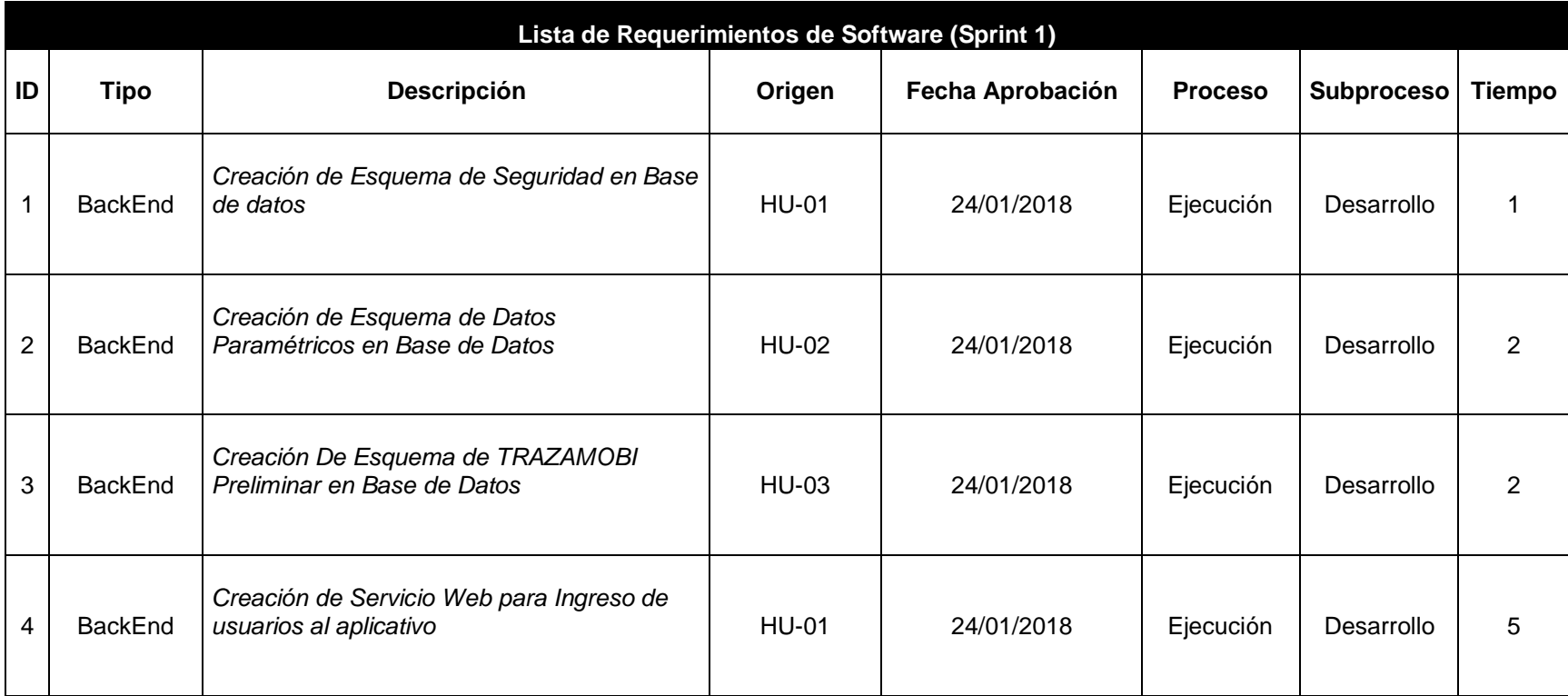

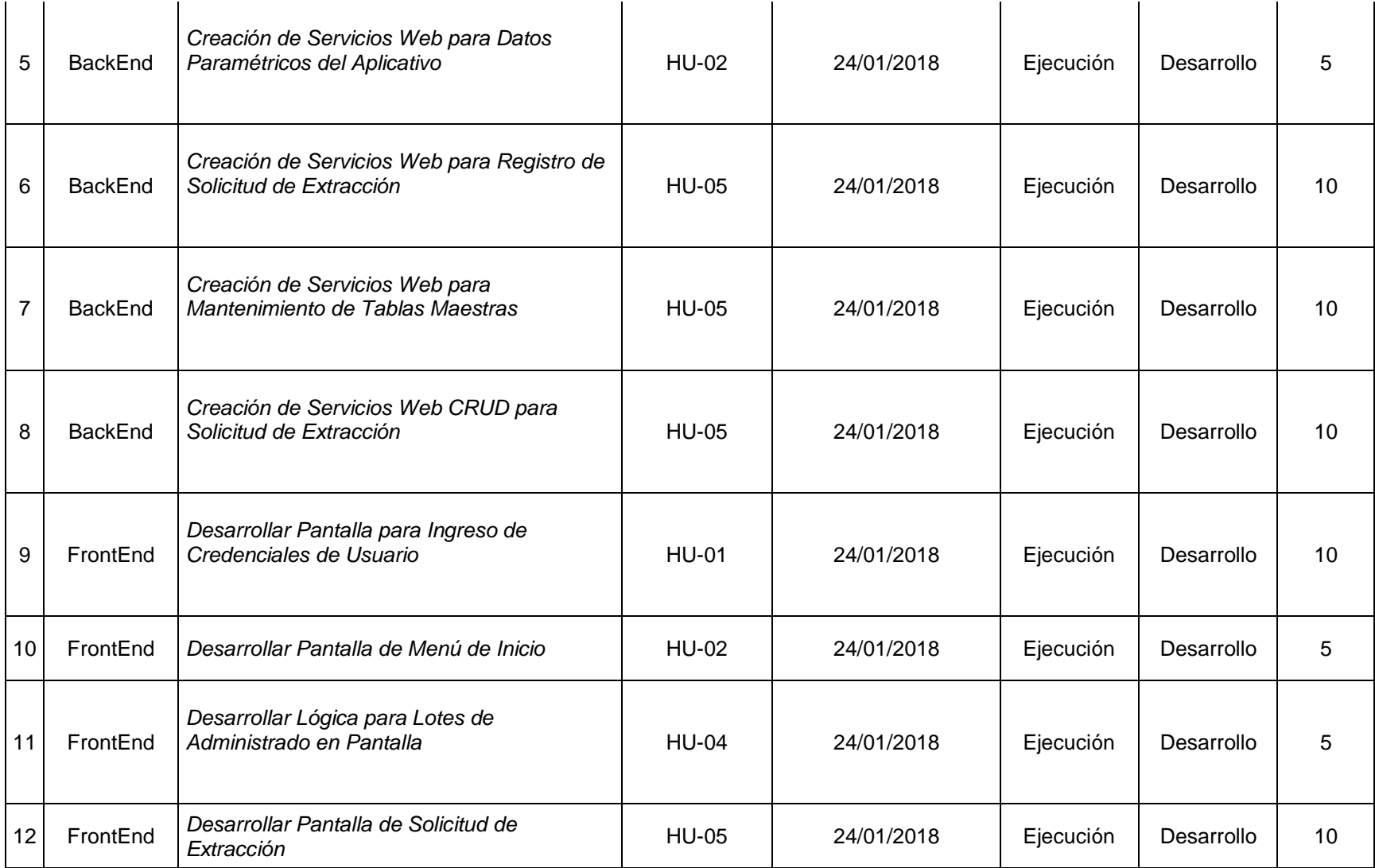

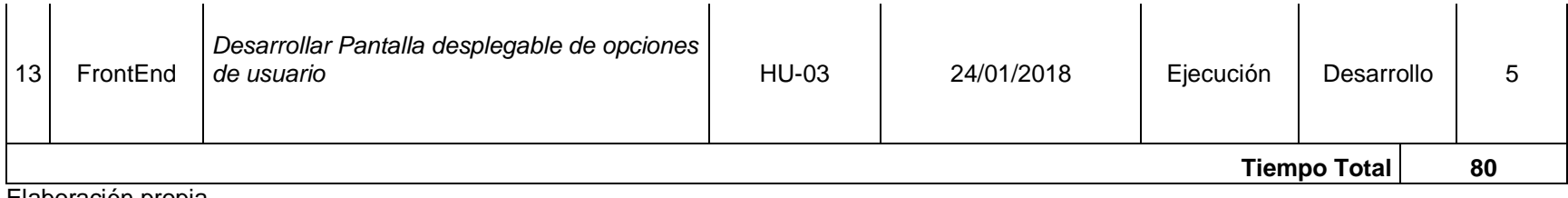

## **3.1.3.1.2. Fase de Análisis y Diseño**

## **3.1.3.1.2.1. Lista de Tareas**

*Tabla 35* Tabla de Lista de Tareas Asignadas en Sprint 1

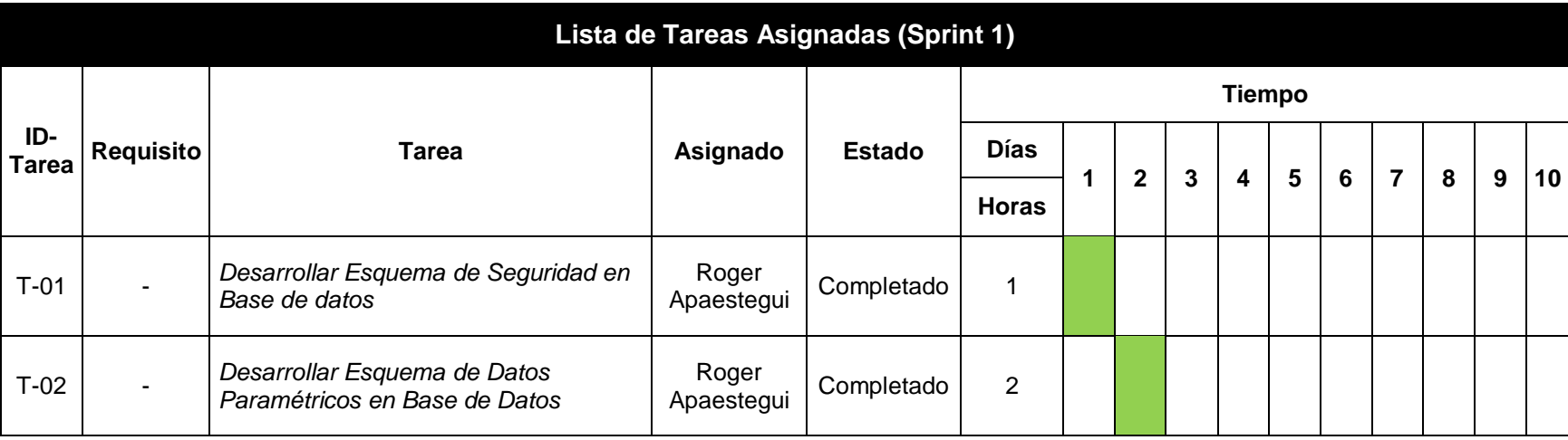

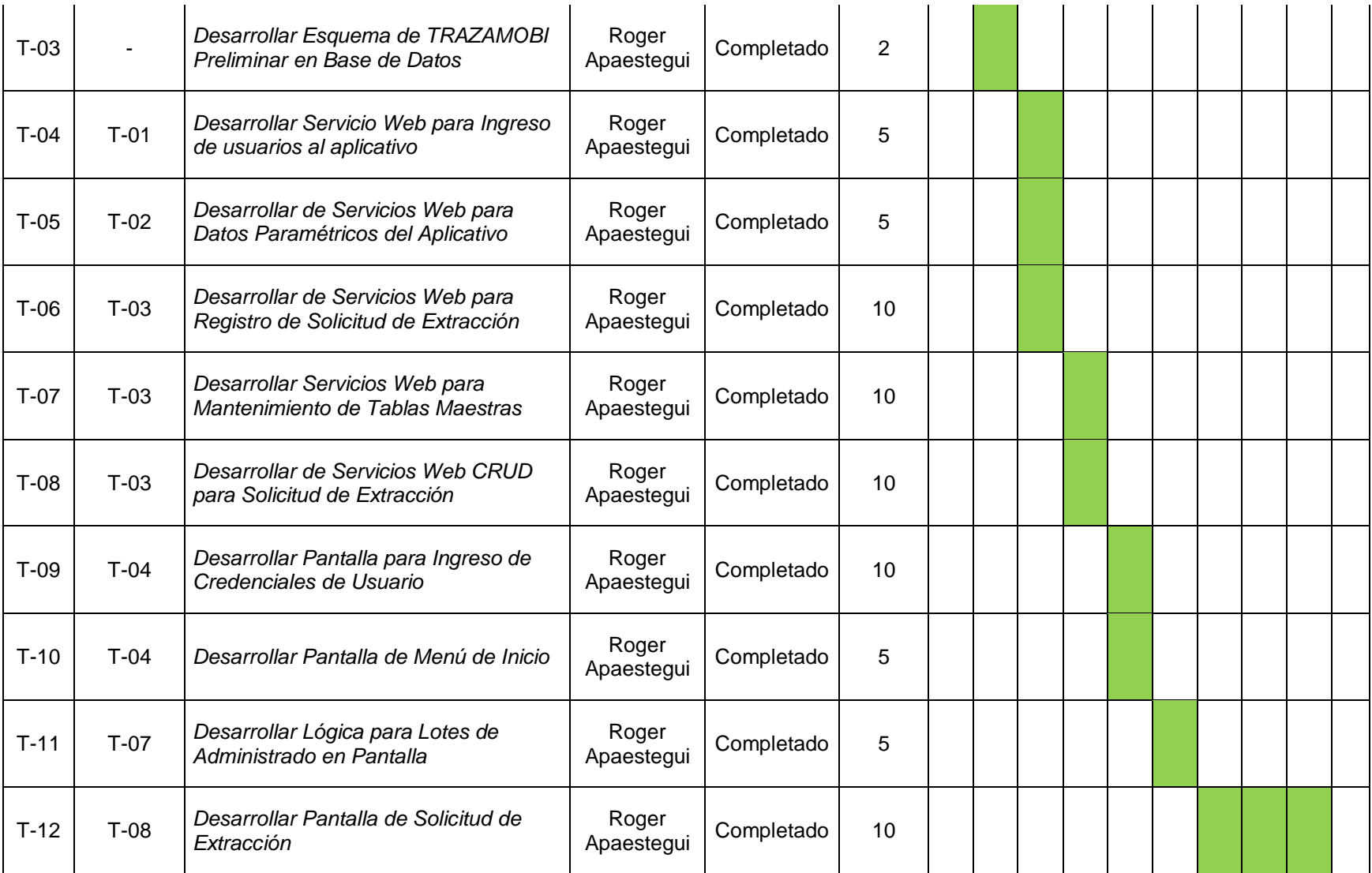

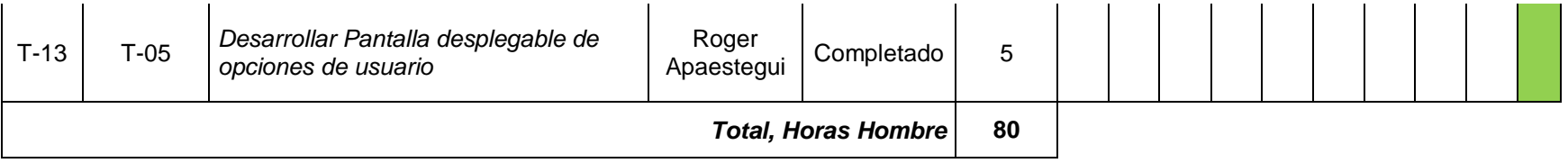

#### **3.1.3.1.2.2. Mapa de Navegación**

Teniendo en cuenta, que se trata de un aplicativo móvil donde la interacción con el usuario final es muy importante, es que se elaboro el siguiente mapa de navegación dentro del aplicativo.

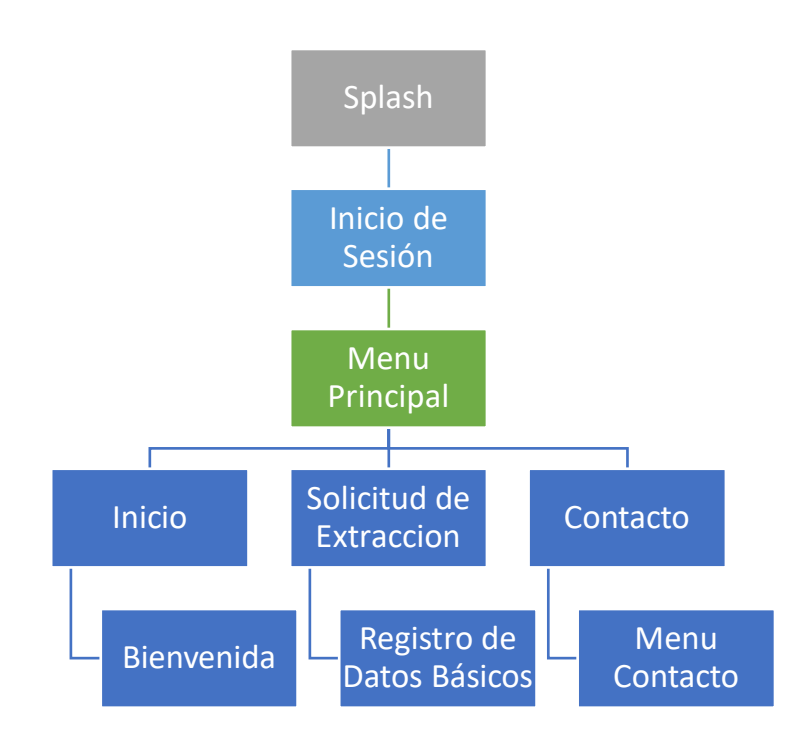

*Figura 18.* Mapa de Navegación del Aplicativo Sprint 1

Elaboración Propia

#### **3.1.3.1.2.3. Prototipos**

*Tabla 36* Prototipo 01 Sprint 1

| Código             | PT-01                                                                                                    |  |  |
|--------------------|----------------------------------------------------------------------------------------------------|--|--|
| <b>Descripción</b> | Pantalla de inicio de Sesión, donde los usuarios<br>podrán ingresar sus credenciales y luego de pulsar<br>en el botón de "Ingresar" podrán acceder al<br>aplicativo. |  |  |

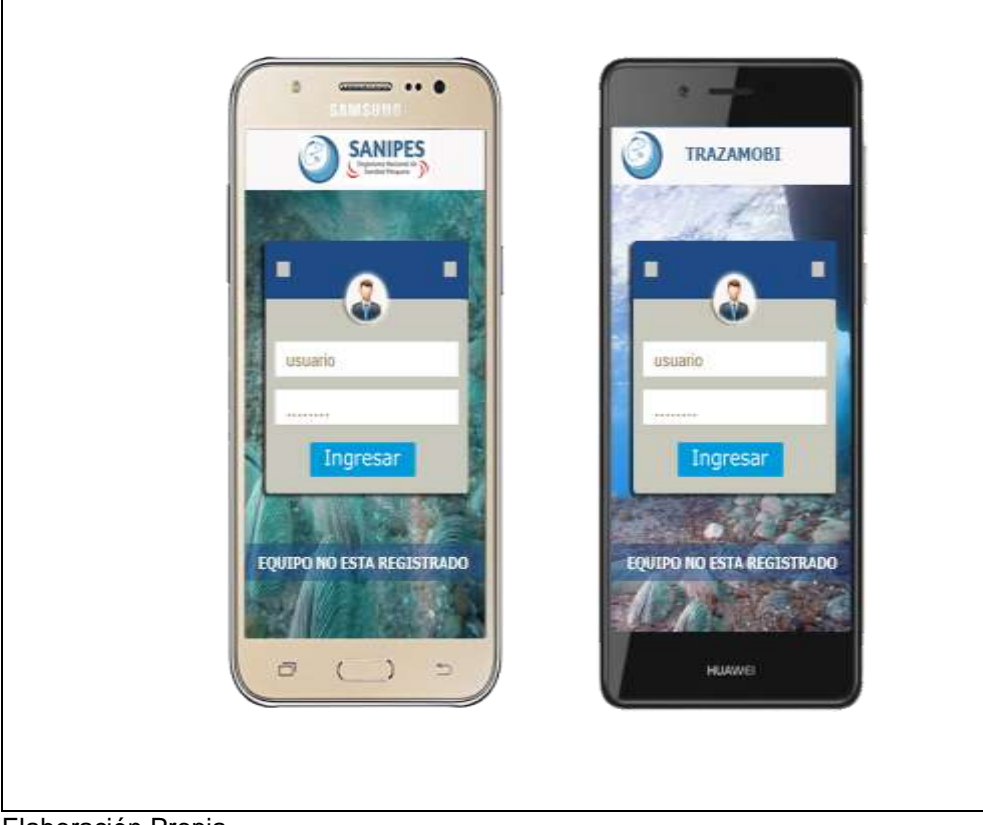

Elaboración Propia

*Tabla 37 Prototipo 02 Sprint 1*

| Código      | <b>PT-02</b>                                                                                                    |  |  |  |
|-------------|----------------------------------------------------------------------------------------------------|--|--|--|
| Descripción | Una vez que el usuario ingresa sus credenciales de manera<br>correcta, se mostrara la pantalla de Menú Inicio                                                                                                    |  |  |  |
|             | <b>Livi Bill TLC</b><br><b>NIPES</b><br><b>TRAZAMOBI</b><br><b>LISUMFIIO</b><br><b>USUARD</b><br>Dains de Umanni<br><b>Tierris the Universe</b><br>mitmurles.<br>fish many<br><b>Catino cares</b><br>Estracocenes<br>CITIES<br>Others<br>卣<br>HOWWEL |  |  |  |

Elaboración Propia

#### *Tabla 38* Prototipo 03 Sprint 1

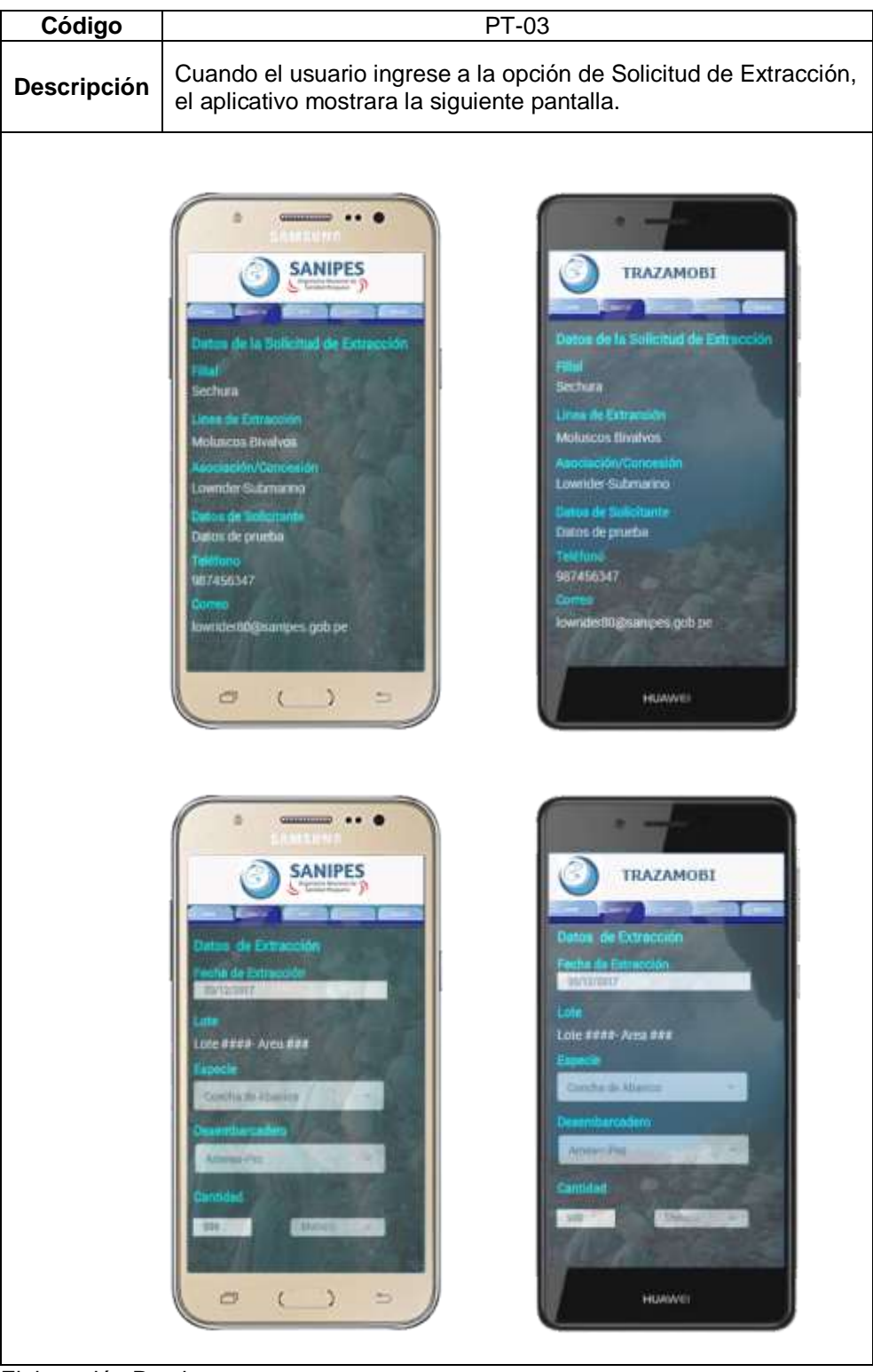

Elaboración Propia

#### **3.1.3.1.2.4. Arquitectura**

Tomando como base los estándares definidos para las aplicaciones desarrolladas bajo Arquitectura Android siguiendo el patrón de Diseño MVP (Modelo, Vista, Presentador), así como las recomendaciones de Google para la definición de Arquitecturas y Diseños en dicha Plataforma, se ha realizado una adaptación para el caso del sistema a desarrollar, el cual se detalla en el siguiente diagrama:

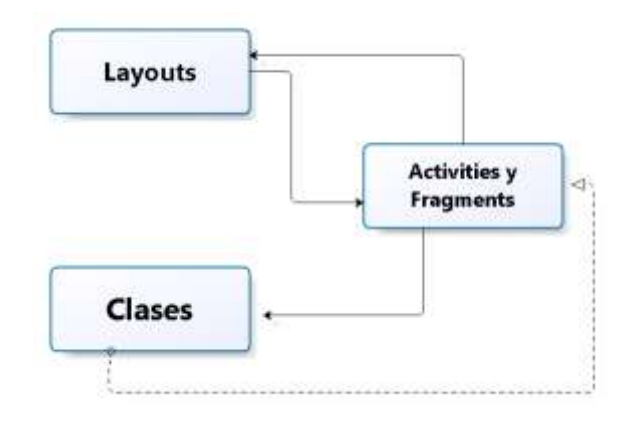

*Figura 19.* Arquitectura Android MVP Fuente: Elaboración Propia

#### **3.1.3.1.2.5. Diseño de Base de Datos**

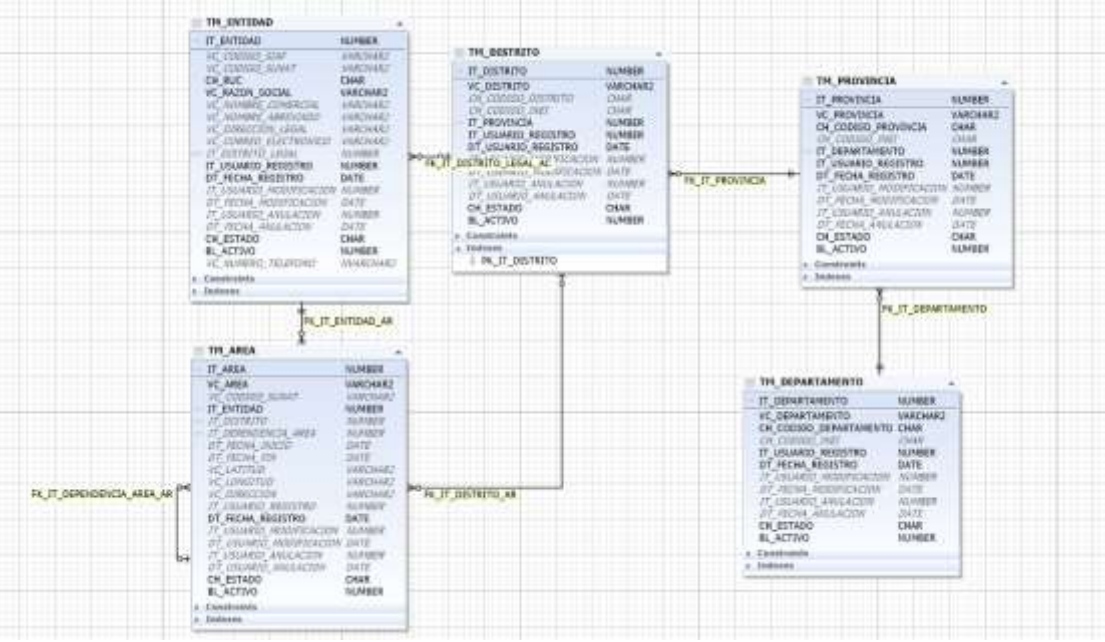

*Figura 20.* Diseño de Esquema para datos de Ubigeo de Usuarios

Fuente*:* Elaboración Propia

#### **3.1.3.1.3. Fase de Desarrollo**

#### **3.1.3.1.3.1. Elaboración de Código Fuente**

Teniendo en cuenta la lista de tareas de la Tabla 39 tenemos lo siguiente:

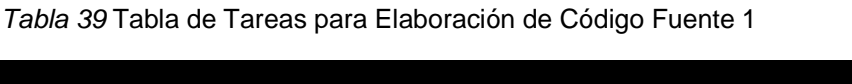

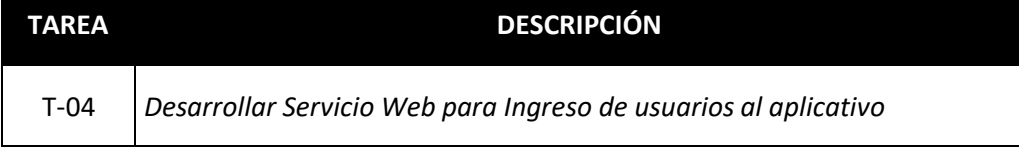

Elaboración Propia

Lo primero que se desarrollo fue la estructura del proyecto donde se ubicaran los controladores correspondientes al servicio web de seguridad que utilizara el aplicativo móvil para el ingreso de usuarios, tal y como se aprecia en la Figura 20.

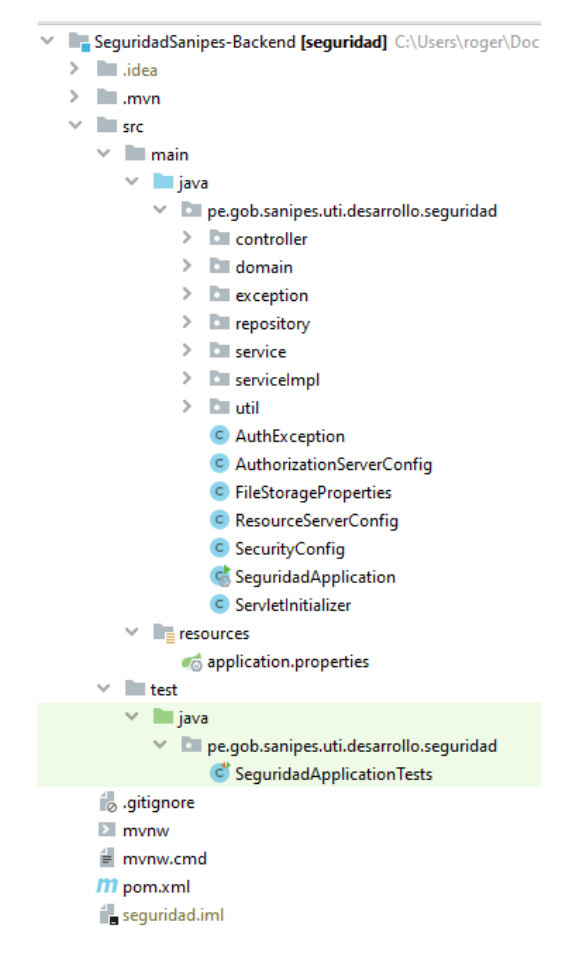

*Figura 21.* Estructura del Proyecto de Servicio Web de Seguridad

Fuente: Elaboración Propia, IDE: IntelliJ IDEA

Así mismo se procedió con la codificación de las fuentes de tal forma que el

proyecto quedo organizado tal y como se aprecia en la Figura 21.

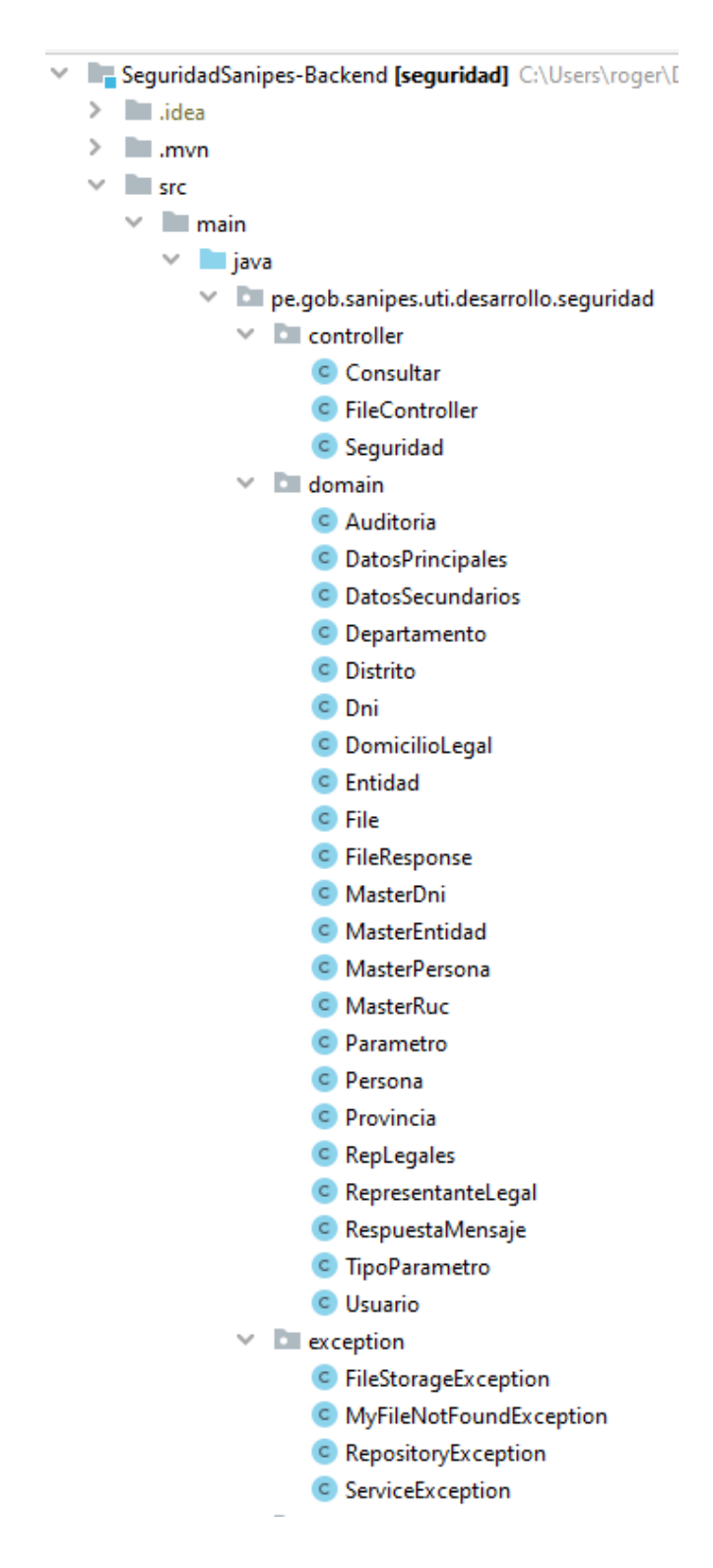

*Figura 22. Carpetas de Controladores, Dominio y Excepción correspondiente al Servicio Web de Seguridad*

Fuente: Elaboración Propia, IDE IntelliJ IDEA

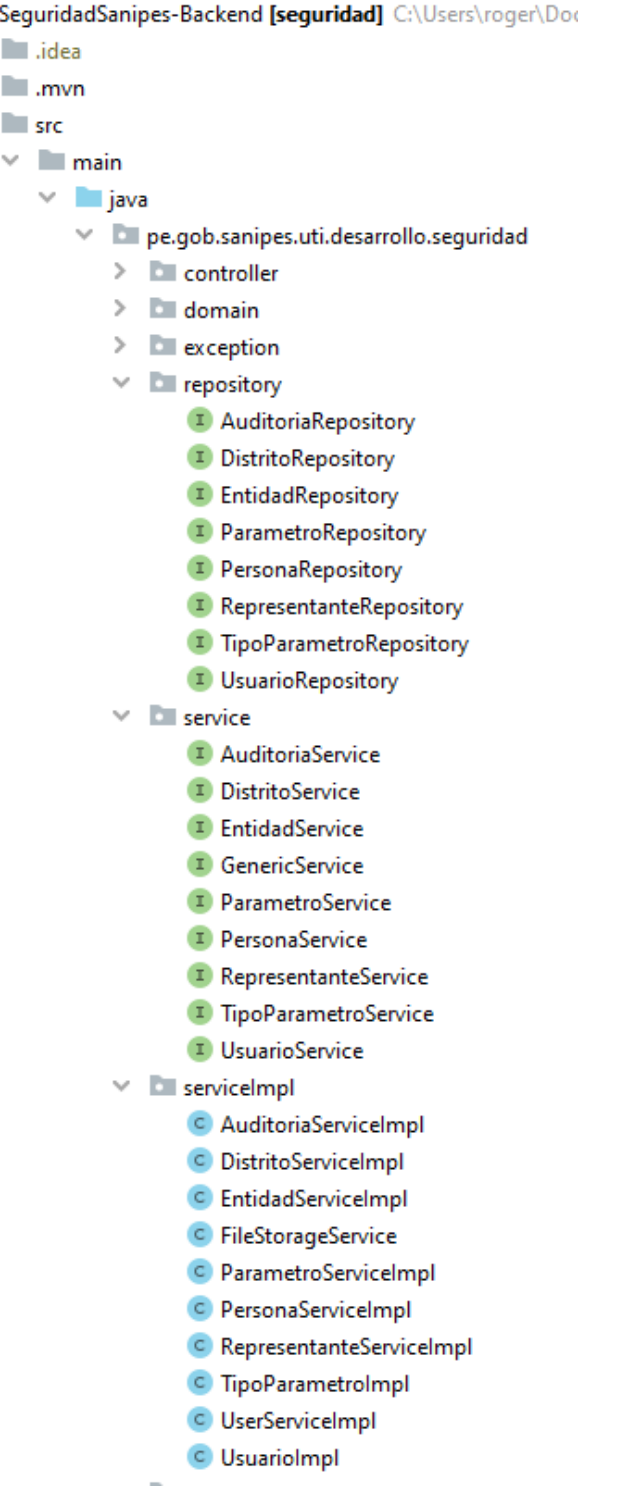

 $\times$  H

 $\,$  $\,$  $\checkmark$ 

*Figura 23. Carpeta de Repositorio,Service y ServiceImpl correspondiente al Servicio Web de Seguridad*

Fuente: Elaboración Propia, IDE: IntelliJ IDEA

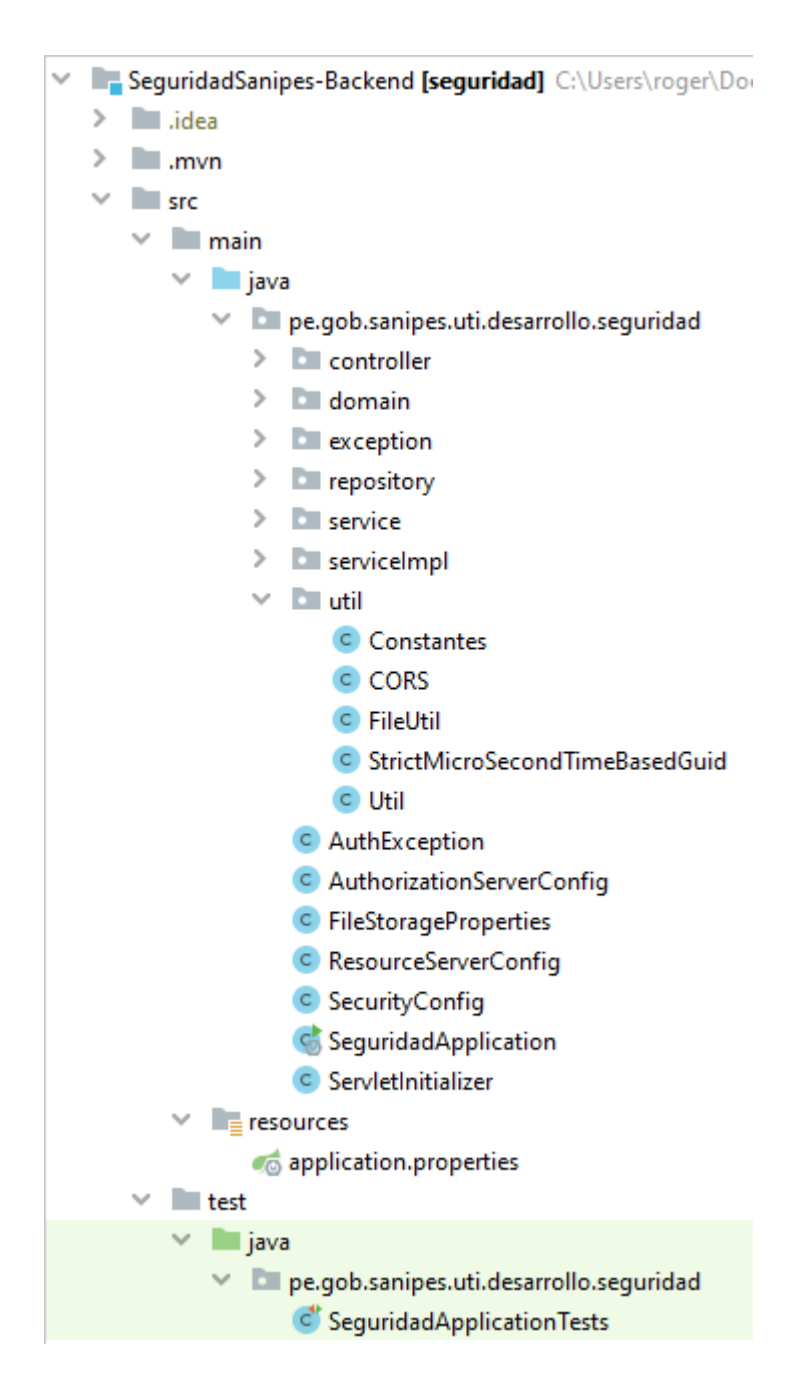

*Figura 24.* Carpetas Util y Clases de Configuración correspondientes al Servicio Web de Seguridad

*Fuente:* Elaboración Propia, IDE: IntelliJ Idea

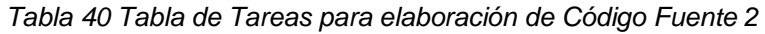

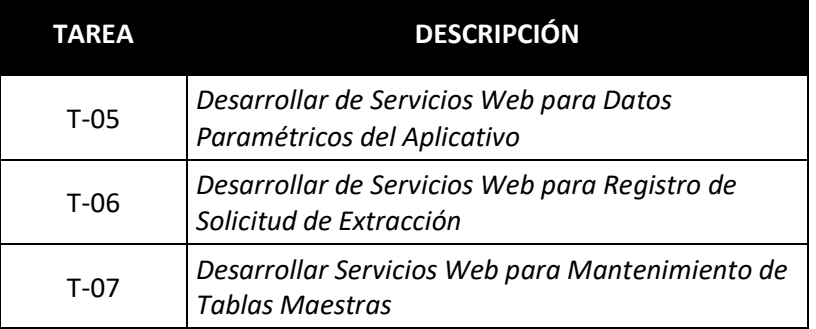

Fuente: Elaboración Propia

Primero se procedió a codificar el servicio web correspondiente al aplicativo TRAZAMOBI, usando los estándares de programación establecidos en la metodología de desarrollo tal y como se aprecia en la Figura 24.

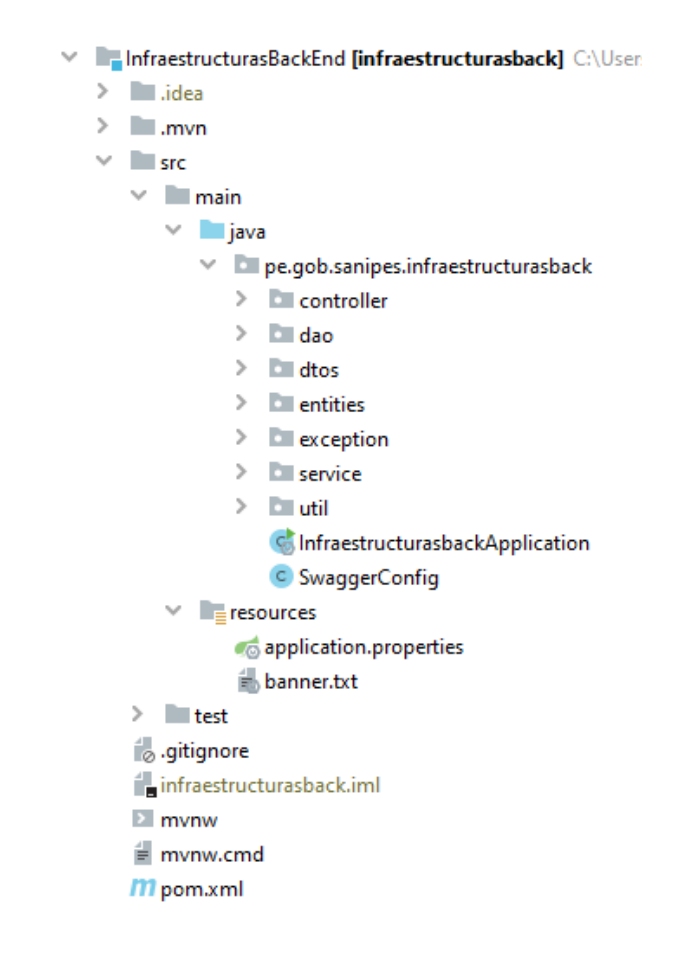

*Figura 25.* Estructura de Carpetas correspondiente al Servicio Web de TRAZAMOBI

*Fuente:* Elaboración Propia, IDE : IntelliJ Idea

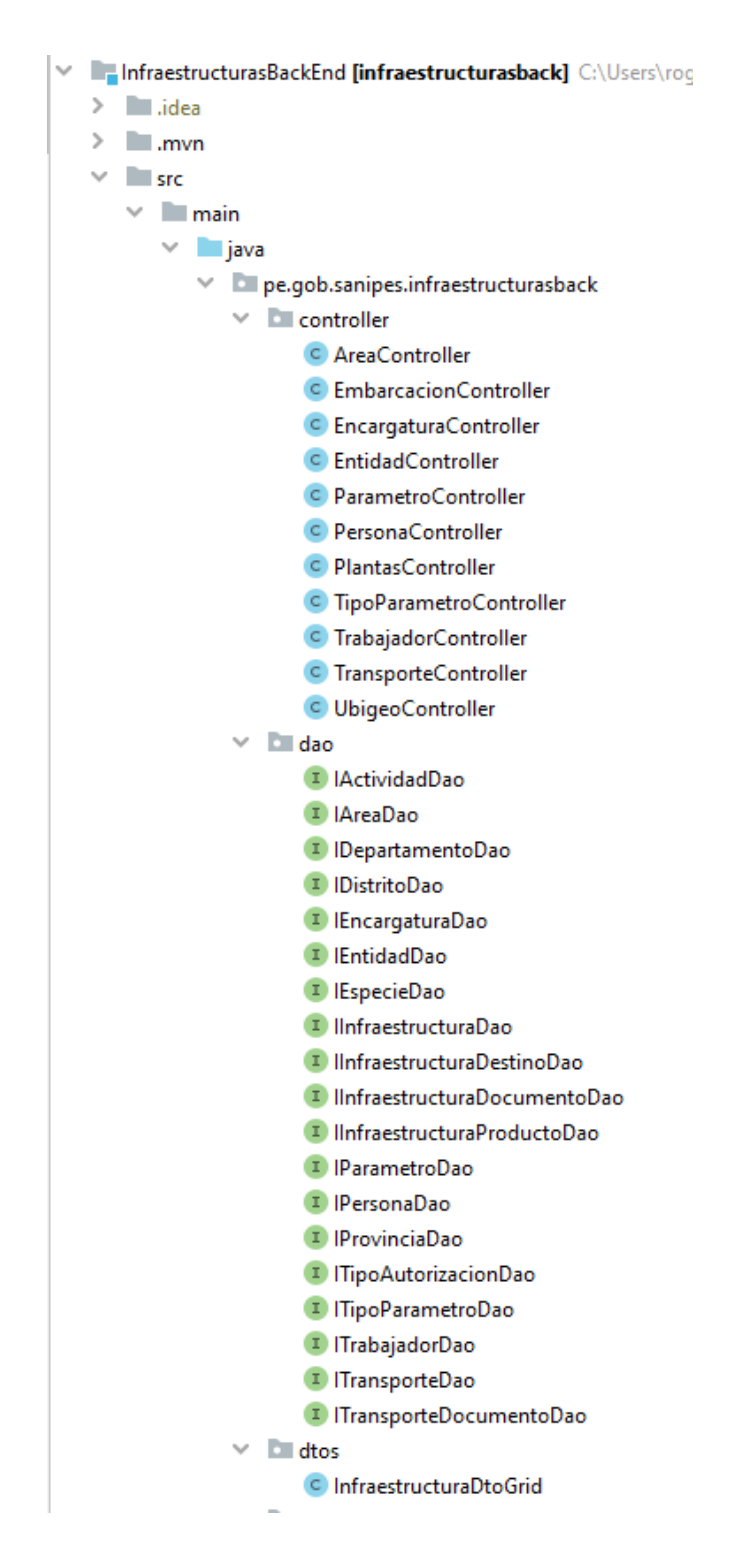

*Figura 26.* Carpeta de controller , dao y dtos correspondientes al Servicio web de **TRAZAMOBI** 

Fuente: Elaboración Propia, IDE: IntelliJ Idea

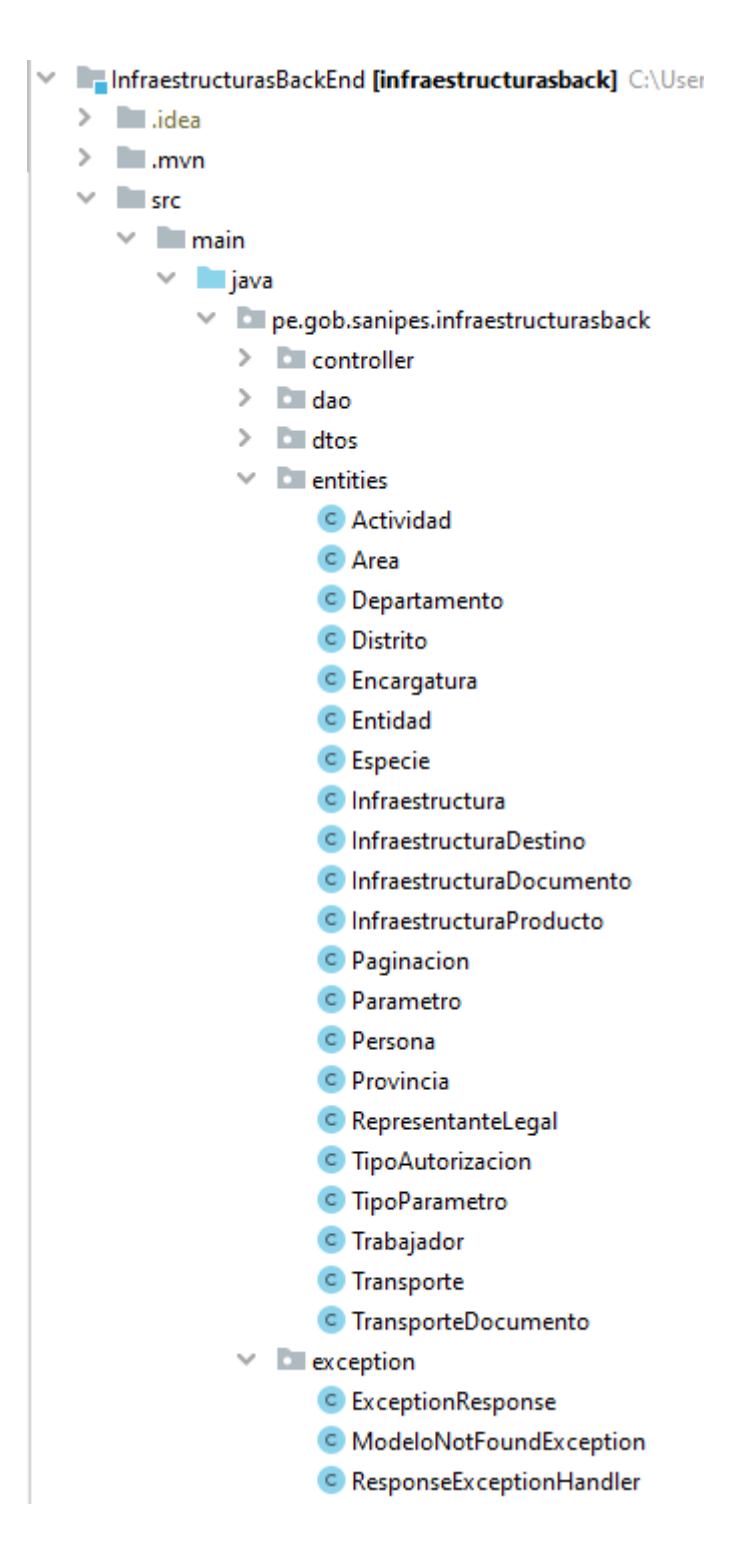

*Figura 27.* Carpetas entities y exception del Servicio Web correspondiente a TRAZAMOBI *Fuente:* Elaboración Propia, IDE: IntelliJ Idea

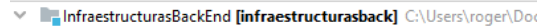

- $>$   $\blacksquare$ .idea
- $\geq$   $\blacksquare$ .mvn
- $\vee$  **I** src
- $\vee$  **I** main
- $\vee$  **i** java
	- $\vee$  **D** pe.gob.sanipes.infraestructurasback
		- $\triangleright$   $\blacksquare$  controller
		- $\angle$  **Excess** dao
		- $\angle$  **Example 1**
		- $>$   $\blacksquare$  entities
		- $\triangleright$   $\blacksquare$  exception
		- $\vee$  **D** service  $\vee$  **E** impl
			- C ActividadServiceImpl
			- C AreaServiceImpl
			- C DepartamentoServiceImpl
			- C DistritoServiceImpl
			- C EncargaturaServiceImpl
			- $\bullet$  EntidadServiceImpl
			- C IEspecieServiceImpl
			- C InfraestructuraDestinoServiceImpl C InfraestructuraDocumentoServiceImpl
			- C InfraestructuraProductoServiceImpl
			- C InfraestructuraServiceImpl
			- C InterfaceServiceImpl
			- C ParametroServiceImpl
			- C PersonaServiceImpl
			- C ProvinciaServiceImpl
			- C TipoAutorizacionServiceImpl C TipoParametroServiceImpl
			- C TrabajadorServiceImpl
			- C TransporteDocumentoServiceImpl
			- C TransporteServiceImpl
			- I | ActividadService **I** IAreaService
			- <sup>I</sup> ICrudService
			- DepartamentoService <sup>I</sup> IDistritoService
			- I IEncargaturaService
			- <sup>I</sup> IEntidadService
			- <sup>I</sup> IEspecieService
			- <sup>1</sup> IlnfraestructuraDestinoService
			- I IInfraestructuraDocumentoService <sup>1</sup> IlnfraestructuraProductoService
			- I IInfraestructuraService
			- <sup>I</sup> IlnterfaceService I IParametroService
			- <sup>1</sup> IPersonaService
			- <sup>I</sup> IProvinciaService
			- <sup>I</sup> ITipoAutorizacionService <sup>I</sup> ITipoParametroService
			- <sup>1</sup> ITrabajadorService
			- <sup>I</sup> ITransporteDocumentoService
		- I ITransporteService  $\times$  **D** util C CORS
			- C InfraestructurasbackApplication C SwaggerConfig
- *Figura 28.* Carpetas service,impl, util y Clases de configuración del Servicio Web de **TRAZAMOBI**

Fuente*:* Elaboración Propia, IDE: IntellJ Idea

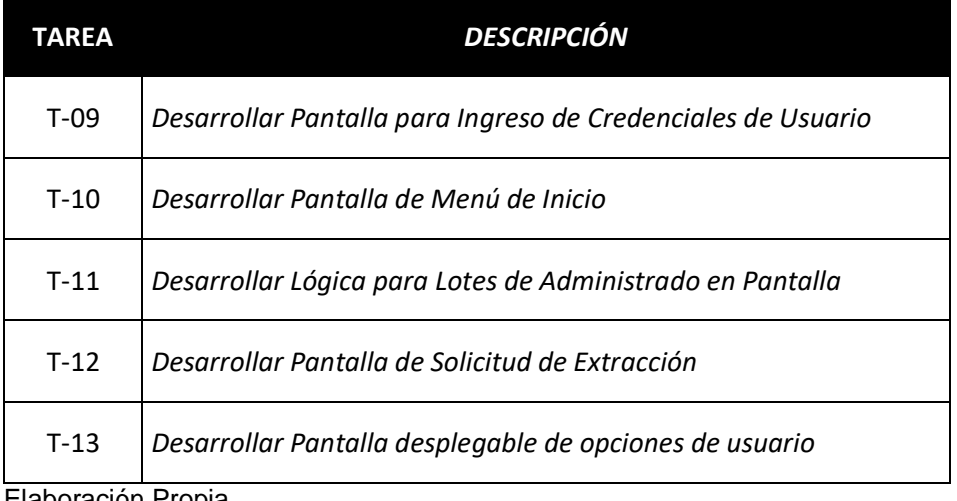

*Tabla 41* Tabla de Tareas para elaboración de Código Fuente 3

Elaboración Propia

A nivel del aplicativo móvil, se desarrolló una estructura de archivos de acuerdo al estándar de programación establecido en el marco metodológico del presente proyecto, diferenciando las carpetas de la capa de modelo , de vista y de presentación para que esta forma sea más sencillo poder ubicar las clases correspondientes a cada una de las capas de arquitectura de la aplicación, asimismo el nombre de clases se estableció de una forma que sea de fácil acceso a personas que le puedan dar un mantenimiento a futuro a dichas clases , lo mismo se aplicó para los nombres de métodos , interfaces y adaptadores dentro de todo el proyecto correspondiente al aplicativo tal y como se aprecia en la Figura 28.

```
\overline{\phantom{a}} . \overline{\phantom{a}} app
\blacktriangleright \blacksquare manifests
\overline{\phantom{a}} D java
    <sup>V</sup> DI pe.gob.sanipes.trazamobi
        V Activities
               C Der_Seccion1Activity
               C LoginActivity
               C MainActivity
               C SolicitudExtraccion_Seccion1Activity
               C SolicitudExtraccion_Seccion2Activity
               C SplashActivity
        ▼ E Adapters
               C RecyclerViewAnularSolicitudAdapter
               C RecyclerViewCamaraAdapter
               C RecyclerViewCamaraDestinoFragAdapter
               C RecyclerViewCamaraFragAdapter
               C RecyclerViewDerMatriculas
               C RecyclerViewDestinoAdapter
               C RecyclerViewDestinoFragAdapter
               C RecyclerViewEmbarcacionAdapter
               C RecyclerViewEmbarcacionFragAdapter
               C SolicitudExtraccionPagerAdapter
       \overline{\mathbf{v}} DE API
           \nabla Services
                   I getTrazaMobi
                  <sup>I</sup> WeatherService
               C API
               C SolicitudBody
        \nabla Example
               C MyApplication
        \nabla Exercise Fragments
               C SolicitudExtraccionFragment1
               C SolicitudExtraccionFragment2
               C SolicitudExtraccionFragment3
               C SolicitudExtraccionFragment4
       \blacktriangleright \blacksquare Models
       \overline{\mathbf{v}} D Utils
               C ConnectivityReceiver
               C CustomToast
               C Parameters
               C PostHTTP
               C ServiceRequest
               C setDataService
               C ToSpeech
               c Util
    P D pe.gob.sanipes.trazamobi (androidTest)
    \blacktriangleright \blacksquare pe.gob.sanipes.trazamobi (test)
```
*Figura 29.* Estructura de carpetas y Clases del Aplicativo Móvil TRAZAMOBI

Fuente*:* Elaboración Propia, IDE: Android Studio

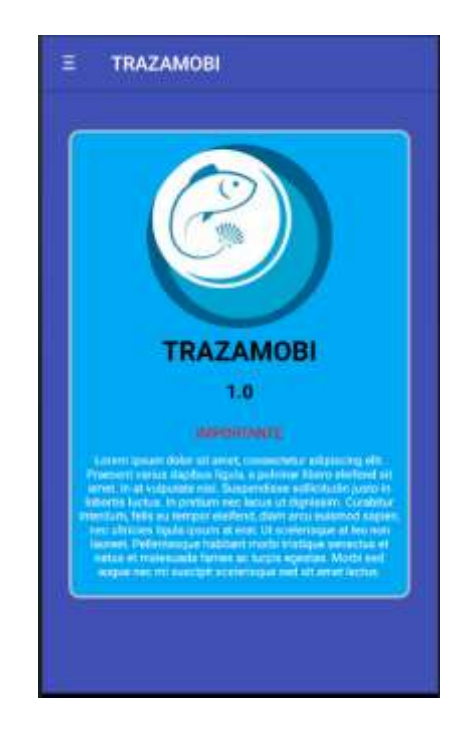

*Figura 30. Pantalla de Menú Inicio del aplicativo TRAZAMOBI* Fuente*:* Elaboración Propia, Emulador Móvil de Android Studio

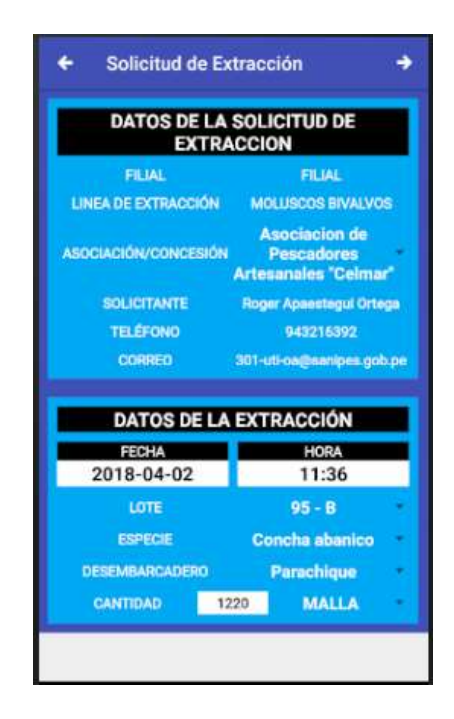

*Figura 31.* Pantalla de Formulario de Registro de Solicitud de Extracción

Fuente: Elaboración Propia, Emulador Móvil de Android Studio

## **3.1.3.1.3.2. Sprint Backlog Desarrollado**

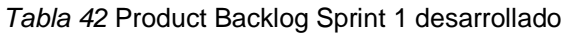

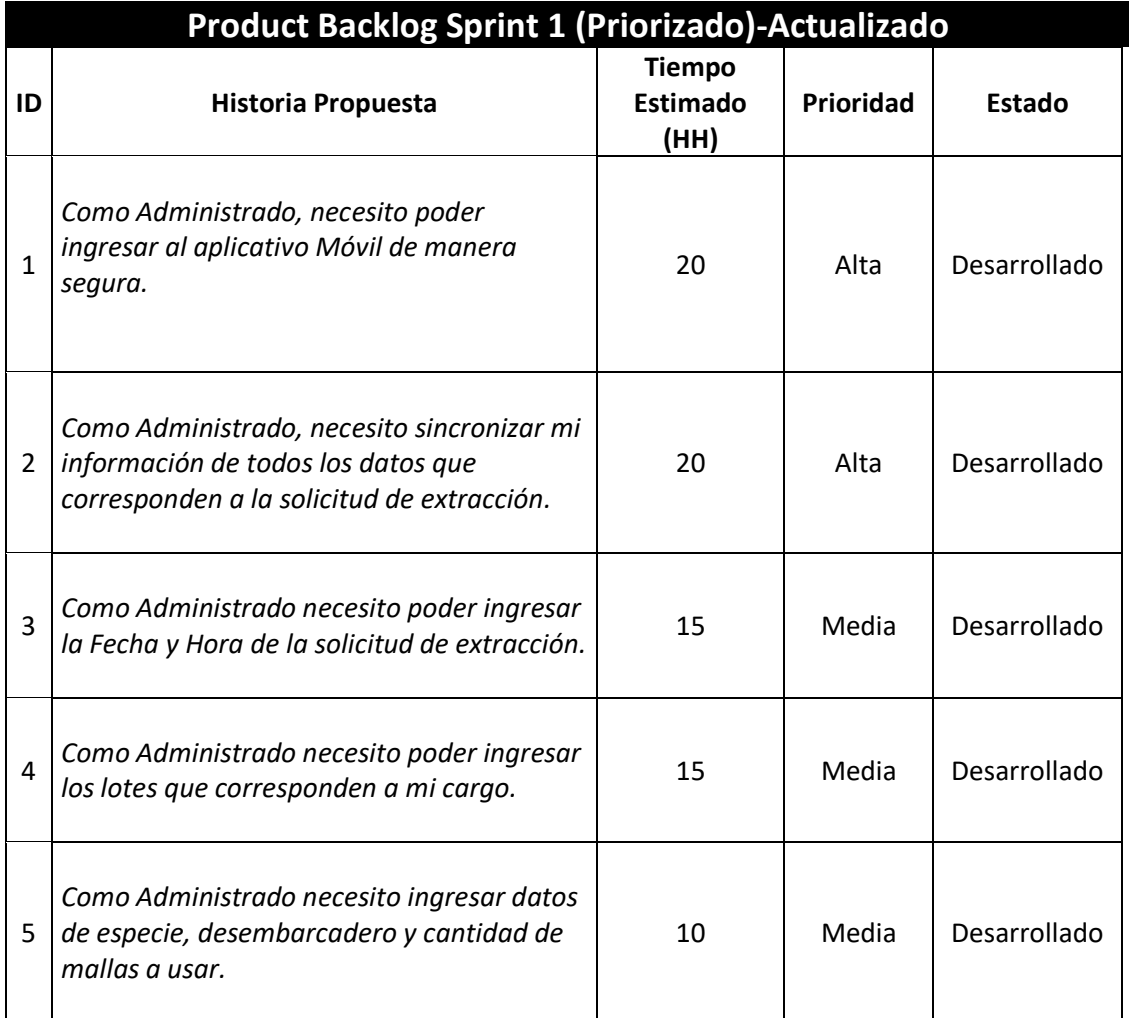

Elaboración Propia

# **3.1.3.1.3.3. Lista de Requerimientos Actualizada**

*Tabla 43* Lista de Requerimientos de Software actualizada Sprint 1

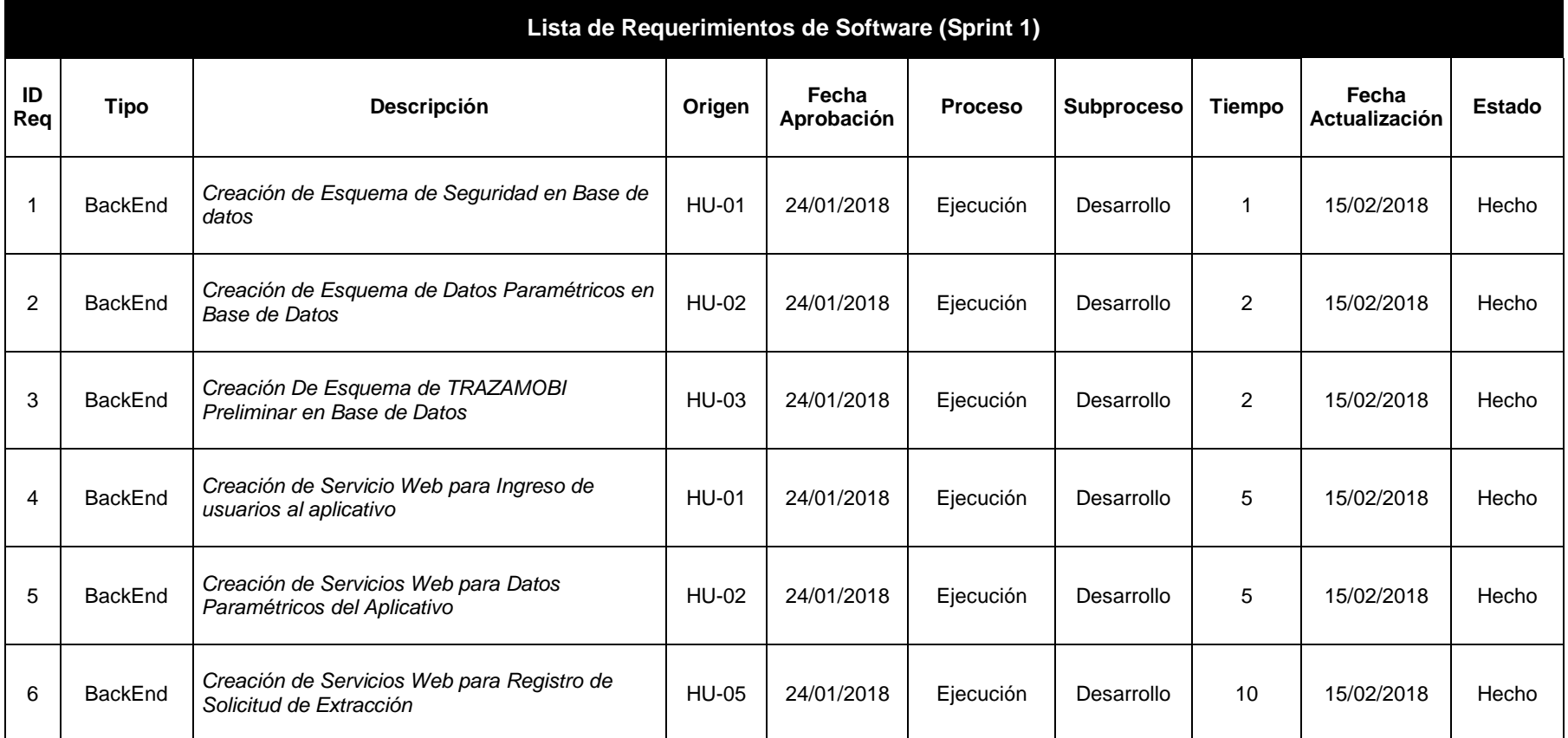

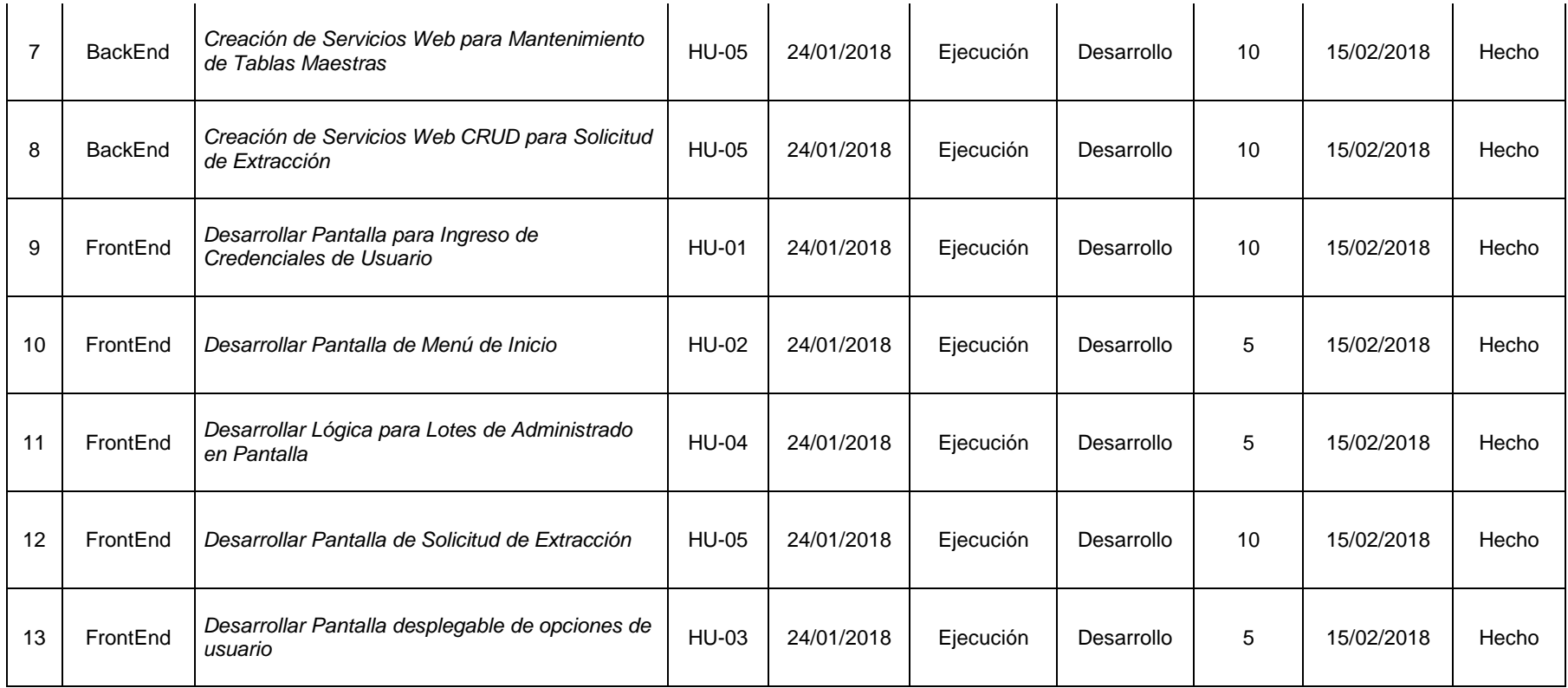

## **3.1.3.1.4. Fase de Pruebas**

## **3.1.3.1.4.1. Plan de Pruebas**

Se estableció el siguiente plan de pruebas:

*Tabla 44* Plan de Pruebas Sprint 1

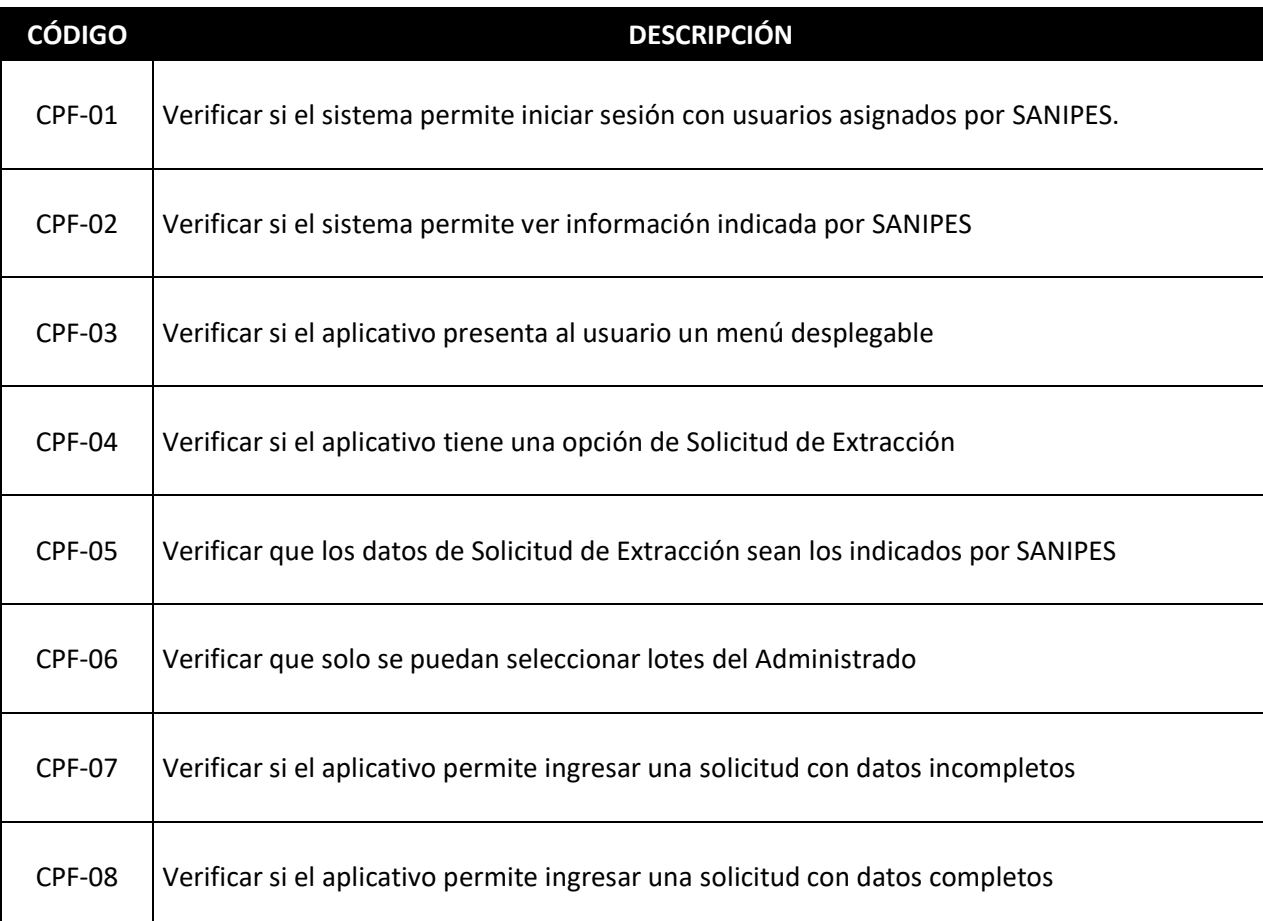
### **3.1.3.1.4.2. Ejecución del Plan de Pruebas**

*Tabla 45* Acta de Pruebas de Software Sprint 2

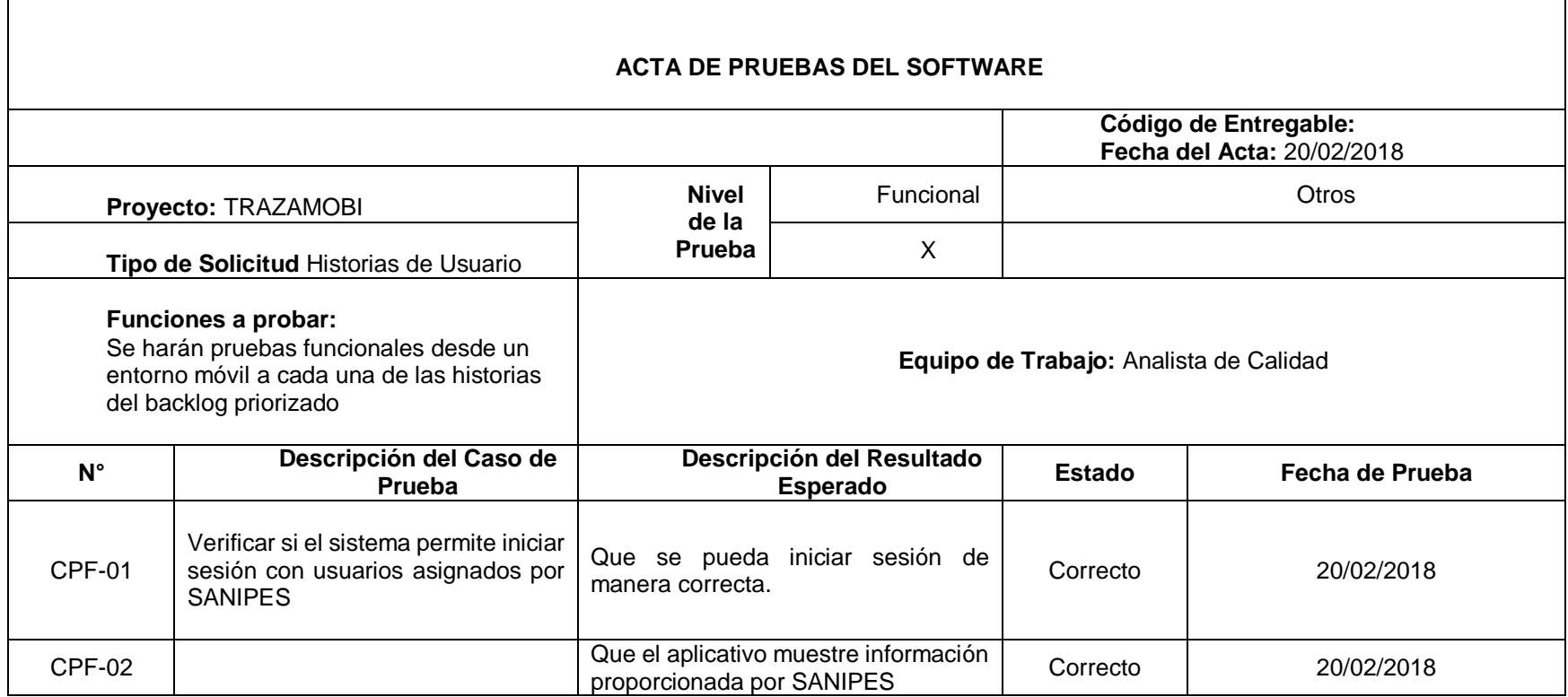

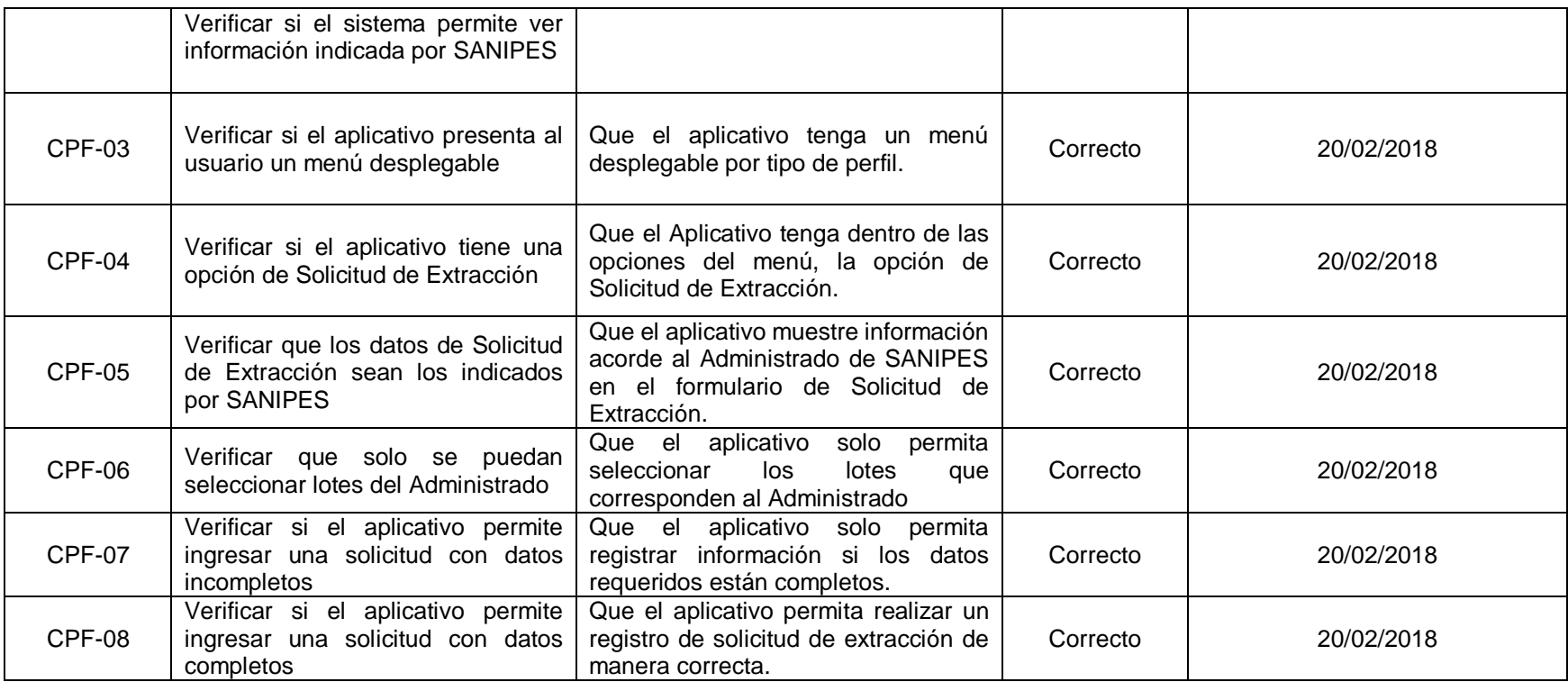

#### **3.1.3.1.5. Fase de Transición**

#### **3.1.3.1.5.1. Despliegue de Software**

Primero se procedió a subir el Aplicativo Móvil a entorno de producción de la siguiente manera:

Se ubica el link <https://play.google.com/apps/publish/>

Dicho link pertenece al repositorio de Google para publicar los aplicativos desarrollados para plataforma Android, una vez ingresado al vinculo, se ubica el panel correspondiente a Gestión de versiones tal y como se aprecia en la Figura 31.

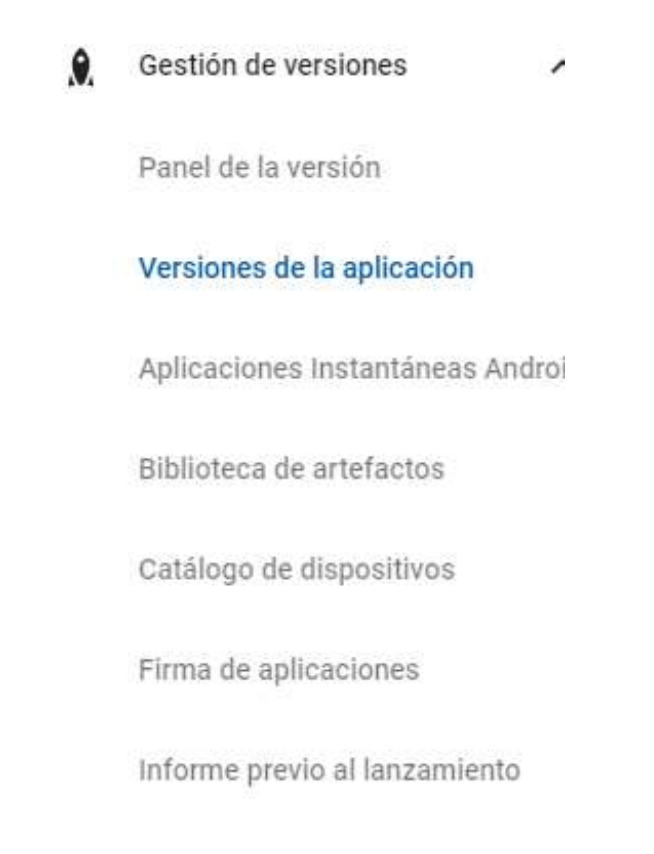

*Figura 32.* Panel de Gestión de Versiones- Versiones de la Aplicación Fuente: Consola de publicación de Aplicaciones Móviles de Google Play Store Luego de eso se ubicó la opción de crear versión del aplicativo, tal y como se aprecia en la Figura

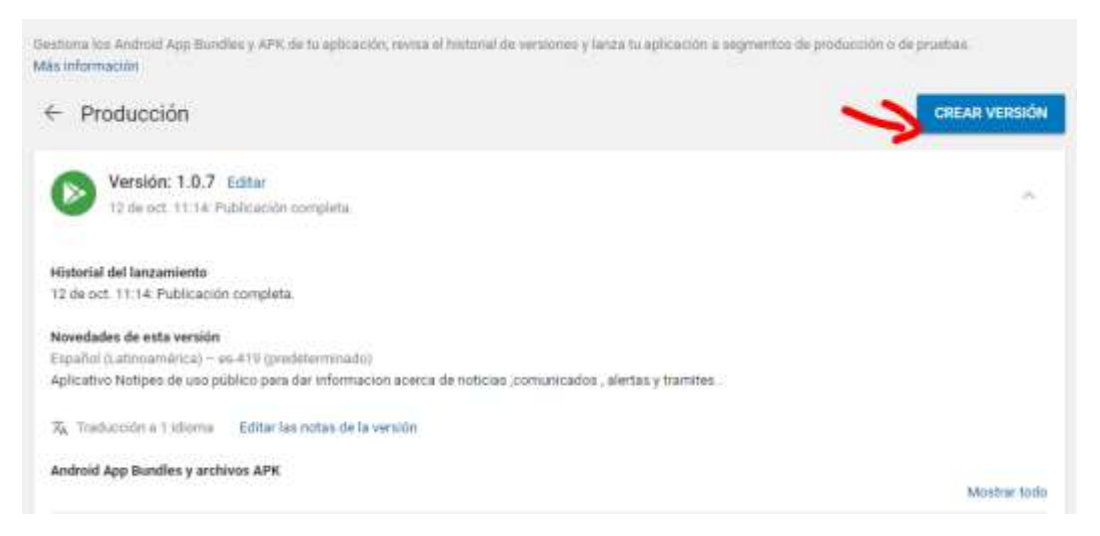

*Figura 33.* Opción para crear una versión de un Aplicativo Móvil

Fuente: Consola de publicación de Aplicaciones Móviles de Google Play Store

Por ultimo se precedio a subir el archivo APK correspondiente al software desarrollado del aplicativo TRAZAMOBI.

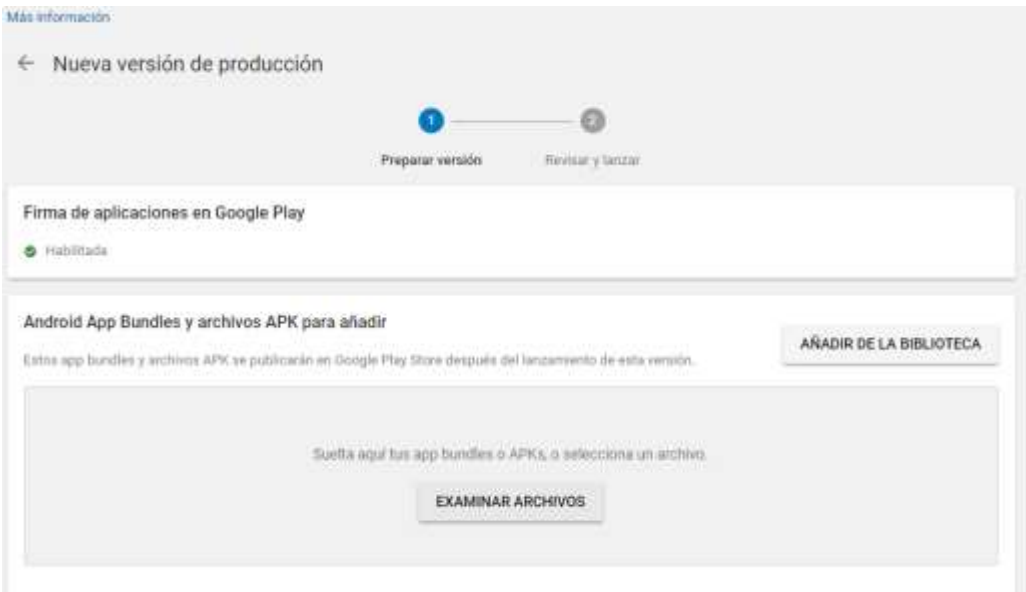

*Figura 34.* Subir a producción un APK Móvil

Fuente: Consola de publicación de Aplicaciones Móviles de Google Play Store

### **3.1.3.2. Sprint 2**

### **3.1.3.2.1. Fase de Requerimientos 3.1.3.2.1.1. Product Backlog**

### *Tabla 46* Product Backlog Sprint 2

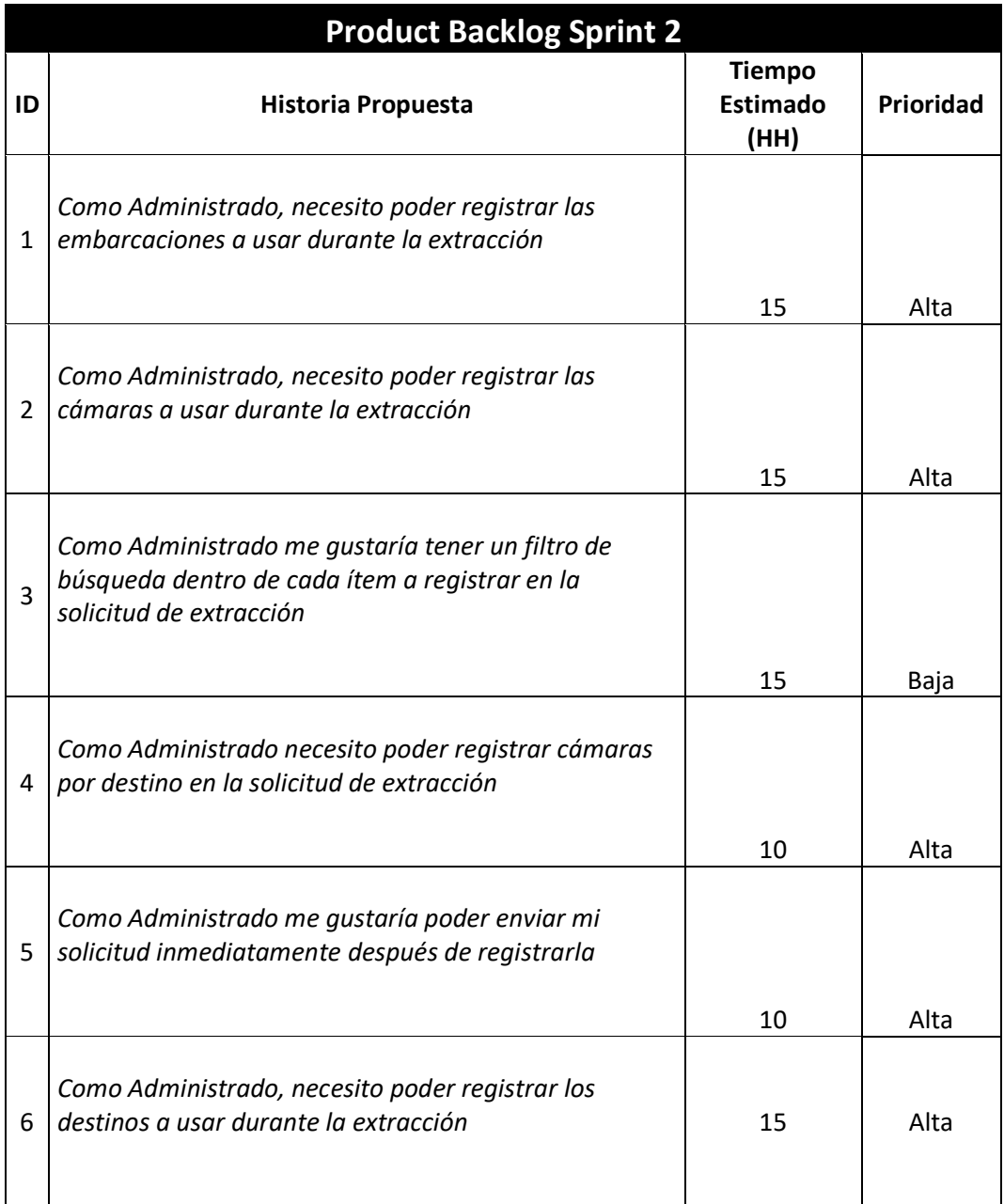

# **3.1.3.2.1.2. Product Backlog Priorizado**

### *Tabla 47* Backlog Priorizado Sprint 2

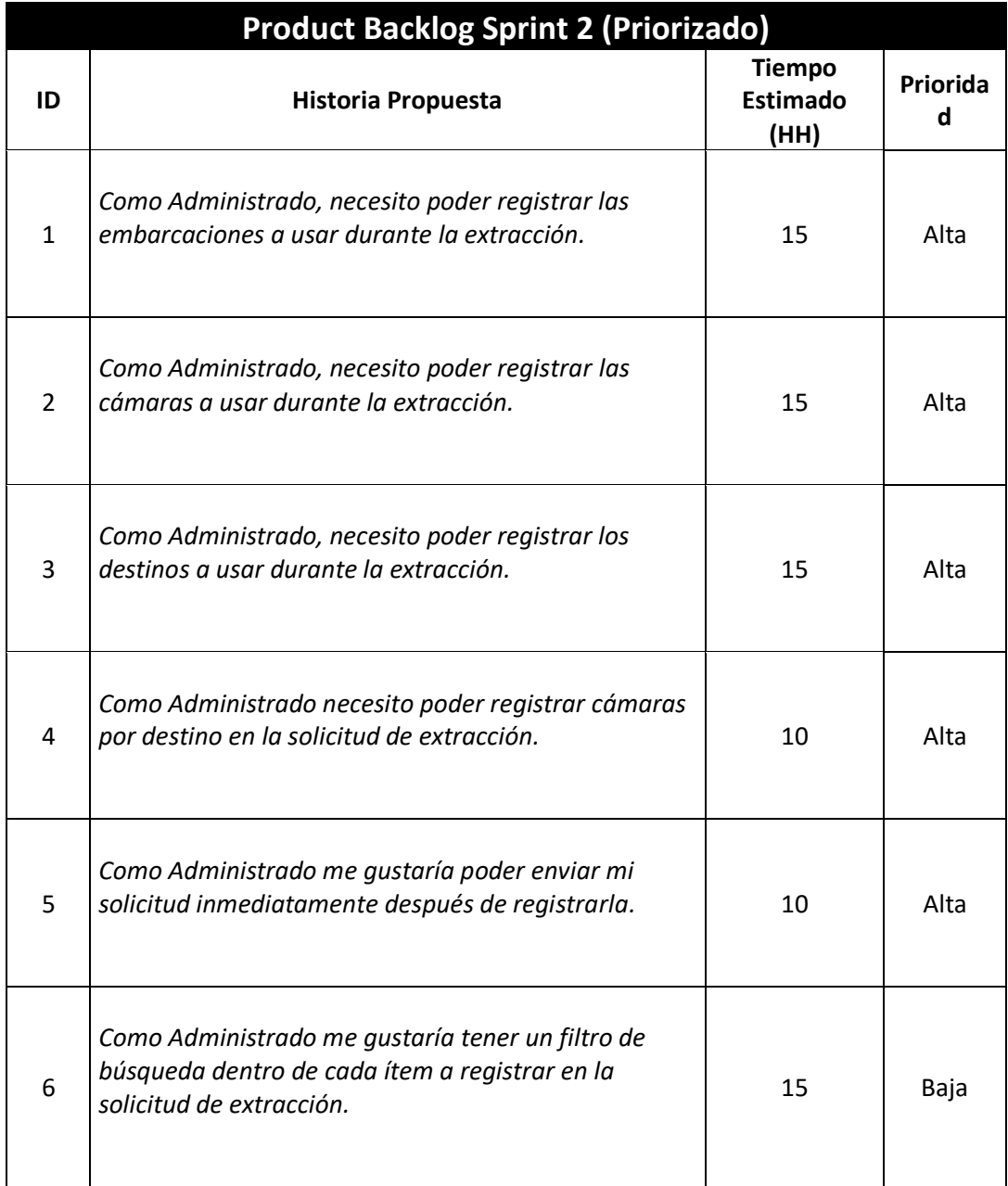

### **3.1.3.2.1.3. Historias de Usuario**

*Tabla 48* Historias de Usuario Sprint 2

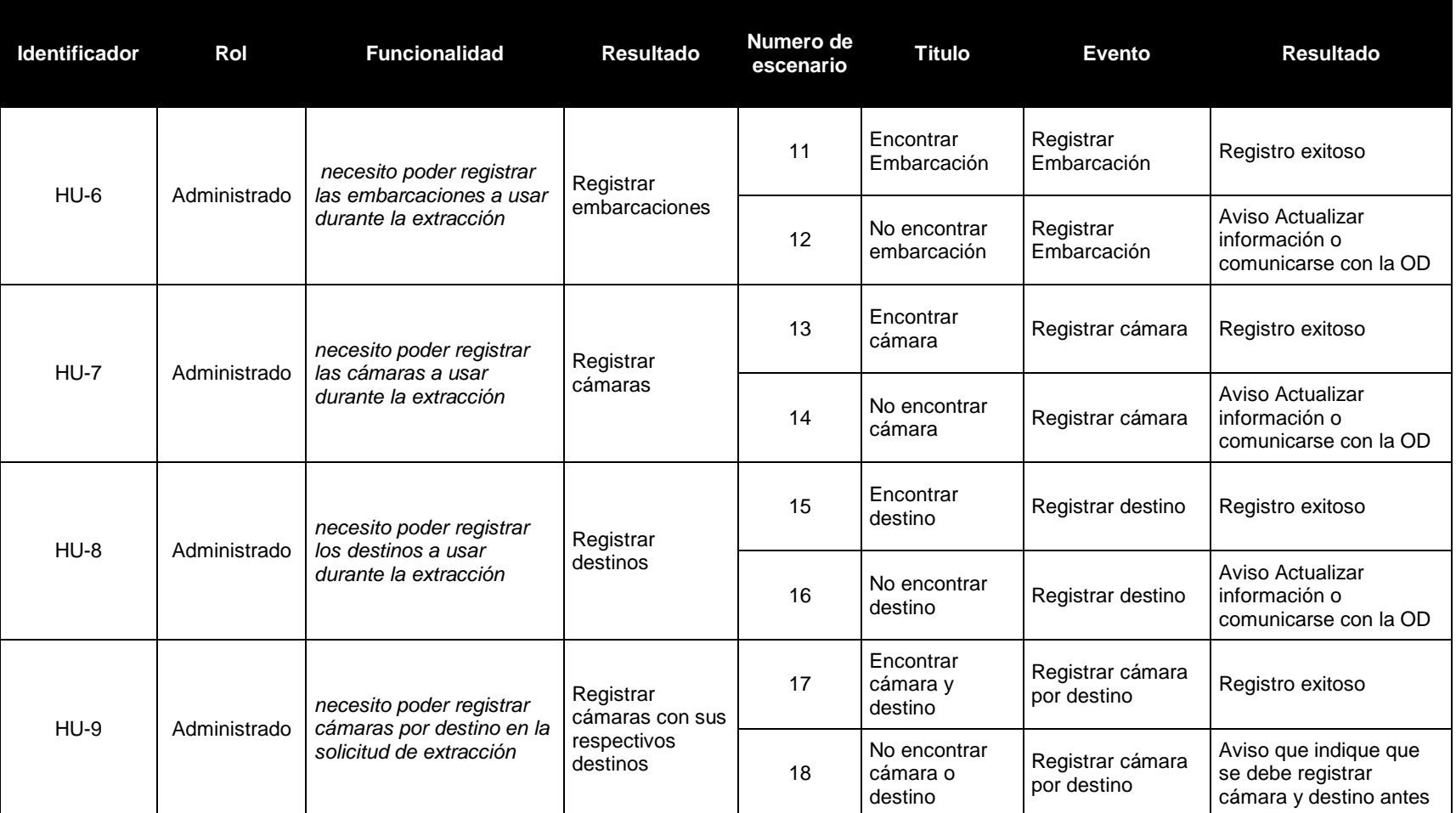

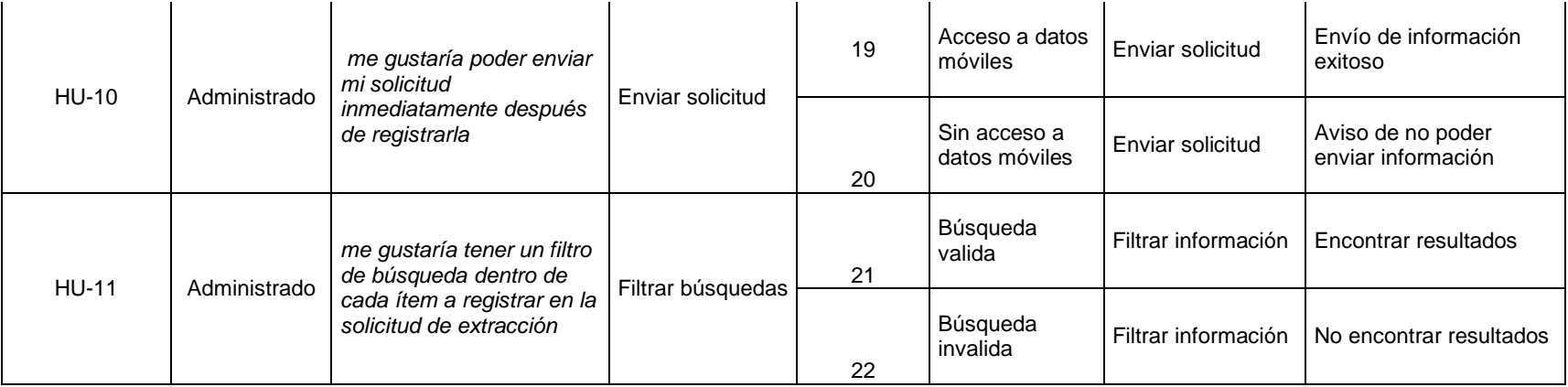

# **3.1.3.2.1.4. Lista de Requerimientos de Software**

### *Tabla 49* Lista de Requerimientos de Software Sprint 2

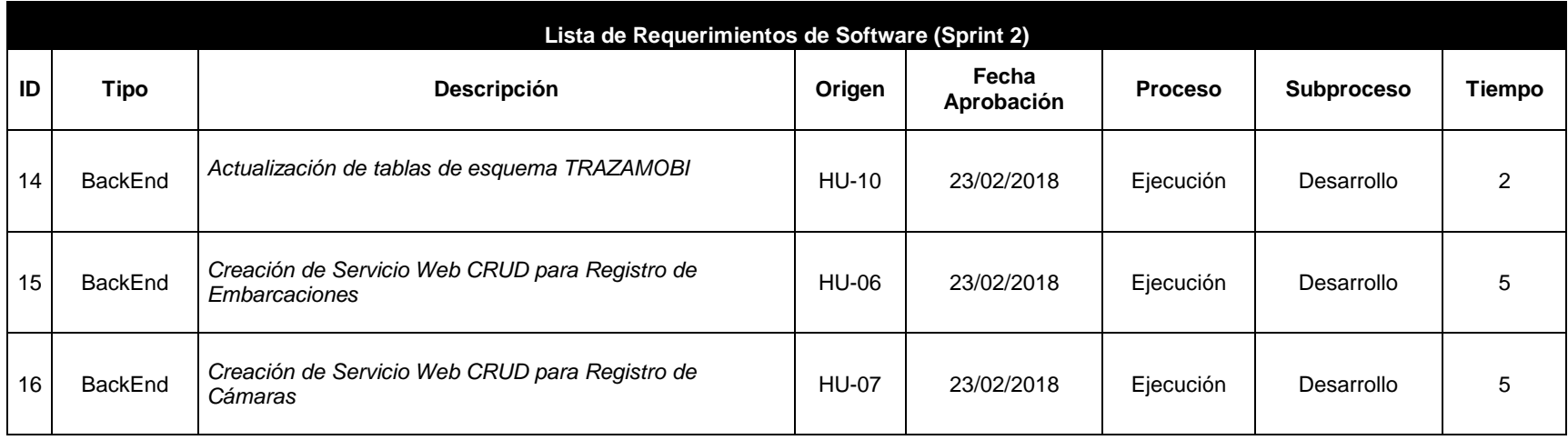

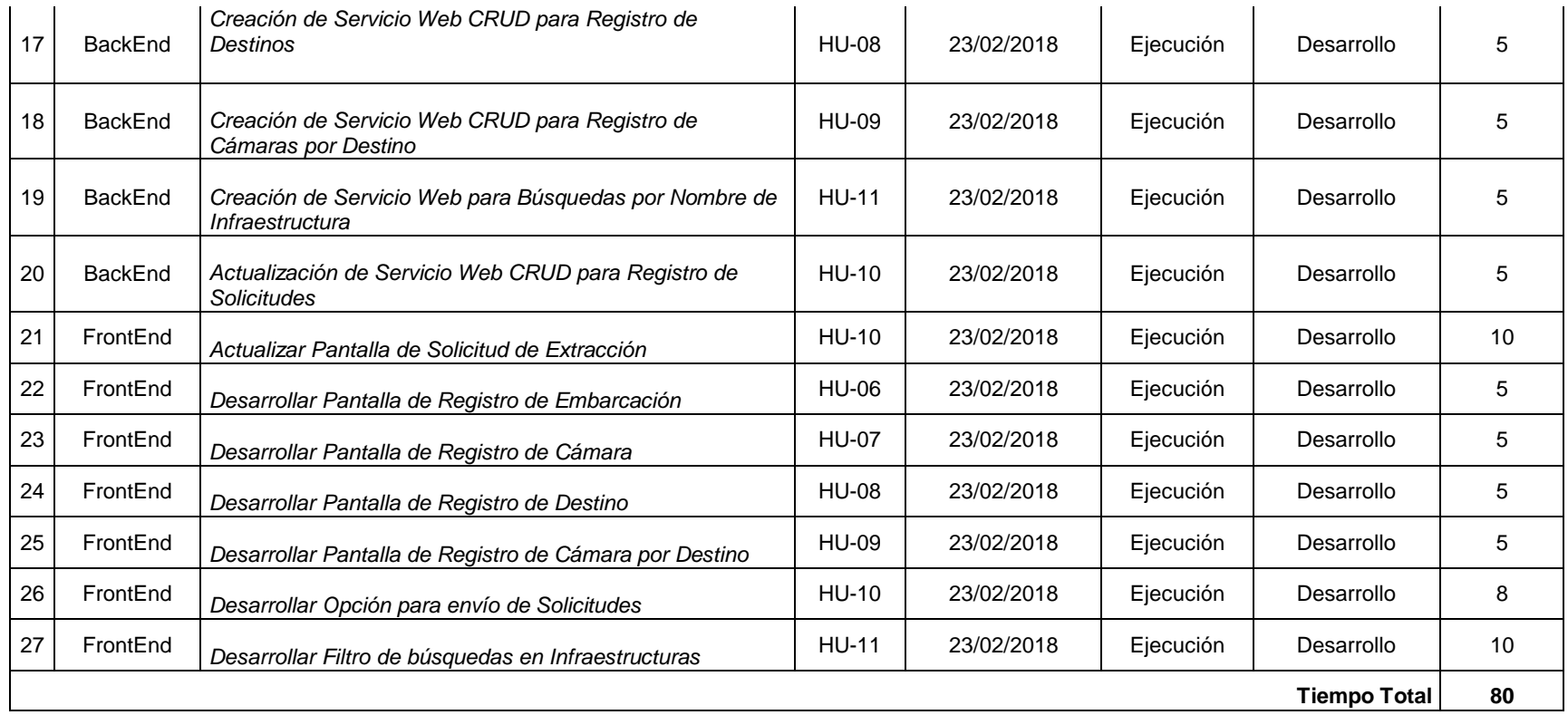

# **3.1.3.2.2. Fase de Análisis y Diseño**

### **3.1.3.2.2.1. Lista de Tareas**

*Tabla 50* Lista de Tareas Asignadas Sprint 2

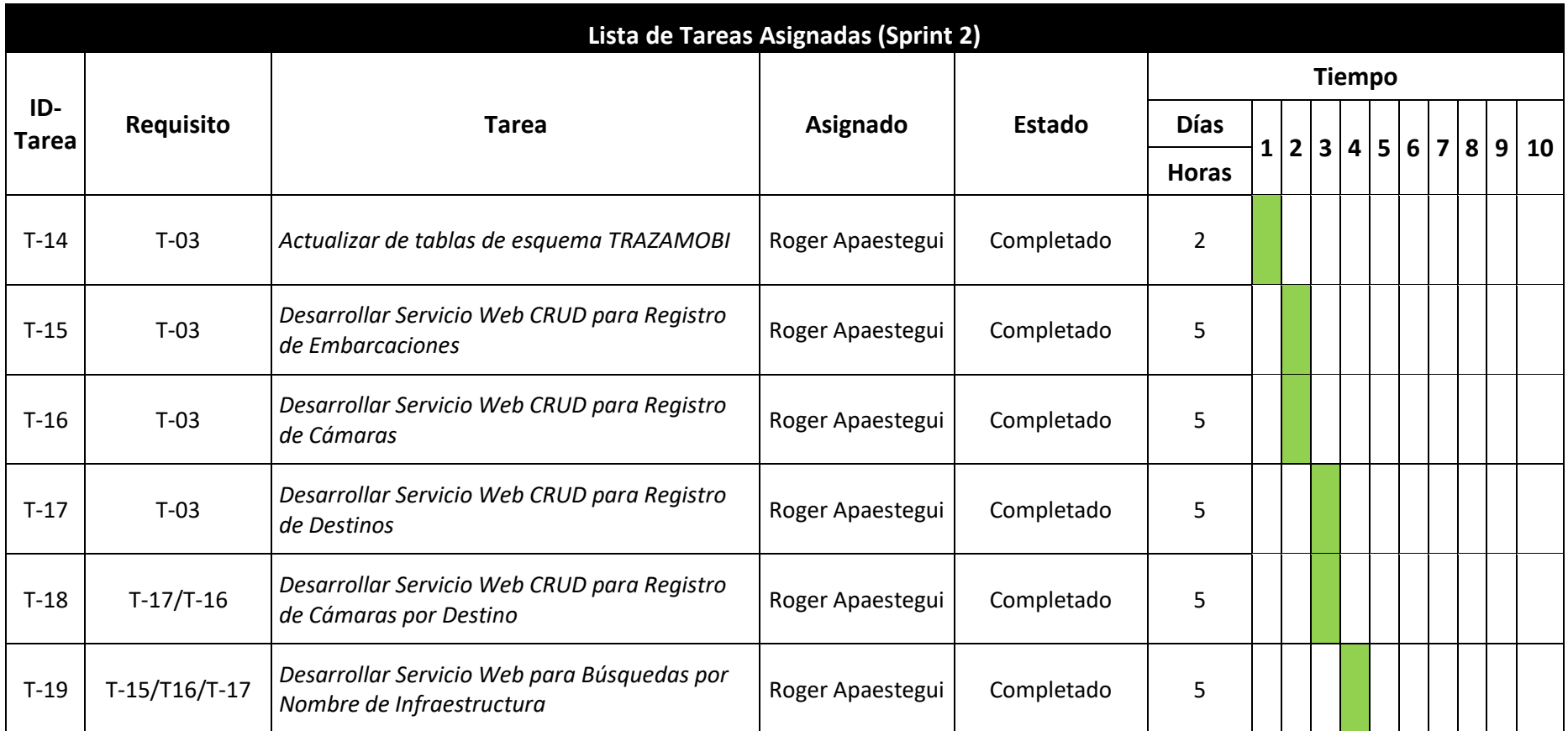

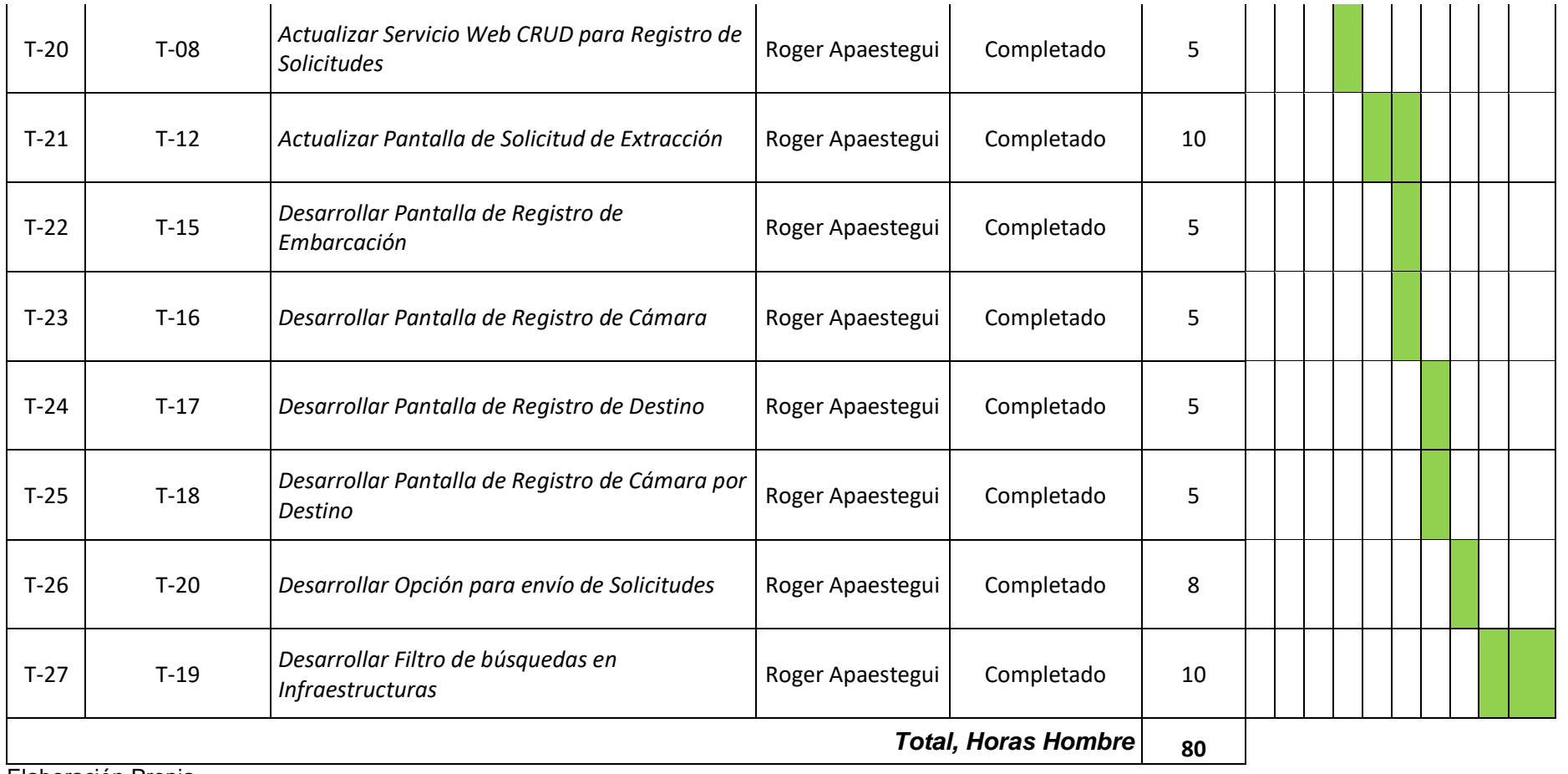

#### **3.1.3.2.2.2. Mapa de Navegación**

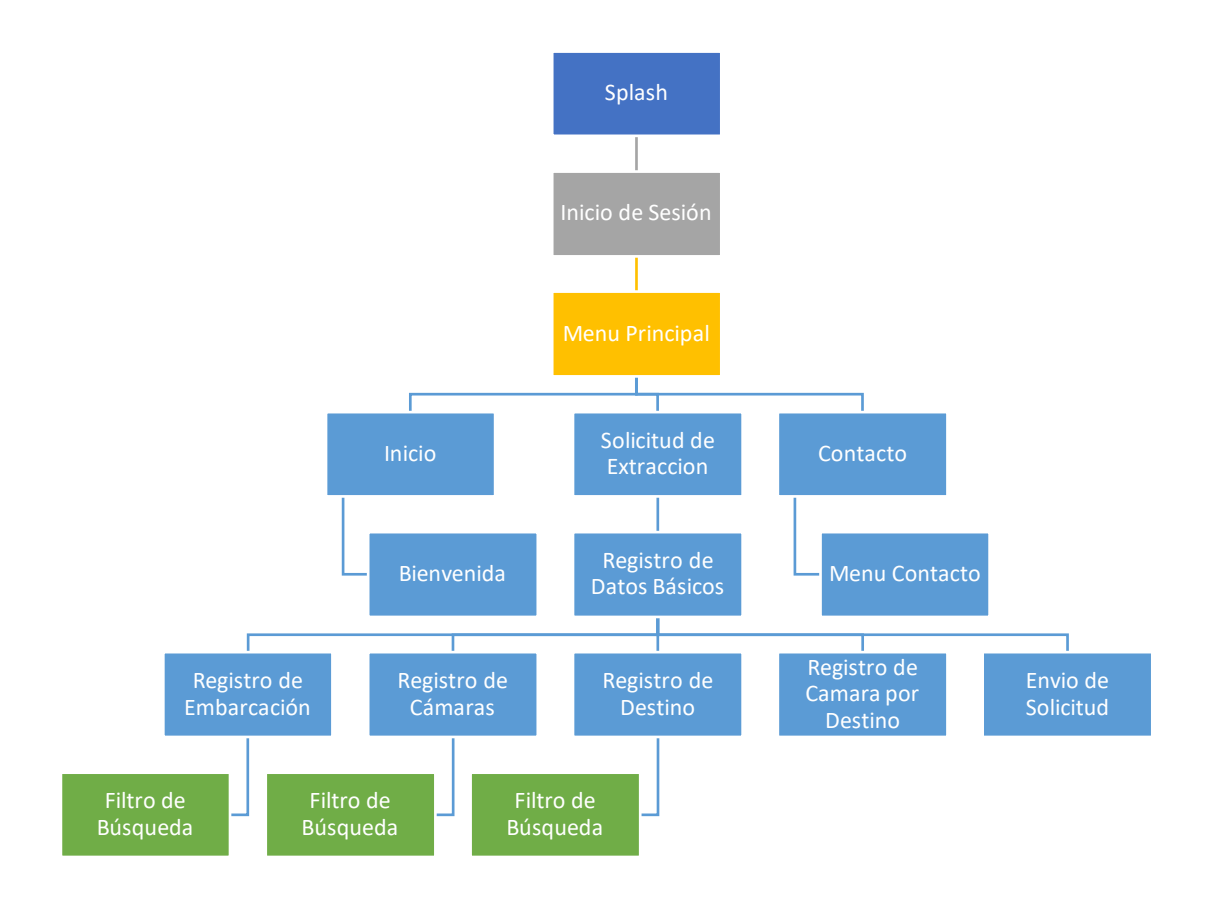

*Figura 35. Mapa de Navegación del Aplicativo Móvil Sprint 2*

Fuente: Elaboración Propia

#### **3.1.3.2.2.3. Prototipos**

*Tabla 51* Prototipo 04 Sprint 2

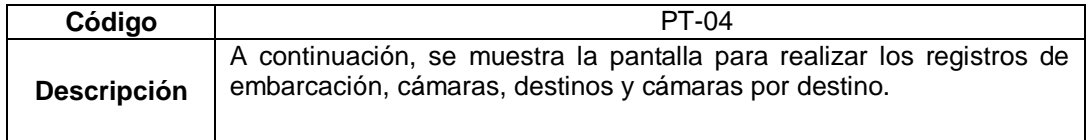

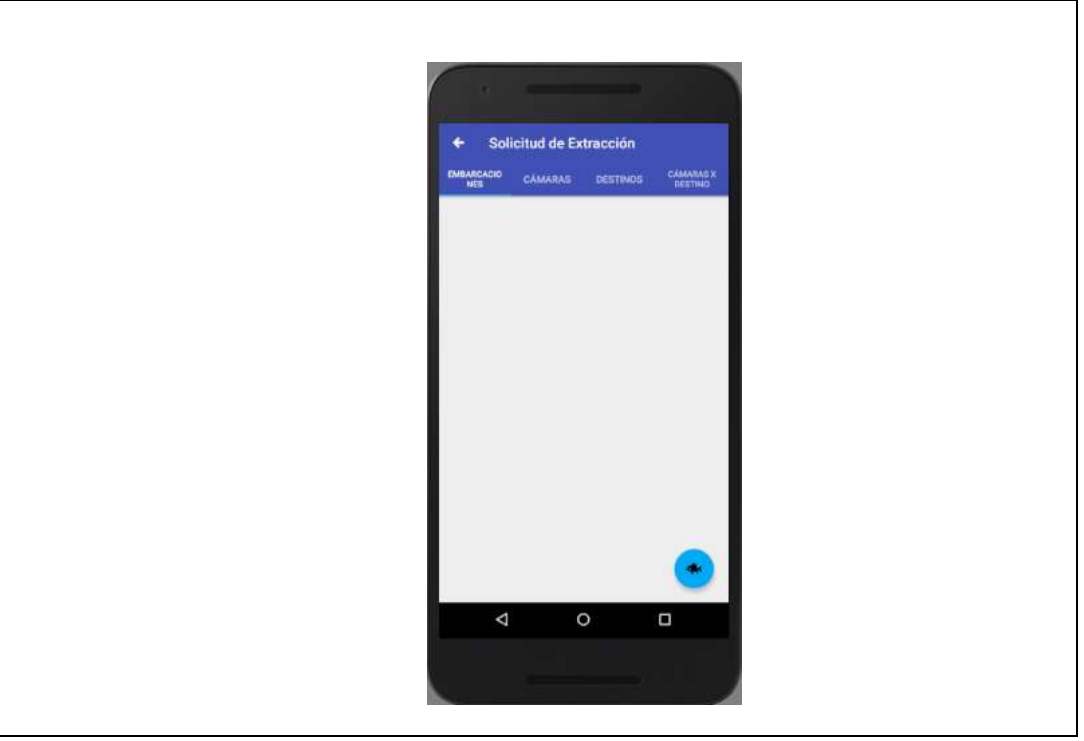

Elaboración Propia

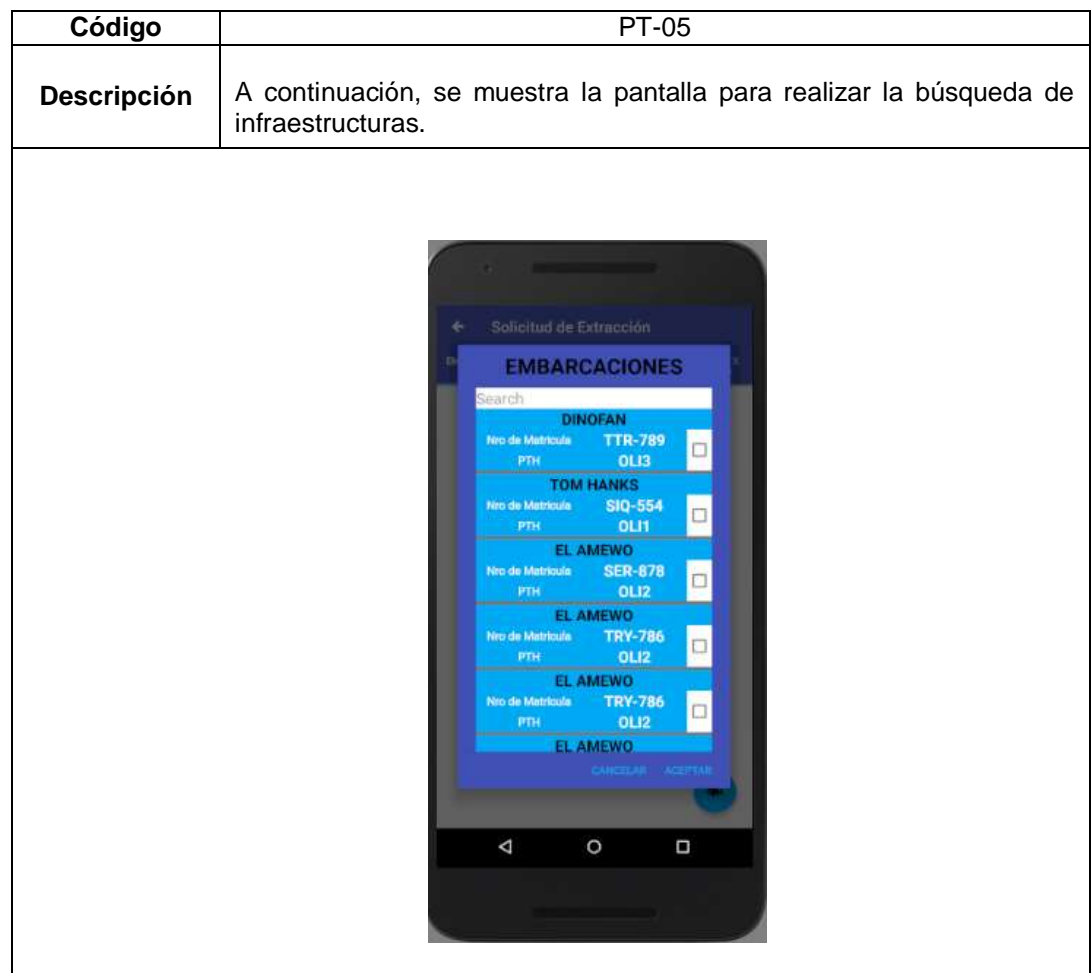

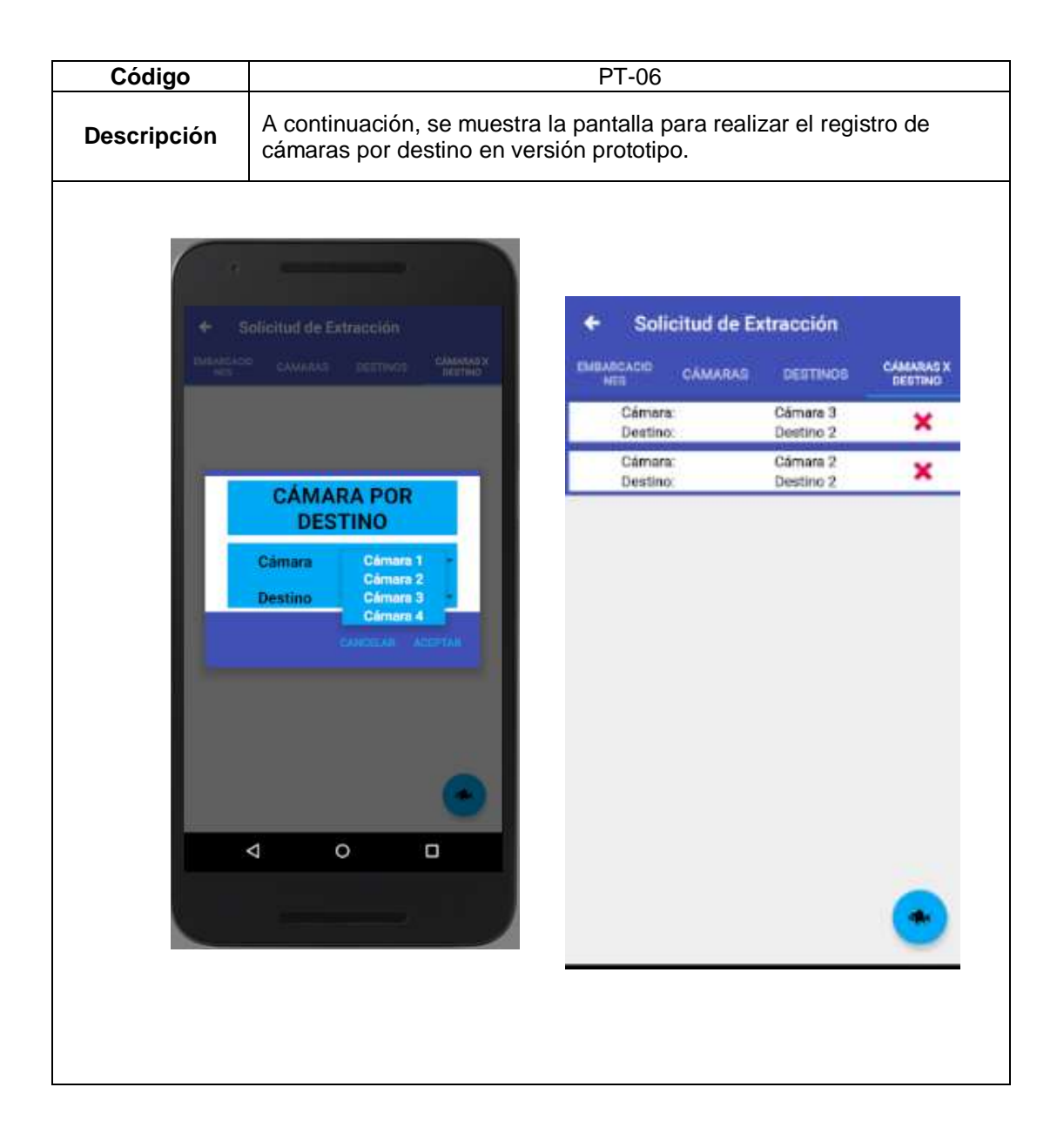

#### **3.1.3.2.2.4. Arquitectura**

La arquitectura será la misma que se estableció en el Sprint 1.

#### **3.1.3.2.2.5. Diseño de base de Datos**

El diseño de base de datos correspondiente a las funcionalidades dentro del aplicativo es el siguiente:

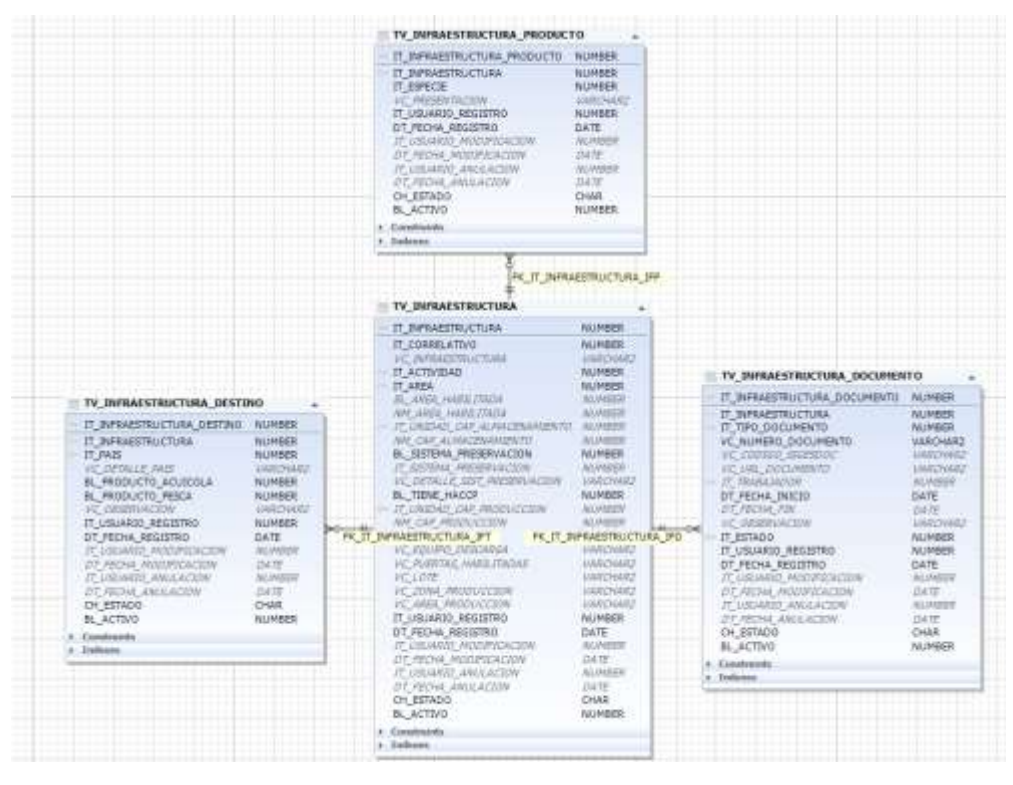

*Figura 36.* Esquema de Base de datos correspondiente a Destinos

Fuente: Elaboración Propia

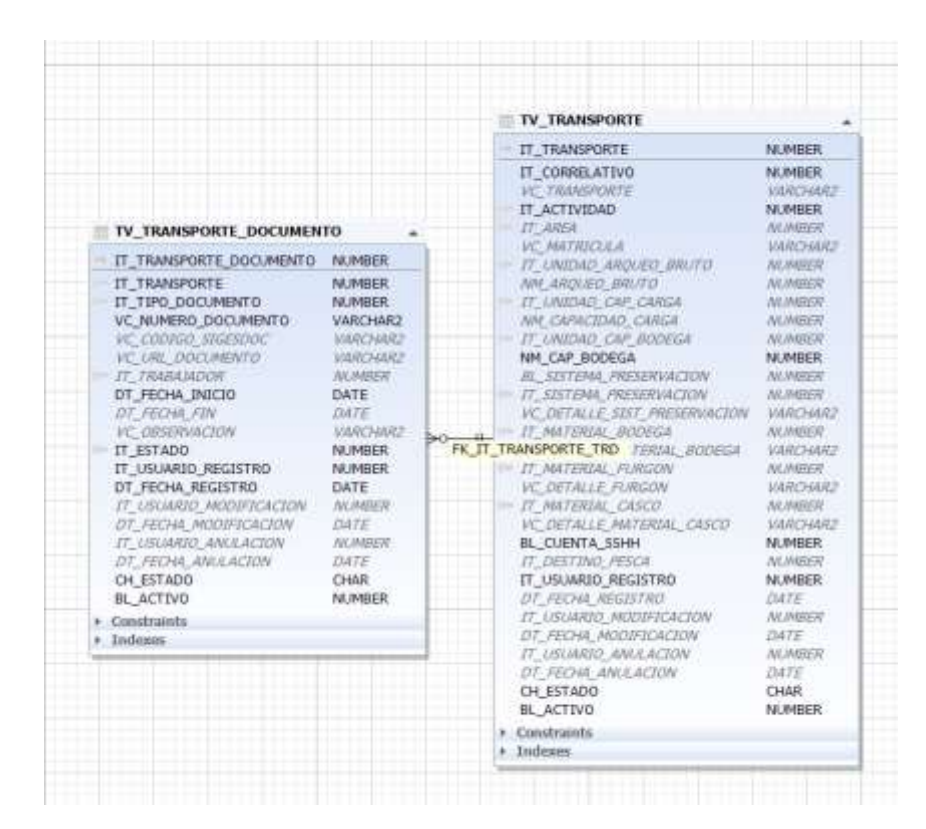

*Figura 37.* Esquema de Base de Datos correspondiente a Embarcaciones

Fuente: Elaboración Propia

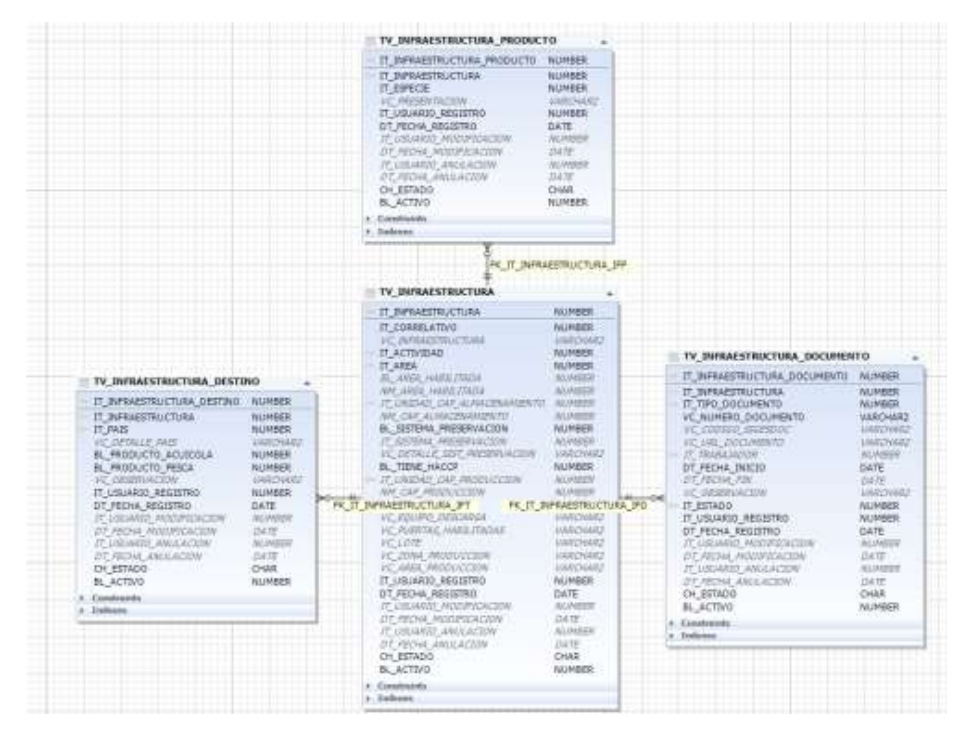

*Figura 38.* Esquema de Base de Datos correspondiente a Desembarcaderos

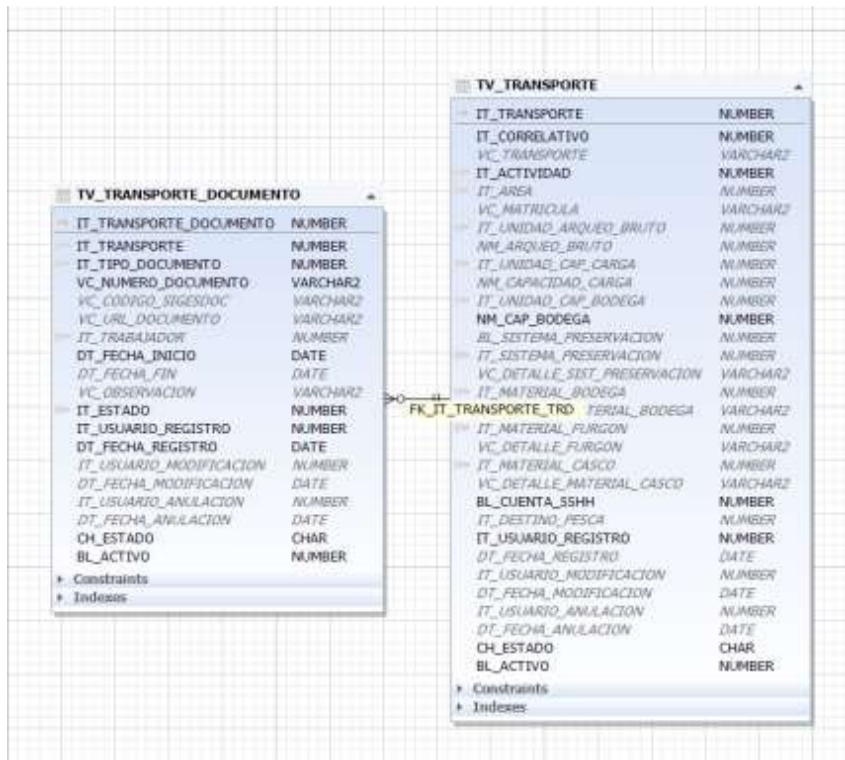

Fuente: Elaboración Propia

*Figura 39.* Esquema de Base de Datos correspondiente a Transportes

Fuente: Elaboración Propia

#### **3.1.3.2.3. Fase de Desarrollo**

#### **3.1.3.2.3.1. Elaboración de Código Fuente**

*Tabla 52* Tabla de Tareas para Elaboración de Código Fuente 3

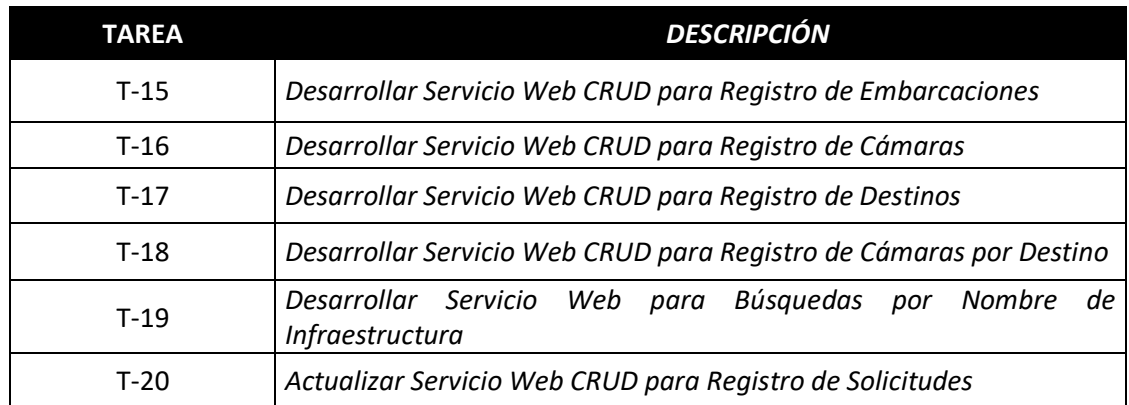

Elaboración Propia

Lo primero que se desarrollo fue la estructura del proyecto donde se ubicaran los controladores correspondientes al servicio web de seguridad que utilizara el aplicativo móvil para el ingreso de usuarios, tal y como se aprecia en la Figura 40.

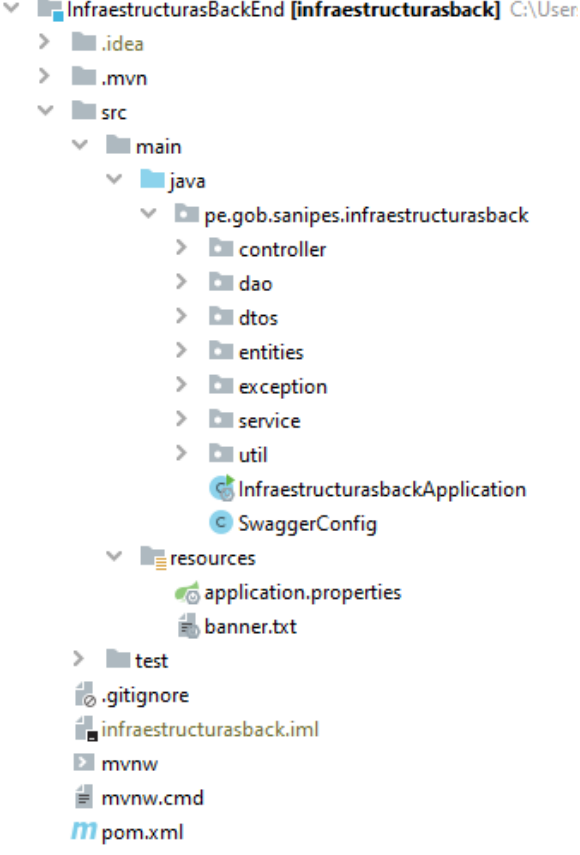

*Figura 40.* Estructura de Carpetas correspondiente al Servicio Web de TRAZAMOBI

Fuente: Elaboración Propia, IDE: IntelliJ IDEA

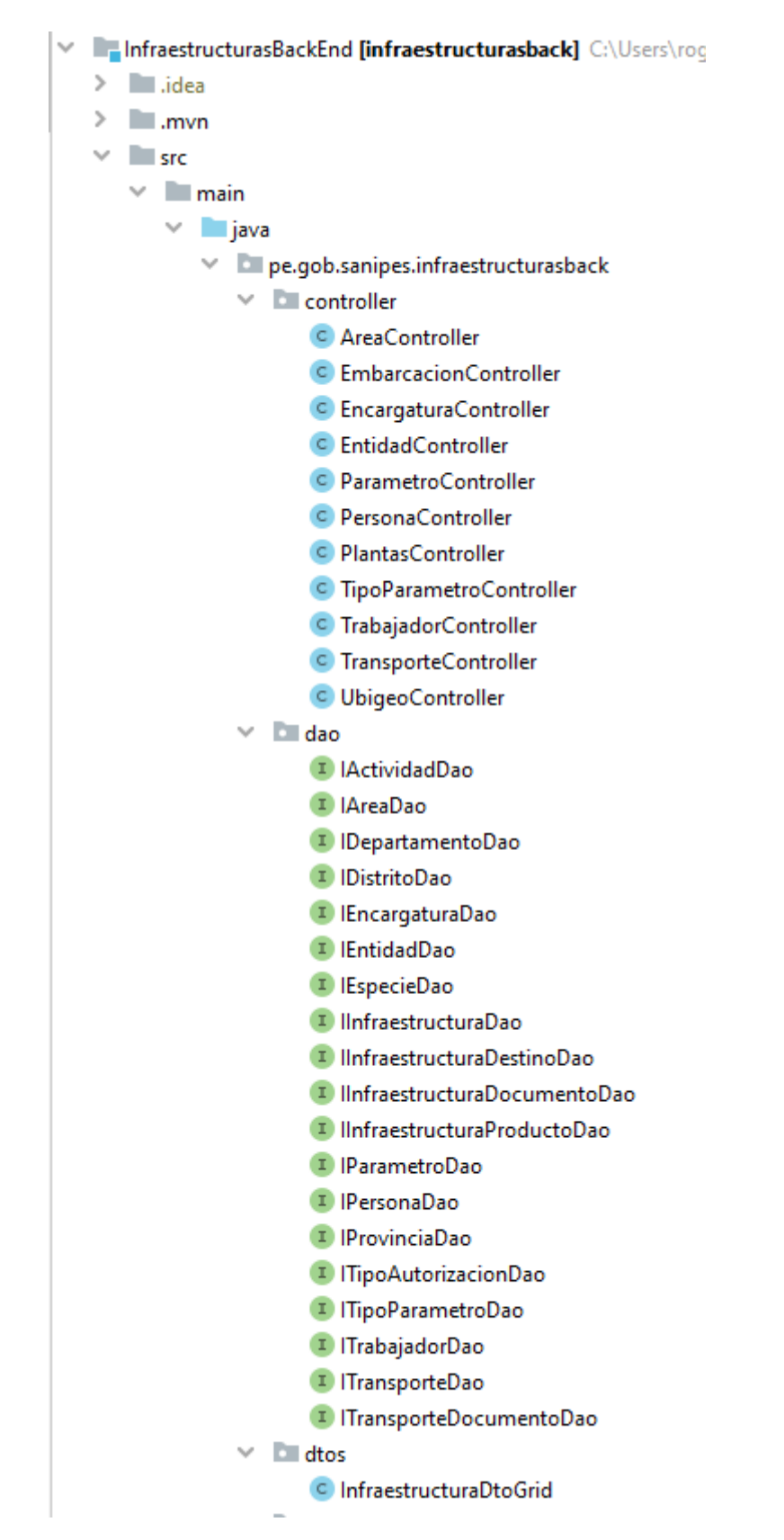

*Figura 41. Carpetas controller, dao y dto, correspondientes al Servicio Web de TRAZAMOBI*

Fuente: Elaboración Propia, IDE: IntelliJ IDEA

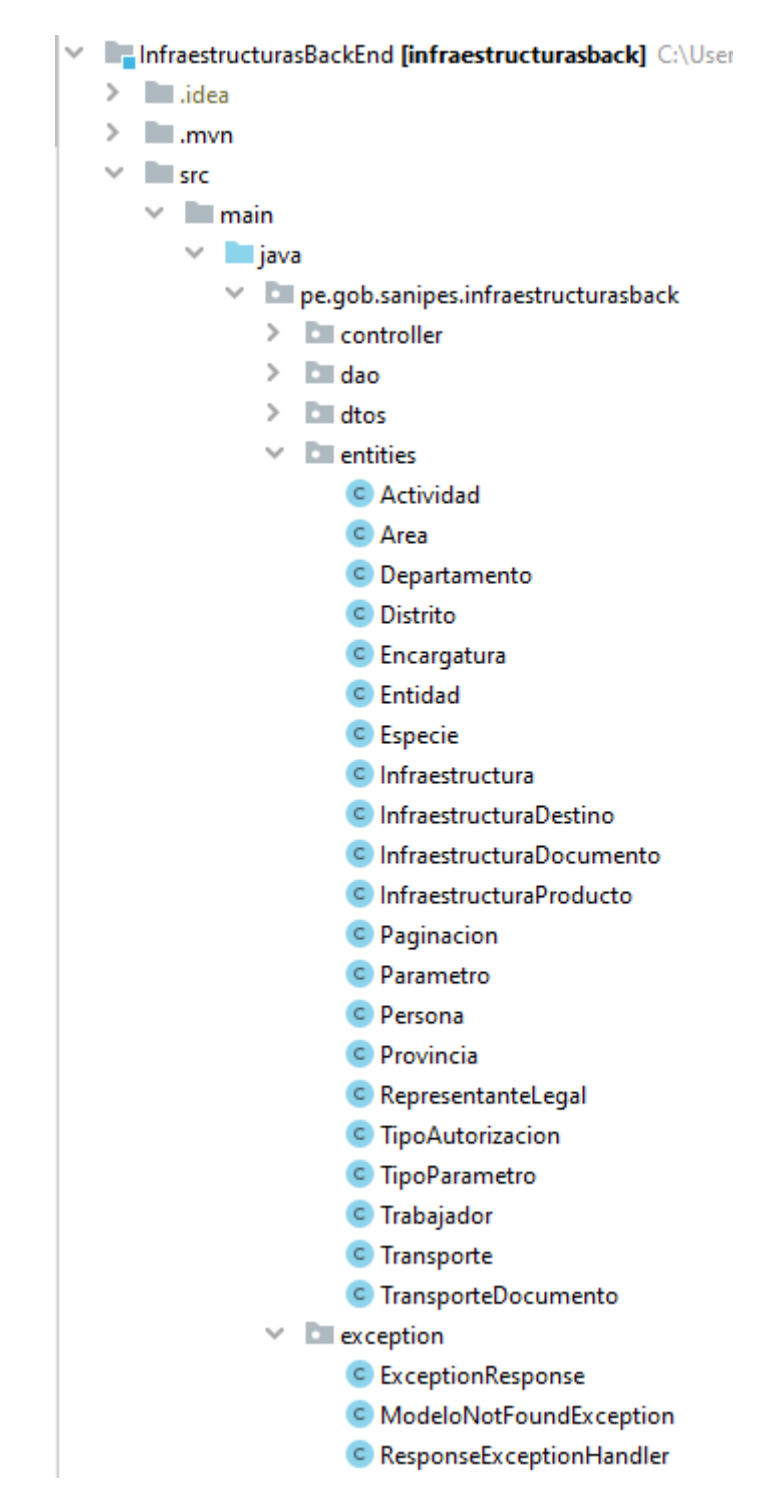

*Figura 42.* Carpetas entities y exception correspondientes al Servicio Web de TRAZAMOBI

Fuente: Elaboración Propia, IDE: IntelliJ IDEA

- InfraestructurasBackEnd [infraestructurasback] C:\Users\roger\Doc
	- $\ge$   $\blacksquare$  .idea
	- $\geq$   $\blacksquare$ .mvn
	- $\vee$  **I** src
		- $\vee$  **I** main
			- $\vee$  **i** java
				- $\vee$  **E** pe.gob.sanipes.infraestructurasback
					- $\triangleright$  **Exercise**
					- $\geq$   $\Box$  dao
					- $\sum$  Ellidtos
					- $\angle$  **E** entities
					- $\angle$  Exception
					- $\vee$  **D** service
						- $\times$  **D** impl
							- C ActividadServiceImpl
							- C AreaServiceImpl
							- C DepartamentoServiceImpl
							- C DistritoServiceImpl
							- C EncargaturaServiceImpl
							- C EntidadServiceImpl
							- C IEspecieServiceImpl
							- C InfraestructuraDestinoServiceImpl
							- C InfraestructuraDocumentoServiceImpl
							- C InfraestructuraProductoServiceImpl
							- C InfraestructuraServiceImpl
							- C InterfaceServiceImpl
							- C ParametroServiceImpl
							- C PersonaServiceImpl
							- C ProvinciaServiceImpl
							- C TipoAutorizacionServiceImpl
							- C TipoParametroServiceImpl
							- C TrabajadorServiceImpl
							- C TransporteDocumentoServiceImpl
							- C TransporteServiceImpl
							- I IActividadService
							- I | AreaService I ICrudService
							- <sup>1</sup> IDepartamentoService
							- I IDistritoService
							- I IEncargaturaService
							- I IEntidadService
							- <sup>I</sup> IEspecieService
							- D IInfraestructuraDestinoService
							- <sup>1</sup> IlnfraestructuraDocumentoService
							- I IInfraestructuraProductoService
							- I IInfraestructuraService
							- I IInterfaceService
							- <sup>I</sup> IParametroService
							- I IPersonaService
							- <sup>I</sup> IProvinciaService
							- <sup>1</sup> ITipoAutorizacionService

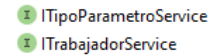

- <sup>1</sup> ITransporteDocumentoService
- <sup>I</sup> ITransporteService
- $\times$  **Example 1**

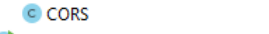

ChinfraestructurasbackApplication

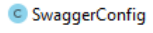

*Figura 43.* Carpetas service , impl, util y clases de configuracion principal correspondientes al Servicio Web de TRAZAMOBI

Fuente: Elaboración Propia, IDE: IntelliJ IDEA

*Tabla 53* Tabla de Tareas para Elaboración de Código Fuente 4

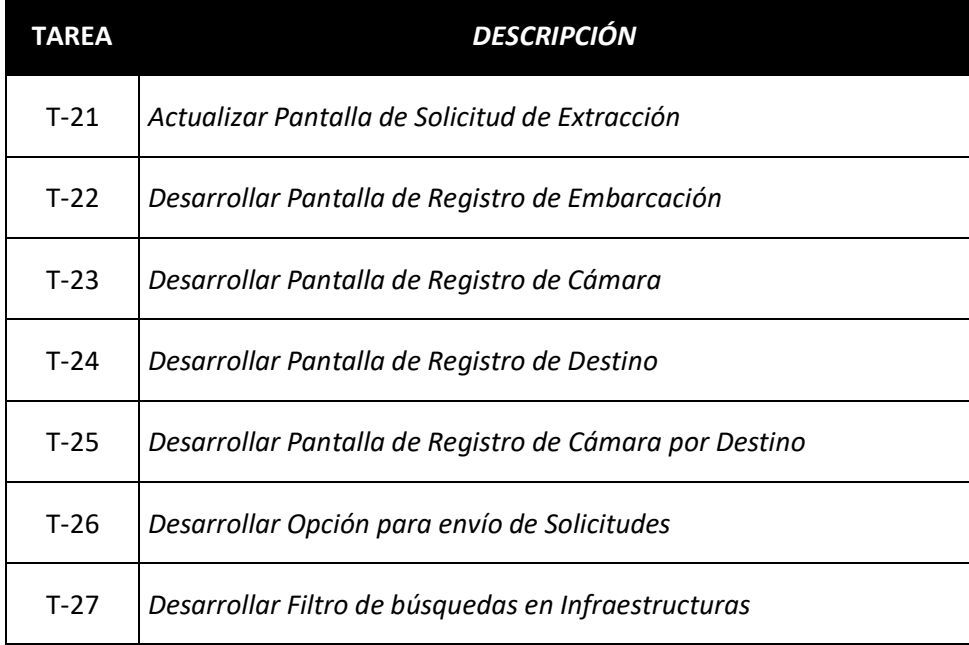

Elaboración Propia

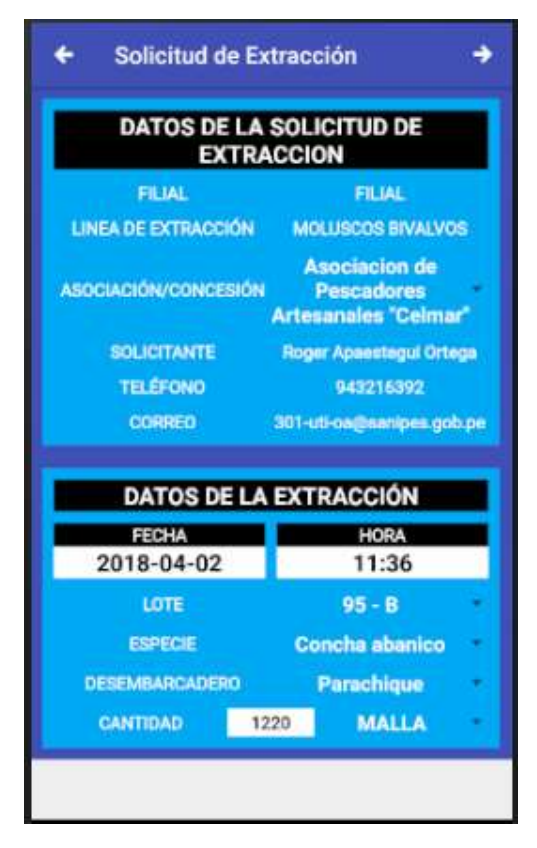

*Figura 44.* Pantalla correspondiente a Solicitud de Extracción

Fuente: Elaboración Propia, Emulador Móvil de Android Studio

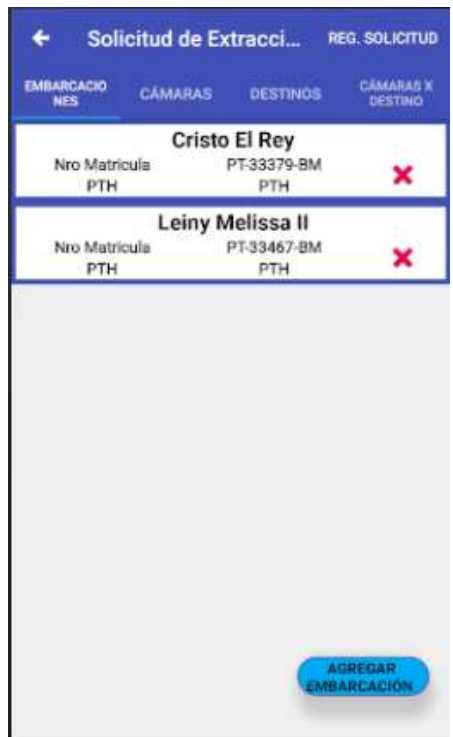

*Figura 45.* Interfaz correspondiente a Registro de Embarcaciones

Fuente: Elaboración Propia, Emulador Móvil de Android Studio

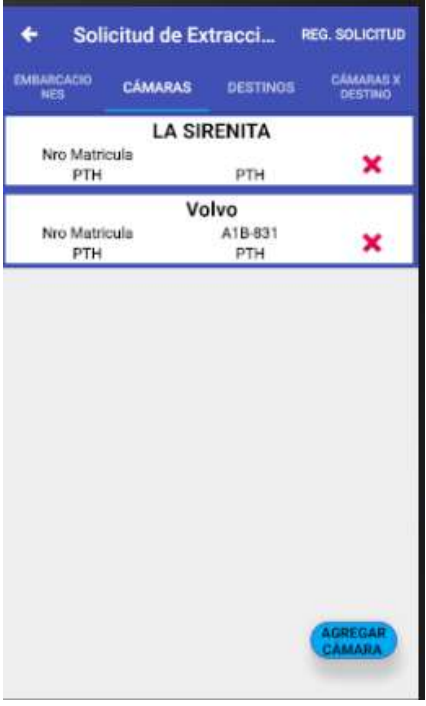

*Figura 46.*Interfaz correspondiente a Registro de Cámaras

Fuente: Elaboración Propia, Emulador Móvil de Android Studio

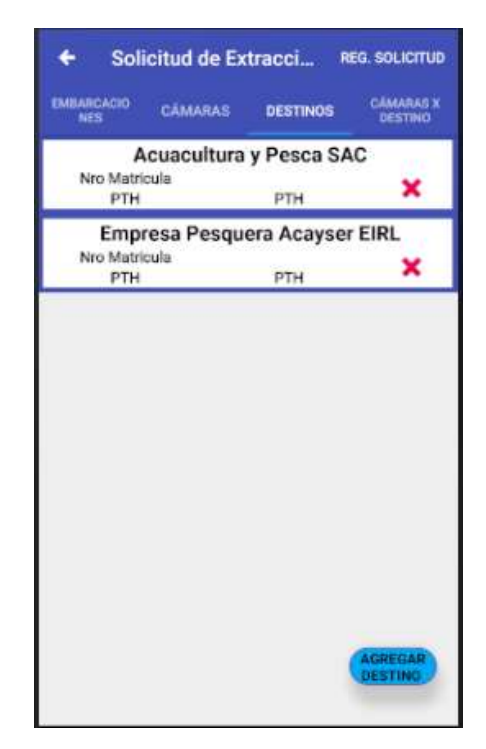

*Figura 47.* Interfaz correspondiente a registro de Destinos

Fuente: Elaboración Propia, Emulador Móvil de Android Studio

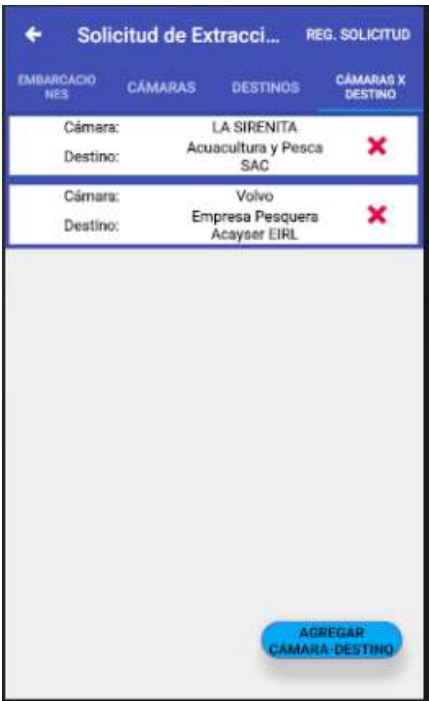

*Figura 48.* Interfaz correspondiente a registro de Cámaras por Destino

Fuente: Elaboración Propia, Emulador Móvil de Android Studio

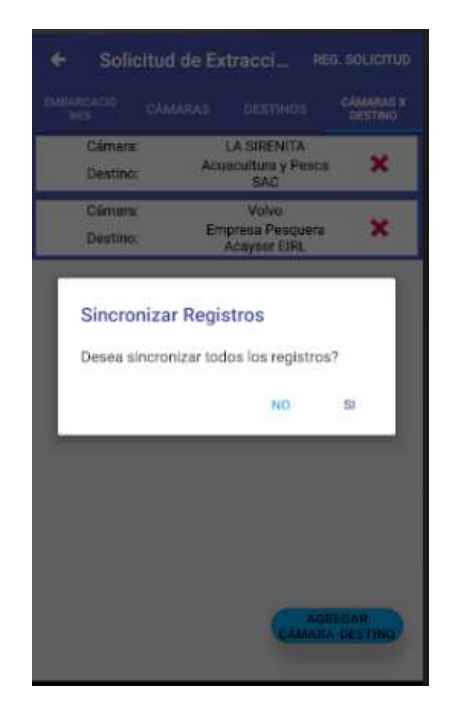

*Figura 49.* Interfaz correspondiente a Sincronización de Registros Fuente: Elaboración Propia, Emulador Móvil de Android Studio

### **3.1.3.2.3.2. Sprint Backlog Desarrollado**

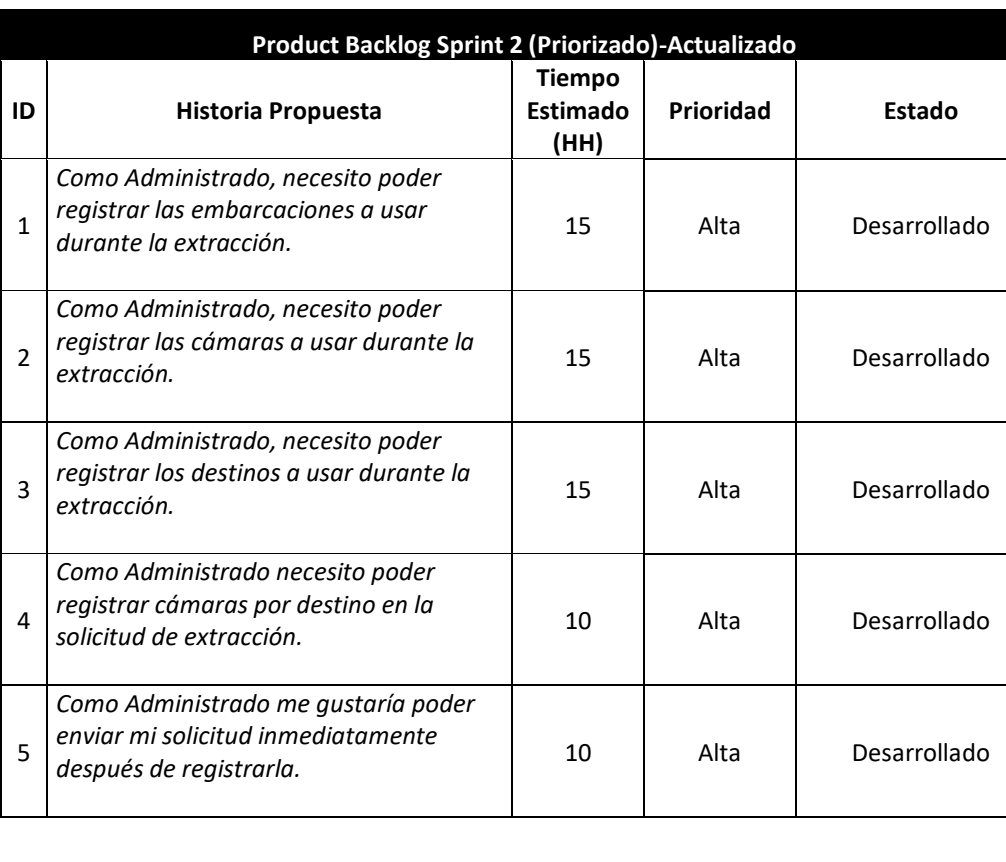

*Tabla 54* Product Backlog Desarrollado Sprint 2

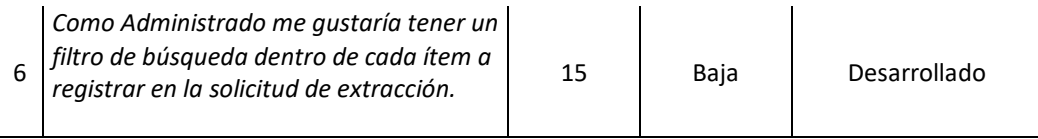

### **3.1.3.2.3.3. Lista de Requerimientos Actualizada**

#### *Tabla 55* Lista de Requerimientos de Software Actualizada

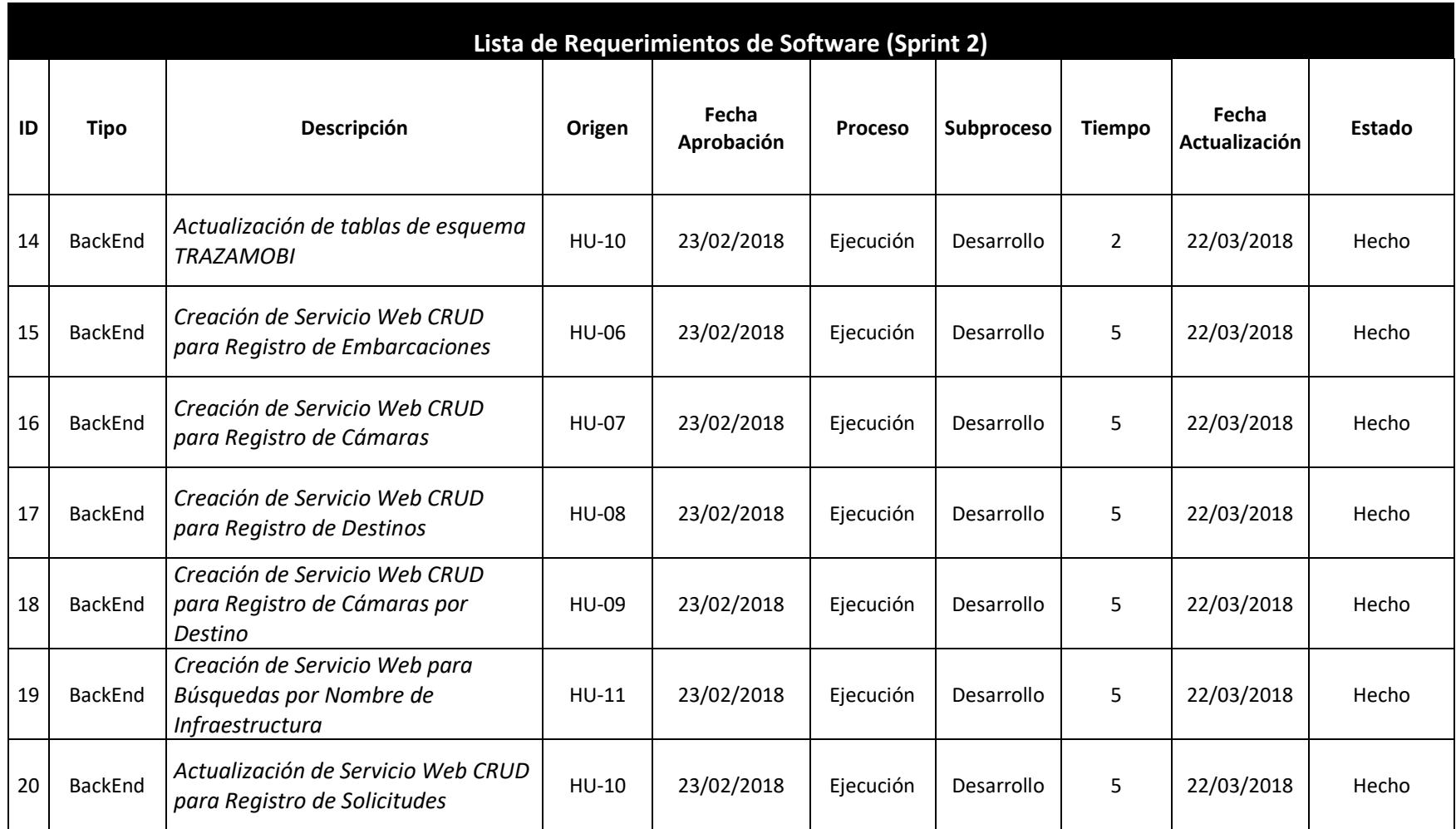

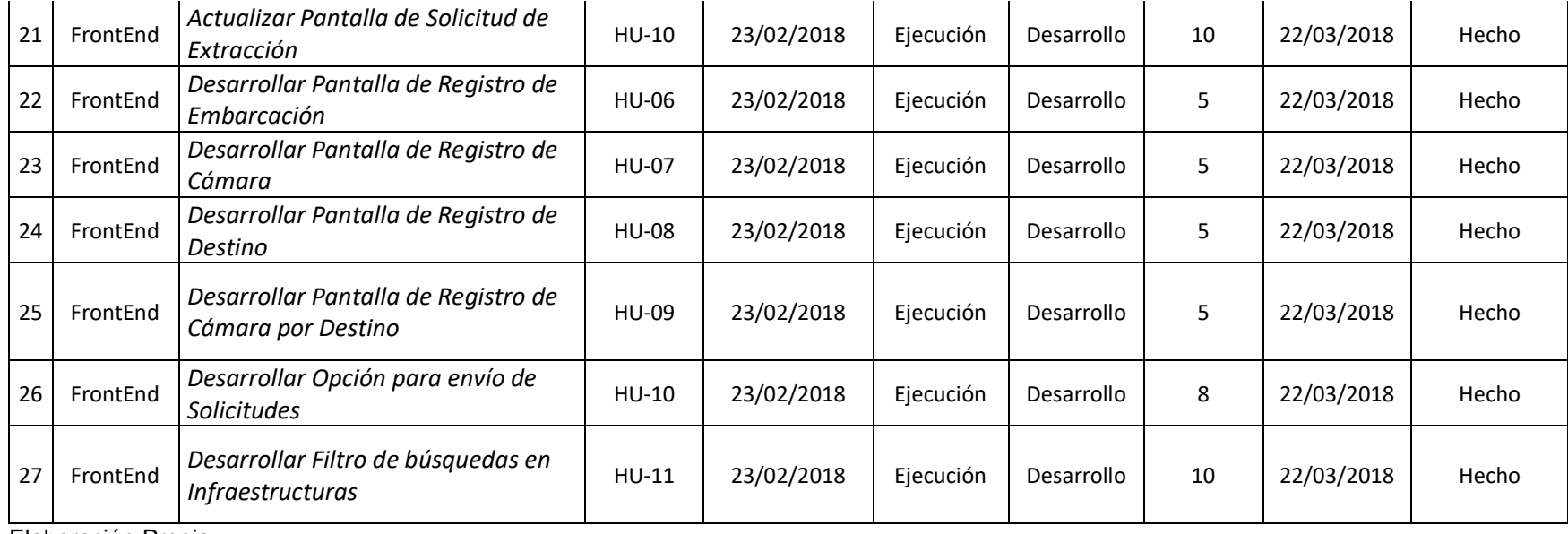

### **3.1.3.2.4. Fase de Pruebas**

### **3.1.3.2.4.1. Plan de Pruebas**

Se estableció el siguiente plan de pruebas:

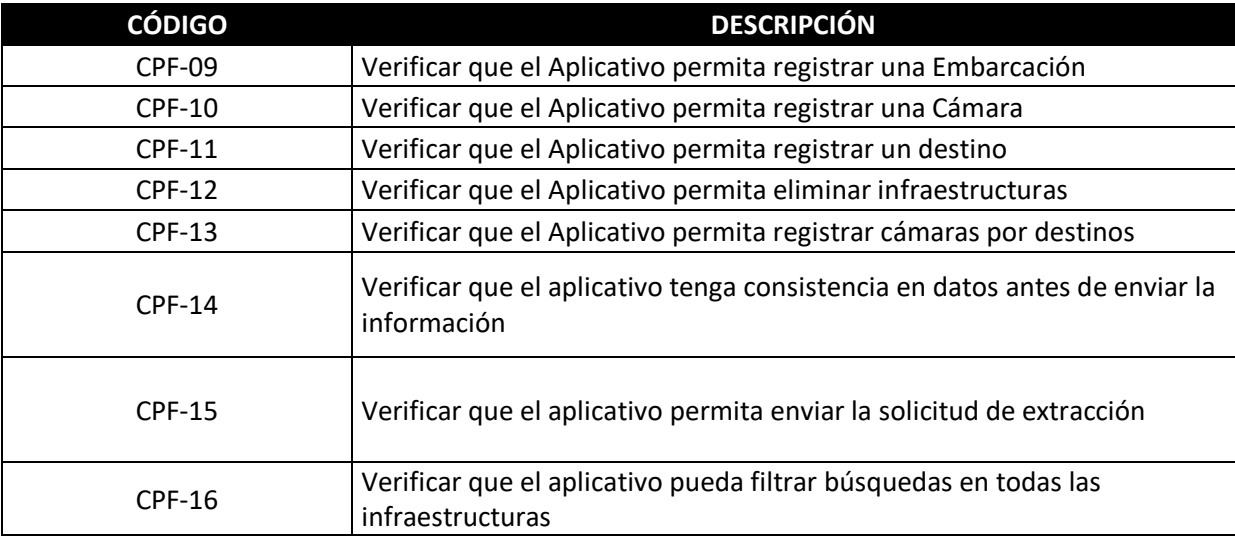

*Tabla 56* Plan de Pruebas Sprint 2

# **3.1.3.2.4.2. Ejecución del Plan de Pruebas**

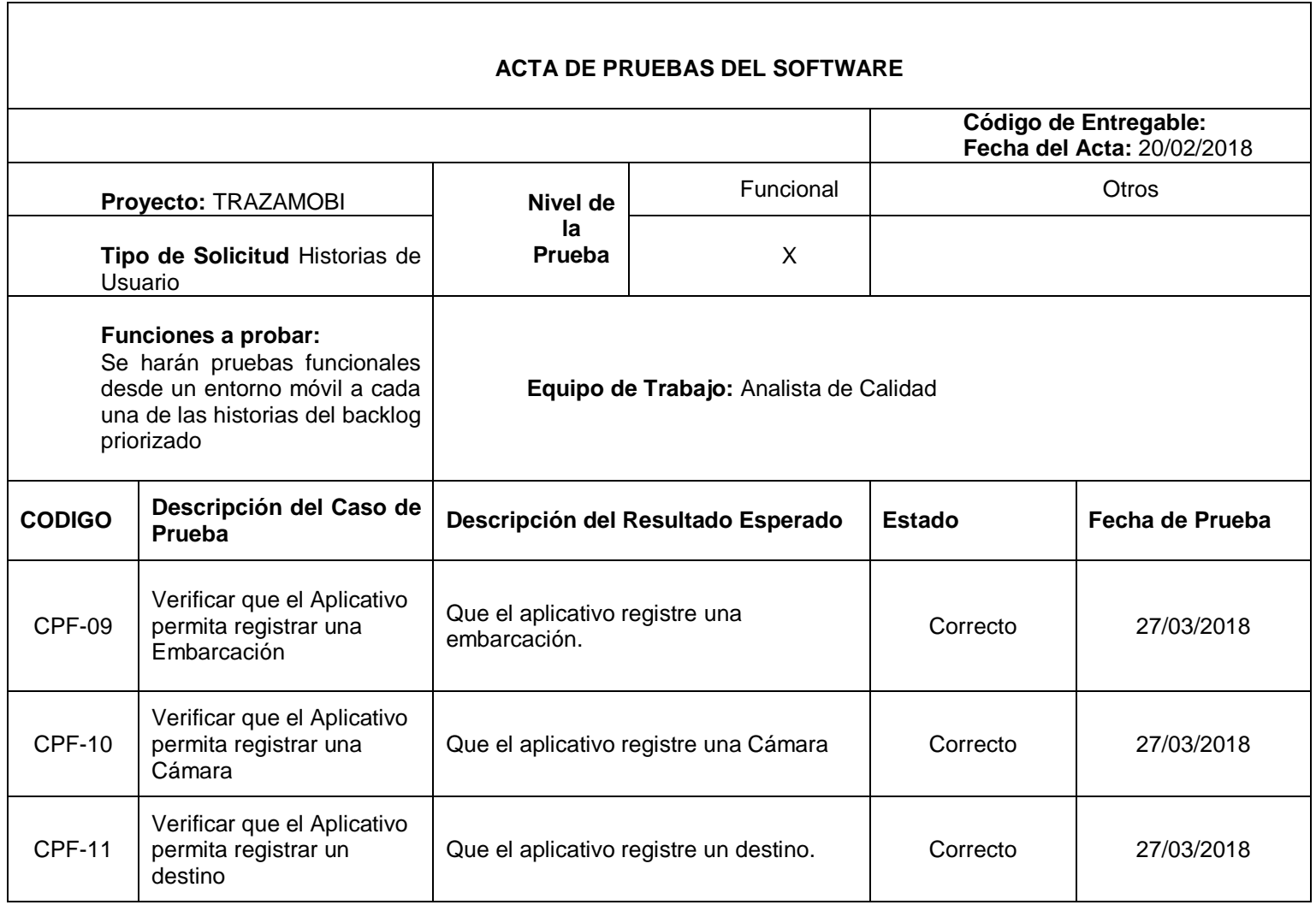

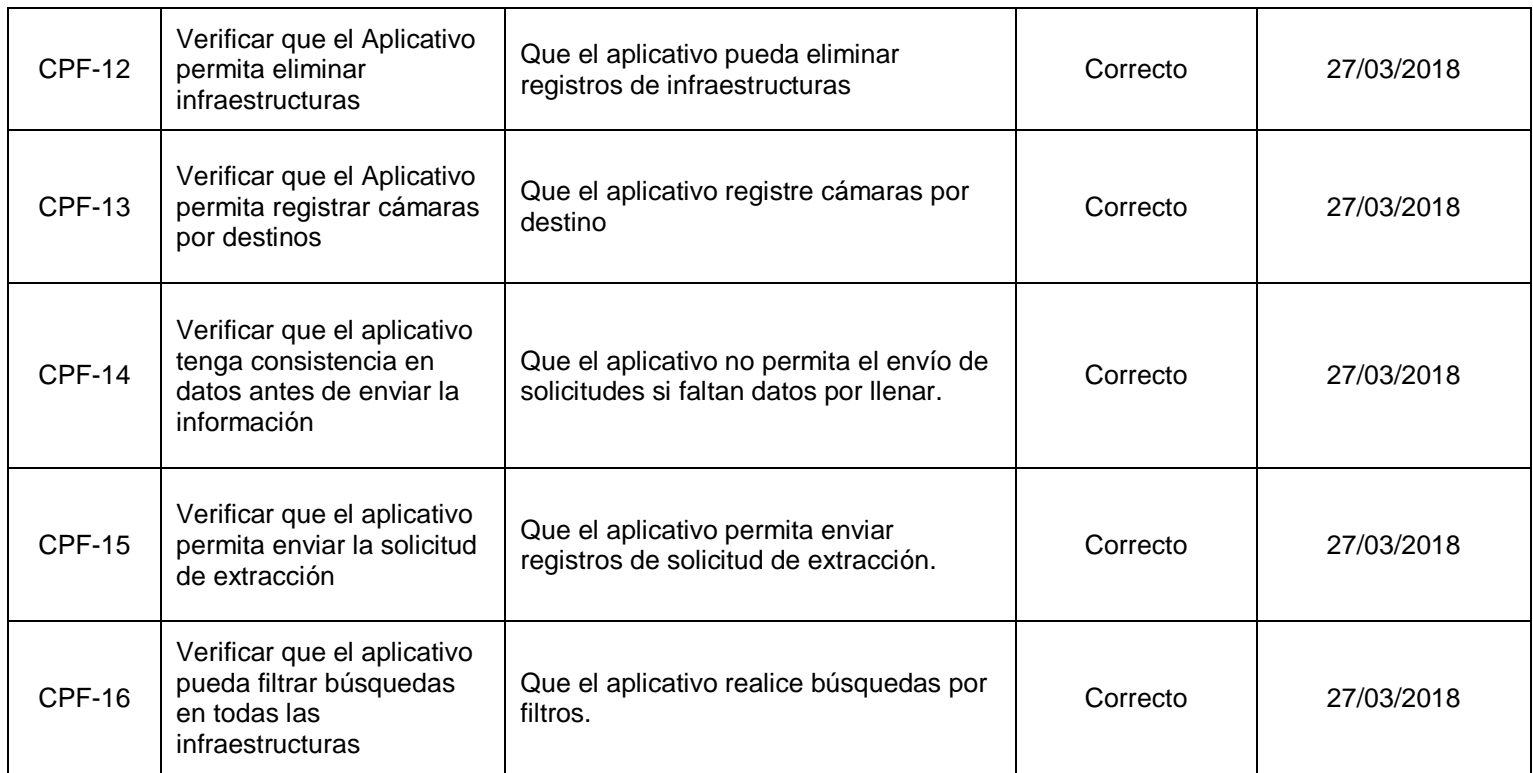

#### **3.1.3.2.5. Fase de Transición**

### **3.1.3.2.5.1. Despliegue de Software**

El proceso de despliegue de Fuentes en entorno de Producción es el mismo que se

indica en la sección 3.1.3.1.5.1 del presente Informe.

#### **3.1.3.3. Sprint 3**

#### **3.1.3.3.1. Fase de Requerimientos**

### **3.1.3.3.1.1. Product Backlog**

*Tabla 57* Product Backlog Sprint 3

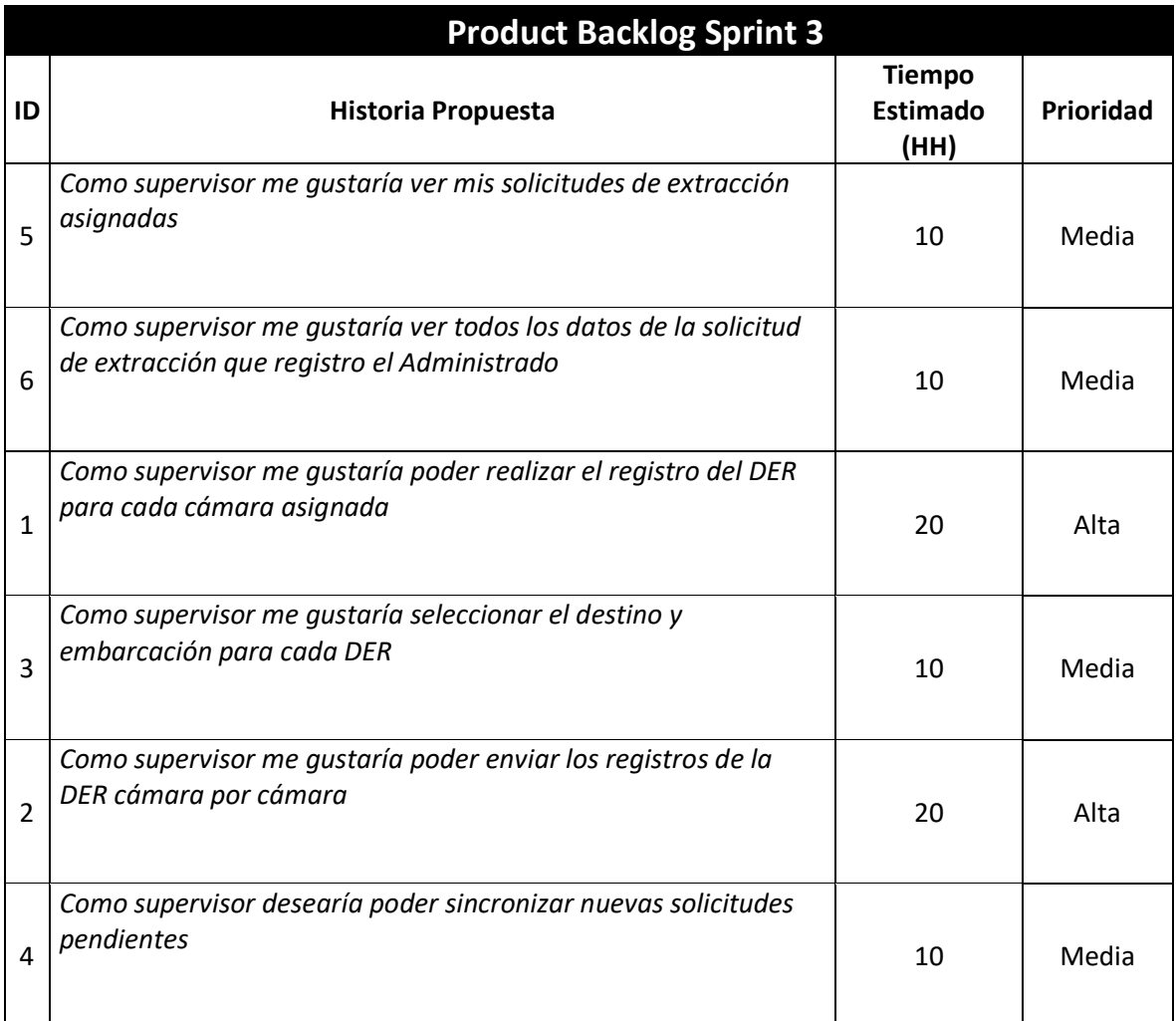

# **3.1.3.3.1.2. Product Backlog Priorizado**

*Tabla 58* Product Backlog Priorizado Sprint 3

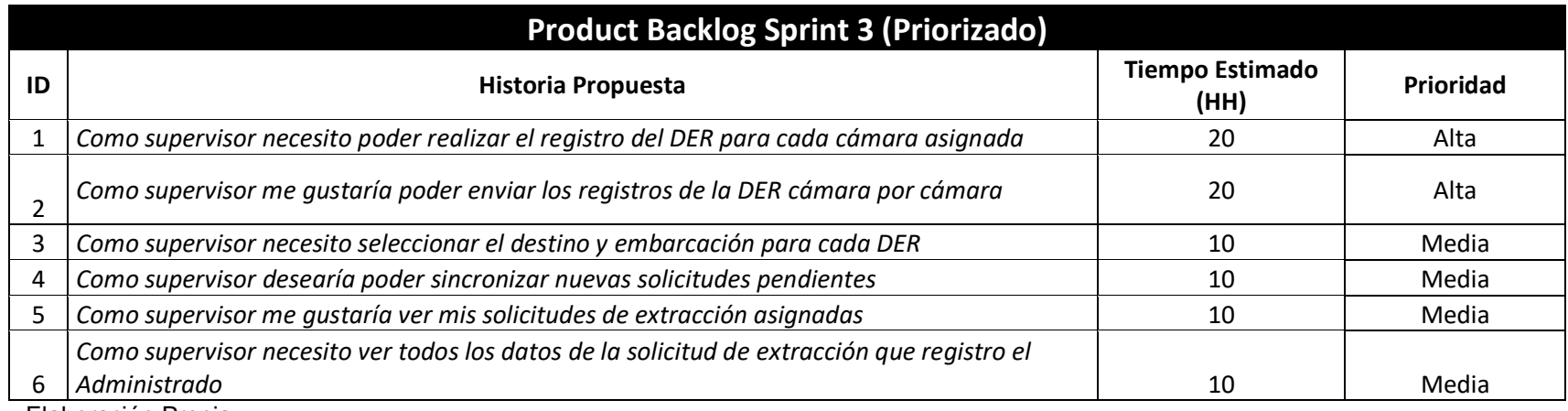

Elaboración Propia

#### **3.1.3.3.1.3. Historias de Usuario**

*Tabla 59* Historias de Usuario Sprint 3

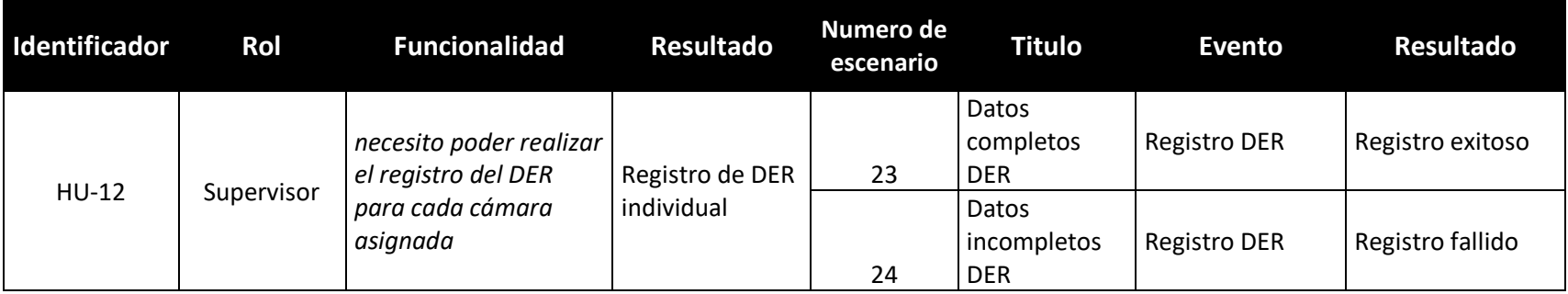

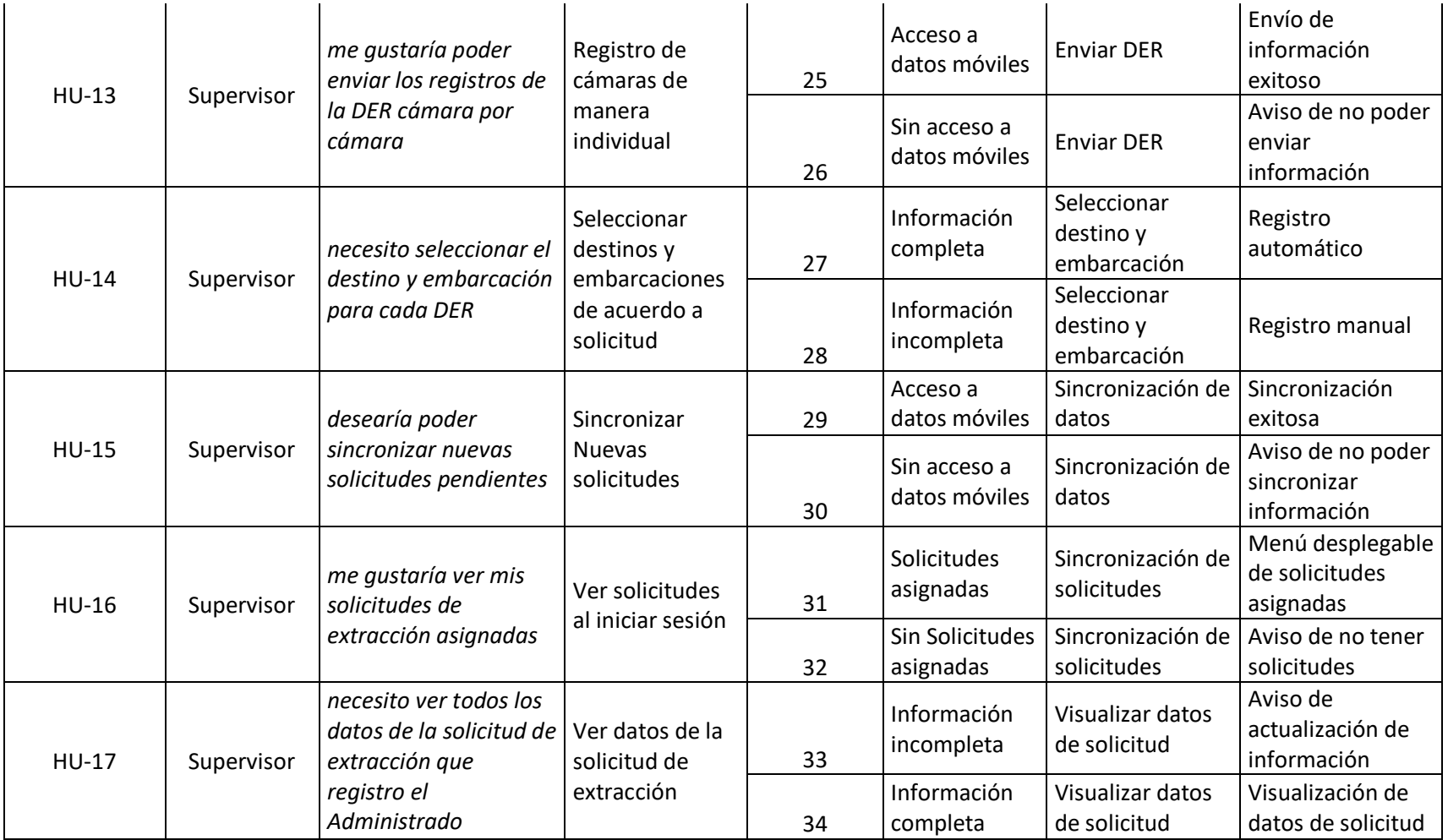
# **3.1.3.3.1.4. Lista de Requerimientos de Software**

*Tabla 60* Lista de Requerimientos de Software Sprint 3

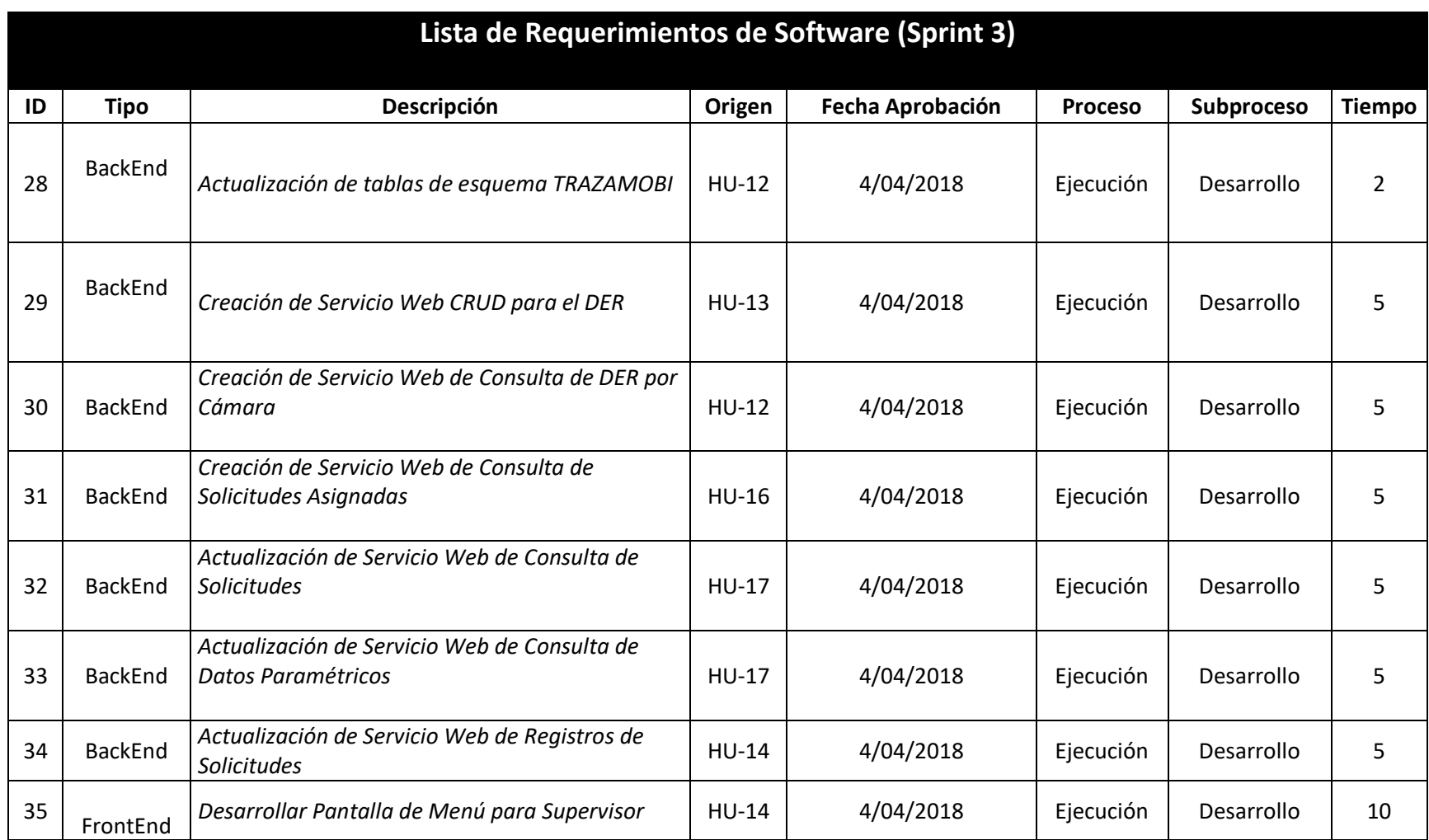

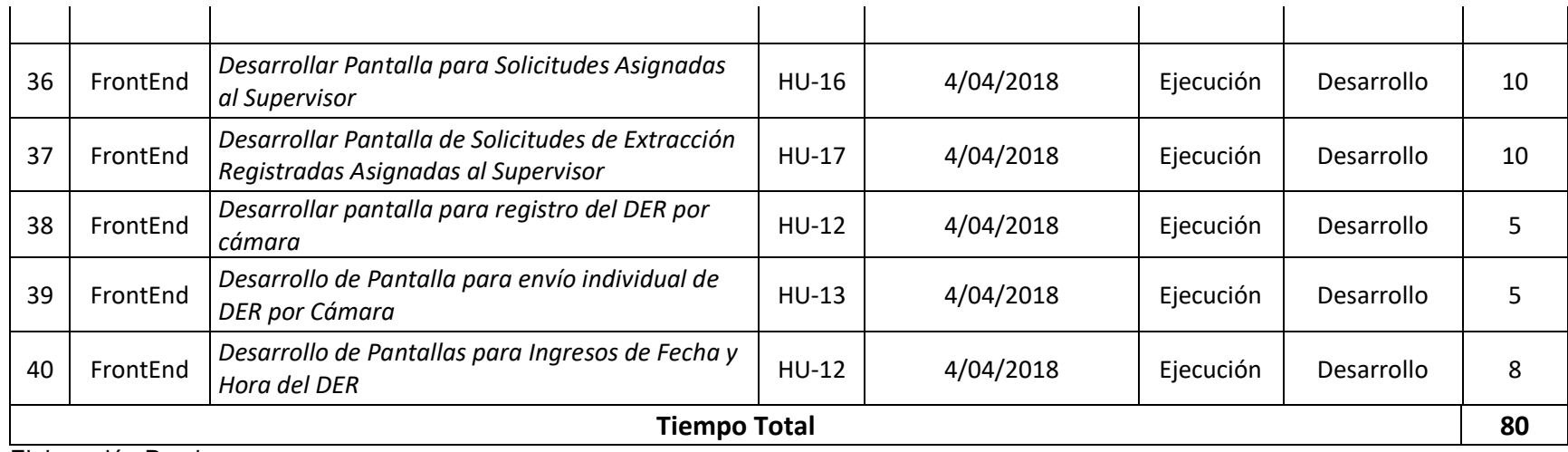

Elaboración Propia

## **3.1.3.3.2. Fase de Análisis y Diseño 3.1.3.3.1.1. Lista de Tareas**

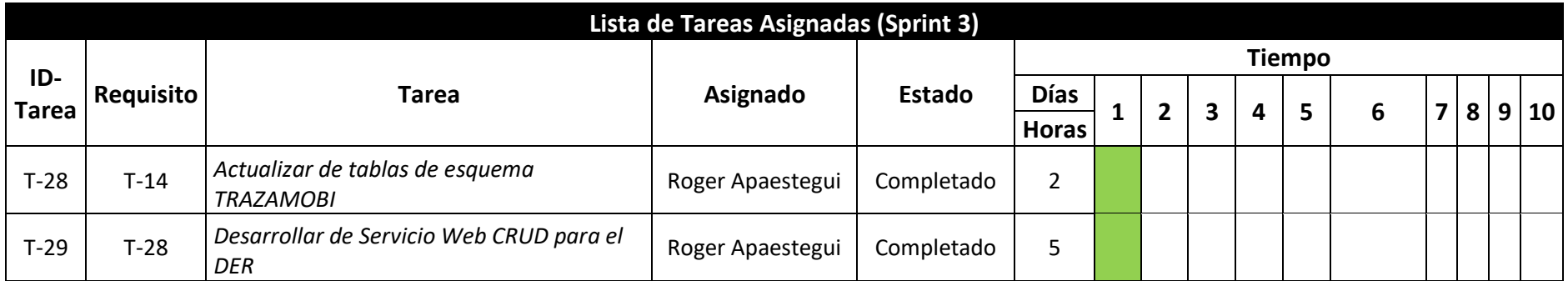

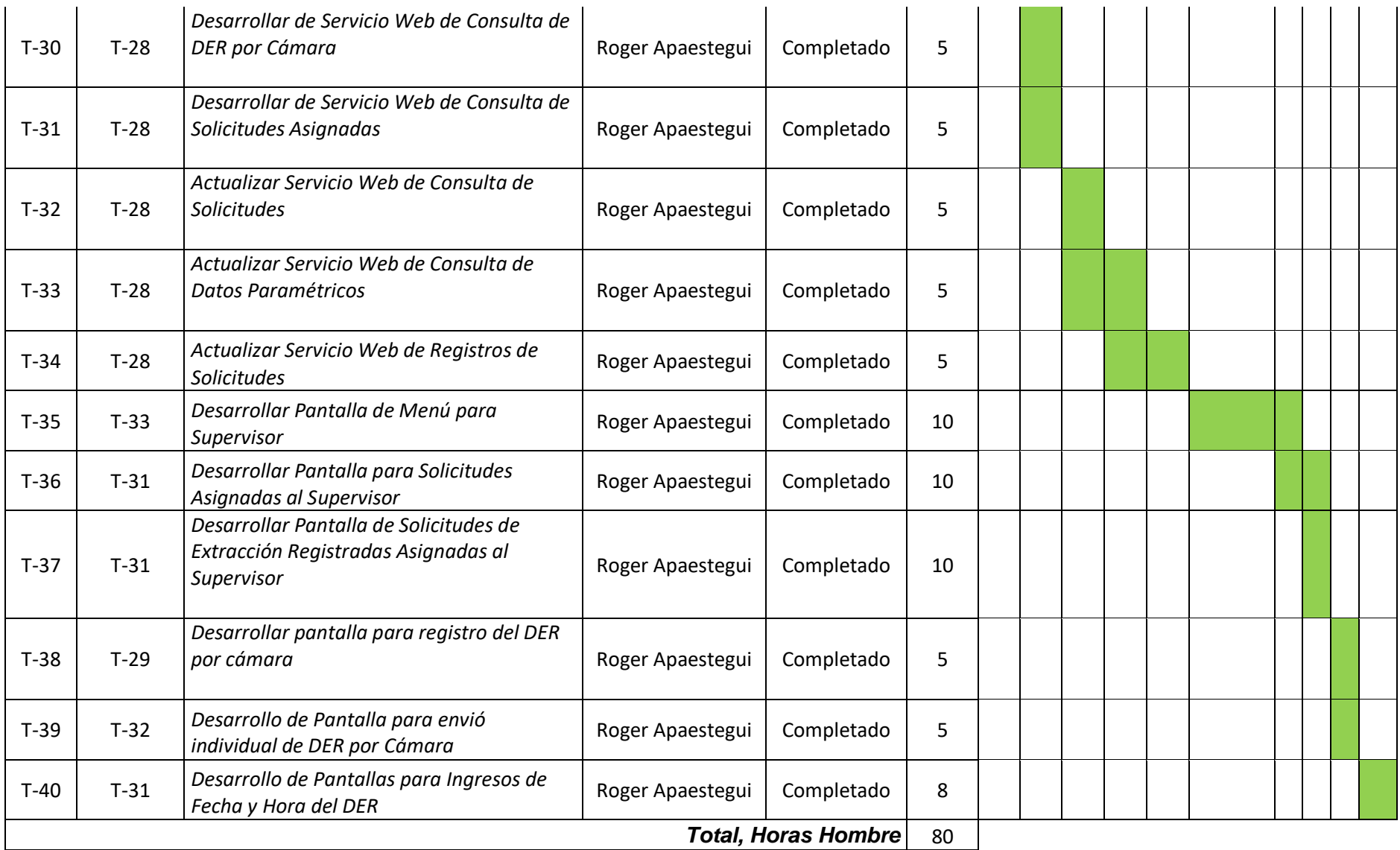

### **3.1.3.3.1.2. Mapa de Navegación**

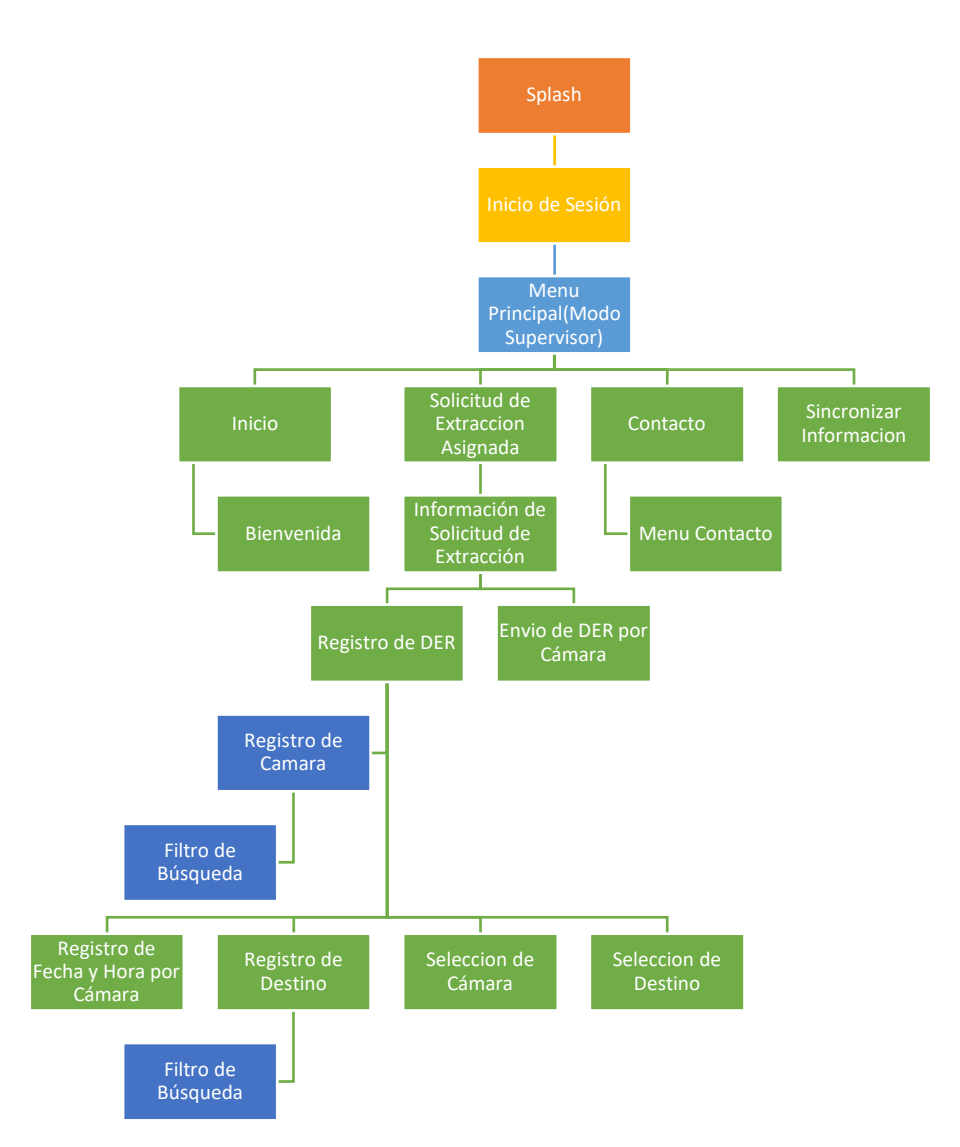

*Figura 50. Mapa de Navegación del Aplicativo TRAZAMOBI Sprint 3*

Fuente: Elaboración Propia

## **3.1.3.3.1.3. Prototipos**

*Tabla 61* Prototipo 07 Sprint 3

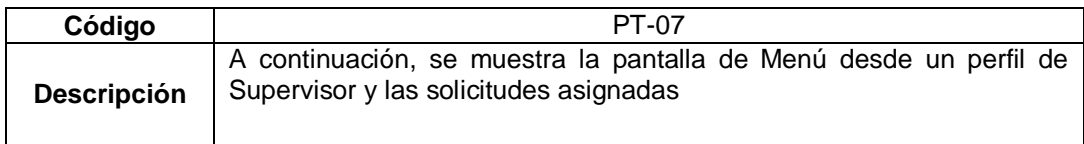

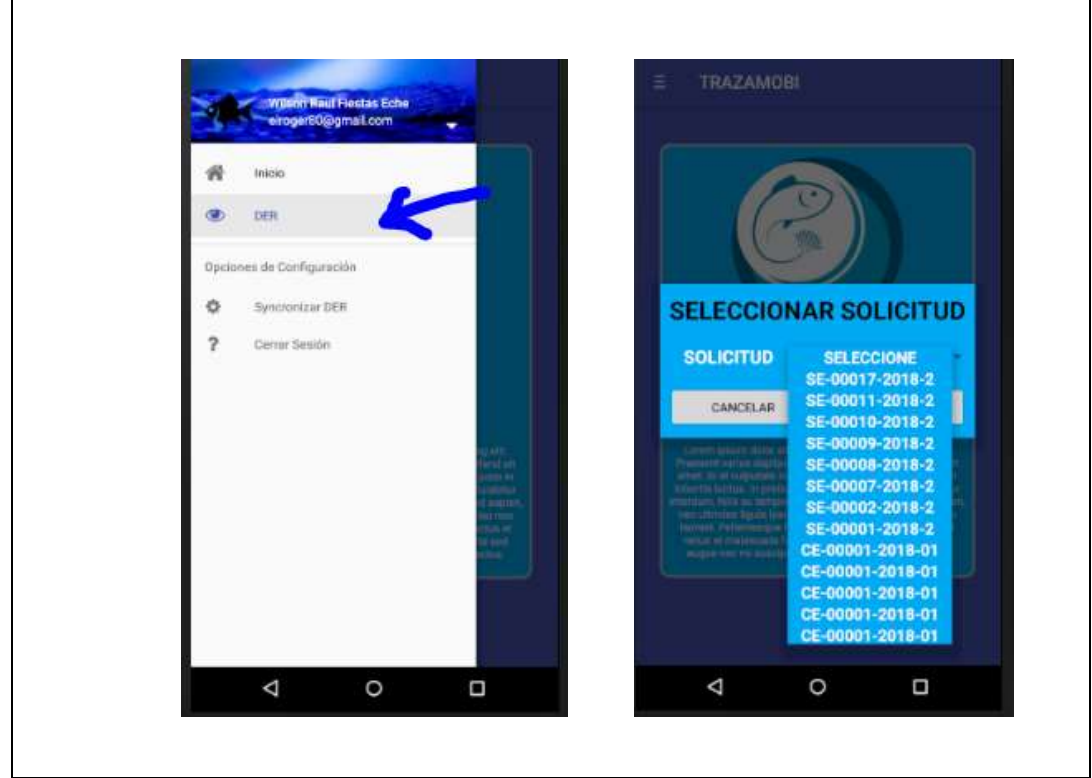

#### Elaboración Propia

*Tabla 62* Prototipo 08 Sprint 3

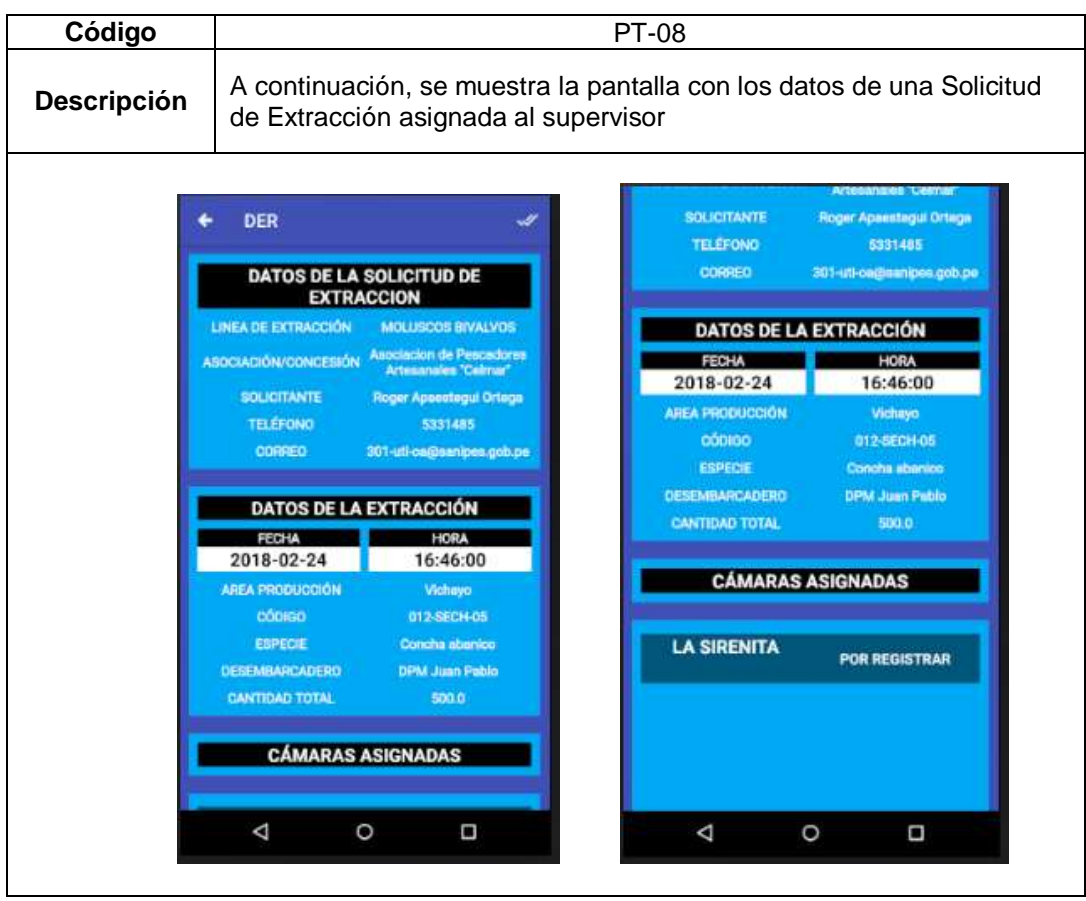

Elaboración Propia

#### *Tabla 63* Prototipo 09 Sprint 3

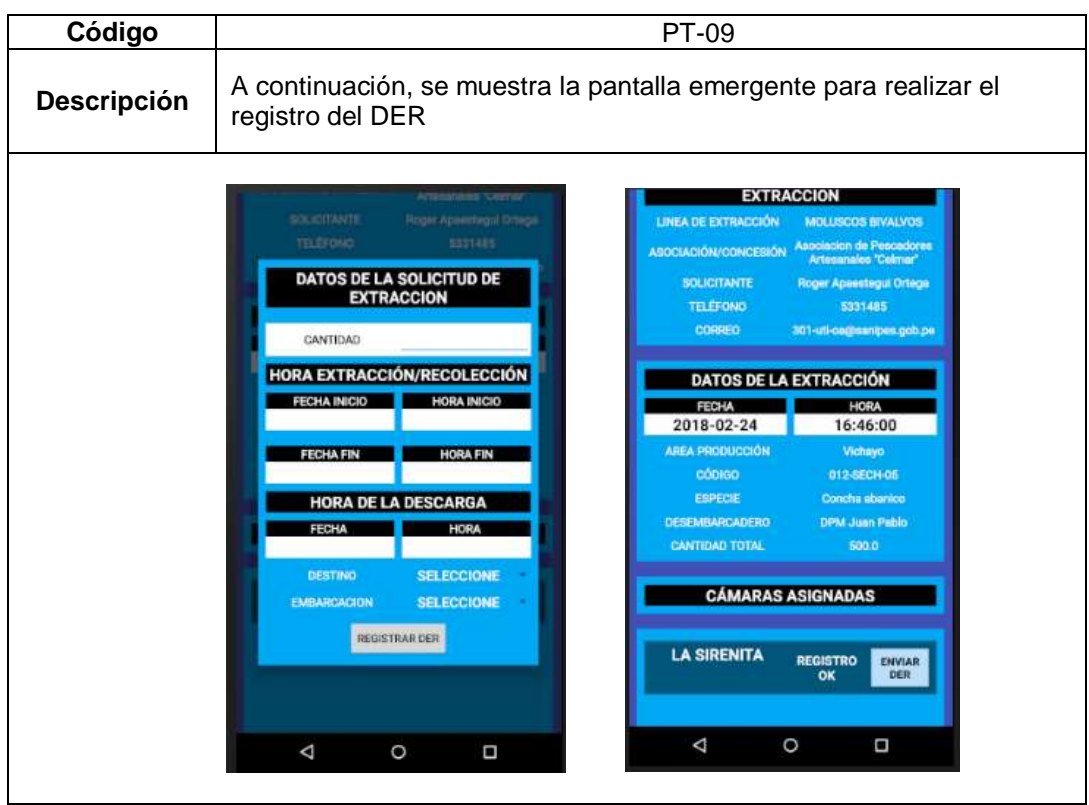

Elaboración Propia

*Tabla 64* Prototipo 10 Sprint 3

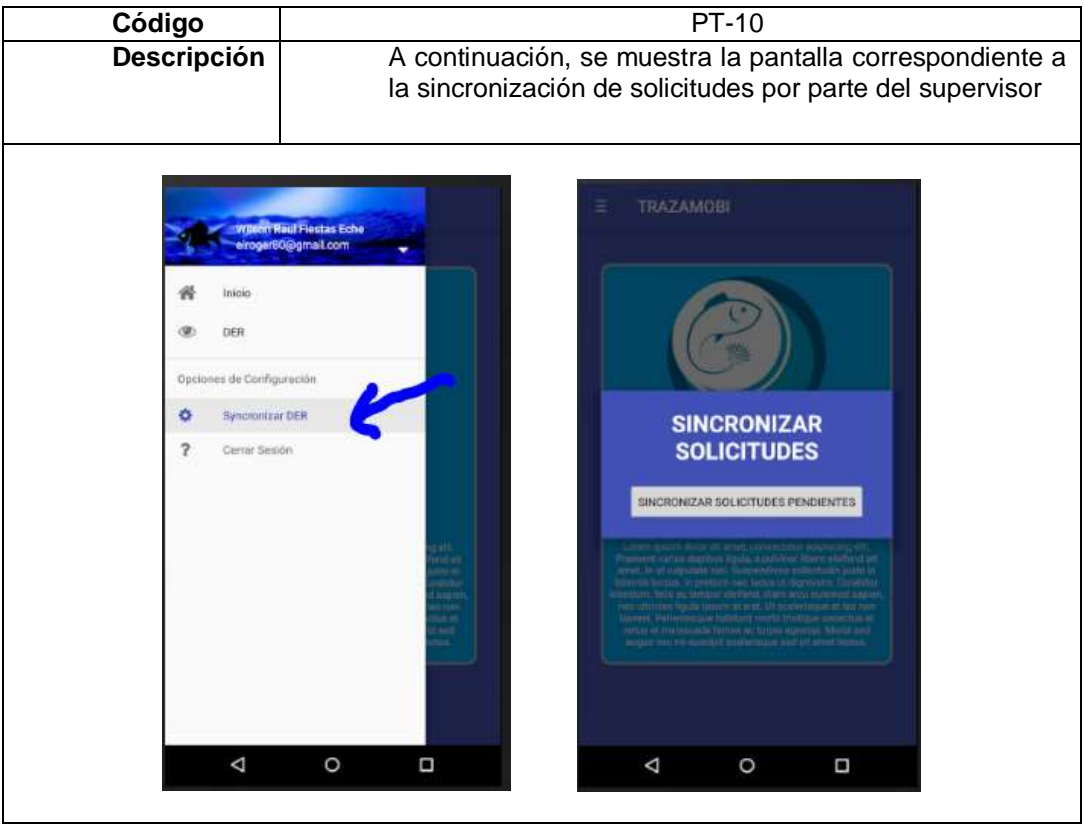

Elaboración Propia

## **3.1.3.3.1.4. Arquitectura**

La arquitectura general de toda la solución finalmente quedo de la siguiente forma:

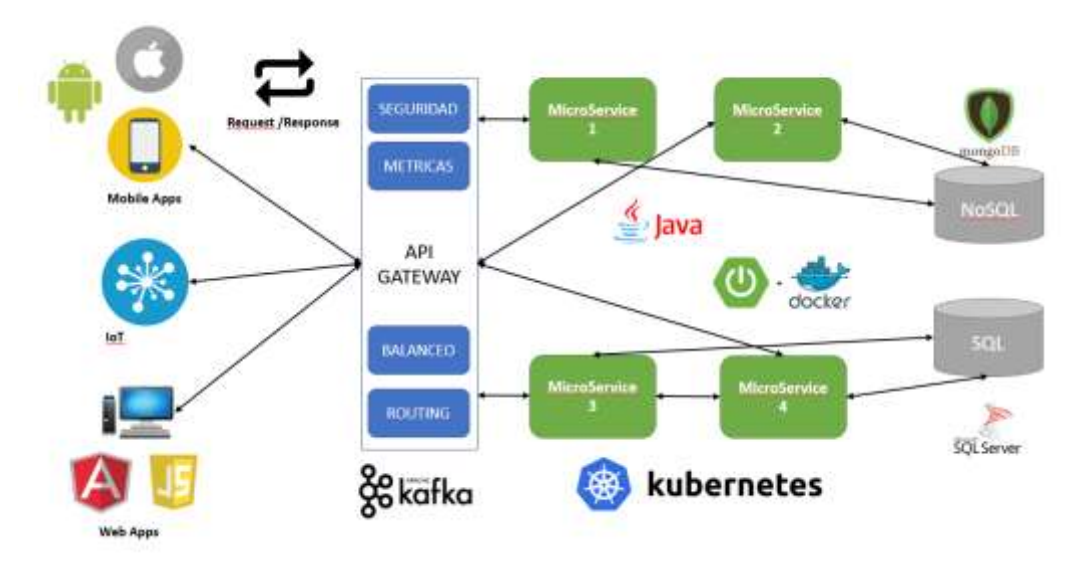

*Figura 51.* Diagrama de Arquitectura de TRAZAMOBI

Fuente: Elaboración Propia

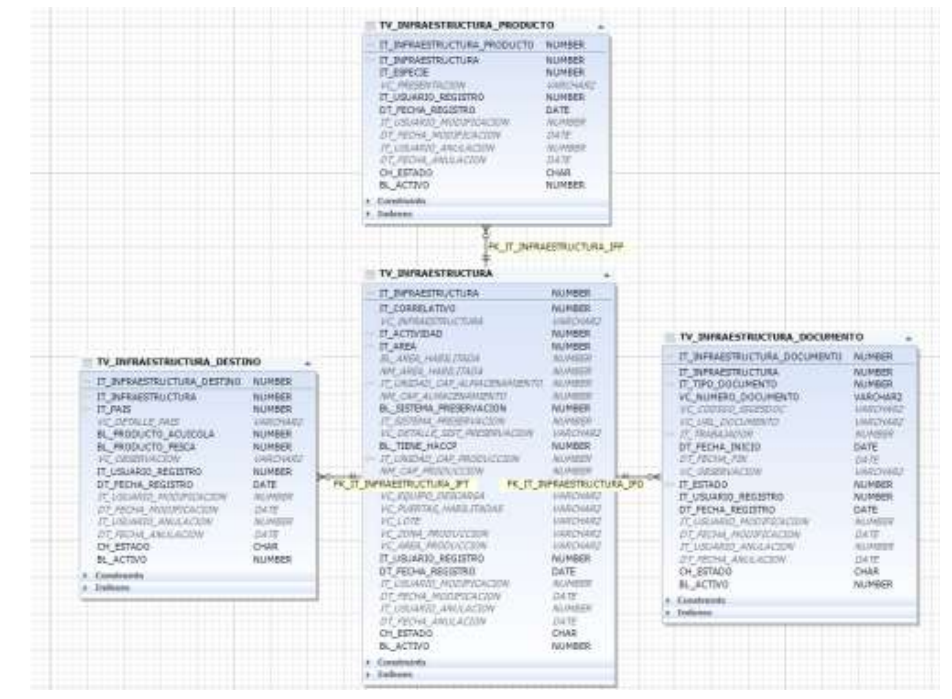

**3.1.3.3.1.5. Diseño de Base de Datos**

*Figura 52.* Esquema de Base de Datos correspondiente a registro DER

Fuente: Elaboración Propia

## **3.1.3.3.3. Fase de Desarrollo**

## **3.1.3.3.3.1. Elaboración de Código Fuente**

*Tabla 65* Tabla de Tareas para Elaboración de Código Fuente 5

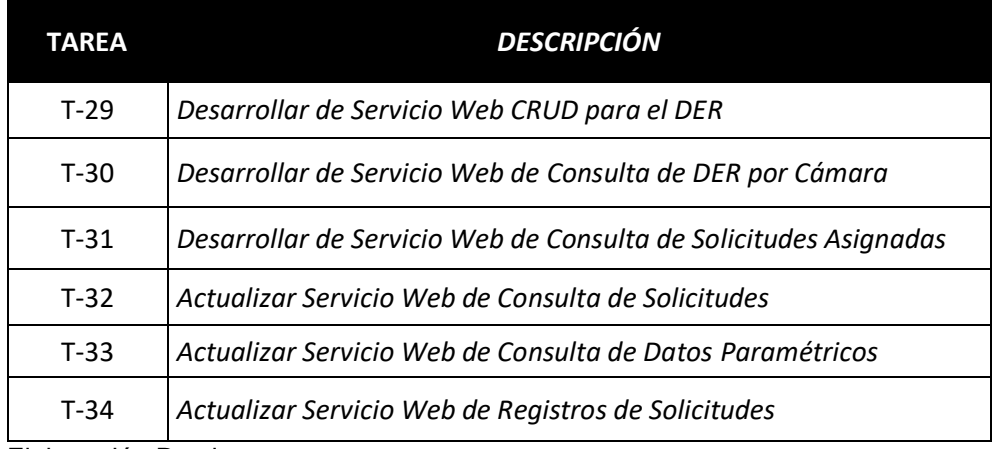

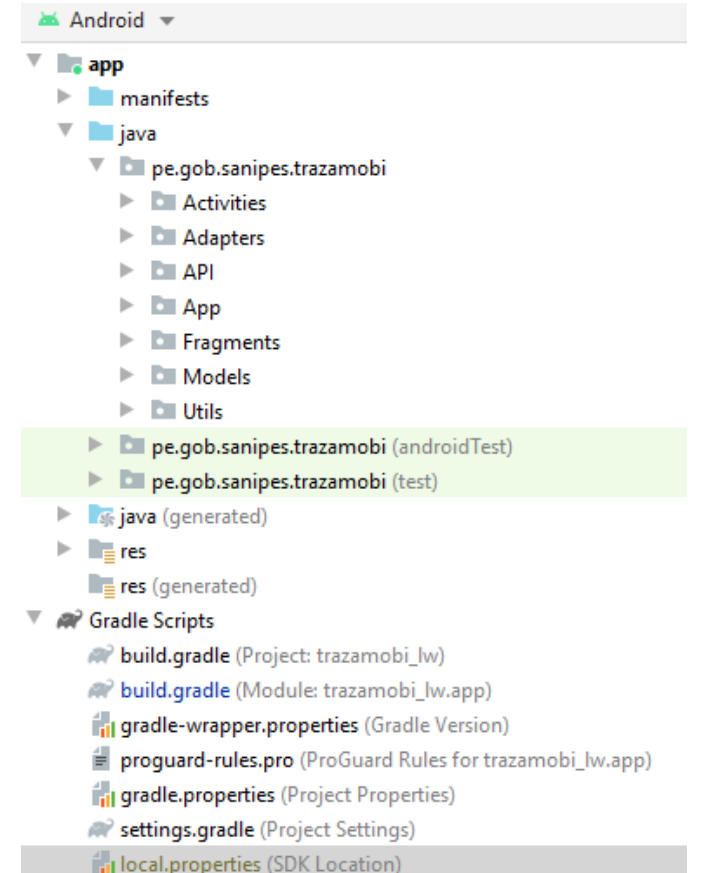

*Figura 53.*Estructura de Carpetas correspondiente al aplicativo TRAZAMOBI

Fuente: Elaboración Propia, IDE: Android Studio

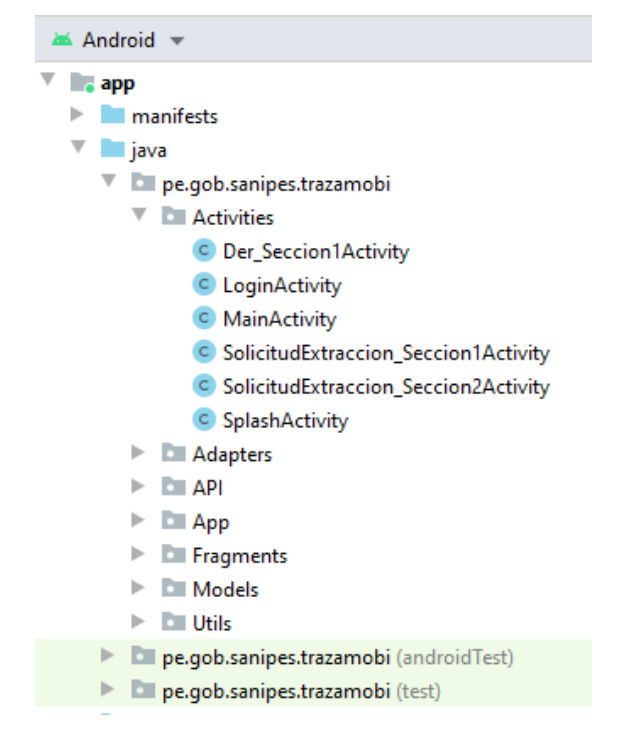

*Figura 54*. Carpeta Activities que contiene todas las Actividades de la Aplicación **TRAZAMOBI** 

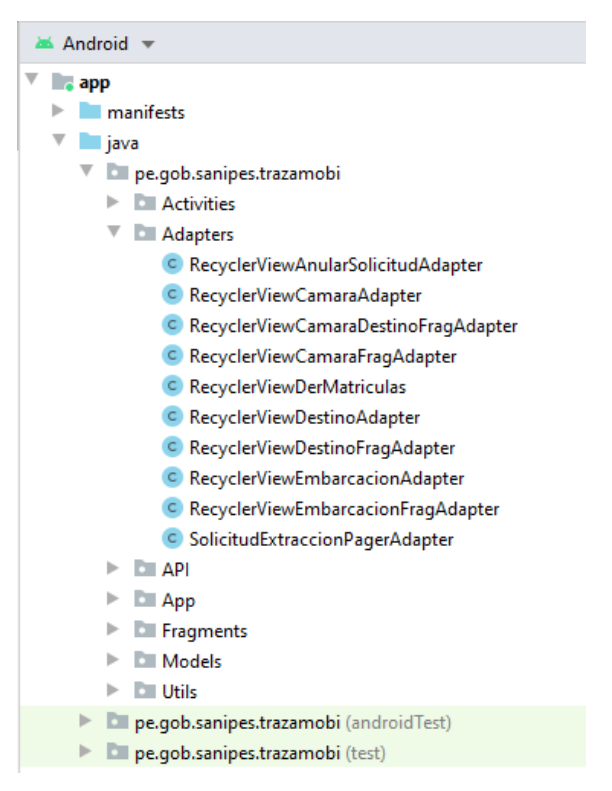

*Figura 55.* Carpeta Adapters que contiene todos los adaptadores utilizados en la Aplicación TRAZAMOBI

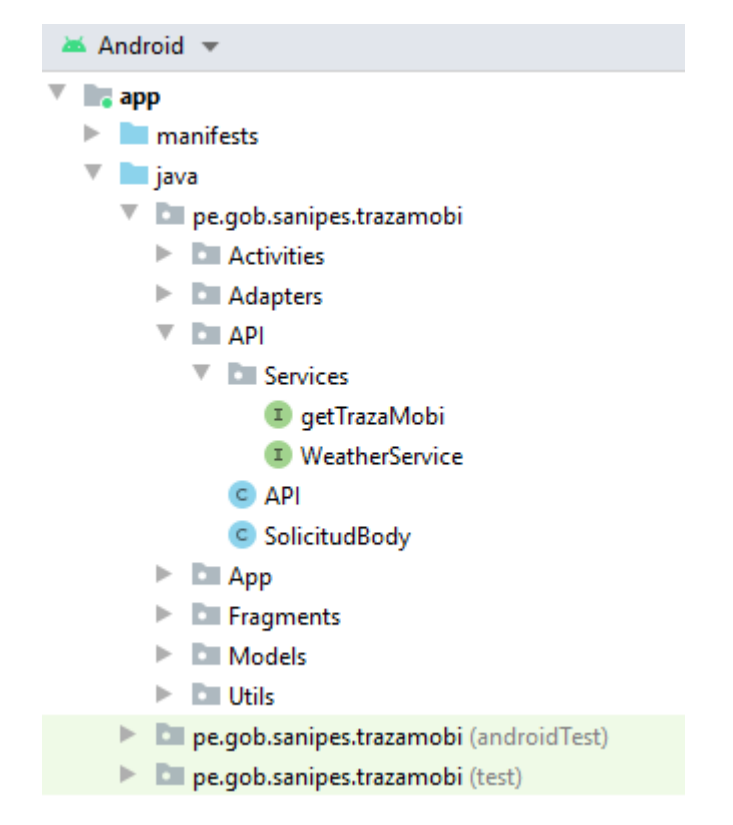

*Figura 56.* Carpeta API que contiene todas las Interfaces y Clases que implementan la funcionalidad a la conexión con los Servicios Web que usa TRAZAMOBI para su funcionamiento

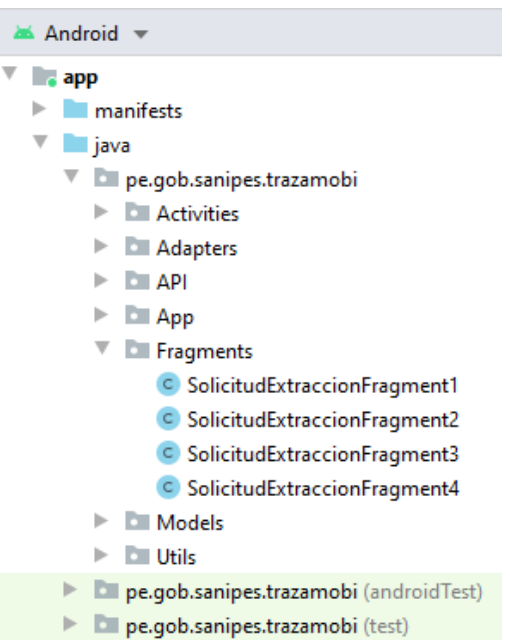

Fuente: Elaboración Propia, IDE: Android Studio

*Figura 57.* Carpeta Fragments que contiene todas las clases de tipo fragmentos que usa TRAZAMOBI para su funcionamiento

Fuente: Elaboración Propia, IDE: Android Studio

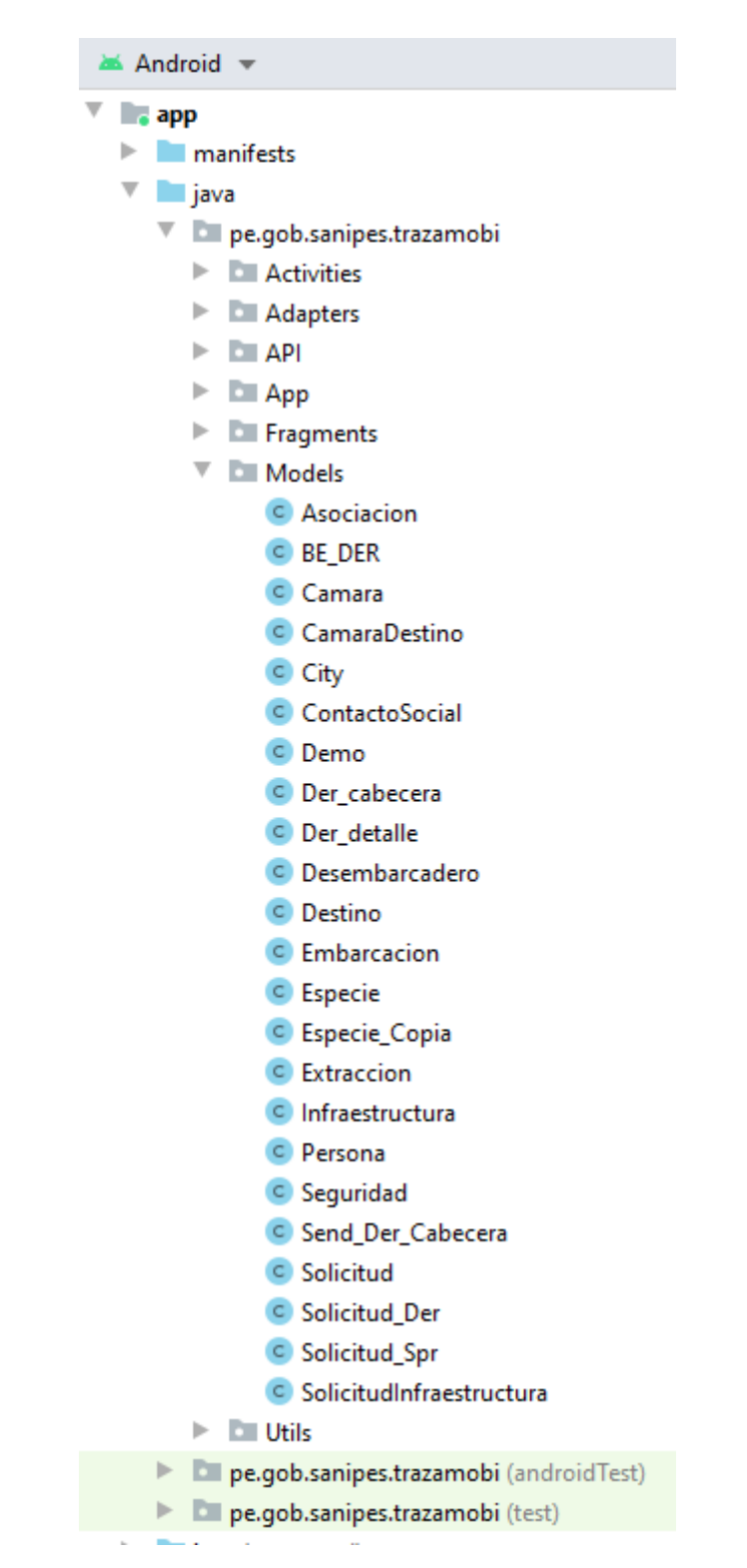

*Figura 58.* Carpeta Models que contiene todas las clases que se utilizan para el funcionamiento de TRAZAMOBI

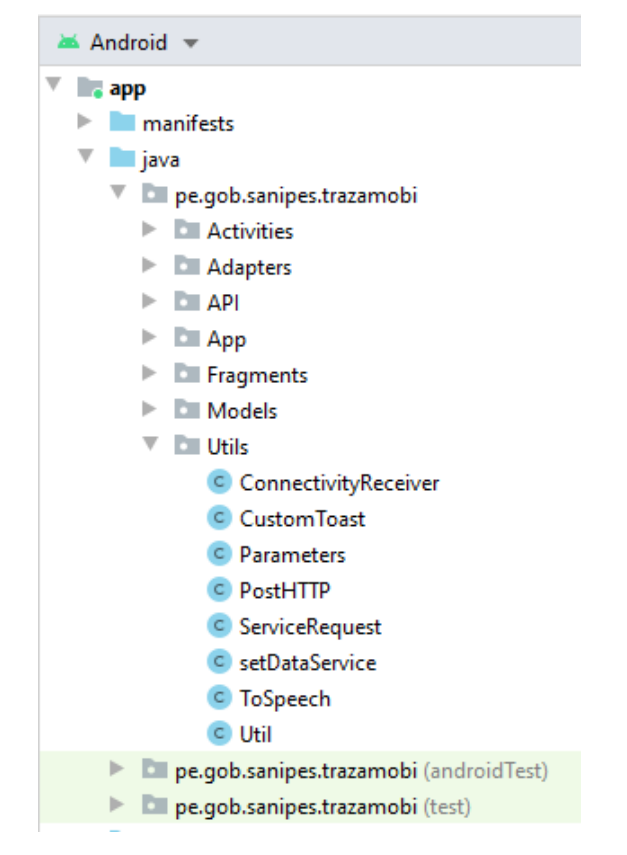

*Figura 59.* Carpeta Utils que contiene todas las clases de tipo utilitarios que usa el aplicativo TRAZAMOBI

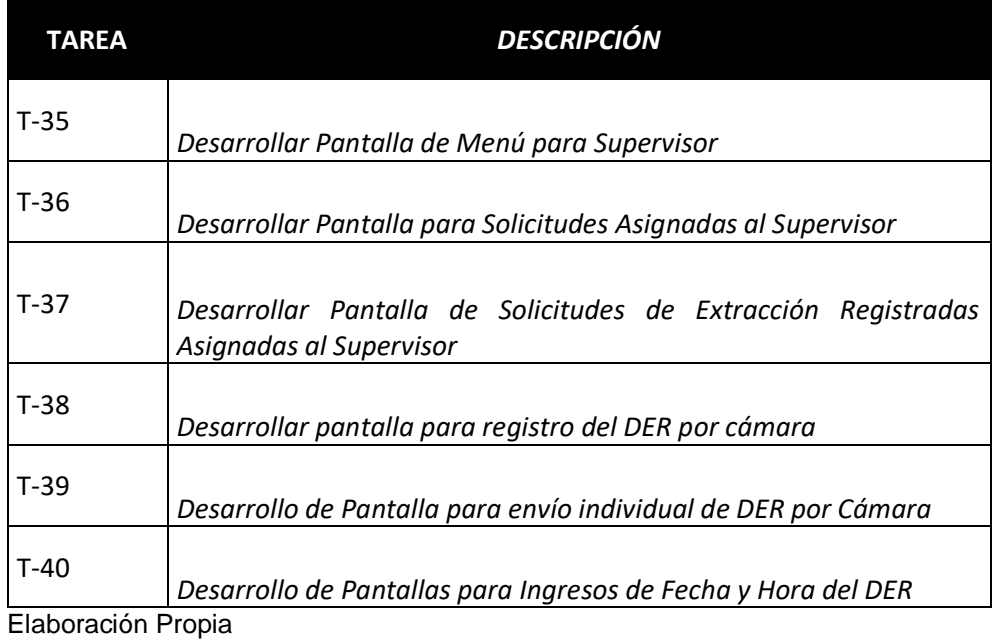

*Tabla 66* Tabla de Tareas para Elaboración de Código Fuente 6

157

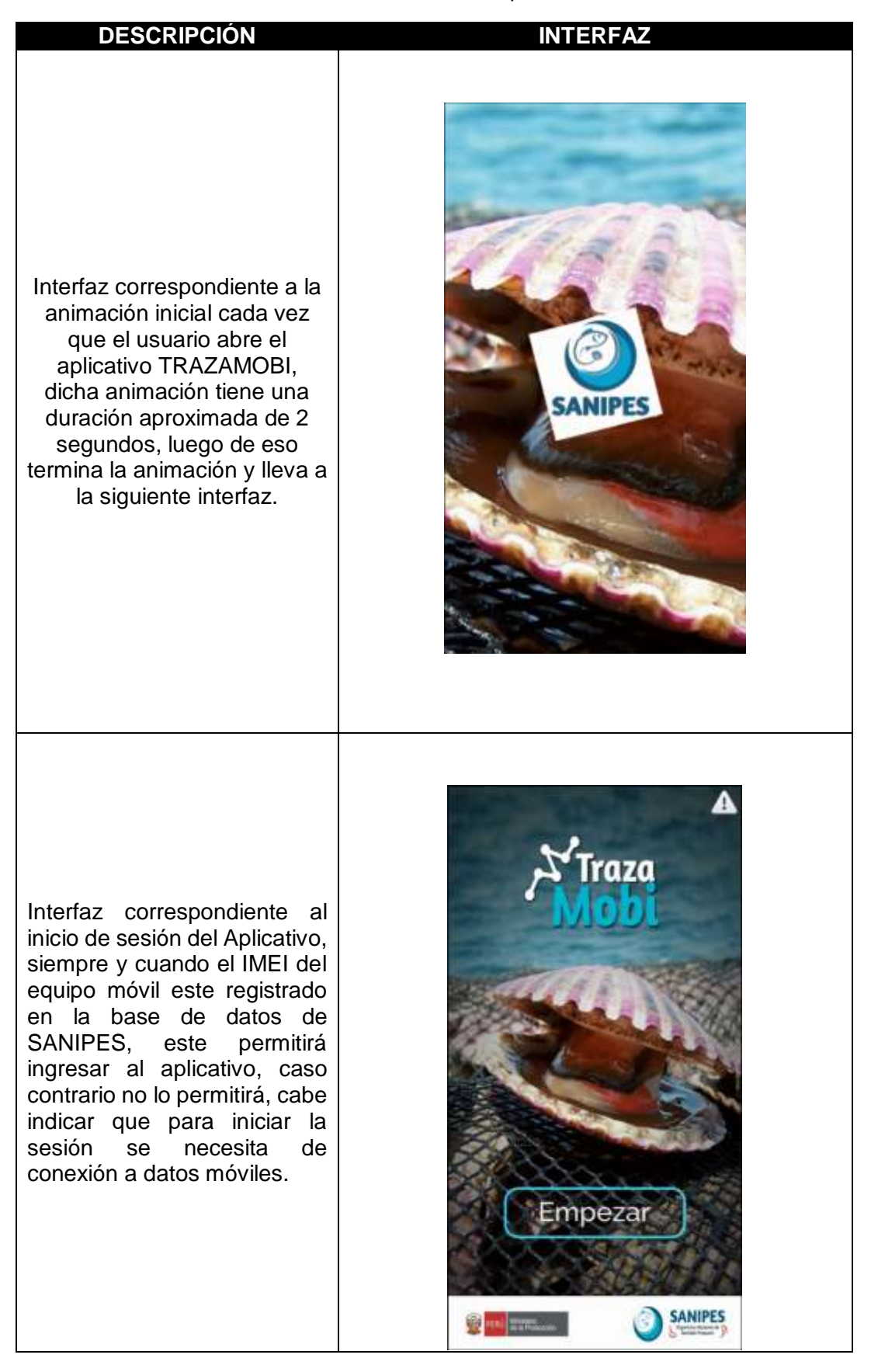

*Tabla 67* Tabla de Interfaces de Usuario Finales del Aplicativo TRAZAMOBI

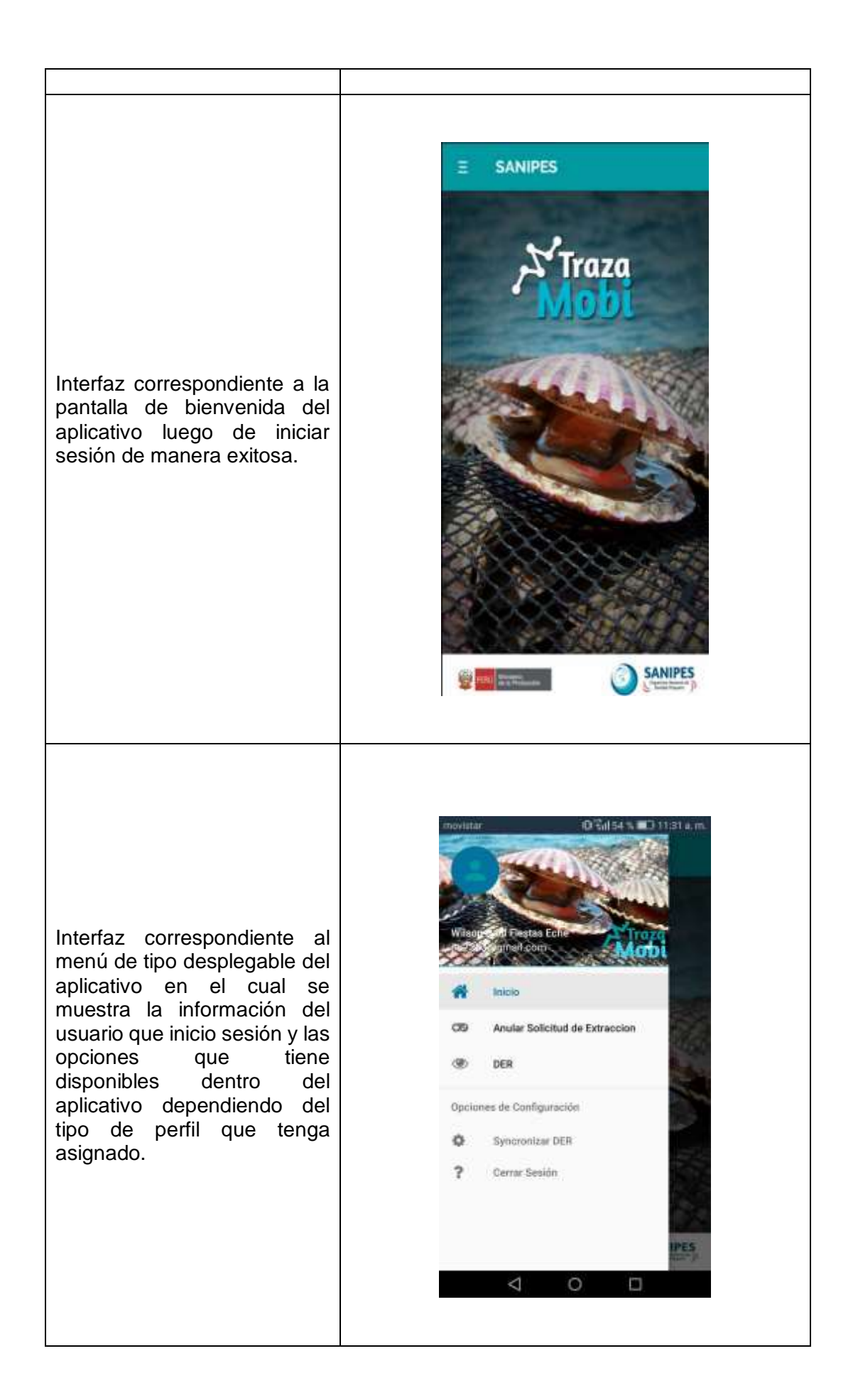

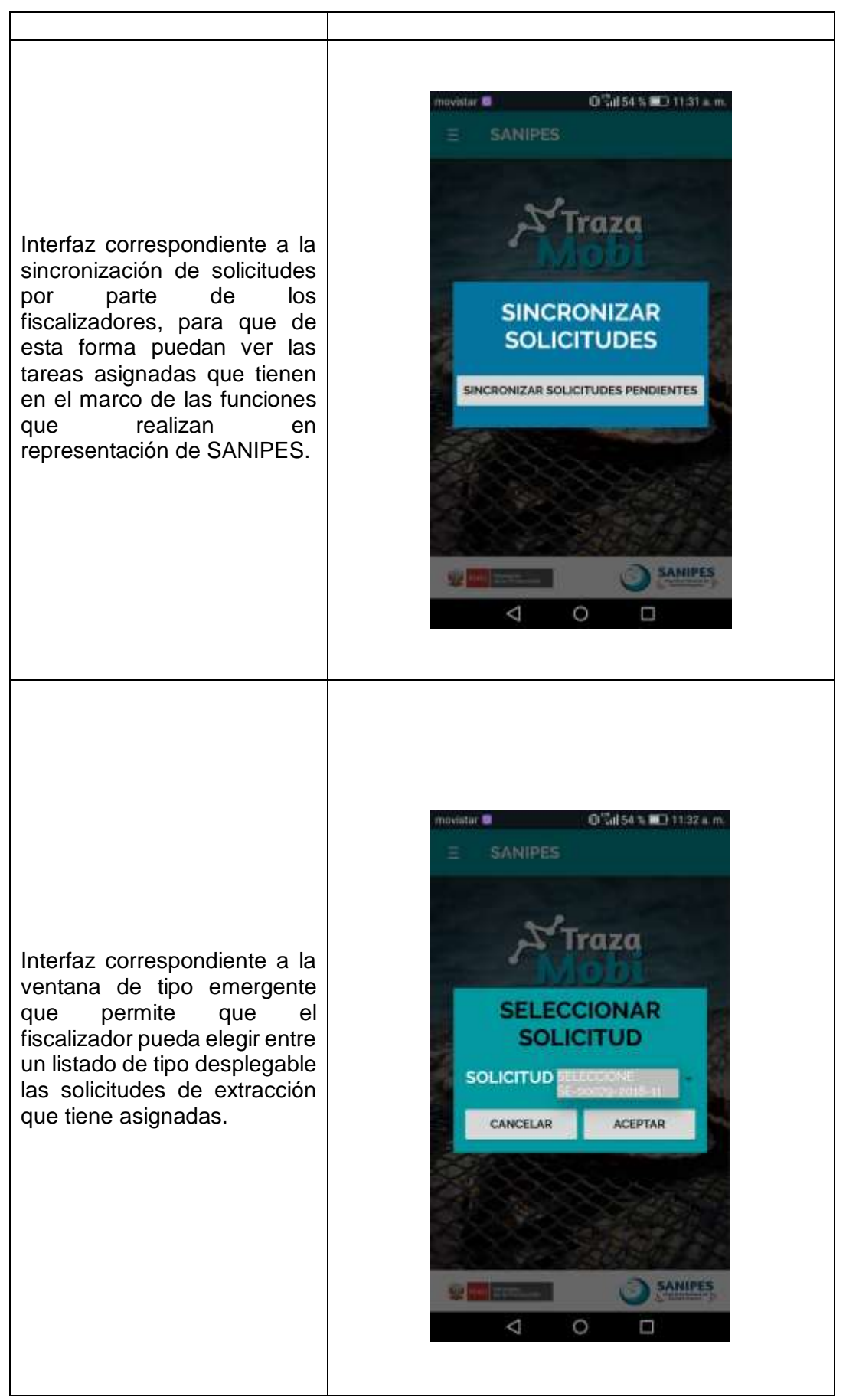

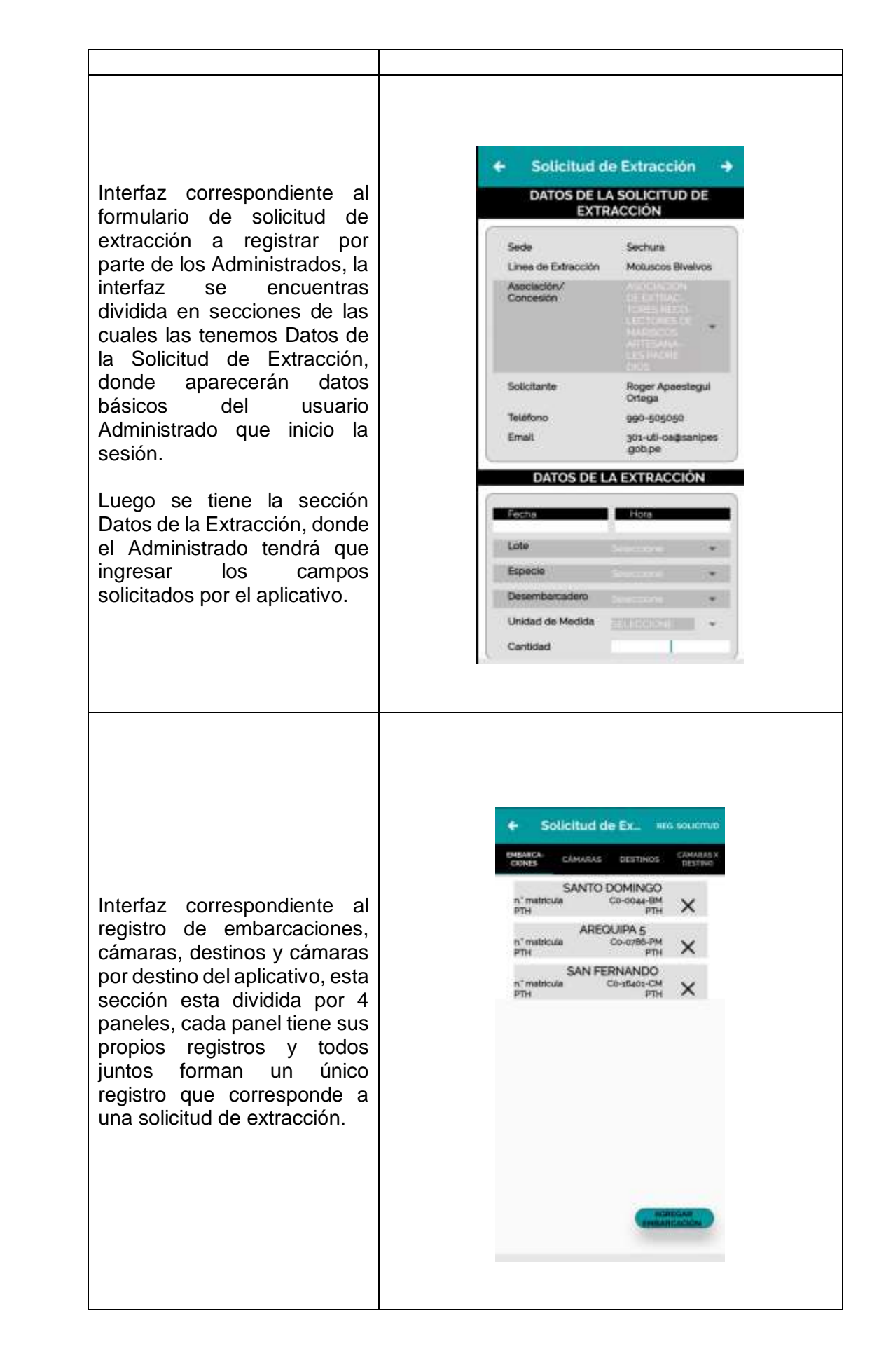

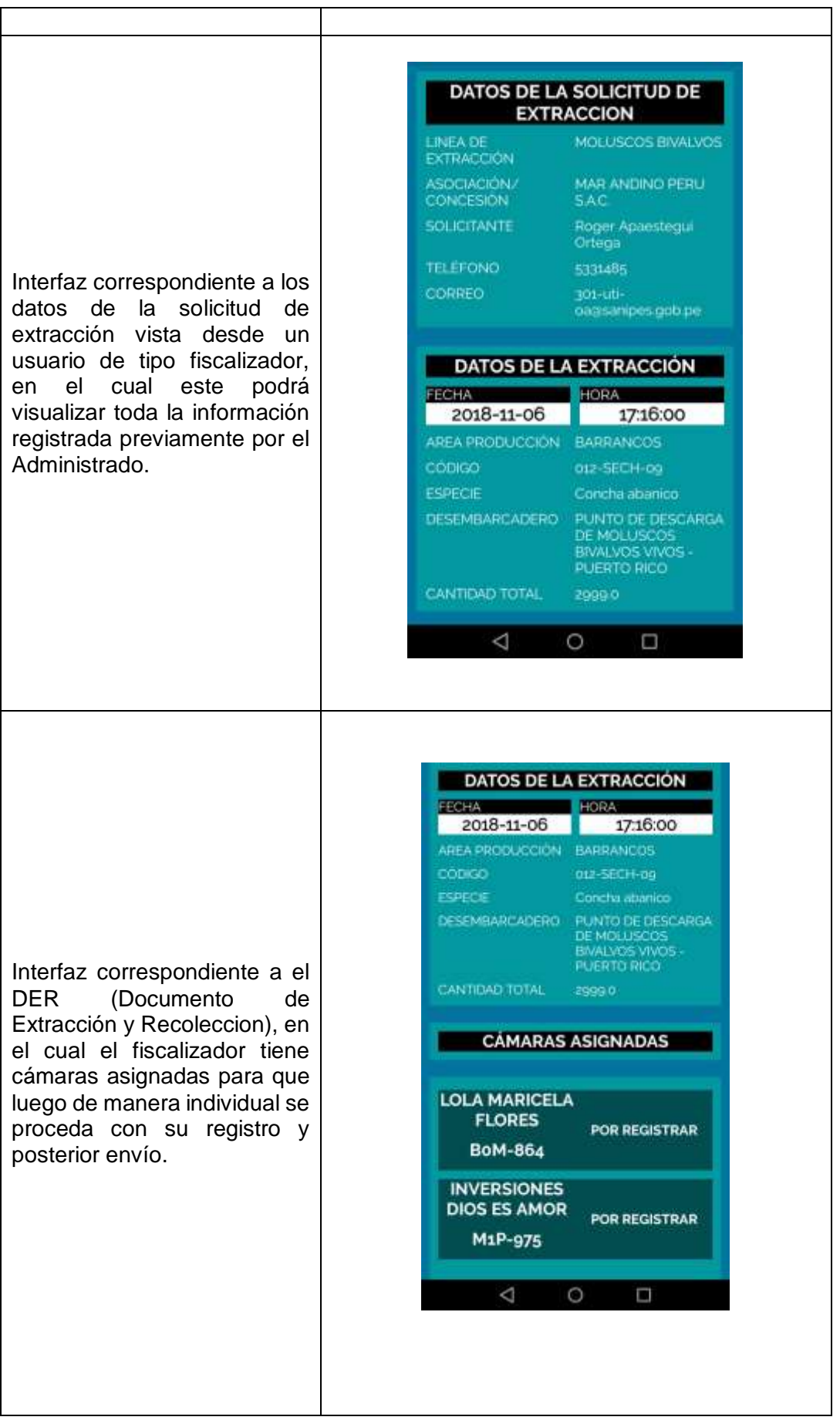

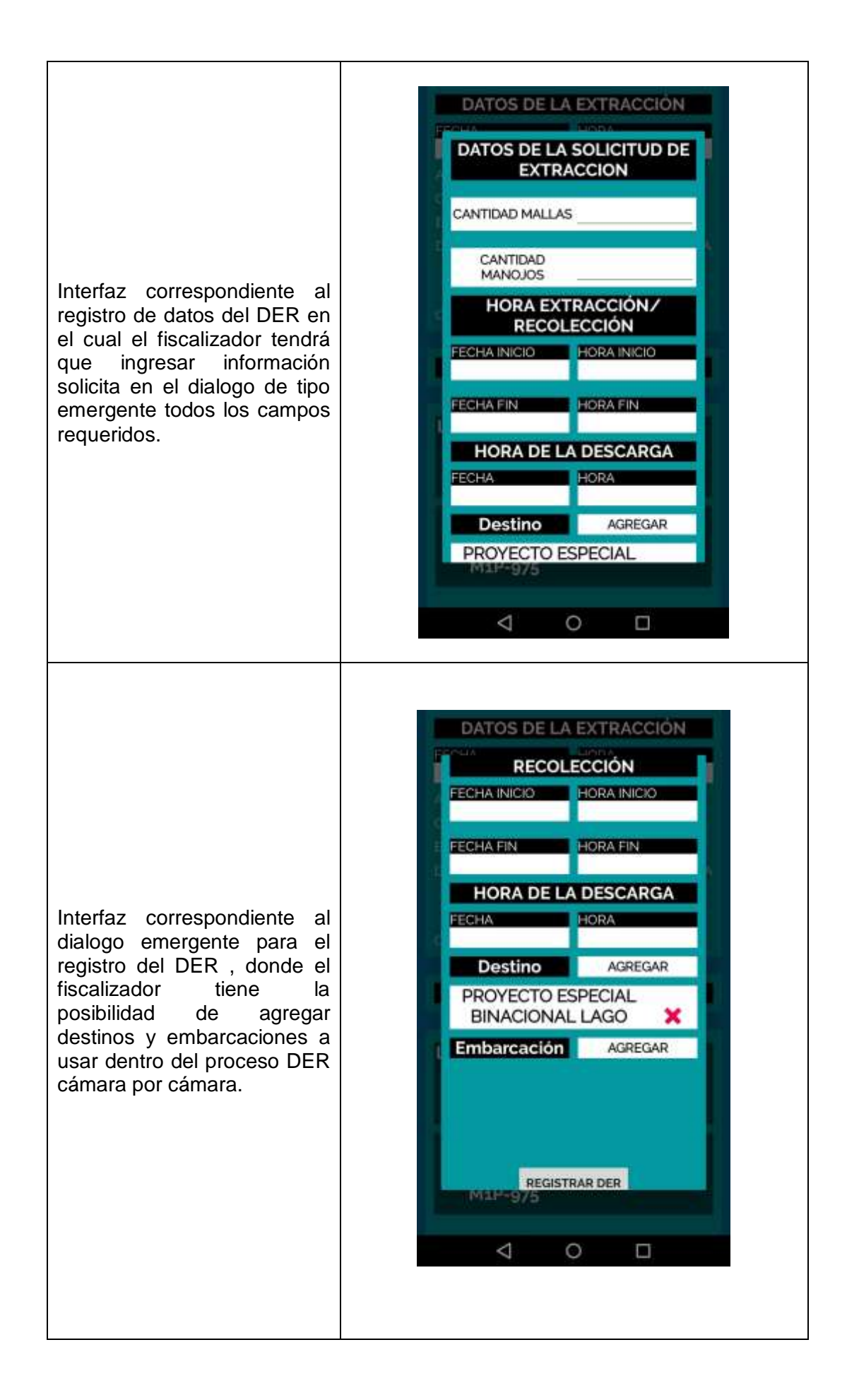

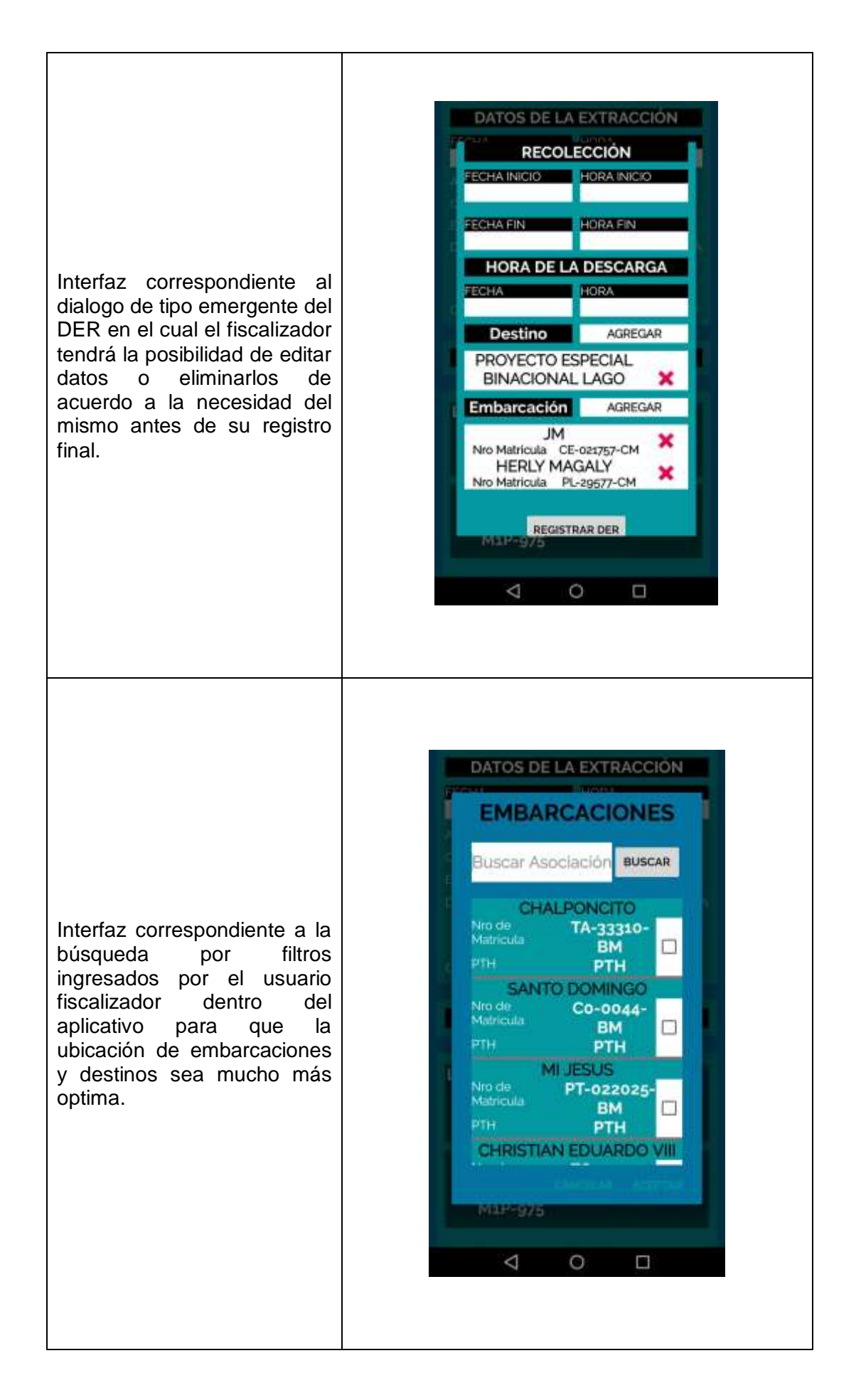

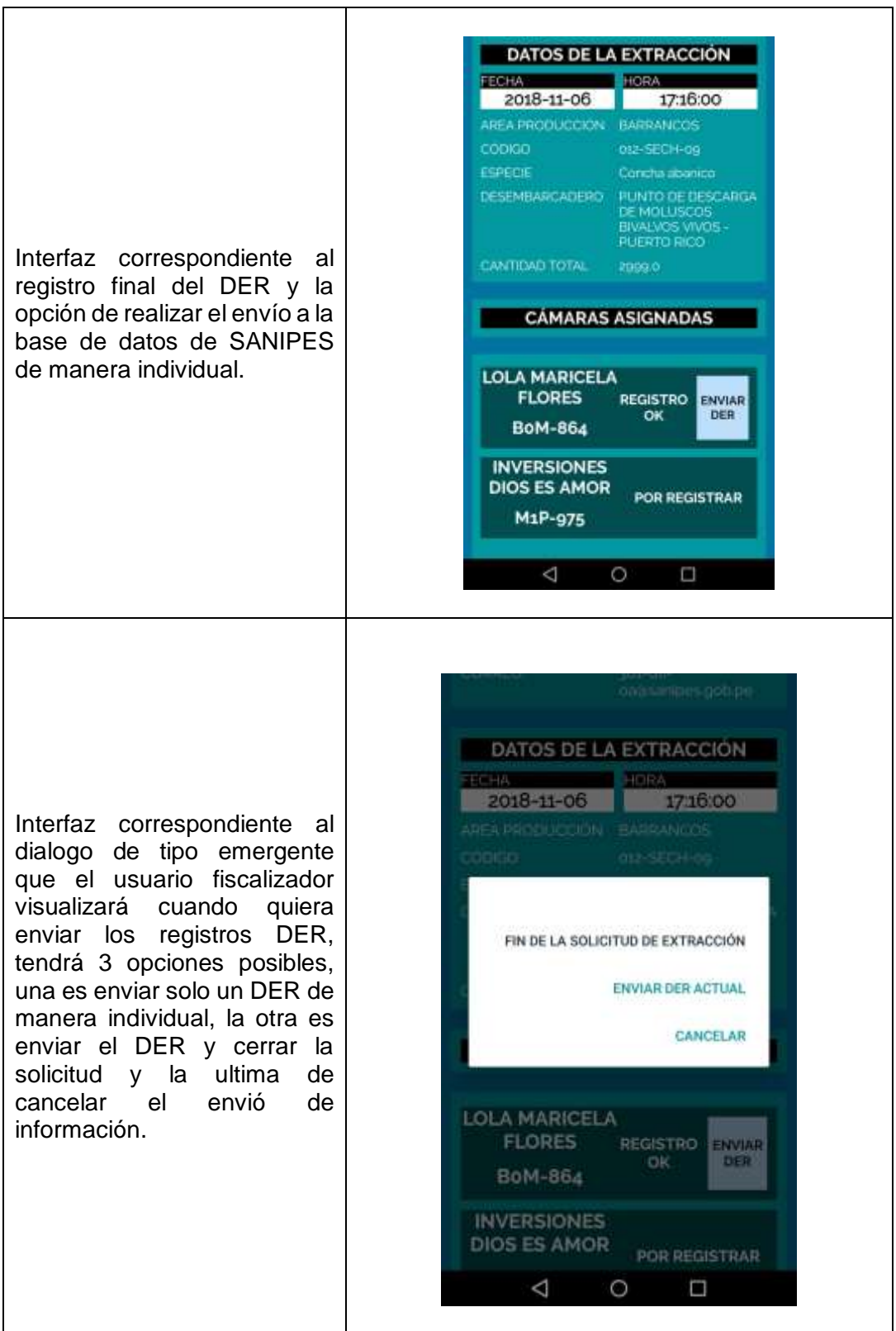

# **3.1.3.3.3.2. Sprint Backlog Desarrollado**

*Tabla 68* Tabla de Product Backlog Desarrollado Sprint 3

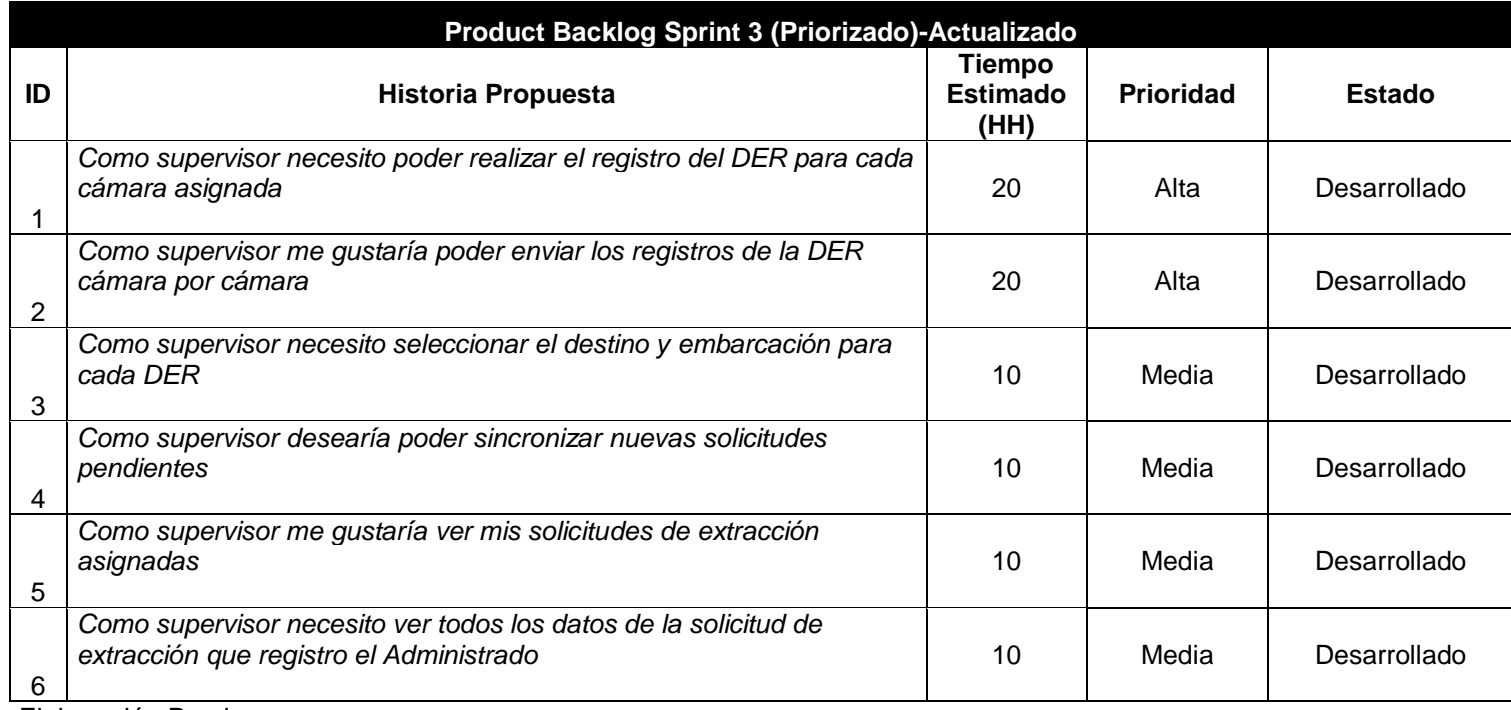

# **3.1.3.3.3.3. Lista de Requerimientos Actualizados**

*Tabla 69* Tabla de Lista de Requerimientos de Software Actualizado Sprint 3

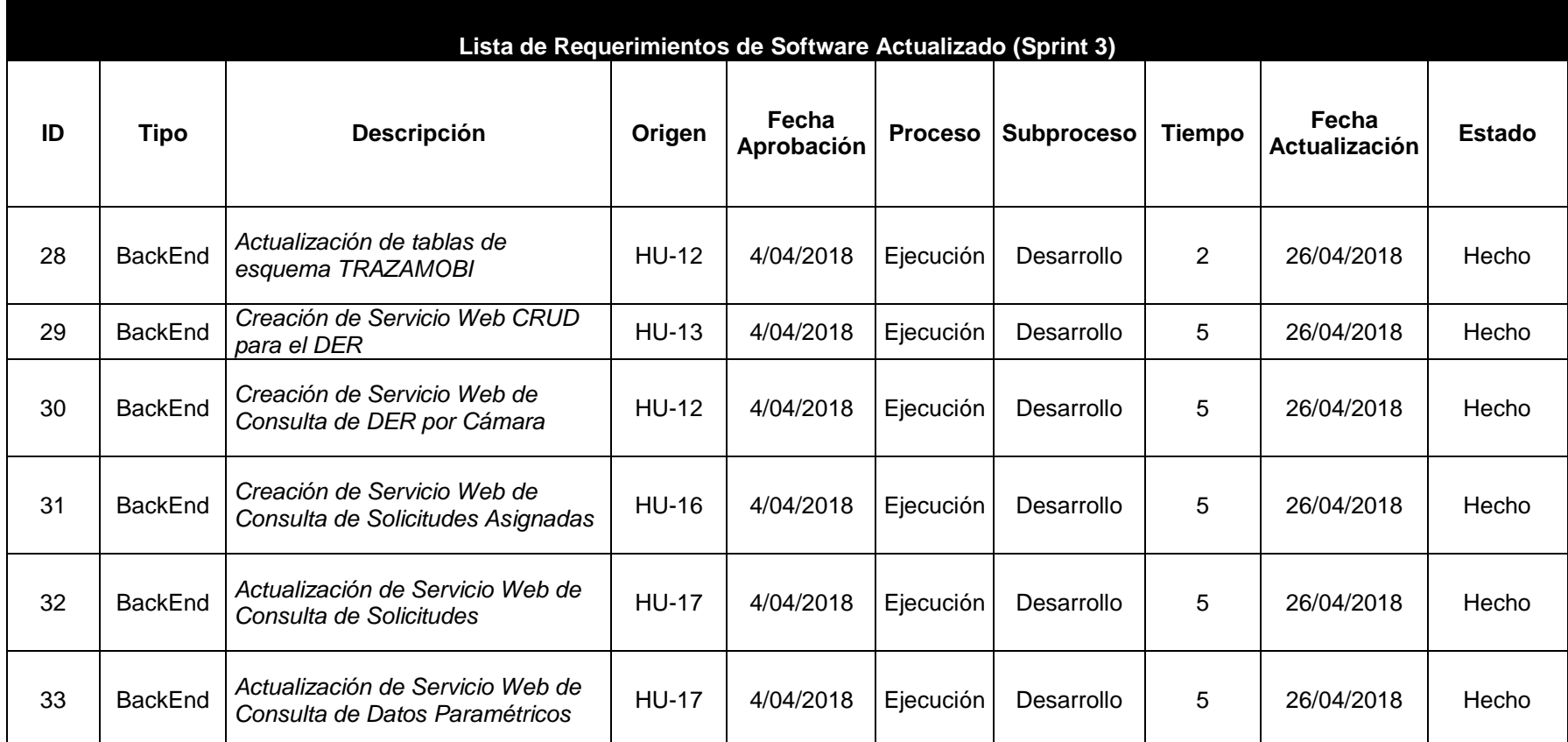

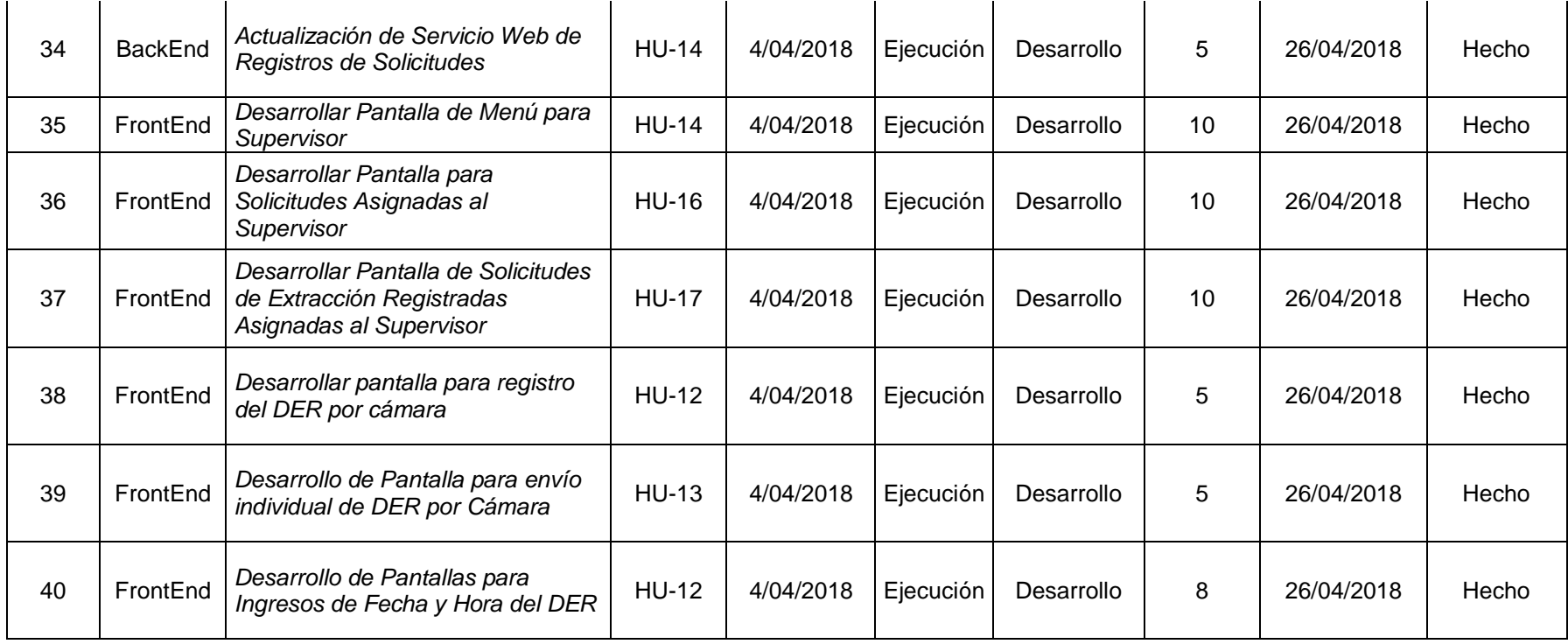

## **3.1.3.3.4. Fase de Pruebas**

## **3.1.3.3.1.1. Plan de Pruebas**

*Tabla 70* Tabla de Plan de Pruebas Sprint 3

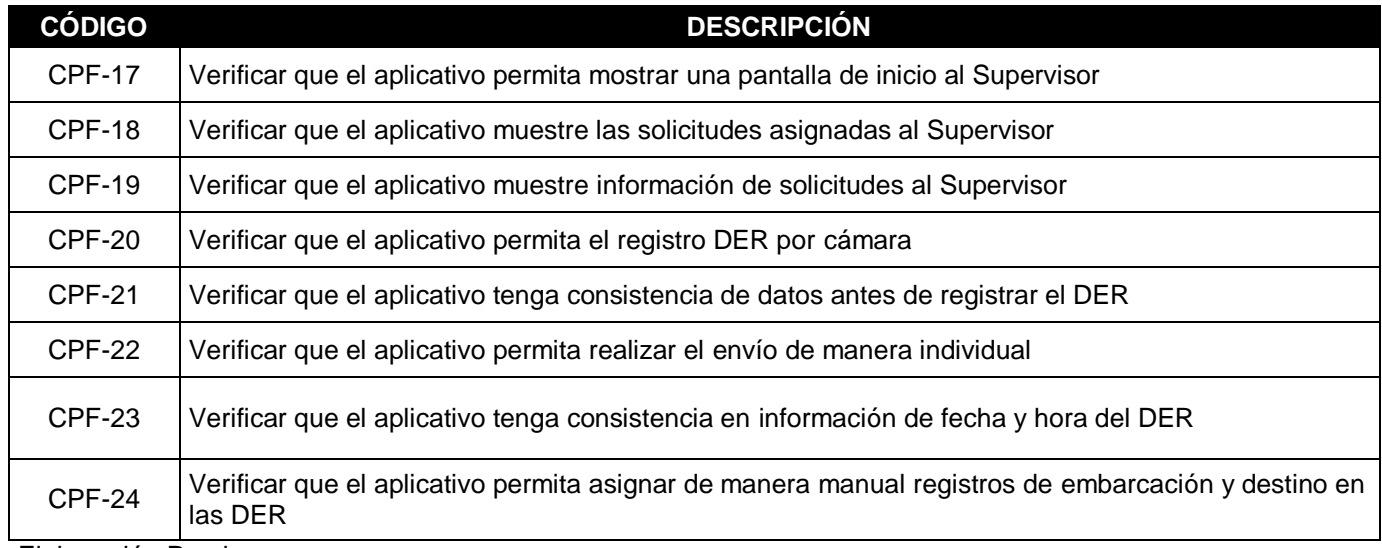

# **3.1.3.3.1.2. Ejecución del Plan de Pruebas**

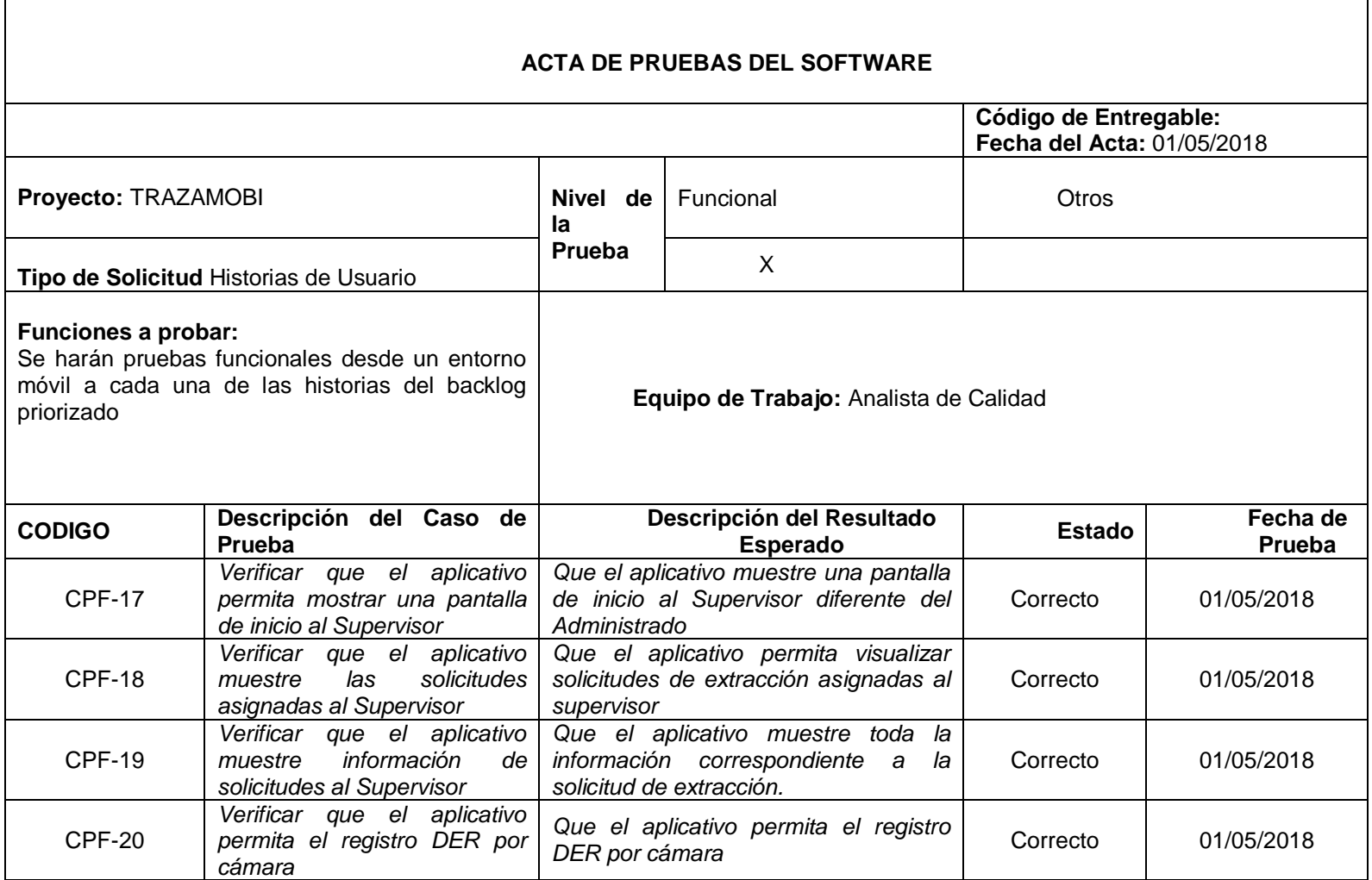

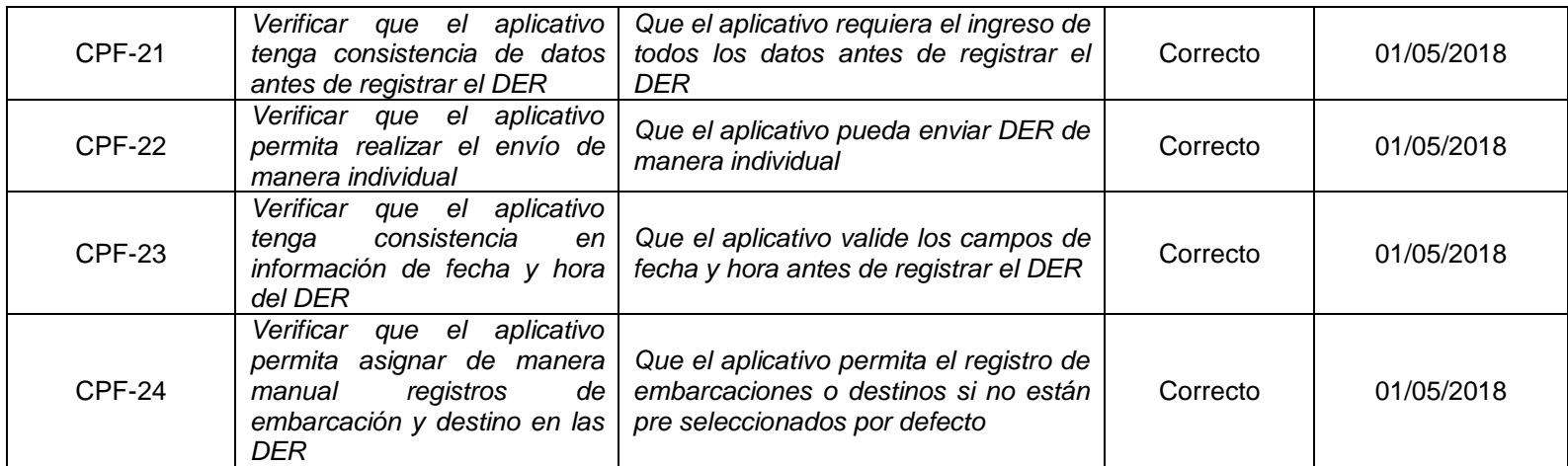

## **3.1.3.3.5. Fase de Transición**

## **3.1.3.3.4. Despliegue de Software**

Primero se procedió a subir el Aplicativo Móvil a entorno de producción de la siguiente manera:

Se ubica el link <https://play.google.com/apps/publish/>

Dicho link pertenece al repositorio de Google para publicar los aplicativos desarrollados para plataforma Android, una vez ingresado al vinculo, se ubica el panel correspondiente a Gestión de versiones tal y como se aprecia en la Figura 32.

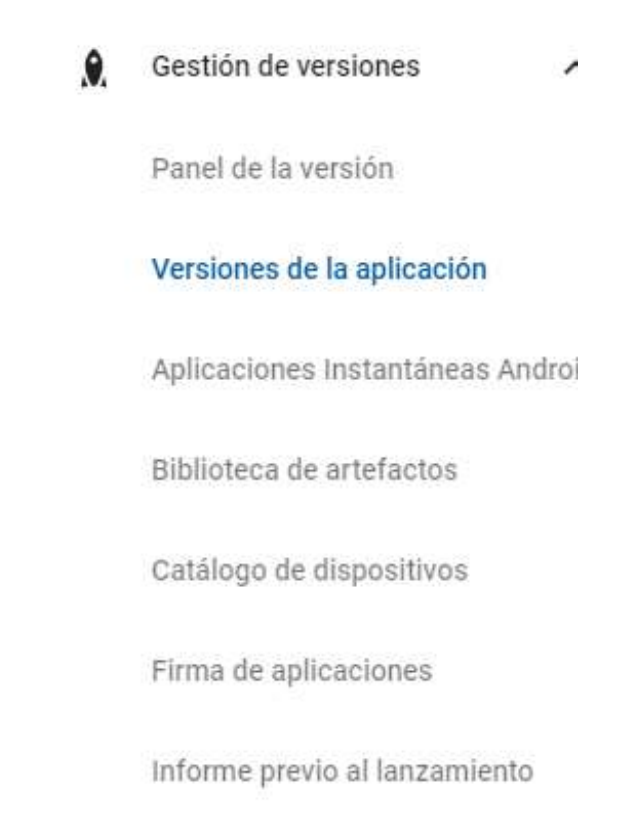

*Figura 60.* Panel de Gestión de Versiones- Versiones de la Aplicación Fuente: Consola de publicación de Aplicaciones Móviles de Google Play Store

Luego de eso se ubicó la opción de crear versión del aplicativo, tal y como se aprecia en la Figura

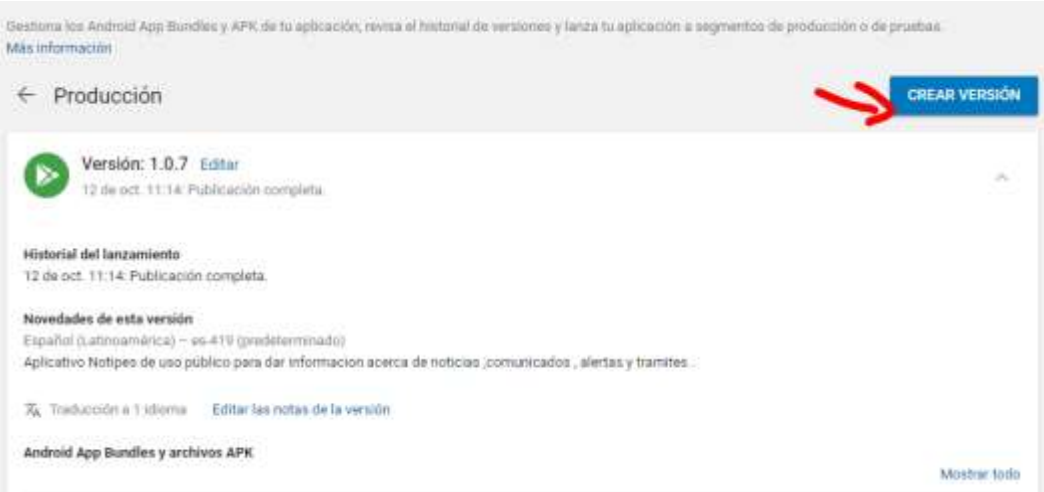

*Figura 61.* Opción para crear una versión de un Aplicativo Móvil Fuente: Consola de publicación de Aplicaciones Móviles de Google Play Store

Por ultimo se precedio a subir el archivo APK correspondiente al software desarrollado del aplicativo TRAZAMOBI.

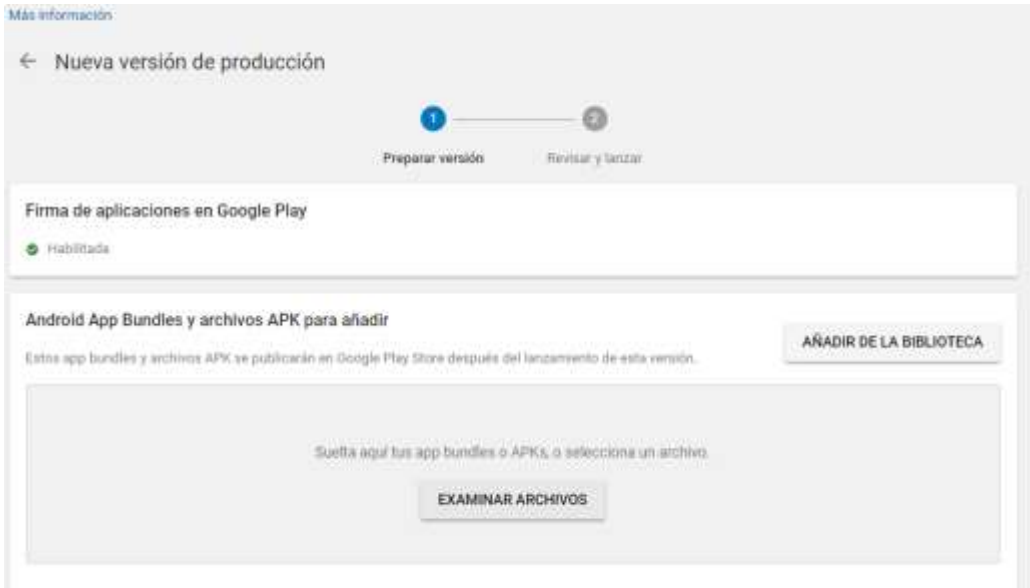

*Figura 62.* Subir a producción un APK Móvil

Fuente: Consola de publicación de Aplicaciones Móviles de Google Play Store

## **3.1.4. Fase 4 Cierre**

# **3.1.4.1. Acta de Cierre de Proyecto**

*Tabla 71* Cierre de Proyecto

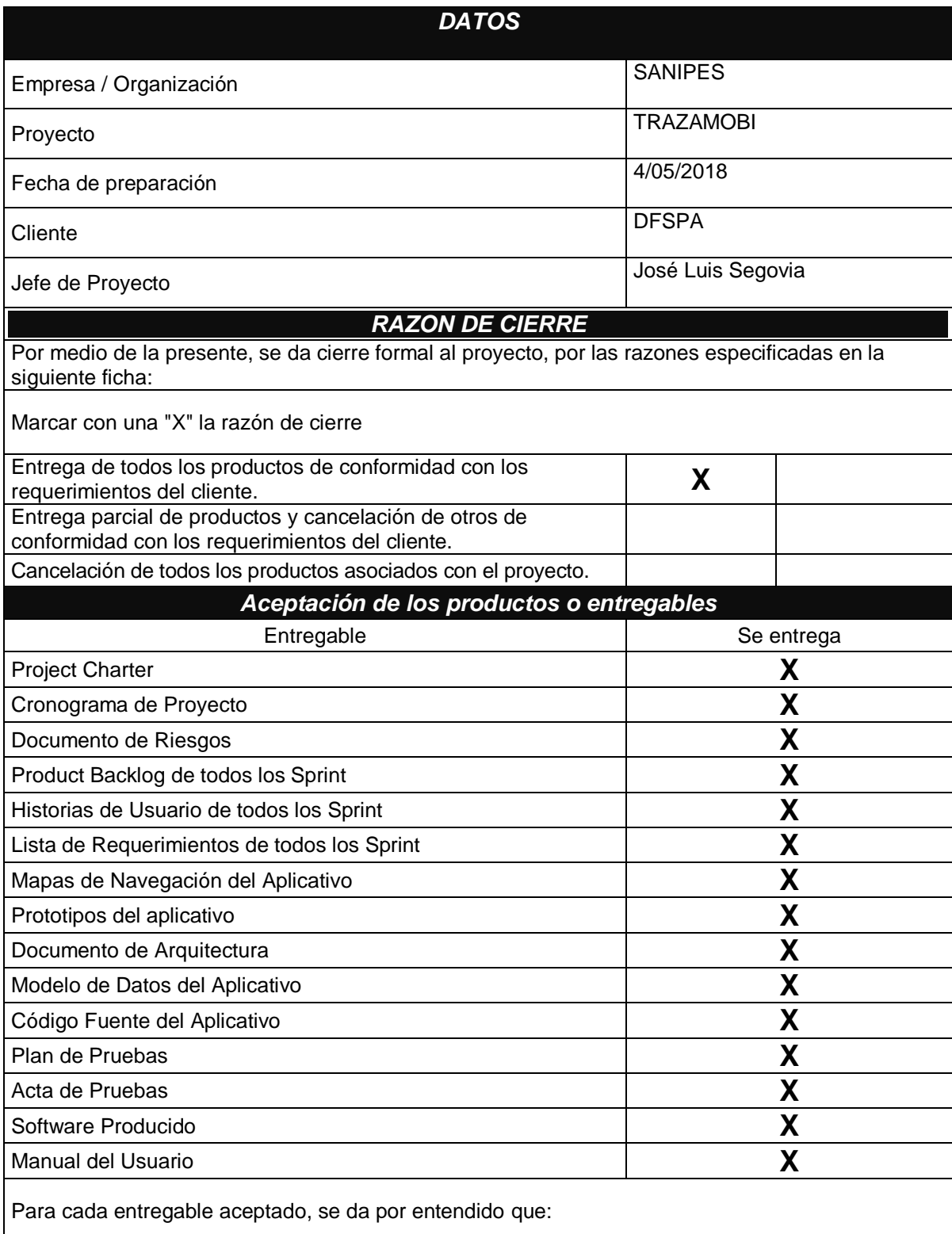

• El entregable ha cumplido los criterios de aceptación establecidos en la documentación de requerimientos y definición de alcance.

- Se ha verificado que los entregables cumplen los requerimientos.
- Se ha validado el cumplimiento de los requerimientos funcionales y de calidad definidos.
- Se ha realizado la transferencia de conocimientos y control al área operativa.
- Se ha concluido el entrenamiento que se definió necesario.
- Se ha entregado la documentación al área operativa.

Se autoriza al Jefe de Proyecto a continuar con el cierre formal del proyecto o fase, lo cual deberá incluir:

- Evaluación post-proyecto o fase.
- Documentación de lecciones aprendidas.
- Liberación del equipo de trabajo para su reasignación.
- Cierre de todos los procesos de procura y contratación con terceros.
- Archivo de la documentación del proyecto.

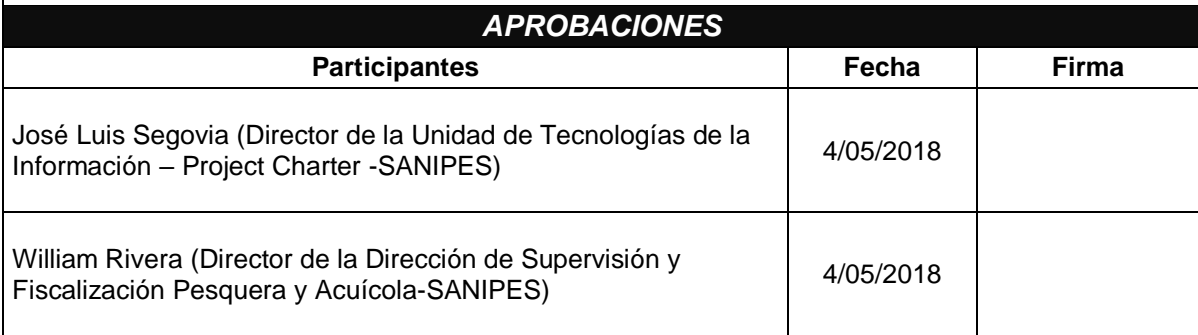

## **3.1.4.2. Relatorio de Proyecto**

*Tabla 72* Relatorio de Proyecto

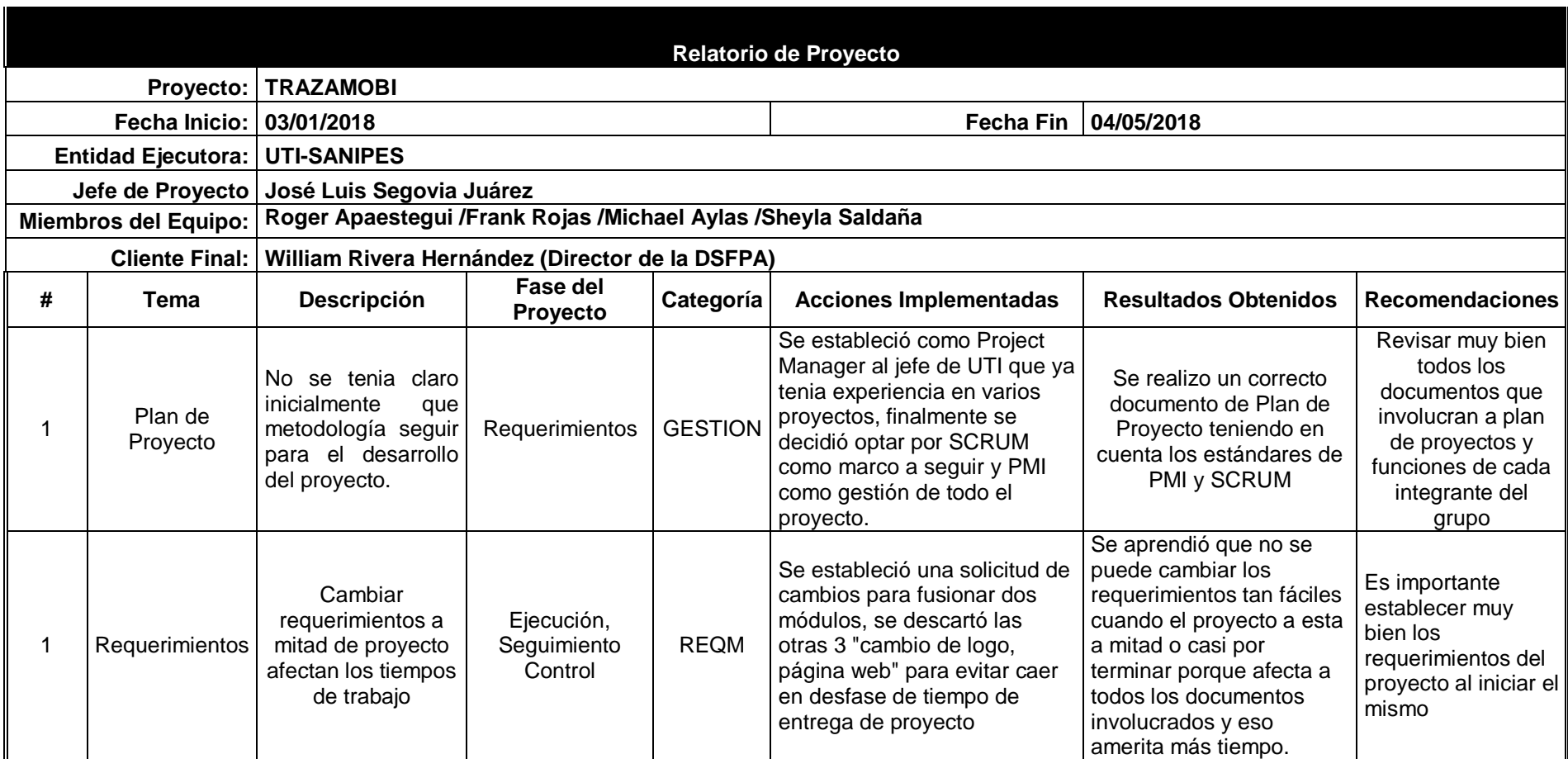

#### **CAPITULO 4**

#### **4.1. Resultados**

**4.1.1. Resultado de desarrollar dentro de una aplicación móvil un formulario que permita optimizar el trámite de solicitud de extracción por parte de los Administrados**

Luego de realizar el desarrollar e implementar el uso del aplicativo TRAZAMOBI, donde se incluye el registro del formulario de extracción por parte de los Administrados, se lograron notables mejoras con respecto el incremento de solicitudes de extracción por parte de los interesados en realizar la extracción de moluscos bivalvos de manera formal.

Se realizo un proceso de capacitación a los Administrados con respecto al uso del aplicativo móvil TRAZAMOBI y de esta manera mitigar riesgos con respecto al uso del aplicativo.

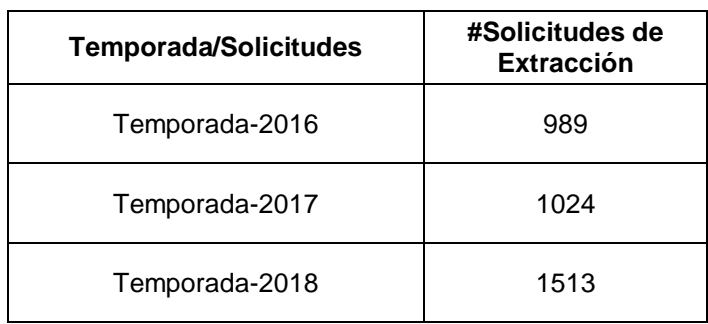

*Tabla 73* Número de Solicitudes de Extracción por Temporada

Base de Datos DSFPA -SANIPES

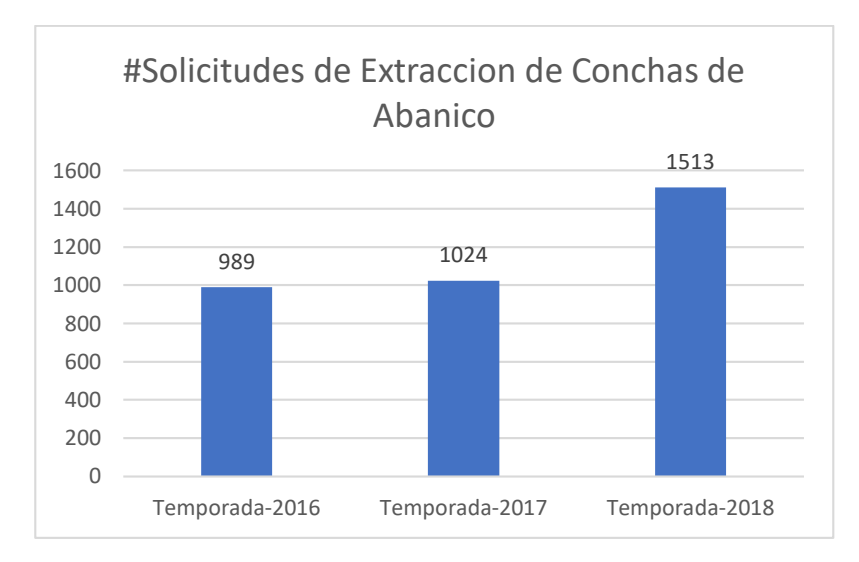

*Figura 63.* Cuadro comparativo de Numero de Solicitudes de Extracción con respecto a Temporada

Fuente*:* Base de Datos DSFPA-SANIPES

# **4.1.2. Resultado de desarrollar dentro una aplicación móvil un mecanismo que permita mejorar la planificación de personal supervisor y fiscalizador por parte de SANIPES**

Luego de desarrollar e implementar el uso del aplicativo móvil TRAZAMOBI, se puedo comprobar una mejor administración con respecto a la asignación de personal fiscalizador, ya que se tuvieron mejores resultados con respecto a la organización del personal con solicitudes de extracción asignadas , ya no es necesario que el personal tenga que movilizarse hasta las oficinas de SANIPES para hacer recojo y entrega de las solicitudes de extracción , ganando de esta manera más tiempo para realizar labores propias de sus funciones.

Así mismo debido a que todas las funciones que realiza el fiscalizador se encuentran ya implementadas dentro del aplicativo TRAZAMOBI, el tiempo de cotejo y supervisión disminuyen lo cual conlleva a un ahorro de tiempo extra.

|                                                                                                    | <b>Tiempo Aproximado (Horas)</b> |                          |             |                     |                          |
|----------------------------------------------------------------------------------------------------|----------------------------------|--------------------------|-------------|---------------------|--------------------------|
|                                                                                                    | <b>Traslado</b>                  | Cotejo de<br>Información | Supervisión | <b>Tiempo total</b> | % de tiempo<br>Ahorro    |
| 2016                                                                                                    | 2                                | 1.5                      | 4.5         | 8                   | $\overline{\phantom{0}}$ |
| 2017                                                                                                    | 2                                | 1.5                      | 4.5         | 8                   | $\overline{\phantom{0}}$ |
| 2018                                                                                                    |                                  | 0.2                      | 3.5         | 3.7                 | 53.75                    |
| $\mathbb{R}$ $\mathbb{R}$ $\mathbb{$ |                                  |                          |             |                     |                          |

*Tabla 74* Tiempos de Actividades de personal fiscalizador de SANIPES

Base de Datos DSFPA-SANIPES

Tal y como se muestra en la Tabla 72, el porcentaje de ahorro de tiempo que se dio después de la implementación del aplicativo TRAZAMOBI y su uso dentro de las funciones que realizan ayudo a mejorar en un 53.75% con respecto al tiempo inicial, lo cual permitió que en adelante un solo fiscalizador pueda atender dos solicitudes de extracción al día.

**4.1.3. Resultado de desarrollar dentro de una aplicación móvil un formulario que permita el registro de las actividades de control que ejerce SANIPES como parte de sus funciones.**

Luego de desarrollar e implementar el uso del aplicativo móvil TRAZAMOBI, se pudo comprobar el incremento de documentos de extracción y recolección (DER) generados por los fiscalizadores, puesto que ahora la mayoría del proceso esta implementado dentro del aplicativo, lo que lleva a un mejor uso de los recursos que tiene SANIPES en el marco de sus funciones.

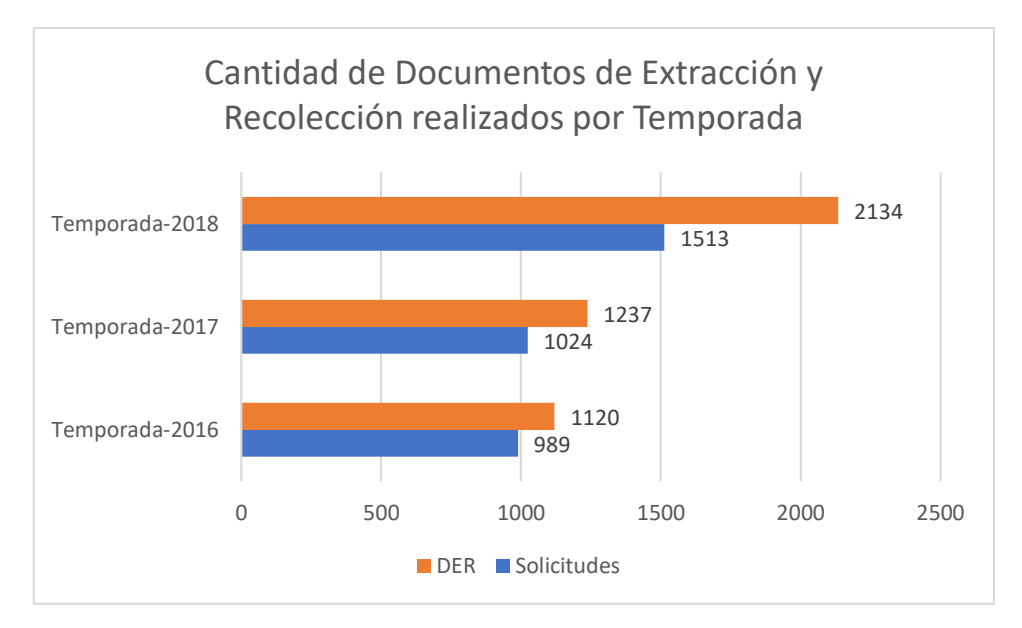

*Figura 64.* Cantidad de DER realizados por Temporada Fuente: Base de datos de la DSFPA - SANIPES

#### **4.2. Presupuesto**

En esta sección se detalla el presupuesto empleado en el desarrollo del presente proyecto, teniendo en cuenta SANIPES cuenta con la Unidad de Tecnologías de la Información, la cual tenía a su cargo infraestructura tecnológica suficiente para todo el equipo del proyecto es que no se consideran los costos de computadoras ni lo relacionado a ello.

En lo que corresponde a Servidores y Redes de comunicaciones SANIPES conto con dicho hardware, ya que recién había pasado por un proceso de adquisición de estos, por lo tanto, tampoco se consideró en el presente proyecto.

Por el contrario, todo lo que respecta a licencias para el desarrollo del aplicativo móvil, así como licencias para uso profesional de Java y el Software para la Gestión de la base de datos fue considerada dentro del proyecto, puesto que a esa fecha no se contaba con ello.
Se consideraron costos de pasajes y viáticos a la Oficina Desconcentrada de Sechura para la óptima elaboración del Sprint Backlog y presentación de los avances correspondientes.

| <b>PRESUPUESTO DEL PROYECTO</b>   | <b>MES</b> |           |    |                         |              |           |
|-----------------------------------|------------|-----------|----|-------------------------|--------------|-----------|
|                                   |            | 1         |    | $\overline{\mathbf{z}}$ |              | 3         |
| Licencias                         |            |           |    |                         |              |           |
| 2 licencias IntelliJ Idea         | S/         | 1,000.00  |    |                         |              |           |
| 1 licencia Google Play            | S/         | 100.00    |    |                         |              |           |
| 2 CAL SQL Server Estándar<br>2018 | S/         | 6,000.00  |    |                         |              |           |
| <b>Gastos Generales</b>           |            |           |    |                         |              |           |
| Equipos y materiales              | S/         | 500.00    |    |                         | S/<br>500.00 |           |
| Viáticos a OD Sechura             | S/         | 4,000.00  | S/ | 4,000.00                | S/           | 4,000.00  |
| <b>Recursos Humanos</b>           |            |           |    |                         |              |           |
| Jefe de Proyecto                  | S/         | 8,000.00  | S/ | 8,000.00                | S/           | 8,000.00  |
| Analista Programador Android      | S/         | 7,000.00  | S/ | 7,000.00                | S/           | 7,000.00  |
| Programador FrontEnd              | S/         | 6,000.00  | S/ | 6,000.00                | S/           | 6,000.00  |
| Programador BackEnd               | S/         | 6,000.00  | S/ | 6,000.00                | S/           | 6,000.00  |
| Analista de Calidad               | S/         | 6,000.00  | S/ | 6,000.00                | S/           | 6,000.00  |
| Diseñador                         | S/         | 4,000.00  | S/ | 4,000.00                | S/           | 4,000.00  |
| Documentador                      | S/         | 2,000.00  | S/ | 2,000.00                | S/           | 2,000.00  |
|                                   |            |           |    |                         |              |           |
| TOTAL, ACUMULADO POR MES          | S/         | 50,600.00 | S/ | 43,000.00               | S/           | 43,500.00 |
| Elaboración Propia                |            |           |    |                         |              |           |

*Tabla 75 Tabla de Costos de Proyecto TRAZAMOBI*

Como se indica en la Tabla 73, en el primer mes se tuvo gastos más elevados respecto a los otros dos meses debido a la adquisición de licencias, en el caso de IntelliJ Idea por un periodo de 1 año, Google Play Developer de uso perpetuo y las licencias CAL correspondientes a SQL Server**.**

Por último, se indica el costo total del proyecto:

## *Tabla 76* Costo Total del Proyecto

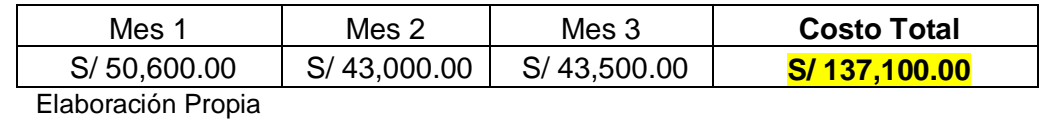

## **CONCLUSIONES**

La implementación del aplicativo móvil TRAZAMOBI por el Organismo Nacional de Sanidad Pesquera (SANIPES), permitió garantizar el control del proceso de extracción de moluscos bivalvos.

La implementación del aplicativo móvil TRAZAMOBI permitió optimizar las actividades de fiscalización y control por parte de la Dirección de Supervisión y Fiscalización Pesquera y Acuícola de SANIPES.

La implementación del aplicativo móvil TRAZAMOBI permitió a SANIPES lograr un precedente en el uso de tecnologías móviles en el marco de la trazabilidad de los productos marinos en el litoral peruano.

Gracias a TRAZAMOBI, SANIPES pudo cumplir con los requisitos establecidos por la Unión Europea para la exportación de Moluscos Bivalvos (Conchas de Abanico) al mercado europeo.

A partir de la implementación de estos sistemas tecnológicos, se genera la posibilidad a de incorporar más y mejores controles (peso, video vigilancia, comunicación digital, etc.) en un futuro próximo

## **RECOMENDACIONES**

El presente proyecto TRAZAMOBI fue desarrollado para cubrir solo los procesos de extracción y recolección, se recomienda continuar con el proceso de transporte, almacenamiento y planta, para que de esta forma se pueda tener una trazabilidad completa de todo el producto.

La implementación de TRAZAMOBI en la bahía de Sechura Piura sirvió como punto de partida para el uso de tecnologías dentro de SANIPES, se recomienda seguir con el proyecto en todas las áreas de producción de moluscos bivalvos restantes.

El uso de TRAZAMOBI sirvió de ayuda para los administrados que aún se resistían al uso de la tecnología para optimizar sus labores, se recomienda crear proyectos similares a nivel nacional de tal manera que SANIPES se apoye en estos para cubrir todos los procesos que ejerce en el marco de sus funciones.

## **BIBLIOGRAFIA**

Anguiano, J. (27 de 02 de 2021).

*https://www.ibm.com/developersworks/ssa/data7library/tipos-bases-de datos/index.html.* Obtenido de https://www.ibm.com/developersworks/ssa/data7library/tipos-bases-de datos/index.html.

- Costello, K., & Hippold, S. (27 de 02 de 2021). *https://www.gartner.com/newsroom/id/3876865*. Obtenido de https://www.gartner.com/newsroom/id/3876865.
- DB-Engines. (27 de 02 de 2021). *https://dbengines,com/en/ranking7relational-dbms.* Obtenido de https://dbengines,com/en/ranking7relational-dbms.
- Formiik. (27 de 02 de 2021). *https://formiik.com/.* Obtenido de https://formiik.com/.
- Gaspar Sanchez, E. A. (2019). *Sistematizaciòn de las actividades de supervisiòn realizadas por Qali Warma con una aplicaciòn mòvil.* Universidad Tecnològica del Perù, Lima. Lima: Universidad Tecnològica del Perù.
- Google. (2013). Conferencia de Google I/O. *Google conference.*
- Google. (27 de 02 de 2021). *httpes://developer.android.com/guide/plattform/*. Obtenido de httpes://developer.android.com/guide/plattform/.
- Ministerio de Desarrollo e Inclusiòn Social. (27 de 02 de 2021). *www.gob.pe/midis.* Obtenido de www.gob.pe/midis.
- Organismo de Sanidad Pesquera. (2018). *sanipes.gob.pe*. Obtenido de sanipes.gob.pe: www.sanipes.gob.pe
- Perez, J., & Merino, M. (27 de 2 de 2021). *httpd:// definiciòn.de/tablet/*. Obtenido de httpd:// definiciòn.de/tablet/.
- Quees. (16 de 09 de 2018). *https://www.quees.info/que-es-un smartphone.html*. Obtenido de https://www.quees.info/que-es-un smartphone.html: https://www.quees.info/quees-un smartphone.html
- sanipes.gob.pe. (2017). *sanipes.gob.pe/web/index.php/es/acuicultura/tusprogramas/control -de-moluscos-bivalvos*. Obtenido de sanipes.gob.pe/web/index.php/es/acuicultura/tus-programas/control -de-moluscosbivalvos: :777wwwsanipes.gob.pe
- SoftwareLab.org. (27 de 02 de 2021). *http://softwarelab.org-android-ios*. Obtenido de http://softwarelab.org-android-ios.

Streetsmartmobile. (27 de 02 de 2021). *https://www.streetsmarmobile.com/products/streetsmart-jobs-form.* Obtenido de https://www.streetsmarmobile.com/products/streetsmart-jobs-form.

## **ANEXOS**

**Anexo N°01 Documento de Prototipos de Interfaces de Usuario.**

# **PROYECTO: [Nombre del proyecto]**

## **Documento de Prototipo de Interfaz de Usuario**

Elaborado por: Diseñador

**Versión 1.0 [Mes] [ Año]**

## **1. INTRODUCCION**

[Se explica brevemente acerca de lo que contendrá el documento.]

## **1.1.Propósito**

[Se debe describir el propósito del documento y para que otros documentos servirán de referencia. Ejemplo: El propósito de crear interfaces de usuario es para probar el diseño de las interfaces m incluyendo la usabilidad que estas pueden tener antes de que se comience con el desarrollo del software.]

## 1.2.**Descripción**

[Se debe describir los prototipos que se incluirán en el presente documento.]

## **2. ESPECIFICACIONES**

## **2.1.Prototipo de Interfaz de Usuario 001- Nombre de la UI**

**2.1.1. Descripción Breve**

[Colocar aquí una descripción breve del flujo que abarca la interfaz de usuario.]

## **2.1.2. Diseño del Prototipo**

- Figura 1
- Figura 2
- Figura 3

## **2.2.Prototipo de Interfaz de Usuario 002 – Nombre de la UI**

- **2.2.1. Descripción Breve**
- **2.2.2. Diseño del Prototipo**
	- Figura 1
	- Figura 2
	- Figura 3

## **2.3.Prototipo de Interfaz de Usuario 003 – Nombre de la UI**

- **2.3.1. Descripción Breve**
- **2.3.2. Diseño del Prototipo**
	- Figura 1
	- Figura 2
	- Figura 3

## **3. FIRMAS DE ELABORACION, REVISION Y APROBACION**

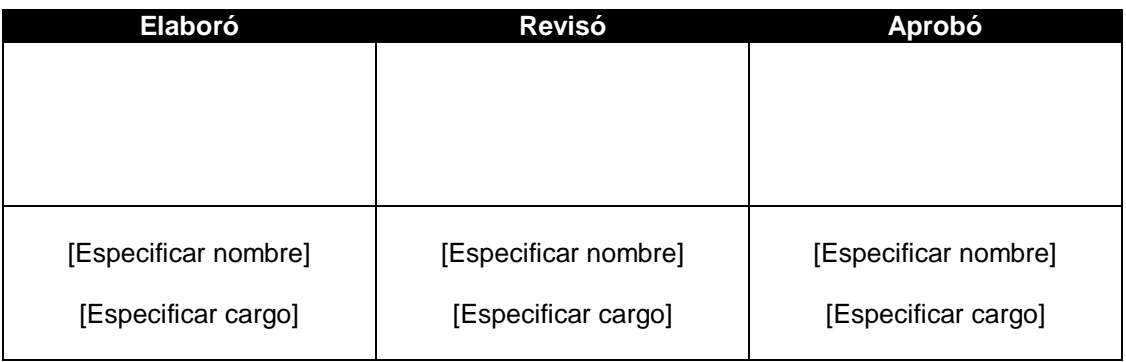

**Anexo N°02 Documento de Arquitectura**

# **PROYECTO: [Nombre del proyecto]**

## **Documento de Arquitectura Elaborado por: Jefe de Proyecto**

**Versión 1.0**

**[Mes] [ Año]**

## **1. INTRODUCCIÓN**

## **1.1.Propósito**

[Especifica el propósito del presente documento.]

#### **1.2.Alcance**

[Una breve descripción del alcance de este documento y los proyectos que están asociados con este documento que puedan ser afectados o influenciados.]

#### 1.3.**Definiciones, Acrónicos y abreviaturas**

[Listar las definiciones de todos los términos, acrónicos y abreviaturas requeridas para interpretar adecuadamente el Documento de Arquitectura de Software.]

#### **1.4.Referencias**

[Esta subsección provee una lista completa de todos los documentos referenciados en alguna parte en el Documento de Arquitectura d Software. Identifica cada documento por título, numero de reporte, fecha y organización que la publico.]

## **2. REPRESENTACIÓN DE LA ARQUITECTURA**

[En esta sección se debe explicar cómo ha estructurado la presentación de la arquitectura del producto software.]

## **3. METAS Y RESTRICCIONES ARQUITECTONICAS**

[Esta sección describe los requerimientos del software que tienen un impacto significativo sobre la arquitectura; por ejemplo, atributos de calidad como seguridad física, seguridad personal, seguridad del software, privacidad, uso de productos adquiridos, portabilidad, distribución y reúso. Se cubren los requerimientos asociados con los principales riesgos sobre el producto software y que determinan las opciones arquitectónicas. Se incluyen restricciones especiales como: estrategias de diseño e implementación, herramientas de desarrollo, estructura del equipo, cronogramas y demás.]

## **4. VISTAS DEL DOCUMENTO**

#### **4.1.Vista de Caso de Uso de sistema**

[En esta parte del documento se listan los casos de usos y los escenarios del diagrama de casos de uso que representan requerimientos arquitectónicamente significativos basados en los aspectos siguientes:

- Si representan una funcionalidad central y significativa del software final.
- Tienen una amplia cobertura de la arquitectura del producto, porque ejecutan muchos elementos de la arquitectura.
- Si ellos someten a alto stress o ilustran puntos delicados de la arquitectura.
- Incluir el modelo de esos casos de uso significativamente representativos y una breve descripción de cada uno de ellos.]

## **4.2.Vista Lógica**

[En esta sección se describen las partes significativas de la arquitectura del software, Para las clases arquitectónicamente importantes se deberá describir sus operaciones, atributos y relaciones con otras clases.]

#### **4.2.1. Diagrama de Clases de Análisis**

[Elaborar el diagrama de Clases de Análisis, usando notación UML, BPMN u otra sugerida generando Estándares de Modelamiento de Software.]

#### **4.2.2. Diagrama de Clases de Diseño**

[Elaborar el Diagrama de Clases de Diseño, usando notación UML, BPMN u otra sugerida generando Estándares de Modelamiento de Software.]

## **4.2.3. Diagrama de Colaboración**

[Elaborar Diagrama de Colaboración usando notación UML, BPMN u otra sugerida generando estándares de Modelamiento de Software.]

#### **4.3.Vista de Datos**

[Incorporar la perspectiva del almacenamiento de datos del software para soportar los requerimientos de persistencia de la información en el tiempo. Incluir el modelo Entidad-Relación.]

#### **4.4.Vista de Implementación**

[En esta sección se describe la estructura completa del Modelo de Implementación, la descomposición del software en capas y subsistemas y cualquier componente arquitectónicamente significativo.]

#### **Generalidades**

[Nombre y defina las diferentes capas y sus contenidos, las reglas que definen la inclusión de una capa dada y las fronteras entre las diferentes capas (interfaces de integración) y componentes de capas adyacentes,]

#### **Capas**

[Se deberá proveer para cada capa una sección con su nombre y la enumeración de los subsistemas asignados a la capa, así como un diagrama de componentes donde se muestren los componentes que conforman la capa, las dependencias entre ellos., Las interfaces requeridas y proporcionadas por cada componente, a fin de describir con suma precisión la integración.]

#### **4.5.Vista de Despliegue**

[Describir una o varias configuraciones físicas de red. infraestructura de la red o arquitectura de TI – sobre las que el software deberá ser desplegado. Se empleará el Modelo de Despliegue expresado a través del Diagrama de Despliegue de la notación UML o variante más sofisticado. Para cada elemento de hardware definir las características requeridas para el correcto funcionamiento de los componentes software (memoria, CPU, HDD. Etc.), las interconexiones entre dichos elementos (LAN, punto a punto, etc.) Realizar el planteamiento del despliegue de los procesos de la vista de procesos sobre la infraestructura de TI cubierta en esta sección.]

## **5. TAMAÑO Y DESEMPEÑO**

[Aspectos relacionados a requerimientos no funciónales tales como desempeño, tiempos de respuestas, entre otros.]

## **6. CALIDAD**

[Definir como la arquitectura del software contribuye con las capacidades del software: extensibilidad, confiabilidad, portabilidad, entre otros. Definir los principales conflictos de diseño que son cubiertos y resueltos con la propuesta arquitectónica que se define a través

de este documento. Considerar, además, aspectos tales como seguridad y privacidad, como son resueltos a través de la arquitectura.]

## **7. FIRMAS DE ELABORACION, REVISION Y APROBACION**

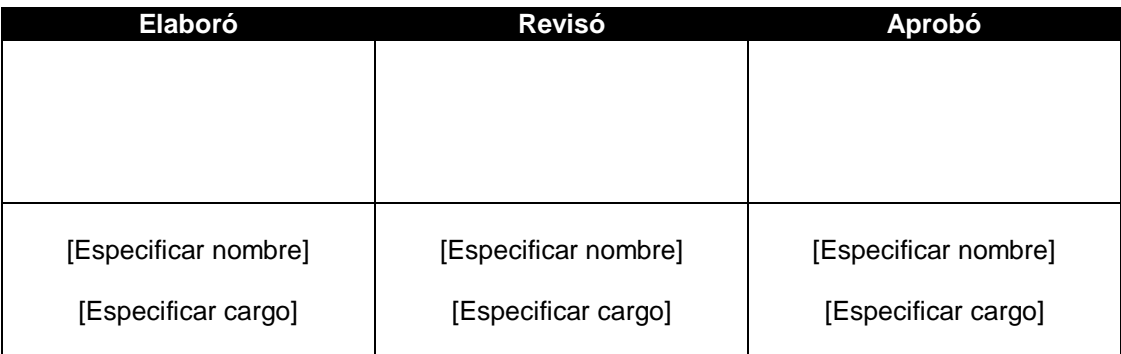

**Anexo 03 Documento de Plan de Pruebas**

# **PROYECTO: [Nombre del proyecto]**

## **Plan de Pruebas de Software Elaborado por: Líder de Pruebas**

**Versión 1.0**

**[Mes] [ Año]**

## **1. OBJETIVO**

[Identificar el propósito de las pruebas, proporcionar una secuencia lógica y documentada de actividades, identificar responsables de ejecutar el proceso de pruebas.]

## **2. ALCANCE**

[Este plan debe ser elaborado por el Líder de Pruebas en colaboración con sus equipos de Pruebas y Calidad para considerar todos los niveles de pruebas necesarios para asegurar el buen funcionamiento de los sistemas en producción, listar simplemente los tipos de pruebas o áreas de riesgos de calidad que serán cubiertas por este plan.

Recomendación: Cuando la estimación y programación del tiempo de pruebas a realizar excedan los 30 días calendario obligatoriamente se debe hacer uso del documento de plan de pruebas. Cuando no se cumpla esta regla se debe respaldar con un cronograma de inicio y fin de las pruebas con el alcance de las mismas.

El jefe del Proyecto, Líder de Pruebas y Calidad son los responsables de que todas las actividades programadas, se lleven a cabo según lo especificado.]

## **3. PARTICIPANTES Y ROLES**

## **3.1.Equipo para cubrir el esfuerzo**

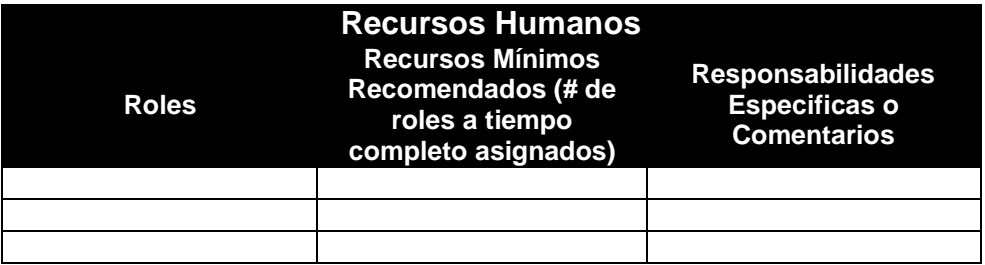

## **4. ACTIVIDADES PRINCIPALES**

## **4.1.Organización del plan**

[Todos los Procesos del Ciclo de Vida de Software deben iniciarse con una actividad de organización (dentro del Plan de Gestión de Proyectos), que permita al responsable asignado, ordenar los elementos m, recursos y actividades identificadas para el desarrollo.]

## **4.2.Revisión del ambiente de pruebas (entorno), caso de prueba y módulos a probar**

[Este tipo de revisiones deben ser previas a las coordinaciones con los usuarios antes que se inicien las pruebas en el ambiente de pruebas.

En esta actividad el Líder de Pruebas apoyado por el equipo de desarrollo o equipo de desarrollo del Proveedor, deben identificar los casos de uso, módulos y componentes del software que se desea probar y las características de Hardware y Software de base que se necesita.]

## **4.3.Solicitud de los recursos (Equipamiento y disponibilidad)**

[En esta actividad se debe efectuar las gestiones necesarias ante la Dirección de Tecnologías de la Información y la Comunicación y áreas usuarios correspondientes, a fin de asegurar la participación de los recursos humanos y materiales requeridos:

Para el equipo funcional, con el Líder Usuario o la responsable de la Unidad Orgánica correspondiente.

Para el equipo de desarrollo (Analistas, Equipo de Calidad), con el jefe del proyecto.

Para los recursos de equipamiento, con la Jefatura de la Unidad de Tecnologías de la Información y la comunicación.]

#### **4.4.Definición de responsabilidades y estimaciones de tiempos**

[En esta actividad se debe definir claramente para cada uno de los miembros participantes en el proceso de pruebas, las actividades y responsabilidades asignadas.

Esta designación debe efectuarse teniendo en cuenta el número de programas, funciones, caso de uso, procesos o módulos por cada persona y el grado de dificultad que estos implican.]

#### **4.5.Preparación de los casos de pruebas**

[En esta actividad, se debe preparar un set completo de pruebas para cada caso de uso identificado, considerando los ciclos de prueba definidos anteriormente y el nivel de la prueba que se desea realizar.]

#### **4.6.Documentación de los detalles de las pruebas (cantidad, calidad y tipo)**

[En esta actividad se debe documentar todas las condiciones y características que presenta la prueba:

- Condiciones especiales del Hardware y Software utilizado
- Principales módulos a probar
- Características especiales de cada módulo.
- Responsable de cada caso de uso o modulo a probar y nivel de las pruebas.
- Resultados previstos por cada caso de uso o modulo
- Consideraciones de seguridad y performance]

#### **4.7.Elaboración del programa de trabajo**

[En esta actividad se debe elaborar un programa detallado de trabajo donde se refleje cada una de las actividades identificadas, relacionándole la persona asignada para realizar esta labor, la fecha de inicio y la duración de cada una de las actividades.

Asimismo, se debe definir la secuencia de actividades, cuales son predecesoras, cuales son sucesoras y cuales se pueden ejecutar en paralelo.]

#### **4.8.Inicio de pruebas**

[El día designado para la prueba, una hora antes del inicio, el Equipo de Pruebas debe reunir a todos los participantes al evento y proporcionarles los elementos e información necesario para el cumplimiento de la función para la que han sido convocados:

- Claves de acceso a los equipos
- Acceso a los sistemas de acuerdo al nivel requerido
- Set de casos de pruebas
- Relación de módulos a probar
- Otrosl

## **5. APROBACION Y FIRMAS**

El Jefe de Proyectos, Líder de Pruebas, Analista de Pruebas y el Usuario Responsable deben registrar su nombre y forma en los siguientes documentos de aprobación en señal de conformidad:

- Acta de Pruebas del Software (Unitarias y/o Integrales)
- Acta de Aceptación del Software (Conformidad de Usuarios)

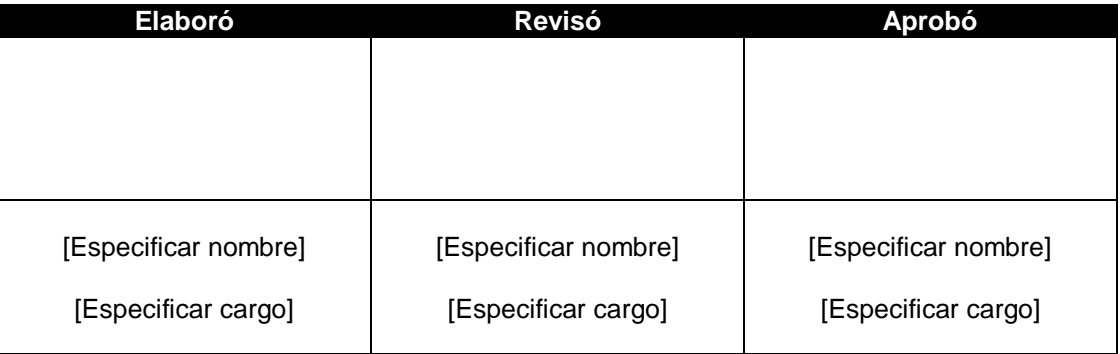

**Anexo N°05 Actas de Aceptación del Software**

# **PROYECTO: [Nombre del Proyecto]**

## **Acta de Reunión de Aceptación del Usuario**

**Elaborado por: Jefe de Proyecto**

**Versión 1.0**

**[Mes] [ Año]**

## **1. OBJETIVOS**

[Indicar las premisas que se espera lograr al finalizar la reunión de presentación del Sistema Integrado al Área Usuaria y al Gestor de Sistemas previo al inicio de las pruebas funcionales. Por ejemplo:

- 1. Aprobar la funcionalidad general del Sistema Nombre del Sistema para proseguir con el desarrollo de las pruebas funcionales
- 2. Validar la estabilidad general del sistema Nombre del Sistema para proseguir con el desarrollo de las pruebas funcionales.]

## **2. IMPORTANCIA**

Indicar el grado de importancia de la reunión, por defecto es ALTA

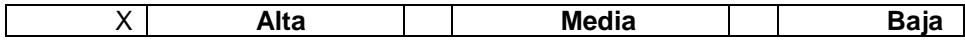

## **3. AGENDA**

[Colocar los puntos a tratar en la reunión, a continuación, se indican los temas mínimos a tratar. Por ejemplo:

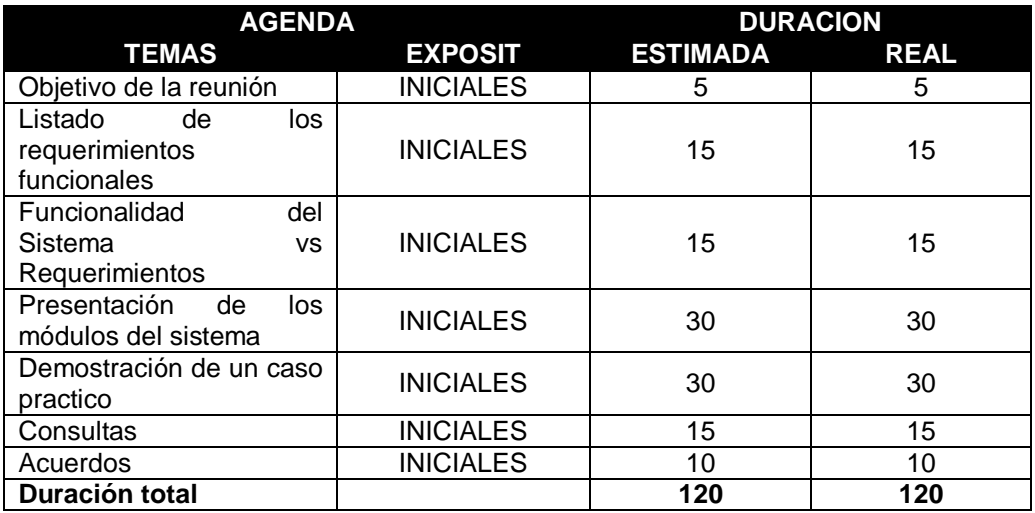

## 4**. LUGAR Y FECHA**

[Colocar la fecha, lugar, inicio y fin programado y real de la reunión a realizar para el fin en mención.] Por ejemplo:

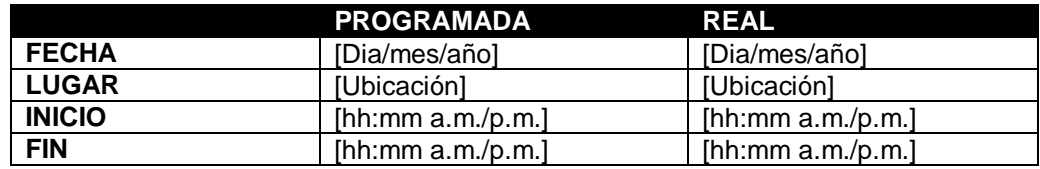

## **5. TEMAS PENDIENTES**

[Colocar los temas pendientes en la reunión de presentación del sistema integrado.]

## **6. ACUERDOS TOMADOS Y TEMAS PENDIENTES**

[Colocar los acuerdos durante la reunión de presentación del sistema integrado.]

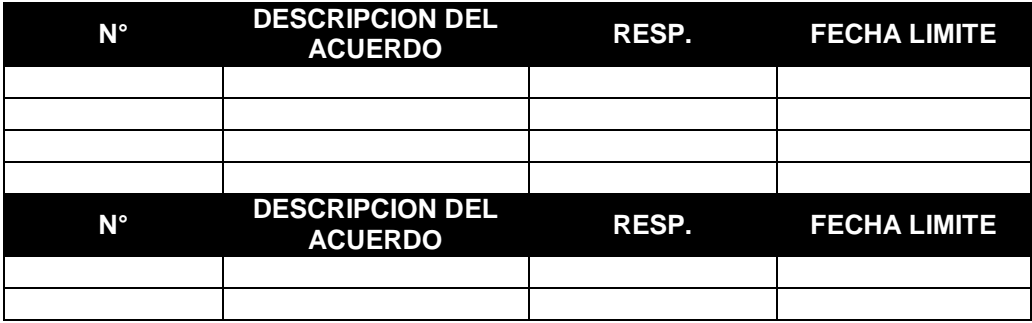

## **7. FIRMA DE PARTICIPANTES**

[Para dar conformidad a los acuerdos expuestos en el acta se requiere las firmas de las personas indicadas en el cuadro siguiente]

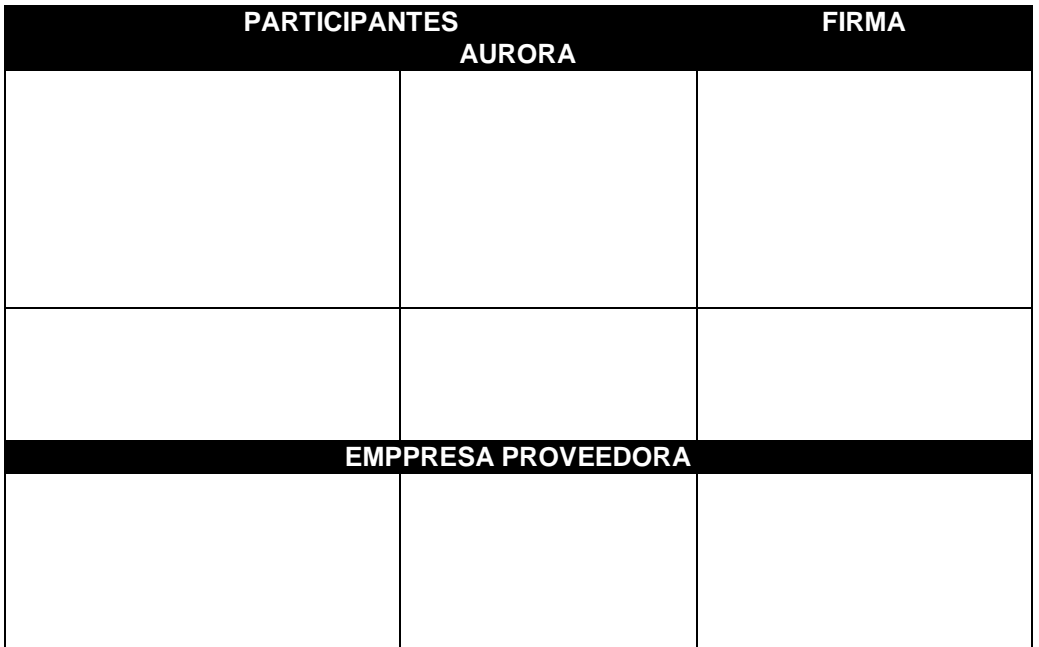

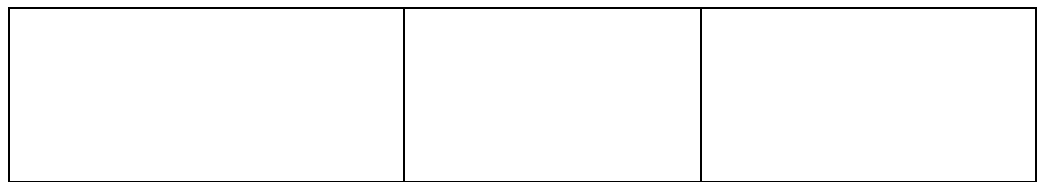